# **opentext**™

# Databridge Error and Messages Guide

7.1

## **Table of contents**

| D | atabridge Error and Messages Guide             | 4   |
|---|------------------------------------------------|-----|
|   | About this guide                               | 4   |
|   | Conventions                                    | 4   |
| H | lost and Enterprise Server Messages            | 5   |
|   | Databridge Host and Enterprise Server Messages | 5   |
|   | 0000-0899 - DBEngine                           | 5   |
|   | 0900-0999 - Accessories                        | 28  |
|   | 1000-1099 - DBServer                           | 32  |
|   | 1100-1199 - DBEnterprise                       | 36  |
|   | 1200-1299 - DBSpan                             | 46  |
|   | 1300-1399 - DBSnapshot                         | 50  |
|   | 1400-1499 - DBSupport                          | 50  |
|   | 1500-1599 - DBAuditTimer                       | 51  |
|   | 1600-1699 - DBGenFormat                        | 51  |
|   | 1900-1999 - DBGenFormat                        | 57  |
|   | 4000-4099 - DBDMSIIClient                      | 58  |
|   | Status Messages                                | 63  |
|   | Windows Event DBDirector Messages              | 67  |
| D | atabridge Client Messages                      | 71  |
|   | Databridge Client Messages                     | 71  |
|   | Command Messages                               | 72  |
|   | Client Errors                                  | 140 |
|   | Usage Errors                                   | 214 |
|   | Host Messages That Appear on the Client        | 215 |
|   | Sockets Errors                                 | 220 |
|   | ODBC Errors                                    | 223 |
|   | OCI Errors                                     | 224 |
|   | Client Warnings                                | 225 |

Table of contents 2

| Messages Associated with Client Exit Codes        | 264 |
|---------------------------------------------------|-----|
| Databridge Client Manager Service/Daemon Messages | 267 |
| Databridge Client Manager Service/Daemon Messages | 267 |
| Databridge Client Manager Service/Daemon Messages | 268 |
| Error Messages                                    | 278 |
| Windows Application Log Messages                  | 291 |
| Client Console and Configurator Messages          | 295 |
| Legal Notice                                      | 297 |

Table of contents 3

# 1. Databridge Error and Messages Guide

This guide provides detailed descriptions of the error, status, and log messages that may occur when using Databridge.

#### 1.1 About this guide

The messages are listed in three sections:

Host and Enterprise Server

Databridge Client

Databridge Client Manager Services/Daemon

To quickly locate a message in thid document, use the Findfunction (Ctrl + F) to search by numbers or unique keywords in the message.

For troubleshooting assistance, see the Databridge Documentation for the product in question.

#### 1.2 Conventions

The following conventions and terms may be used in this guide.

| style             | text that you type, filenames and directory names, onscreen messages                |
|-------------------|-------------------------------------------------------------------------------------|
| italic            | variables (for example a file name or a data source name that appears in a message) |
| square brackets ( | part of a message that may not always be present                                    |

| DATATABLES |                                                                                                    |
|------------|----------------------------------------------------------------------------------------------------|
| pipe (   ) | part of a message this can have more than one form. When enclosed in braces ( { } ), one of two forms will always be present. |

## 2. Host and Enterprise Server Messages

#### 2.1 Databridge Host and Enterprise Server Messages

This section lists error messages generated by the Databridge Host components and Databridge Enterprise Server in error number order.

Messages may appear on the station running a component linked to DBEngine and in the component's report file. On the MCP server, messages are displayed by the default error handler in DBSupport. Custom error handling routines can help you manage error-prone situations by performing an action when a particular error is encountered.

For example, if Databridge Server encounters an error while trying to notify a client system, an error handling routine may cause Databridge Server to retry the notification. For information about creating custom error handling routines, see the Databridge Programmer's Reference.

| Error<br>code | Message and description                                                                                                    |
|---------------|----------------------------------------------------------------------------------------------------|
| 0000          | <b>OK</b> This is a notification that the last call to a DBEngine entry point was completed without error.                                                                                          |
| 0001          | Commit transaction group  This is a notification that DBEngine encountered the end of a transaction group.  The accessory should now commit all updates it has received for this group.             |
| 0002          | Abort transaction group  DBEngine has encountered an indication that the current transaction group was aborted. The accessory should discard all updates it has received in this transaction group. |

| Error<br>code | Message and description                                                                                                    |
|---------------|----------------------------------------------------------------------------------------------------|
| 0003          | Caller canceled  An accessory's callback procedure returned a FALSE, which indicates that it does not want to receive any more callbacks.    |
| 0004          | Invalid database name: name  An accessory passed an invalid database name to an entry point. Check the input to the accessory and try again. |
| 0005          | Invalid database name: name  An accessory passed an invalid database name to an entry point. Check the input to the accessory and try again. |
| 0006          | Invalid database name: name  An accessory passed an invalid database name to an entry point. Check the input to the accessory and try again. |

where message is one of the following messages:

```
"Active (usercode)database audit file afn is unavailable"
```

The audit file is still in use by the Accessroutines. This is normal and indicates that the accessory should stop.

```
"Active (*usercode*)database audit file *afn* has no more audit available"
```

Databridge Plus has gathered all of the updates from the current audit file up to the last QPT.

```
"(usercode)database Audit file afn is an incorrect audit file number"
```

DBEngine was given an AFN less than one or greater than 9999. Check the values that the accessory passes to DBEngine to make sure they're not invalid.

```
"Another program opened (usercode)database audit file afn EXCLUSIVE"
```

A different program has opened the audit file with the EXCLUSIVE attribute set to TRUE. Rerun the accessory when that program has finished.

```
"(usercode)database Audit file afn was not found"
```

An operator entered a mixnumber NF command to indicate that the audit file is not available. Reload the audit file and run the accessory again.

```
"( usercode ) database Audit file afn missing section"
```

Reload the missing sections of the audit file and run the accessory again.

```
"(<i>usercode</i>)database Audit file <i>afn</i> is offline"
```

The audit file is archived offline. Retrieve the audit file, load it, and run the accessory again.

```
"(*usercode*)database Audit file *afn* is unavailable (no family packname)"
```

The pack that contains the audit file is unavailable. Make the pack ready and rerun the accessory.

```
"(*usercode*)database Audit file *afn* does not exist because the database was never updated."
```

The database has never been updated by an application program and no audit files exist. Run an application program that updates the database and then rerun the accessory.

| Error<br>code | Message and description                                                                                                    |
|---------------|----------------------------------------------------------------------------------------------------|
| 0008          | Missing DESCRIPTION file for Audit file update level updatelevel  DBEngine cannot find a DMSII DESCRIPTION file that is compatible with the audit file. updatelevel gives the DMSII update level for the audit file. Copy the DESCRIPTION file that has the compatible update level from one of the following backups and rerun the accessory:                        |
|               | DESCRIPTION/*databasename*/*updatelevel* *updatelevel*/DESCRIPTION/*databasename*                                                                                                    |
|               | This message can also appear when creating the secondary database if the primary database was dumped before an update program was run following the DASDL update to add the DBTWINCONTROL data set. If so, complete the procedure "Cloning Procedure on the Primary System," in the <i>Databridge Twin Administrator's Guide</i> , starting at step 2.                |
|               | Additionally, make sure that you copied the primary database DESCRIPTION file to the secondary side before compiling the (modified) secondary database DASDL. If you didn't, copy the DESCRIPTION file and complete "Installing Databridge Twin to the Secondary System," starting at step 6.                                                                         |
| 0009          | Audit file afn: Unexpected end-of-file  DBEngine encountered an unexpected end-of-file error while reading the audit file given by afn. Most likely the audit file is corrupted. Use COPYAUDIT to reload the audit file from a backup and then rerun the accessory.                                                                                                   |
| 0010          | Data set structurenumber not selected  An accessory requested information for a data set that it had not previously selected via the DBSELECT entry point. structurenumber is the structure number of the data set that was not previously selected. This typically indicates a problem in a user-written accessory. Check the userwritten source code and try again. |

| Error<br>code | Message and description                                                                                                    |
|---------------|----------------------------------------------------------------------------------------------------|
| 0011          | Invalid audit location for datasetname; value_2 must be from value_3 to value_4 An accessory tried to select a data set but gave an invalid audit location:                                                                                      |
|               | <pre>datasetname: indicates the data set value_2: is the name of the audit location component that is invalid value_3 and value_4 :give the legal range for that component</pre>                                                                 |
|               | Check the input to the accessory. If the accessory is Span, check the Span parameter file to make sure that all of the audit locations have legal values. Correct any illegal values and try again.                                              |
| 0012          | Invalid dataset structure number: structurenumber  An accessory passed an invalid data set structure number to an entry point.  structurenumber in this case is not a data set in the DMSII database. Instead, it could be one of the following: |
|               | The structure number for a set. In this case, check the input to the accessory and correct the structure number.                                                                                                    |
|               | -or-                                                                                                    |
|               | If the accessory specified a logical database, it could be a data set that exists in<br>the physical database but not in the logical database. In this case, select a<br>different logical or physical database.                                 |
| 0013          | Out of room in array arrayname  DBEngine was unable to allocate more memory for one of its internal arrays. If this error occurs consistently, report this error to Technical Support.                                                           |
| 0014          | Invalid attribute number attrnum  The accessory requested file attribute information but gave an invalid file attribute number.                                                                                                    |
| 0019          | No datasets or remaps selected  An accessory requested updates from DBEngine, but it did not previously select any data sets or remaps.                                                                                                    |

| Error<br>code | Message and description                                                                                                    |
|---------------|----------------------------------------------------------------------------------------------------|
| 0020          | Table reorganization required for datasetname; DMS dataset level = updatelevel, Table level = clienttablelevel  The DMSII update (format) level for datasetname does not match the update level for the corresponding client table. After making any necessary changes to the table in the client database, update the client table level information to match the DMSII update level for datasetname. This message applies to any accessory that calls the DBREAD entry point in DBEngine. |
| 0021          | Table purge required for clienttablename  The audit trail contains a record indicating a selected data set was initialized (using DMUTILITY). Purge the table in the client database and then set the mode value back to normal (2) for that table. This message applies to any accessory that calls the DBREAD entry point in DBEngine.                                                                                                    |
| 0022          | Database timestamp mismatch: Audit file has timestamp, DESCRIPTION file has timestamp  The database timestamp in the audit file does not match the database timestamp in the DESCRIPTION file. Find the correct DESCRIPTION file and make it available to Databridge.                                                                                                    |
| 0023          | Array is too short: arrayname  An accessory passed an array as a parameter to one of the DBEngine entry points, but the array was shorter than DBEngine expected. Typically, this error occurs when an accessory is not recompiled with the current version of the Databridge Interface. Recompile the accessory with the current Databridge interface and try again.                                                                                                    |
| 0024          | filetitle is not available  DBEngine could not locate the database CONTROL file. Locate the DMSII database CONTROL file and make it available to Databridge. Make sure you check security access restrictions.                                                                                                    |
| 0025          | databasename is not an audited database  The requested database is not an audited database. Databridge can use only audited databases.                                                                                                    |

| Error<br>code | Message and description                                                                                                    |
|---------------|----------------------------------------------------------------------------------------------------|
| 0026          | modevalue is an invalid mode for datasetname  An accessory tried to select a data set with an invalid mode value. (The mode value indicates whether the data set should be cloned, processed normally, etc.)  In this case, set the mode to the correct value, as follows:                              |
|               | Mode = 0 The data set needs to be cloned.  Mode = 1 The data set is in the fix up phase  Mode = 2 The data set is in the update phase  Mode = 3 The data set was reorganized.  Mode = 4 The data set was purged  This message applies to any accessory that calls the DBSELECT entry point in DBEngine. |
|               | <b>NOTE:</b> Mode values also apply to the Databridge Clients. In the <i>Databridge Client's Administrator's Guide</i> , look for ds_mode in the client control tables.                                                                                                    |
| 0027          | An accessory tried to initiate cloning for the data set (indicated by datasetname) which does not have a NO DUPLICATES set. Cloning of certain types of data sets requires a NO DUPLICATES set. One option is to define a primary key for the data set.                                                 |
| 0028          | Databridge not initialized  The accessory called an entry point in DBEngine that requires a previous (successful) call of DBINITIALIZE, which determines the database being replicated. Check your user-written accessory to make sure you initialize DBEngine before you call any other entry points.  |
| 0029          | DMS Error: subtype subtype contains the text of a DMS error message. Consult your Unisys DMSII manuals for more information on this message.                                                                                                    |

| Error<br>code | Message and description                                                                                                    |
|---------------|----------------------------------------------------------------------------------------------------|
| 0030          | Invalid set structure number: number  An accessory passed an invalid set structure number to an entry point. number in this case is not a set in the DMSII database. Instead, it could be one of the following:                                                                                                    |
|               | The structure number for a data set. In this case, check the input to the accessory and correct the structure number.                                                                                                    |
|               | -or-                                                                                                    |
|               | If the accessory specified a logical database, it could be a set that exists in the physical database but not in the logical database. In this case, select a different logical or physical database.                                                                                                    |
| 0031          | Invalid data item number: itemnumber not found in dataset  The accessory passed an invalid data item number to an entry point. The data set does not have a data item with that number. Most likely, the accessory passed the wrong data set and/or item number to the DBNULL entry point.  Correct the user-written accessory. Note that the DBLAYOUT entry point returns information about individual data items, including their item numbers.                                                                                                    |
| 0032          | Invalid variable format record type number for dataset #structurenumber  The accessory passed an invalid record type number for a variable format data set. Check your user-written accessory for the variable format record type number. The DBDATASETS and DBDATASETINFO entry points return information about valid record types                                                                                                    |
| 0033          | tablename: Audit location mismatch, subtype = value is wrong. Check for DMS rollback.  tablename is the accessory-supplied name, which defaults to the data set name. subtype indicates which component of the audit location is incorrect, for example, the ABSN or INX.  value contains the value of that component.  This error could indicate that the DMSII database was rolled back. If so, roll back the client database as well. This message applies to any accessory that uses the DBSELECT entry point. This error can also occur if you attempt a roll back but have an invalid timestamp. |
| 0034          | Internal error: Invalid node in DESCRIPTION file  DBEngine encountered an error reading the DESCRIPTION file. If this error occurs consistently, report this error to Technical Support.                                                                                                    |

| Error<br>code | Message and description                                                                                                    |
|---------------|----------------------------------------------------------------------------------------------------|
| 0035          | Internal error: Invalid STR index in procedurename  DBEngine generated an invalid structure index. If this error occurs consistently, report this error to Technical Support.                                                                                                    |
| 0036          | Embedded dataset not supported: #structurenumber structurename  An accessory tried to select an embedded data set for processing. Databridge does not support certain types of embedded data sets at this time. In order to clone an ORDERED or COMPACT data set, NO DUPLICATES must be set. structurenumber contains the structure number of the embedded data set. structurename contains the embedded data set name. |
| 0037          | Database does not have a global record  An accessory tried to select the global data set for processing but the database does not have a global data set.                                                                                                    |
| 0038          | Set setname does not have any keys  An accessory requested the keys for a set but the set does not have a key.  setname contains the set name. This is an informational message.                                                                                                    |
| 0039          | Invalid structure index: number  An accessory requested the name of a structure but gave an invalid number for the structure index. (The structure index is not the same as the structure number. It is the unique number returned by DBSELECT.) In this case, correct the user-written accessory to request a valid number for the structure index.                                                                    |
| 0040          | Database name databasename not found  An accessory requested a database, but DBEngine could not find the database indicated by databasename. In this case, check the following:  Spelling of databasename  Usercode for Databridge and database  Usercode specified by CONTROL file and DASDL                                                                                                    |

| Error<br>code | Message and description                                                                                                    |
|---------------|----------------------------------------------------------------------------------------------------|
| 0041          | Access to databasename denied until day @ time Access to databasename denied by operator QUIT Access to databasename denied by guardfile databasename indicates the logical or physical database name. This error can occur in any of the following cases:                                                                                                    |
|               | The DBEngine parameter file limits database access to certain hours of the day and the current time is outside of that time period                                                                                                    |
|               | The host operator stopped the DBEngine by issuing the AX QUIT command                                                                                                    |
|               | The database guardfile does not allow the accessory to access the database                                                                                                    |
|               | For more information about setting up guardfiles, see the <i>Databridge Installation Guide</i> .                                                                                                    |
| 0042          | Missing DMSUPPORTlibrary for update level updatelevel  DBEngine could not locate the DMSUPPORT library that corresponds to the indicated update level. DBEngine first reads the DMSUPPORT file title specified in the DASDL. The default is DMSUPPORT/databasename. It tries to link to DMSUPPORT using the following titles in order until it finds the one with the correct update level and update timestamp:                                                 |
|               | normalname/updatelevel<br>dtelevel/normalname<br>ormalname                                                                                                    |
|               | The error indicates that these files do not exist or they have the wrong update level and/or timestamp. To resolve this, find the correct DMSUPPORT library and copy it as normalname/updatelevel or updatelevel/normalname where the DASDL says DMSUPPORT is located.                                                                                                    |
| 0043          | Parent of datasetname must be selected datasetname indicates the name of an embedded data set. This occurs when an accessory tries to use the DBSELECT entry point without first selecting the parent of the embedded data set. To resolve this error, correct the user-written accessory to use DBSELECT for the parent data set first. In the Span, make sure the parameter file entries for parents precede the corresponding entries for embedded data sets. |

| Error<br>code | Message and description                                                                                                    |
|---------------|----------------------------------------------------------------------------------------------------|
| 0044          | The DBTWINCONTROL data set for Databridge Twin Client must have a certain layout of data items. This error indicates that the data set does not have the proper layout. In this case, check the file PATCH/DATABRIDGE/TWIN/DASDL and make sure you inserted it exactly as is into both the primary database and secondary database DASDLs. See the Databridge Twin Client Administrator's Guide for more information. |
| 0045          | Error reading file: filename  This error indicates an I/O error on a file. filename is the name of the file.  Possible reasons are as follows:                                                                                                    |
|               | If this is a disk file and the error persists, the file may be corrupted. Reload it from a backup and run the accessory again.                                                                                                    |
|               | If this is COMMPORT, there is a possibility that a network channel was broken. Try rerunning the accessory.                                                                                                    |
| 0047          | Database must have the INDEPENDENTTRANS option set  This message applies to Databridge Twin. Modify the DASDL to set the INDEPENDENTTRANS option and then recompile the DASDL. Databridge Twin supports databases only when the INDEPENDENTTRANS and AUDIT options are set.                                                                                                    |
| 0048          | Missing audit location information. Please run DBTwin with the LOAD or LOCATION command.  This message applies to Databridge Twin and indicates that there are no records in the DBTWINCONTROL (restart) data set. Before you attempt to run Databridge Twin in normal tracking mode, you must do one of the following:                                                                                               |
|               | Run Databridge Twin with the LOAD command (which populates the secondary database)                                                                                                    |
|               | -or-                                                                                                    |
|               | Run Databridge Twin with the LOCATION command (which provides a specified audit location in the client database as the starting point for tracking when you clone the database using a method other than the LOAD command). For more information, see "Cloning Procedure on the Secondary System" in the <i>Databridge Twin Client Administrator's Guide</i> .                                                        |

| Error<br>code | Message and description                                                                                                    |
|---------------|----------------------------------------------------------------------------------------------------|
| 0049          | Missing Database-Stack-Terminate record at end of afn.  This message indicates that Databridge Twin could not find the DBST  (Database-Stack-Terminate) record that marks the end of the loaded dump. afn is the number of the last audit file it tried. Remove the secondary database and all of its audit files and start Databridge Twin with the LOAD command again. |
| 0050          | Checksum error on Audit file afn ABSN absn  DBEngine has detected a checksum error in the audit file number afn at audit block serial number absn. This indicates that the audit file is corrupted. To resolve this, use COPYAUDIT to reload a valid copy of the audit file from backup.                                                                                 |
| 0051          | Internal error: Structure structurenumber not found in SIB  DBEngine could not find the structure indicated by structurenumber in the  Structure Information Block (SIB) of the database. This is an internal error in  DBEngine. Report this to Technical Support.                                                                                                    |
| 0052          | DESCRIPTION file property level is too old  The database DESCRIPTION file you are trying to read was generated with an old version of DMSII. You must recompile the database with more current DMSII software before you can use Databridge.                                                                                                    |
| 0053          | Audit file format level is too old  The database audit file Databridge is trying to read was generated with an old version of DMSII. You must recompile the database with more current DMSII software before you can use Databridge.                                                                                                    |
| 0054          | DESCRIPTION file property level is value_1 but Databridge is value_2  The database DESCRIPTION file you are trying to use was generated with a newer version of DMSII than Databridge was compiled for. Databridge might continue to work properly or it might not. Contact Technical Support for a newer version of Databridge.                                         |
| 0055          | DESCRIPTION file was compiled with DASDL n.n  This message is displayed with the previous message (0054) for diagnostic purposes. It indicates the SSR of the DASDL compiler that built the DESCRIPTION file.                                                                                                    |
| 0056          | Databridge is not qualified on this DMSII release  Databridge has not been tested using the version of DMSII you have. Contact  Technical Support for a newer version of Databridge.                                                                                                    |
| 0057          | Internal error: procedurename reference not initialized  This is an internal error in the DBEngine. Report this to Technical Support.                                                                                                    |

| Error<br>code | Message and description                                                                                                    |
|---------------|----------------------------------------------------------------------------------------------------|
| 0058          | DMUTILITY failed  Databridge Twin tried to run DMUTILITY to initialize a data set but DMUTILITY failed. Contact the database administrator to determine the cause.                                                                                                    |
| 0059          | Repositioning tape from word value_1 to word value_2  This is an informational message that indicates DBEngine is rewinding the audit tape to an earlier block. On some tape drives, for example, compressing drives, this would normally cause errors because they cannot read backwards or position to an earlier block. DBEngine will rewind the tape and attempt to read forward to the block you want.                                                                                                    |
| 0060          | Bad current block size in Audit afn and SEG seg  DBEngine attempted to read the next audit block but found an invalid size for the current audit block. This could be the result of a corrupted audit file or an accessory passing an invalid audit location to DBEngine when calling DBSELECT.  afn is audit file number.  seg is segment number.  To resolve this message, try the following:  If the audit file is corrupted, reload it from backup using COPYAUDIT.  If an accessory passed DBEngine an incorrect audit location, correct the location and rerun the accessory. |
| 0061          | Audit file afn format level is AFLevel but Databridge is DBLevel  The database audit file you are trying to use was generated with a newer version of DMSII than Databridge was compiled for. Databridge might continue to work properly or it might not. Contact Technical Support for a newer version of Databridge.  afn is audit file number.  AFLevel is audit file format level number.  DBLevel is audit file format level when Databridge was compiled.                                                                                                    |
| 0062          | Audit file was generated with DMSII n.n  This message is displayed with message 0061 for diagnostic purposes. It indicates the SSR of the Accessroutines that wrote the audit file.                                                                                                    |

| Message and description                                                                                                    |
|----------------------------------------------------------------------------------------------------|
| Extracting for datasetname  DBEngine has started reading records in datasetname. This is an informational message.                                                                                                    |
| Reading fixup records  DBEngine completed reading records from the database and is now applying the audit records that were generated during the extract phase. This is an informational message only.                                                                                    |
| Finished reading fixup records  DBEngine completed reading the audit records generated during the extract phase. This is an informational message.                                                                                                    |
| Audit location: AFN = afn ABSN = absn (num %) This message appears in response to a Databridge Twin AX STATUS command. It provides Databridge Twin's location in the primary database audit file.                                                                                         |
| afn is audit file number.  absn is audit block serial number.  num is percentage of audit file processed.                                                                                                    |
| Audit time: timestamp  This message appears in response to a Databridge Twin AX STATUS command and displays the audit location via the timestamp value.                                                                                                    |
| subtype Create: value_1 Modify: value_2 Delete: value_3 This message appears in response to a Databridge Twin AX STATUS command to Databridge Twin. It indicates the number of records replicated to the client database.                                                                 |
| subtype: indicates whether these counts are for successful updates or for errors.                                                                                                    |
| value_1: is the number of new records.                                                                                                    |
| value_2: is the number of updated records.                                                                                                    |
| value_3: is the number of deleted records.                                                                                                    |
| Waiting for AFN afn to become available  DBEngine is waiting for an audit file to become available. Typically this occurs when DBEngine attempts to read an audit file that is in use by the Accessroutines. This message may appear in response to a Databridge Twin  AX STATUS command. |
|                                                                                                    |

| Error<br>code | Message and description                                                                                                    |
|---------------|----------------------------------------------------------------------------------------------------|
| 0070          | <b>Terminating at end of transaction group</b> This message indicates that the accessory will stop at the end of the current transaction group. This is in response to an operator request to terminate the accessory (for example, <i>mixnumber</i> AX QUIT to terminate Span).                                                                                                    |
| 0071          | Started timestamp timestamp indicates when DBEngine started running.                                                                                                    |
| 0072          | Ended timestamp timestamp indicates when DBEngine finished running.                                                                                                    |
| 0073          | Version version compiled timestamp version indicates the release and patch level of DBEngine and timestamp indicates when DBEngine was compiled.                                                                                                    |
| 0074          | Filter filtername not found in libraryname  The filter specified by filtername does not exist in the library specified by  libraryname. Check the spelling of each and check the library to make sure it actually contains the filter.                                                                                                    |
| 0075          | Databridge Twin requires a set for each data set that is replicated. It continues, however, replicating all of the other data sets that do have sets. If you want Databridge Twin to replicate datasetname, add a set to that data set in both the primary and secondary databases. Or, use the FIND command in the Databridge Twin parameter file if the data set has suitable subsets. |
| 0076          | Entry point not supported in TwinEngine. You must have the complete version.  To use this entry point, you must have the DBEngine that is part of the complete Databridge host release. The accessory you are using is linking to the DBTwinEngine, which is part of the Databridge Twin release and does not support all of the entry points in the standard DBEngine.                  |
| 0077          | <b>Guardfile missing:</b> guardfiletitle Check your guardfiles, as explained in the Databridge Installation Client Guide.                                                                                                    |
| 0078          | Unknown NULL type: value  Databridge does not recognize the NULL type displayed for value. This is an internal error; if it occurs consistently, report it to Technical Support.                                                                                                    |
| 0079          | Invalid structure number: structurenumber  The structure number you requested is invalid or does not exist. Check your entry and check the DASDL for the correct structure number. You can also use the Lister report to determine the correct structure number.                                                                                                    |

| Error<br>code | Message and description                                                                                                    |
|---------------|----------------------------------------------------------------------------------------------------|
| 0080          | Invalid year: year  The year you entered is invalid. Check your entry and the format specified in the parameter file and try again. This message applies to any program (for example, Snapshot, Span, and Databridge Twin) that uses timestamps.                                                            |
| 0081          | Invalid year: month  The value you entered for months is invalid. Check your entry and the format specified in the parameter file and try again. This message applies to any program (for example, Snapshot, Span, and Databridge Twin) that uses timestamps.                                               |
| 0082          | Invalid year: day The value you entered for days is invalid. Check your entry and the format specified in the parameter file and try again. This message applies to any program (for example, Snapshot, Span, and Databridge Twin) that uses timestamps.                                                    |
| 0083          | Invalid year: hour  The value you entered for hours is invalid. Check your entry and the format specified in the parameter file and try again. This message applies to any program (for example, Snapshot, Span, and Databridge Twin) that uses timestamps.                                                 |
| 0084          | Invalid year: minute  The value you entered for minutes is invalid. Check your entry and the format specified in the parameter file and try again. This message applies to any program (for example, Snapshot, Span, and Databridge Twin) that uses timestamps.                                             |
| 0085          | Invalid year: second  The value you entered for seconds is invalid. Check your entry and the format specified in the parameter file and try again. This message applies to any program (for example, Snapshot, Span, and Databridge Twin) that uses timestamps.                                             |
| 0086          | Compile of supportname failed  An accessory (for example, Span) tried to recompile a tailored Support library because a filter or format had the wrong update level. The compile failed, however, so you must compile the Support library. After the library is successfully compiled, rerun the accessory. |

| Error<br>code | Message and description                                                                                                    |
|---------------|----------------------------------------------------------------------------------------------------|
| 0087          | DESCRIPTION file descriptionfilename is unavailable; Result code: subtype Check the usercode and pack where the DESCRIPTION file resides and make sure that DBEngine has access to that usercode and pack.                                                                                                    |
| 0088          | Starting online_or_offline extract  This status message indicates that DBEngine is starting an online or offline extract. This message applies to all Accessories that clone data.                                                                                                    |
| 0089          | Forcing syncpoint  This status message indicates that DBEngine is forcing a syncpoint to mark the boundary of the fixup phase. If there is a significant delay between this message and a subsequent message, most likely some other program is staying in transaction state too long and preventing the syncpoint from occurring. Correct the other program so that it exits transaction state sooner |
| 0090          | Invalid Property level in parameter file: filename  This message indicates that you have entered an invalid property level in the  DBEngine parameter file. The property level must be six digits.                                                                                                    |
| 0091          | Trouble formatting record at AA=address auditlocation  This message indicates a problem in a formatting routine. Specifically, it can occur when the accessory is using BINARYFORMAT and filtering null records (via the DBFilteredNullRecord API). If this message persists, notify Technical Support.                                                                                                |
| 0092          | Expected ABSN=absn1 in AUDITafn at segment seg but found ABSN=absn2  This message indicates discontinuity or corruption in the audit trail, possibly resulting from an unsuccessful repositioning of the accessory after a rollback. Do the following:  Load the backup of the audit file (indicated by AUDIT afn) on the primary system.                                                              |
|               | Run the accessory again. If this message no longer occurs, continue as usual. If this message reappears after you have tried the backup audit file, contact Technical Support.                                                                                                    |
| 0093          | Stopping at task taskname  This status message indicates that Span, DBServer, or Databridge Twin is stopping at the indicated taskname, based on the task specified for the STOP option. For more information, see the STOP option for the appropriate component.                                                                                                    |

| Error<br>code | Message and description                                                                                                    |
|---------------|----------------------------------------------------------------------------------------------------|
| 0094          | Exceeded audit timestamp limit: timestamp  This status message indicates that the Span, DBServer, or Databridge Twin is stopping at the indicated timestamp, based on the time specified for the STOP option. For a list of references, see the preceding error message.                                                                                                    |
| 0095          | Partitioned dataset datasetname is not supported  This release of Databridge does not support partitioned data sets. If you are using Snapshot, comment the data set name in the list of data sets. If you are using Span, comment the data set replication status information. If you are using DBServer, turn off cloning for the data set in the client control tables.                                                                                                    |
| 0096          | Basically you must recompile DBSupport anytime the DMSII database update level changes. Typically the database update level changes when you reorganize the database. When Span and DBServer detect an update level mismatch, they attempt to recompile the support library automatically. If the recompile fails, this message is displayed. You must then recompile the support library manually. To recompile the support library, follow the instructions in the Databridge Programmer's Reference. |
|               | after DBSupport is recompiled. Either upgrade you Databridge Client to the current version or reclone all of the data set tables.                                                                                                    |
| 0097          | location must be from nnnn to mmmm location represents a component of an audit location, as follows:  AFN: audit file number  ABSN: audit block serial number  INX: index  SEG: segment                                                                                                    |
|               | In this case, an accessory has passed an invalid audit location to DBEngine (during the DBSelect API). Check that the accessory parameter file or client control table contains a value that falls within the range specified by <i>nnnn</i> to <i>mmmm</i> .                                                                                                    |

| Error<br>code | Message and description                                                                                                    |
|---------------|----------------------------------------------------------------------------------------------------|
| 0098          | This message occurs when the (DBTwin or the DMSII Client) parameter file contains a "FIND dataset USING subsetlist" option. One of the names in the subset list is not a set or subset of the data set. Correct the subset name in the parameter file and rerun DBTwin or the DMSII Client again.                                                                                                    |
| 0099          | entrypoint does not allow re-entry  This message can occur when you are using a user-written accessory. It indicates that a DBEngine entry point cannot be called recursively (directly or indirectly). For example, this message could occur if an accessory called the DBDATASETS entry point and passed it a callback routine that in turn called DBDATASETS. When this message occurs, rewrite your accessory so that it does not call entry points recursively. |
| 0100          | Incorrect ABSN in block after AFN=afn ABSN= absn  This message indicates a problem in the DMSII audit trail. Each audit block should have an ABSN that is one greater than the previous block. When this message occurs, however, DBEngine has encountered an audit block where this is not true. The most common cause of this problem is failing to remove obsolete audit files after performing a database rollback.                                              |
| 0101          | Audit file afn corrupted  This message indicates that the file named AUDIT afn is corrupted and therefore Databridge cannot read it. To remedy this situation, you may need to rebuild to a previous, uncorrupted audit file.                                                                                                    |
| 0102          | Incorrect timestamp in audit file AUDIT afn near ABSN absn  This message indicates a problem in the DMSII audit trail. Each audit block should have its own timestamp and the timestamp of the previous audit block. When this message occurs, however, DBEngine has encountered an audit block where this is not true. The most common cause of this problem is failing to remove obsolete audit files after performing a database rollback.                        |
| 0103          | Statistics are not available. Compile Databridge Engine with \$ SET STATS  This message indicates an accessory has called the DBStatistics entry point but the DBEngine was not compiled with the \$ STATS option. Load the DBEngine code file that was compiled with the \$ STATS option and then rerun the accessory.                                                                                                    |

| Error<br>code | Message and description                                                                                                    |
|---------------|----------------------------------------------------------------------------------------------------|
| 0104          | Filter excluded record  This message indicates the filter rejected the record, that is, the record did not satisfy the filter. Normally, this message is not visible. It is used internally to communicate between the filter and the accessory.                                                                                              |
| 0105          | Database update level changed from previousupdatelevel to updatelevel This message indicates that the DMSII database update level of the primary system does not match the update level of the secondary system. You must reclone the primary database.                                                                                       |
| 0106          | Invalid timestamp: hextimestamp  This message indicates that DBSPLITTIMESTAMP detects an invalid timestamp. Correct the specified invalid timestamp                                                                                                    |
| 0107          | Invalid processing parameter type nnn  This message indicates that the accessory passed an invalid processing parameter type to the DBParameters entry point. Correct the accessory and run it again. See the list of valid parameter types in SYMBOL/DATABRIDGE/ INTERFACE below the comment line "DBPARAMETERS processing parameter types." |
| 0108          | Restart dataset is unsuitable for DBTwin  This message indicates that the restart data set does not meet the required criteria. Either modify the layout of the restart data set or add the DBTWINCONTROL data set to your primary database DASDL source. Refer to the Databridge Twin Client Administrator's Guide for more information.     |
| 0109          | Audit switch wait exceeded maxdelay seconds  This message indicates that the DBAUDITSWITCH has failed and has exceeded the maximum delay retry rate. This problem could also be caused by some other application program remaining in transaction state too long.                                                                             |
| 0110          | Invalid audit medium value: nnnn  This message indicates that the AUDIT ON parameter in either the Span, Server, or parameter file is invalid. Enter a valid AUDIT ON parameter into the appropriate parameter file. See the list of valid audit mediums in SYMBOL/DATABRIDGE/INTERFACE below the comment line "DBAuditMedium parameters."    |

| Error<br>code | Message and description                                                                                                    |
|---------------|----------------------------------------------------------------------------------------------------|
| 0111          | Invalid audit type value: nnnn  This message indicates that an accessory called the DBAuditMedium entry point in DBEngine with an invalid audit type. Correct the audit type value. See the list of valid audit types in SYMBOL/DATABRIDGE/INTERFACE below the comment line "DBAuditMedium parameters". |
| 0112          | Port portnumber at server is unavailable reasoncode.  This message indicates that the specified port does not exist or is unavailable.  Verify that the SOURCE entry is correct in the accessory's parameter file. The reasoncode is a number indicating the type of open error.                        |
| 0113          | Can't track datasetname without INDEPENDENTTRANS  This message indicates that the mode of the embedded data set datasetname is one (fixup) or two (normal) and the database does not have the INDEPENDENTTRANS option set. The embedded data set must have a mode of zero.                              |
| 0114          | Program fault  This message indicates that an internal error occurred. Contact Technical Support.                                                                                                    |
| 0115          | Interface version mismatch: Databridge Engine = engineversion, accessory: accessoryversion  This message indicates that DBEngine and the interface of the specified accessory are incompatible. Recompile the accessory using the current Databridge interface file and retry the task.                 |
| 0116          | Unknown filter name: filtername  DBSupport returns this message if the accessory specifies an unknown filter name. Verify the filter names in the accessory's parameter file.                                                                                                    |
| 0117          | Invalid AFN in DMSIIcontrolfilename: afn  This message indicates that the AFN in the DMSII CONTROL file is invalid. One possible reason for this error is that the database administrator did a DMCONTROL INITIALIZE on the DMSII CONTROL file and no update programs have been run since then.         |
| 0118          | Invalid task name: taskname This message indicates that an accessory supplied an invalid program name to the DBLIMITTASKNAME entry point.                                                                                                    |

| Error<br>code | Message and description                                                                                                    |
|---------------|----------------------------------------------------------------------------------------------------|
| 0119          | Recovery point not found  This message indicates that the Engine could not find the Rollback or Rebuild point in the audit trail. Consult the Rollback or Rebuild DMSII reports to determine the recovery point.                                                                                                    |
| 0120          | Database rolled back to AFN=afn ABSN=absn Seg=seg Inx=inx timestamp  This message indicates that DBEngine detected that an accessory supplied an invalid audit location. DBEngine will automatically look for a database rollback (or rebuild) and use it. The accessory should reload its client database as of that point before trying to reprocess. Use the timestamp displayed in this message for the timestamp to specify in the DBSelect call. |
| 0121          | Missing transform transformname  DBSupport returns this message if the accessory specifies an unknown transform name. Verify the transform name in the accessory's parameter file.                                                                                                    |
| 0122          | Setname does not have key data  This message indicates that the specified set does not contain any key data.  The DBEngine returns this result in response to a call to the DBKeyDataRemap entry point.                                                                                                    |
| 0123          | Unable to link to libraryname reason  DBEngine tried to link to the indicated library but was unable to do so because of the stated reason. If this is unexpected and persists, contact Technical Support.                                                                                                    |
| 0124          | Missing format formatname  The specified format does not exist. Create the format or enter the name of a different format.                                                                                                    |
| 0125          | <b>GetStatus error:</b> reason  This message describes errors returned from calls to the system GetStatus function.                                                                                                    |
| 0126          | filename is not a file  This message indicates that the specified filename is actually a directory name.                                                                                                    |
| 0127          | Error reformatting itemname of datasetname with user value uservalue  This message indicates a problem with the specified reformatting routine.  Check the reformatting routine for errors.                                                                                                    |

| Error<br>code | Message and description                                                                                                    |
|---------------|----------------------------------------------------------------------------------------------------|
| 0128          | Reader-specified dataset datasetname failed VERIFY test for record recordloc in file afn  This message occurs when a flat file record returned by a FileXtract Reader library fails the VERIFY test associated with that structure. Correct the FileXtract Reader library or the VERIFY test in the DASDL and then rerun FileXtract. Refer to the Databridge FileXtract Administrator's Guide for more information. |
| 0130          | Remote DBServer protocol level is ServerLevel but needs to be RequiredLevel This message indicates that the remote DBServer protocol level is lower than what is required. The remote system needs to run a newer version of DBServer.                                                                                                    |
| 0131          | Remote DBServer protocol level is ServerLevel but needs to be RequiredLevel This message indicates that the remote DBServer protocol level is lower than what is required. The remote system needs to run a newer version of DBServer.                                                                                                    |
| 0132          | Remote DBServer protocol level is ServerLevel but needs to be RequiredLevel This message indicates that the remote DBServer protocol level is lower than what is required. The remote system needs to run a newer version of DBServer.                                                                                                    |
| 0132          | virtualds is derived from basedataset, so they must be selected together  The accessory attempted to clone a virtual dataset virtualds without also cloning the dataset basedataset from which it is derived.                                                                                                    |
| 0133          | Invalid DBSupport title: 'supporttitle' The accessory specified an illegal title for the Support Library.                                                                                                    |
| 0134          | No license for platform product  The DBEngine parameter file does not contain a valid key for running the product on the platform.                                                                                                    |
| 0135          | License for platform product expired  The DBEngine parameter file contains a key for the product but the license expired on the indicated date.                                                                                                    |
| 0136          | License for platform product will expire timestamp  The DBEngine parameter file contains a key for the product but the license will expire soon on the indicated date. This is only a warning message.                                                                                                    |
| 0137          | Invalid audit file prefix: p'refix'  The accessory called the DBAuditPrefix entry point with an illegal audit file prefix.                                                                                                    |

| Error<br>code | Message and description                                                                                                    |
|---------------|----------------------------------------------------------------------------------------------------|
| 0138          | Can't track embeddeddataset because parent records do not have a valid AA  The accessory selected an embedded dataset in fixup or normal mode but the parent dataset does not have record addresses usable for associating an embedded record with its parent record. |
| 0139          | Invalid file title: f'iletitle'  DBEngine encountered an illegal file title for the DMSII DESCRIPTION file or another file.                                                                                                    |
| 0140          | Invalid AFN: afn  The accessory supplied an illegal audit file number. For DMSII audit files, valid audit file numbers range from 1 to 9999.                                                                                                    |

| Error<br>code | Message and description                                                                                                    |
|---------------|----------------------------------------------------------------------------------------------------|
| 0901          | Invalid filter name: name  The FILTER name specified in the parameter file is not the name of a filtering routine in the Support Library. Either correct the name in the parameter file or use the GenFormat program to define the filter to the Support Library and recompile it. Make sure that you entered the correct library name for the SUPPORT parameter.  |
| 0902          | Invalid format name: name  The FORMAT name specified in the parameter file is not the name of a formatting routine in the Support Library. Either correct the name in the parameter file or use the GenFormat program to define the format to the Support Library and recompile it. Make sure that you entered the correct library name for the SUPPORT parameter. |
| 0903          | Support SETUP failed; Accessory version = version  The DBSETUP entry point in the Support Library returned an error. Typically, this means one of the following:  You entered an incorrect SUPPORT library title in the parameter file.  -or-                                                                                                    |
|               | The Support Library needs to be recompiled.                                                                                                    |

| Error<br>code | Message and description                                                                                                    |
|---------------|----------------------------------------------------------------------------------------------------|
| 0904          | Interface version mismatch  DBEngine and the accessory were compiled with different versions of the  Databridge API. Copy the correct version of the Databridge software and rerun the accessory. If you are running a userwritten accessory, recompile it with the correct DBInterface file ( SYMBOL/DATABRIDGE/INTERFACE ).                                                                                                    |
| 0905          | Another program opened filename EXCLUSIVE filename is the name of a parameter file. This message appears when an accessory attempts to access its parameter file and some other program has opened it EXCLUSIVE. Usually this indicates that another copy of the accessory is already running and using the same parameter file. Determine which program has the parameter file opened EXCLUSIVE and either wait for it to finish or manually terminate it. Then, rerun the accessory. |
| 0906          | Syntax error in parameter file  This message indicates that there is an error in the parameter file. It is preceded by a more descriptive message indicating the line number and column number of the syntax error.                                                                                                    |
| 0907          | Missing entry point entrypoint in DBSupport  The accessory tried to use an entry point in DBSupport that was not in the Support Library. Recompile DBSupport or correct the user-written accessory and try again.                                                                                                    |
| 0908          | Duplicate entry for STR# structurenumber  This message indicates that there is a duplicate structure number (and record type) in the accessory's parameter file. This is usually the result of a mistake in editing the file. Correct the parameter file and rerun the accessory.                                                                                                    |
| 0909          | Initialization failed  The accessory detected errors when it tried to initialize. See the accessory's report file for the specific error message.                                                                                                    |
| 0910          | Duplicate option (at line nnn): option Check the following:  Does the parameter file contain a duplicate entry for a SOURCE (for example, two SUPPORT entries)? If so, remove the duplicate entry.                                                                                                    |
|               | Does the parameter file contain a duplicate entry for a STOP command (for example, two STOP BEFORE commands)?                                                                                                    |

| Error<br>code | Message and description                                                                                                    |
|---------------|----------------------------------------------------------------------------------------------------|
| 0911          | Parameter file not available: filename  The accessory was unable to find the parameter file or the file is not available to be opened exclusively. Copy the sample parameter file as the name of the missing file and rerun the accessory.  If DBTwin returns this error, copy the sample parameter file as DATA/TWIN/databasename/CONTROL, modify it so that it matches the DBServer SOURCE on the primary system, and rerun Databridge Twin. |
| 0912          | Invalid time limit=hh:mm  The time you entered for the STOP option is invalid for any of the following reasons:  The value for hours (hh) is outside of the valid range of 0 to 23.  The value for minutes (mm) is outside of the valid range of 0 to 59.  Correct the time and run the accessory again.                                                                                                    |
|               | If DBTwin returns this error, see "STOP" in the <i>Databridge Twin Administrator's Guide</i> .                                                                                                    |
| 0913          | Invalid time limit=hh:mm  The date you entered for the STOP option is invalid for any of the following reasons:  The day is invalid for the specified month (for example, February 30, September 31)  The month is 0 or greater than 12  The year is between 100 and 1970                                                                                                    |
|               | Correct the date and run the accessory again.                                                                                                    |
| 0914          | Invalid number of days = days  The number of days you entered for the STOP option (DBTwin) is invalid because it caused the date to be before 1970. Correct the number and run the accessory again.                                                                                                    |

| Error<br>code | Message and description                                                                                                    |
|---------------|----------------------------------------------------------------------------------------------------|
| 0915          | Time should be 14 digits: time  A data set entry in the parameter file contains a date/time that is not 14 digits long. Enter it using the following syntax: YYYYMMDDhhmmss                                                                                           |
| 0916          | Error writing to filename  This message indicates a problem with a WRITE command on one of the accessory's output files. This problem might be a hardware problem. If the hardware is functioning properly and the error message persists, contact Technical Support. |
| 0917          | n Errors in parameter file filename  The accessory detected n errors in the parameter file. Correct the errors and rerun the accessory.                                                                                                    |
| 0918          | <b>Line</b> <i>n</i> <b>Error</b> The parameter file contains an error on line <i>n</i> . Correct the error and rerun the accessory.                                                                                                    |
| 0919          | Error reading filetitle  The accessory encountered an error while trying to read filetitle.                                                                                                    |
| 0921          | <b>EOF reading</b> <i>filetitle</i> The accessory encountered the end-of-file while trying to read <i>filetitle</i> .                                                                                                    |
|               | Error reading filetitle The accessory encountered an error while trying to read filetitle.  EOF reading filetitle                                                                                                    |

| Error<br>code | Message and description                                                                                                    |
|---------------|----------------------------------------------------------------------------------------------------|
| 0999          | Fatal Error  The program or accessory encountered an error condition that won't allow it to continue processing. The program will terminate. Some of these conditions include the following: |
|               | Syntax error in the parameter file  An error retrieving the creation date and time                                                                                                    |
|               | Software version mismatch                                                                                                    |
|               | An error during initialization  A failure in actually switching the audit file                                                                                                    |

| Error<br>code | Message and description                                                                                                    |
|---------------|----------------------------------------------------------------------------------------------------|
| 1001          | Unable to assume configuration usercode: usercode  DBServer could not use the usercode specified in the DBServer parameter file.  Check both of the following:                                                                                                   |
|               | Make sure that DBServer has the TASKING privilege. Otherwise, it cannot assume the usercode specified in the DBServer parameter file.                                                                                                    |
|               | Make sure that the usercode specified in the Server parameter file has visibility to the DATA/ENGINE/CONTROL file.                                                                                                    |
| 1002          | Unable to link to SUPPORTlibrary (reason)  DBServer could not attach to the Support library specified in the DBServer parameter file. Either the Support library name is misspelled in the DBServer parameter file, or the specified Support Library is missing. |
| 1006          | Invalid host password  This message indicates that DBServer has a password specified in its parameter file (KEY=password) and that a Databridge Client user has entered the wrong (or no) password.                                                              |

| Error<br>code | Message and description                                                                                                    |
|---------------|----------------------------------------------------------------------------------------------------|
| 1007          | No default source defined  This message applies to Databridge 1.0 Clients. It indicates that no default data source is defined in the DBServer parameter file. To do this, add the keyword DEFAULT to the SOURCE entry in the DBServer parameter file.                                                                                                    |
| 1008          | Data source name required  This message indicates that the DBServer parameter file does not contain a data source name. Make an entry for SOURCE in the parameter file.                                                                                                    |
| 1009          | Data source sourcename not found  The data source that a Databridge Client user specified with the dbutility command does not exist. Check the spelling of the data source name. The data source name must match the entry for SOURCE in the DBServer parameter file.                                                                                                    |
| 1010          | Structure structurename is not viewable  This message indicates that a Databridge Client tried to select one or more data sets, but they are filtered out by the Support Library. Use the Client DEFINE or REDEFINE command to reload the database layout.                                                                                                    |
| 1011          | Interface version (Databridge Engineversion) mismatch  DBServer and DBEngine were compiled with different versions of DBInterface.  Copy the correct software from the release tape.                                                                                                    |
| 1013          | Invalid function requested: functioncode  This message indicates that the Client supplied an invalid function code in its request. If the error persists, contact Technical Support.                                                                                                    |
| 1014          | I/O error on port portnumber: description  DBServer encountered an I/O error trying to use the network transport, for example, TCP. The description indicates the type of error. This error is often the result of the Databridge Client terminating abnormally or the operator terminating the network transport. After correcting the cause of the error, try rerunning the Databridge Client. |
| 1015          | Operator terminated Worker  An AX QUIT command was issued to a Worker that was receiving data from an audit file. The Worker will keep the connection open, but return this message and then stop at the end of the current transaction group.                                                                                                    |
| 1016          | Invalid Server option number: number  This message indicates that the client supplied an invalid Server option. Make sure you have the proper version of the host Databridge software for the Client you are using.                                                                                                    |

| Error<br>code | Message and description                                                                                                    |
|---------------|----------------------------------------------------------------------------------------------------|
| 1017          | Assertion failed @ linenumber  DBServer detected an unexpected data value. If this condition persists, report it (including the line number) to Technical Support.                                                                                                    |
| 1018          | Unoffered subport opened: subport  A program such as the Databridge Client opened a subport of DBServer's network transport file that DBServer had not offered for use. This unexpected situation could cause DBServer to run more Workers than specified in the parameter file.       |
| 1019          | Invalid FILESTATE at open of transport port [subport]; description  A program such as the Databridge Client opened a subport of DBServer's network transport file that had a file state other than CLOSED, as indicated by description. This may indicate a network transport problem. |
| 1020          | Bad port number syntax  The port number configured in the DBServer parameter file is greater than 65535. Enter a correct port number and rerun DBServer.                                                                                                    |
| 1021          | Subport subport was already open  DBServer initiated a duplicate Worker for the subport. If this error persists, contact Technical Support.                                                                                                    |
| 1022          | Parameter file had nnn errors  The DBServer parameter file contains errors. Correct the errors and then rerun  DBServer.                                                                                                    |
| 1023          | Invalid command: command  The AX command you entered is not a valid command. Enter a valid command.                                                                                                    |
| 1024          | Source not found (at line nnn): sourcename  The target source in the SOURCELIKE command (at line number nnn in the  DBServer parameter file) is invalid. Enter a valid target source.                                                                                                  |
| 1025          | OPEN error on transport port [subport]: description  DBServer encountered an I/O error trying to open the subport of the network transport. The description indicates the type of error.                                                                                               |
| 1026          | DATABASE must be specified for SOURCE sourcename  The DBServer parameter file does not have a valid database specified in the SOURCE option.                                                                                                    |

| Error<br>code | Message and description                                                                                                    |
|---------------|----------------------------------------------------------------------------------------------------|
| 1027          | PORT or ENDPOINT must be specified  The DBServer parameter file did not contain a PORT or ENDPOINT declaration indicating the type of network transport to use. Fix the parameter file and rerun DBServer.                                                                                       |
| 1028          | At least one SOURCE must be specified  You must specify at least one SOURCE entry in the DBServer parameter file.                                                                                                    |
| 1030          | Invalid file handle: number Enterprise Server requested a file operation with an invalid handle number.                                                                                                    |
| 1031          | Expected number: text  The operator entered an AX command to DBServer that requires a number (for example 1234 AX BUFFER nnn), but instead entered text. Re-enter the AX command with the correct number.                                                                                        |
| 1032          | <b>Default source already specified (at record</b> <i>nnnnnn</i> ): <i>DEFAULT</i> The DBServer parameter file contains more than one SOURCE entry containing the DEFAULT option. Remove the DEFAULT option from all SOURCE entries except one.                                                  |
| 1033          | Invalid client host host for source  This message indicates that a Client tried to connect to a SOURCE from a host that was not listed in the HOST declaration.                                                                                                    |
| 1034          | Row rownum of filetitle has I/O errors  The indicated file row (area) is locked out with an I/O error.                                                                                                    |
| 1035          | XDR error @ linenumber  DBServer detected invalid (or missing) data in the message to/from the  Databridge Client. Make sure you have compatible versions of the host and  Client software. If this message persists, contact Technical Support and be sure to include the DBServer line number. |
| 1036          | Unable to send response @ linenumber  When DBServer attempted to send a response message to the Databridge  Client, it received an error. This could be due to an abnormal termination of the  Client or a network problem.                                                                      |
| 1037          | Read_Callback interrupted by client input  DBServer was in the middle of sending the updates in a transaction group when it received an input message from the Client. When this happens, DBServer discards the rest of the transaction group and tries to process the input message.            |

| Error<br>code | Message and description                                                                                                    |
|---------------|----------------------------------------------------------------------------------------------------|
| 1038          | Workers can not exceed nn  The message indicates that the number of workers specified in the DBServer parameter file or the AX WORKERS command is set too high. The maximum number of workers you can set is 100. |
| 1043          | File not found: filetitle  The client requested a file that was not found on the host system.                                                                                                    |

# 2.5 1100-1199 - DBEnterprise

| Error<br>code | Message and description                                                                                                    |
|---------------|----------------------------------------------------------------------------------------------------|
| 1100          | I/O error on filename: description Enterprise Server encountered an I/O error on the indicated file.                                                                                                    |
| 1101          | Open error on filename: description  Enterprise Server was unable to open the indicated file. This is not necessarily a fatal error. For example, there are no cache files present the first time Enterprise Server is run to cache a particular source. |
| 1102          | Error reading from filename: description  Enterprise Server encountered an error trying to read the indicated file.                                                                                                    |
| 1103          | Error writing to filename: description  Enterprise Server encountered an error trying to write the indicated file.                                                                                                    |
| 1104          | Allocation of number bytes failed  The operating system could not provide the requested number of bytes of memory from the heap.                                                                                                    |
| 1105          | <b>Deallocation of</b> <i>number bytes</i> <b>failed</b> The operating system could not return the specified number of bytes of memory to the heap.                                                                                                    |
| 1106          | Selection limit maxselects exceeded: numselections  The Databridge Client tried to select more data sets than the maximum allowed.                                                                                                    |
| 1107          | WinSock initialization failure. description Windows Sockets couldn't be initialized. This means TCP/IP is unavailable.                                                                                                    |

| Error<br>code | Message and description                                                                                                    |
|---------------|----------------------------------------------------------------------------------------------------|
| 1108          | Invalid command line parameter: 'parametername'  Check the spelling of the parameter you are entering, and make sure that parameter is valid for the command.                                                                                                    |
| 1109          | Client protocol level (clientlevel) must be at least minimumlevel  The Databridge Client's protocol level is obsolete and must be upgraded. To access Enterprise Server, the client's protocol level must be the equal to or greater than the specified minimumlevel.               |
| 1110          | Filter routine failed  An error was encountered in the filtering routines. Remove the associated filter files from the Enterprise Server Config directory and rerun the client:    sourcename(updatelevel).filter     If the error persists, contact Micro Focus Technical Support. |
| 1111          | Trouble closing audit file afn Enterprise Server encountered an error while trying to close a cache file.                                                                                                    |
| 1112          | DBSelect requires data set name (#structurenum)  The data set selection Remote Procedure Call from the client did not include a data set name, which is required. structurenum is the DMSII structure number.                                                                       |
| 1113          | Source does not have a base  Enterprise Server could not find the base source associated with a local source.  Delete the local source, add the base source, and then create the local source from it.                                                                              |
| 1114          | Audit file afn corrupted A cached audit file is corrupted. Remove it and any later cached audit files for that source and then run Enterprise Server with the CACHE command to rebuild them.                                                                                        |
| 1115          | Corrupted data in data set block blocknum  A file block in an ORDERED data set is corrupted. Report this to your DMSII database administrator.                                                                                                    |
| 1116          | Incorrect MCP label headerfield = 'value' on drive drivenum unit unitnum  The disk label is incorrect for an MCP disk. Enterprise Server will not try to use that drive for direct disk cloning.                                                                                    |

| Error<br>code | Message and description                                                                                                    |
|---------------|----------------------------------------------------------------------------------------------------|
| 1117          | Structure #structurenumber format level mismatch: Filter (filterlevel) vs. record (datasetlevel)  The loaded filter has a different data set format level than the record currently being filtered. Remove the associated filter files from the Enterprise Server Config directory and rerun the client:  sourcename(updatelevel). filter  If the error persists, contact Micro Focus Technical Support. |
| 1118          | Source sourcename does not have a cache  You attempted to use the Enterprise Server cache command for a source that does not have caching set up yet. This error may appear in the log the first time the source is cached but Enterprise Server will continue creating the cache files.                                                                                                    |
| 1119          | Audit file afn is not open  The cached audit file was expected to be open but was not. If this error persists, contact Micro Focus Technical Support.                                                                                                    |
| 1120          | Unrecognized file type version in cachefile  The cache file was created by an unsupported version of Enterprise Server or the file is not a cache file at all. Remove the file(s) from the cache directory before reprocessing.                                                                                                    |
| 1121          | Audit location not found: AFN afn, ABSN absn, Inx index The client specified an audit location that was missing or incorrect. Either correct the client control tables or reclone the database.                                                                                                    |
| 1122          | DBEnterprise can not clone an ALTERed data set: datasetname  Enterprise Server cannot clone altered data sets that require a REFORMAT routine. These data sets require special formatting routines on the mainframe, so they can be cloned only by the Databridge Host software (unless you create a user-written .dll to perform the reformatting).                                                     |
|               | If there is an altered data set that you don't need in one of your local (filtered) Enterprise Server sources, right-click it and select <b>Exclude all rows</b> . The red square appears in the data icon, indicating that it will be omitted from replication.                                                                                                    |

| Error<br>code | Message and description                                                                                                    |
|---------------|----------------------------------------------------------------------------------------------------|
| 1123          | Family familyname has no local disk units  Enterprise Server does not have visibility to the disk units comprising the indicated family name. It will not use direct disk cloning to access the data on that family.                                                                                                    |
| 1125          | Checksum error reading data set  The block checksum in a data set was incorrect and therefore the data in the block is suspect. Notify your DMSII database administrator. Enterprise Server will not use direct disk cloning to process this data set.                                                                                                    |
| 1127          | Unable to access configuration directory. Please use setup.exe to install DBEnterprise  The Config directory is created by Enterprise Server during a successful installation. Reinstall Enterprise Server to create the directory and the associated registry keys. If the registry keys were incorrect and the directory is still on disk, the setup program will preserve the sources you have already defined. |
| 1128          | Unable to access configuration file 'filename'  Make sure that the configuration text file you are trying to import is in the  Enterprise Server Config directory.                                                                                                    |
| 1129          | Errors in configuration filefilename  Review the configuration log file to determine where the error occurred.                                                                                                    |
| 1130          | Unable to determine client IP address  Enterprise Server was unable to retrieve the IP address associated with a specified host name. The operating system was unable to reach a DNS to convert the host name to an IP address. This might be due to firewall restrictions.                                                                                                    |
| 1131          | Unable to determine client IP address  You must select both of the specified data sets. To include both of the data sets in a local source, right-click and select Include all rows for each data set. The green square appears in the data icon, indicating that it will be included in replication.                                                                                                    |
|               | The Databridge Client must select both data sets during replication. For example, you cannot clone just the virtual data set or just the data set it is derived from.                                                                                                    |

| Error<br>code | Message and description                                                                                                    |
|---------------|----------------------------------------------------------------------------------------------------|
| 1132          | Audit file afn audit level auditlevel is not supported  The audit file that Enterprise Server reads from the MCP server has an unsupported audit level and therefore can't be interpreted properly. Enterprise Server will try to request the audit data from DBServer.                                                                   |
| 1133          | Host 'hostname' interrupted data transmission  The specified host transmitted a new request before Enterprise Server finished responding to the previous request. This caused Enterprise Server to discard the rest of the previous response. This error could indicate problems in the network configuration or hardware.                |
| 1135          | Operator terminated programname  Someone stopped Enterprise Server. It terminated at the first quiet point after receiving the quit command. If you run the Databridge Client again it will begin at that quiet point.                                                                                                    |
| 1136          | Unable to load filename filter for update level updatelevel  Someone stopped Enterprise Server. It terminated at the first quiet point after receiving the quit command. If you run the Databridge Client again it will begin at that quiet point.                                                                                        |
| 1137          | Unable to load sourceinfoname source information  Enterprise Server was unable to find the source information file for the requested source. The source information file should be in the Config folder and have the file extension ".source". Correct the source name if it is in error.  Otherwise, use Enterprise Server to define it. |
| 1138          | Unable to start description  Enterprise Server was unable to start a process or thread. It will not be able to use direct disk cloning (or whatever the description indicates).                                                                                                    |
| 1139          | Unsupported function  The requested RPC is not supported in the current release of Enterprise Server.  This can occur in some situations with "cascading" Enterprise Server.                                                                                                    |
| 1140          | Unable to change to directory directoryname  Either the directory is missing or Enterprise Server does not have access rights to change to it.                                                                                                    |
| 1141          | XML parser error: description  The flat file schema file had syntax or semantic errors. Correct the schema file.                                                                                                    |
| 1143          | Unable to find filename (reason) A necessary file is missing. Restore the file or regenerate it.                                                                                                    |

| Error<br>code | Message and description                                                                                                    |
|---------------|----------------------------------------------------------------------------------------------------|
| 1144          | Fatal error: Unable to open a log file for functionname  Enterprise Server was unable to create a log file in the Logs subdirectory. Either the subdirectory is missing or corrupted or out of space. Enterprise Server will not continue if it can't write a log file.                                                                                 |
| 1145          | Unexpected EOF reading from filename  Enterprise Server encountered the end of the input file before it found data it expected to be there. If the filename is LastSchema.txt, make sure that it contains a valid number.                                                                                                    |
| 1146          | Update level requested (updatelevel) > LastSchema update level (currentupdatelevel)  A flat file "audit" or clone subdirectory requires a schema level greater than the current schema level, which is specified in the LastSchema.txt file. Provide a schema for the desired update level and change the LastSchema.txt file to contain the new level. |
| 1147          | Update level is schemaupdatelevel not clientupdatelevel The flat file schema update level is schemaupdatelevel but the DATASOURCES table in the client database had update level clientupdatelevel. You must provide the proper flat file schema or redefine and reclone the client database.                                                           |
| 1148          | SQL ODBC initialization failed  When Enterprise Server tried to process the VALIDATE command it was unable to access ODBC. Make sure that ODBC is supported in your Windows operating system.                                                                                                    |
| 1149          | SQL Server login failed  The username/password was missing or incorrect on the VALIDATE command.  Make sure that the username is valid for the Client database.                                                                                                    |
| 1150          | Unable to connect to database 'databasename' Enterprise Server cannot connect to the Databridge Client database. Verify that the Client, server, and relational database are running.                                                                                                    |
| 1151          | Unable to append SQL text 'text'  While constructing an SQL command, ODBC returned an error. If this error persists notify Micro Focus Technical Support.                                                                                                    |
| 1152          | Unable to execute SQL command: command  The SQL command failed probably due to a syntax error or security restrictions.  If the command has a syntax error, notify Micro Focus Technical Support.  Otherwise correct the problem and rerun the command.                                                                                                 |

| Error<br>code | Message and description                                                                                                    |
|---------------|----------------------------------------------------------------------------------------------------|
| 1153          | SQL Free Statement failed  The SQL Free command failed. If this error persists, notify Micro Focus  Technical Support.                                                                                                    |
| 1154          | SQL Prepare Statement failed for: statement The SQL Prepare command failed. If this error persists, notify Micro Focus Technical Support.                                                                                                    |
| 1155          | SQL Fetch failed for: statement The SQL Fetch command failed. If this error persists, notify Micro Focus Technical Support.                                                                                                    |
| 1156          | SQL variable bind failed  The SQL Fetch command failed. If this error persists, notify Micro Focus  Technical Support.                                                                                                    |
| 1157          | SQL data conversion failed  Enterprise Server was unable to convert an SQL variable to a text string for comparison with a text file. If this error persists, notify Micro Focus Technical Support.                                                                               |
| 1158          | Unexpected SQL data type: datatype  The VALIDATE command encountered an SQL variable type that is not currently supported in Enterprise Server. If you need this data type, contact Micro Focus Technical Support with this error for a possible new feature enhancement.         |
| 1159          | No data items found for 'datasetname' in source 'sourcename' This can occur when all of the data items were filtered out by DBServer (via the Databridge Support library), or that the local filter has filtered out the data items.                                              |
| 1160          | Table 'tablename' key 'keyvalue' row not found for record number %recnum  The VALIDATE command read a record from the flat file but no matching row was found in the client database. Most likely the record was filtered out.                                                    |
| 1161          | Table 'tablename' key 'keyvalue' data mismatch for record number recnum, offset offset  The VALIDATE command has found a mismatch between the record in the input text file and the row that was stored in the relational database. Report this to Micro Focus Technical Support. |
| 1162          | Table 'tablename' key 'keyvalue' duplicate rows  The specified key was found in more than one row in the specified table. Check to see that the index in the Client database is UNIQUE. You will probably have to reclone the table after the problem is corrected.               |

| Error<br>code | Message and description                                                                                                    |
|---------------|----------------------------------------------------------------------------------------------------|
| 1163          | Unable to connect to server servername at port portnumber This can occur in the following circumstances:                                                                                                    |
|               | The destination server is down.                                                                                                    |
|               | The server name or IP address was entered incorrectly                                                                                                    |
|               | Server access is prohibited by a firewall                                                                                                    |
| 1164          | Winsock initialization failed  This is a Windows error indicating that there is a problem with TCP/IP.                                                                                                    |
| 1165          | Error opening communication socket  Enterprise Server was unable to establish a TCP/IP connection with the remote host (either DBServer or a Databridge Client). Make sure the remote host is still responding to TCP/IP requests.                                                                       |
| 1166          | Host 'hostname' closed communication socket  Communication may have been interrupted on the specified host. This error occurs when the remote process terminates abnormally, such as a Ctrl-C on the Databridge Client or a DS on DBServer. Check the host, make sure it is running, and then try again. |
|               | When tracing is enabled in Enterprise Server, the log will contain these messages when the Client or DBServer disconnects. If replication is complete these messages can be ignored.                                                                                                    |
| 1167          | Error sending network message This message indicates a problem sending messages on the network. Replication will terminate immediately. Usually this means the remote process has terminated abnormally.                                                                                                 |
| 1168          | Error reading network message  This message indicates a problem reading messages on the network.  Replication will terminate immediately. Usually this means the remote process has terminated abnormally.                                                                                               |
| 1169          | Message sequence error (expected requestnum but received responsenum)  The response from the remote process has a sequence number different from the last request sent to it. This could indicate network errors or messages leftover from a previous replication run.                                   |

| Error<br>code | Message and description                                                                                                    |
|---------------|----------------------------------------------------------------------------------------------------|
| 1170          | Protocol level (DBServerlevel) must be at least minlevel  The DBServer protocol is too low to be compatible with Enterprise Server. A new release of the Databridge Host software must be installed.                                                                                                    |
| 1171          | Unrecognized update type: updatetypenum  The DBServer has sent an update containing an unrecognized update type in the UpdateInfo. If this persists report it to Micro Focus Technical Support.                                                                                                    |
| 1172          | Internal software error: description Contact Micro Focus Technical Support.                                                                                                    |
| 1173          | Invalid source type (sourcetypenum) for sourcename  The source information found in sourcename.source contains an unrecognized source type number. Source types can be Remote, File, or Local. The source information file has been corrupted. Remove it and use Enterprise Server to create it.                                                                |
| 1174          | Unable to determine client host name for ipaddress  The operating system is unable to retrieve the host name associate with an IP address. Typically this means the reverse-DNS is not accessible. Contact your network administrator.                                                                                                    |
| 1175          | Please use setup.exe to install DBEnterprise  You are attempting to use an Enterprise Server feature that is not successfully installed.                                                                                                    |
| 1176          | Tree item description removed  This is a status message informing you that the source you selected to remove was removed successfully.                                                                                                    |
| 1177          | Audit Mirroring is not enabled for sourcename  Audit mirroring is disabled because the Mirroring parent directory option is blank.                                                                                                    |
| 1178          | Audit read size (length) too short for block  The amount of data read from the audit file is less than the declared size of the audit block. The entire audit block has to be readable in order to process it.  Enterprise Server will automatically retry the read after a brief waiting period. If this error persists, notify Micro Focus Technical Support. |

| Error<br>code | Message and description                                                                                                    |
|---------------|----------------------------------------------------------------------------------------------------|
| 1179          | Audit block size (length) exceeds max (maxlength)  The value in the audit block size field exceeds the maximum size declared in the DASDL. Usually this error indicates that data read is not really an audit block, just leftover data on disk. Enterprise Server will automatically retry the read after a brief waiting period. If this error persists, notify Micro Focus Technical Support.             |
| 1180          | Block first ABSN (absn) not = dup ABSN (dupabsn)  The ABSNs in the current audit block do not match. An audit block contains its ABSN in two places for integrity checking. Usually this indicates that the audit block has not been completely written yet. Enterprise Server will automatically retry the read after a brief waiting period. If this error persists, notify Micro Focus Technical Support. |
| 1181          | Username/password encryption error: errormsg  The Windows encryption routine encountered the error identified by errormsg when encrypting the username and password.                                                                                                    |
| 1182          | Username/password decryption error: errormsg  The Windows decryption routine encountered the error identified by errormsg when decrypting the username and password.                                                                                                    |
| 1183          | Logon to user 'username' failed  The Windows logon using username and password failed. This error occurs when Enterprise Server attempts to use an invalid username/password pair.  Correct the username and password in the appropriate configuration dialog box.                                                                                                    |
| 1184          | Checksum error in Afn afn Absn absn sector seg  The computed checksum and the stored checksum for an audit block do not match. This error indicates this audit file has experienced some type of I/O error. Enterprise Server will automatically retry the read after a brief waiting period. If this error persists, notify Micro Focus Technical Support.                                                  |
| 1185          | Address Check error in auditfile sector seg found address  The audit block read at the specified sector has an AddressCheck value of address, when sector was expected. This error indicates this audit file has experienced some type of I/O error. Enterprise Server automatically retries the read after a brief waiting period. If this error persists, notify Micro Focus Technical Support.            |
| 1187          | Invalid Julian date (YYYYDDD): date  The date conversion routines received a request to convert a Julian date but the supplied date was not a valid Julian date.                                                                                                    |

| Error<br>code | Message and description                                                                                                    |
|---------------|----------------------------------------------------------------------------------------------------|
| 1188          | Invalid Gregorian date (YYYYMMDD): date  The date conversion routines received a request to convert a Gregorian date but the supplied date was not a valid Gregorian date.                                                                      |
| 1189          | Invalid type parameter 'param'  The parameter value was not legal for the indicated parameter. Correct the parameter value and try again.                                                                                                    |
| 1190          | DBServer protocol level does not support RPC function  A remote procedure call (RPC) was attempted for a function that is not supported by the attached DBServer. Upgrade DBServer (Databridge Host software) to a later release and try again. |

| Error<br>code | Message and description                                                                                                    |
|---------------|----------------------------------------------------------------------------------------------------|
| 1201          | Found task taskname in audit  This informational message indicates that Span met the requirements set by the STOP option. It has found the task indicated in the STOP option and will terminate at the next quiet point.                                                |
| 1202          | Exceeded audit file limit: <i>n</i> This is an informational message that informs you that Span met the requirements set by the STOP option. Span has processed the number of audit files ( <i>n</i> ) indicated in the STOP option and will terminate at the next QPT. |
| 1203          | Exceeded audit timestamp limit: time  This is an informational message that informs you that Span met the requirements set by the STOP option. Span passed the timestamp indicated in the STOP option and will terminate at the next QPT.                               |
| 1204          | Encountered record limit: <i>n</i> This is an informational message that informs you that Span met the requirement set by the STOP option. Span received the number of record updates indicated (n) in the STOP option and will terminate at the next QPT.              |

| Error<br>code | Message and description                                                                                                    |
|---------------|----------------------------------------------------------------------------------------------------|
| 1205          | Error repositioning filename  This message indicates a problem with a SEEK command on one of the Span output files. This problem might be a hardware problem. If the hardware is functioning properly and the error message persists, contact Technical Support.                                                                                                    |
| 1206          | No dataset entries in parameter file  This message indicates that you did not select any data sets to be processed.  Remove the percentage sign (%) in front of the status information for the data sets you want to replicate.                                                                                                    |
| 1207          | Creating new parameter file filename  This message indicates that Span is creating the specified parameter file.                                                                                                    |
| 1208          | No header in existing file  The Span parameter file indicates that the output data files will contain a header record showing the starting and ending audit locations contained in the file.  Span tried to read an existing output file's header record but did not find it. It is likely that the HEADER option was changed to TRUE in the parameter file after the output file was created. If this is the case, transfer the output file to the target system and remove it from the source system so that Span does not find it. Then rerun Span. |
| 1209          | Ending location too short in existing file  The Span parameter file indicates that the output data files will contain a header record showing the starting and ending audit locations contained in the file.  Span tried to read an existing output file's header record, but the area for the ending audit location information was too short.                                                                                                    |
|               | Although a corrupted output file could cause this problem, it is more likely that the HEADER option was changed to TRUE in the parameter file after the output file was created. If this is the case, transfer the output file to the target system and remove it from the source system so that Span does not find it. Then rerun Span.                                                                                                    |

| Error<br>code | Message and description                                                                                                    |
|---------------|----------------------------------------------------------------------------------------------------|
| 1210          | Output file audit location mismatch  This message can occur when the following conditions are true:                                                                                                    |
|               | HEADER = TRUE in the Span parameter file                                                                                                    |
|               | You are running Span version 2.0 or later                                                                                                    |
|               | A Span UPDATES file is present                                                                                                    |
|               | In this case, Span tried to append data to an existing output data file with HEADER=TRUE but found that the existing file's header doesn't match the current audit location. Span renames the file/BAD and opens a new data file.                                                                                                    |
|               | To avoid this message, move any UPDATES files created by a previous version of Span before you run the current version. If the current version of Span created the existing UPDATES file, then either the Span parameter file was replaced with an older version, or the UPDATES file was replaced with an older version.                                                                                                    |
| 1211          | Previous end location = auditlocation  This is an informational message that tells you the audit file location (AFN, ABSN, SEG, and INX) according to the header record in an existing output file from which Span will start to gather updates. This message is displayed when there is a conflict between the audit location in the parameter file and the audit location in the header record of an output file.                                 |
| 1212          | Current start location = auditlocation  This is an informational message that tells you the audit file location (AFN, ABSN, SEG, and INX) according to the header record in an existing output file.  The header record corresponds to the first data record in the output file. This message is displayed when there is a conflict between the audit location in the parameter file and the audit location in the header record of an output file. |
| 1218          | No starting location in existing file  The Span parameter file indicates that the output data files will contain a header record showing the starting and ending audit locations contained in the file.  Span tried to read an existing output file's header record but did not find the delimiter indicating the starting location. The output file is probably corrupted.  Either remove it or replace it from a backup copy. Then rerun Span.    |

| Error<br>code | Message and description                                                                                                    |
|---------------|----------------------------------------------------------------------------------------------------|
| 1219          | No ending location in existing file  The Span parameter file indicates that the output data files will contain a header record showing the starting and ending audit locations contained in the file.  Span tried to read an existing output file's header record but did not find the delimiter indicating the ending location. Most likely, the output file is corrupted. Either remove it or replace it from a backup copy. |
| 1220          | parameter must be greater than 0. Adjusting to nnn The Span parameter file contained a negative value for parameter. Span automatically adjusts it to nnn.                                                                                                    |
| 1221          | MAXRECSIZE not file-equated. Using default nnn bytes  This is a warning message. The Span parameter file says to write a consolidated output file to tape, but the WFL did not specify a MAXRECSIZE for OUTFILE. Tape files must have a fixed record size. Span will use a MAXRECSIZE of nnn bytes for OUTFILE. Records longer than that will be truncated.                                                                    |
| 1222          | datasetname formatted record size nnn truncated to mmm bytes  This is a warning message. The output file record size specified for datasetname in the Span parameter file, mmm, is smaller than the size of a formatted record, nnn, for datasetname. The records will be truncated.                                                                                                    |
|               |                                                                                                    |

| Error<br>code | Message and description                                                                                                    |
|---------------|----------------------------------------------------------------------------------------------------|
| 1223          | datasetname attribute cannot exceed nnn. Adjusting to mmm  The output file record size, block size, or area size for datasetname (or DEFAULT) in the Span parameter file is larger than the mainframe size limit of nnn and will be changed to mmm. |

# 2.7 1300-1399 - DBSnapshot

| Error<br>code | Message and description                                                                                                    |
|---------------|----------------------------------------------------------------------------------------------------|
| 1304          | Invalid number of days=days  The number of days you entered for the STOP option is invalid because it caused the date to be before 1970. Correct the number and run Snapshot again. |

# 2.8 1400-1499 - DBSupport

| Error<br>code | Message and description                                                                                                    |
|---------------|----------------------------------------------------------------------------------------------------|
| 1401          | Format level mismatch for Str# nnn (Support=supportlevel Audit record =formatlevel)  A DBFORMAT routine in the Support Library was compiled with a different DESCRIPTION file than the one corresponding to the current audit file.  Snapshot, Span, DBServer, and Databridge Twin will attempt to automatically recompile the support library when this error occurs. If that fails, recompile Support manually. |
| 1402          | Format cannot check for null or invalid data  The accessory set one of the data validation options but the format does not support data validation.                                                                                                    |
| 1403          | DBSupport has update timestamp supportupdatets but database is dbupdatets The Support library was compiled against a different database update level and needs to be recompiled.                                                                                                    |

| Error<br>code | Message and description                                                                                                    |
|---------------|----------------------------------------------------------------------------------------------------|
| 1404          | DBSupport has LINKS option supporttruefalse but current Databridge Engine parameter file has enginetruefalse  The Support Library was compiled with a different setting for the LINKS option than the current setting in the DBEngine parameter files. Either recompile Support or change the LINKS option in the DBEngine parameter files. |
| 1405          | DBSupport database supportdbname [supporttdbts] doesn't match enginedbname [enginedbts]  The Support Library was compiled against a different database than the one that DBEngine has open. Recompile the Support Library.                                                                                                    |

## 2.9 1500-1599 - DBAuditTimer

| Error<br>code | Message and description                                                                                                    |
|---------------|----------------------------------------------------------------------------------------------------|
| 1501          | CREATIONTIME not returned  AuditTimer tried to get the creation time for an audit file but encountered this error. Notify Technical Support if this error persists. |
| 1502          | CREATIONDATE not returned  AuditTimer tried to get the creation date for an audit file but encountered this error. Notify Technical Support if this error persists. |

### 2.10 1600-1699 - DBGenFormat

| Error<br>code | Message and description                                                                                                    |
|---------------|----------------------------------------------------------------------------------------------------|
| 1603          | Duplicate name: at line nnn  You have used the same name twice (for example, two filters have the same name or a format and a filter have the same name). All declared names in the GenFormat parameter file must be unique. Choose a new name for the duplicated name and rerun the GenFormat program. |
| 1604          | Translation not defined: translationname at line nnn  The translation table name you entered for a particular FORMAT declaration has not been defined. Check your spelling of the translation table name or create the translation table in the GenFormat parameter file.                               |

2.9 1500-1599 - DBAuditTimer 51

| Error<br>code | Message and description                                                                                                    |
|---------------|----------------------------------------------------------------------------------------------------|
| 1605          | Duplicate definition: optionname at line nnn This message indicates that you have entered the same option twice in a FORMAT declaration. optionname can be one of the following:                                                                                                    |
|               | PREFIX                                                                                                    |
|               | POSTFIX                                                                                                    |
|               | POSITIVE                                                                                                    |
|               | NEGATIVE                                                                                                    |
|               | UNSIGNED                                                                                                    |
|               | TEXT                                                                                                    |
|               | BOOLEAN                                                                                                    |
|               | SEPARATOR                                                                                                    |
|               | DECIMALPT                                                                                                    |
|               | PADDING                                                                                                    |
|               | OVERFLOW                                                                                                    |
|               | NULL                                                                                                    |
|               | TRUE                                                                                                    |
|               | FALSE                                                                                                    |
|               | FLOAT                                                                                                    |
|               |                                                                                                    |
|               | In a FORMAT declaration, you can specify each option only once. Remove the duplicate option and rerun the GenFormat program.                                                                                                    |
| 1606          | Variable format type recordtype already specified at line nnn  The specified variable format type recordtype has already been specified. This can occur when you declare a SELECT statement for a variable format data set and specify the same variable-format part twice. Combine or remove the duplicate clauses for the specified recordtype and rerun the GenFormat program. |

| Error<br>code | Message and description                                                                                                    |
|---------------|----------------------------------------------------------------------------------------------------|
| 1607          | Duplicate SELECT for datasetname at line nnn Within a FILTER, you have declared multiple SELECT statements referring to the same data set. Each data set can have only one SELECT statement in a FILTER. Combine the duplicate SELECT statements into a single SELECT statement and rerun the GenFormat program.                                                                                                    |
| 1608          | Data item dataitemname not found at line nnn  This message can occur anytime you reference a data item, as in the following examples:  When you declare an ALTER data set  When you declare PRIMARY keys  When you use a SELECT statement in a filter  In all cases, the data items you use in the parameter must have the same name they have in the DASDL or in a preceding ALTER or VIRTUAL data set. Correct the spelling of the data item and rerun the GenFormat program. |
| 1609          | count errors detected  This message indicates the number of errors the GenFormat program encountered in its parameter file.                                                                                                    |
| 1611          | OCCURS nnn exceeds the maximum mmm at line rrr  The ALTER or VIRTUAL declaration contains a data item having OCCURS nnn but the limit is mmm. Change the OCCURS to a legal value.                                                                                                    |
| 1612          | Version version compiled compiletime version indicates the release of the GenFormat program and compiletime indicates when the GenFormat program was compiled. This is an informational message.                                                                                                    |
| 1613          | Warning: Boolean strings truestring and falsestring are different lengths in formatname  The true and false strings must be the same length. This is a warning that the data items following a Boolean will be in different positions depending on whether the data item is true or false.                                                                                                    |
| 1614          | Invalid for non-tailored. Restart compile with database name at line nnn This message indicates that you referenced a data item in the parameter file. Any time you specify a data set or data item name in a FILTER, ALTER, PRIMARY KEY, etc., declaration, you must create a tailored support library.                                                                                                    |

| Error<br>code | Message and description                                                                                                    |
|---------------|----------------------------------------------------------------------------------------------------|
| 1615          | Name is too long: name at line nnn  The data set or data item name you have entered for an option exceeds the length allowed by DMSII. Currently, data set names are limited to 17 characters and data items names are limited to 30 characters. Correct the spelling of the name and rerun the GenFormat program.  NOTE: There is no limit on the size of user-declared names for FORMATS, FILTERS, TRANSFORMS, etc. |
| 1616          | Duplicate KEY for datasetname at line nnn  The parameter file contains two PRIMARY key declarations for the same data set. Each data set can have only one PRIMARY key declaration. Remove the duplicate PRIMARY key declaration and rerun the GenFormat program.  NOTE: A single PRIMARY key declaration can specify a compound key.                                                                                 |
| 1617          | Duplicate ALTER: datasetname at line nnn  You have already declared an ALTER statement for the specified data set name.  You can use only one ALTER declaration per data set.                                                                                                    |
| 1618          | Can't ALTER item in occurring group: groupname at line nnn You cannot convert a data item that is part of an occurring GROUP. Instead, you must convert the entire GROUP. Refer to the Databridge Programmer's Reference for ALTER restrictions.                                                                                                    |
| 1619          | Dataset datasetname not found at line nnn This message can occur anytime you reference a data set, as in the following examples:  When you declare an ALTER data set When you declare PRIMARY keys When you use a SELECT statement in a filter                                                                                                    |
|               | Correct the spelling of the data set and rerun the GenFormat program.                                                                                                    |

| Error<br>code | Message and description                                                                                                    |
|---------------|----------------------------------------------------------------------------------------------------|
| 1620          | Record type recordtype not found at line nnn  The parameter file contains a SELECT statement that references a record type of a data set. The specified record type was not found in the DMSII DESCRIPTION file. Enter a valid record type.  NOTE: VIRTUAL data sets do not allow variable format records, and variable format records are not referenced in ALTER declarations.                                                                                                    |
| 1621          | ALTERed data item dataitemname not allowed in WHERE clause at line nnn You are attempting to use a converted data item in a WHERE clause of a SELECT statement in a filter declaration. Refer to the Databridge Programmer's Reference for ALTER restrictions.                                                                                                    |
| 1622          | Duplicate structure number number at line nnn  You have used the same structure number for two VIRTUAL declarations. All virtual data sets must have a unique structure number. Also, the structure number for a virtual data set must not match the structure number of an existing, real data set or set. Choose a different structure number and then rerun the GenFormat program.                                                                                                    |
| 1623          | This message indicates that you have tried to define a virtual data set with a structure number that was not greater than the structure numbers of existing, real data sets and sets and previously defined virtual data sets. Choose a larger structure number.  Guidelines for selecting structure numbers include the following:  Do not use actual DMSII structure numbers.  Once you declare a virtual data set, subsequent data set numbers must be greater than previously declared virtual data sets.  Each structure number must be unique. |
|               | Complete details on virtual data set structure numbers are listed in the Databridge Programmer's Reference.                                                                                                    |

| Error<br>code | Message and description                                                                                                    |
|---------------|----------------------------------------------------------------------------------------------------|
| 1624          | <b>Duplicate REFORMAT declaration at line</b> <i>nnn</i> This message indicates that there are duplicate reformat declarations in the GenFormat parameter file. Refer to the <i>Databridge Programmer's Reference</i> for REFORMAT restrictions.                                                                                                    |
| 1625          | dataitem original size: nnn but REDEFINE size: mmm at line nnn This message indicates that the REDEFINE size differs from the original size. The REDEFINE size must be the same as the original size. Refer to the Databridge Programmer's Reference for REDEFINE restrictions.                                                                                                    |
| 1626          | REDEFINE of dataitem requires byte-alignment at line nnn  This message indicates that the original data item was not on a byte boundary but the REDEFINE data type requires it to start on a byte boundary (as for GROUP items). Refer to the Databridge Programmer's Reference for REDEFINE restrictions.                                                                                                    |
| 1627          | Dataitem in WHERE clause must not have an OCCURS clause: dataitem at line nnn  This message indicates that the specified data item in the WHERE clause has an OCCURS clause, which is not allowed. Refer to the Databridge Programmer's Reference for WHERE clause restrictions.                                                                                                    |
| 1628          | subset is not a (sub)set of dataset at line nnn  The USING clause of a SELECT statement refers to a set or subset (subset) that is for another data set. The USING clause must specify a set or subset of data set dataset.                                                                                                    |
| 1629          | non-tailored Support, DBInterface level <i>n</i> Support update level <i>mmm</i> , DBInterface level <i>n</i> These are informational messages. The first form indicates you are compiling the nontailored (generic) DBSupport. The second form indicates you are compiling a tailored DBSupport using database update level <i>mmm</i> . In both cases, <i>n</i> indicates the Databridge Interface level number, that is, the value of DBV_VERSION of SYMBOL/DATABRIDGE/INTERFACE. |
| 1635          | Merged data item dataname is in a different parent group  To merge data items, all of the data items must be in the same parent group.                                                                                                    |
| 1636          | Merged data item dataname is not adjacent to previous item  The specified data item does not start where the previous data item ends. To merge data items, all of the data items must be adjacent.                                                                                                    |

| Error<br>code | Message and description                                                                                                    |
|---------------|----------------------------------------------------------------------------------------------------|
| 1637          | VIRTUAL dataset datasetname must have DERIVED FROM datasetlist  The DERIVED FROM clause is missing from the virtual data set declaration in the GenFormat parameter file. (In previous releases, the DERIVED FROM clause was optional.) Add the DERIVED FROM clause to the virtual data set declaration and then recompile the tailored support library. |
| 1638          | Filter filtername excludes datasetname, from which virtualdatasetname is derived  A filter includes a virtual dataset but excludes its DERIVED FROM dataset clause. The filter must specify the DERIVED FROM clause.                                                                                                    |

## 2.11 1900-1999 - DBGenFormat

| Please specify a SOURCE rather than CFPRIMARY  This message indicates that you are using an older version of the DBTwin parameter file. Use the current version of the DBTwin parameter file. Refer to                                    |
|----------------------------------------------------------------------------------------------------|
| the Databridge Twin Client Administrator's Guide.                                                                                                    |
| Option name ignored. Use SOURCE This message indicates that you are using an older version of the DBTwin parameter file. Use the current version of the DBTwin parameter file. Refer to the Databridge Twin Client Administrator's Guide. |
| Remote SOURCE cannot have 'option'  DBTwin is using a DBServer source that has a source option DBTwin does not support. Remove the option from the DBServer SOURCE declaration.                                                           |
| -<br>I                                                                                                    |

| Error<br>code | Message and description                                                                                                    |
|---------------|----------------------------------------------------------------------------------------------------|
| 1903          | Remote SOURCE must have 'option'  DBTwin is using a DBServer source that does not have an option that DBTwin requires. Add the option to the DBServer SOURCE declaration. |

# 2.12 4000-4099 - DBDMSIIClient

The DMSII Client can generate the following errors.

| Error<br>code | Message and description                                                                                                    |
|---------------|----------------------------------------------------------------------------------------------------|
| 4002          | Unable to connect to port portnumber at hostname: errormessage The DMSII Client was unable to connect to the specified port. The error message text will explain why the error occurred.                                                                                                    |
| 4003          | Unable to read port portnumber at hostname: errormessage  The DMSII Client was unable to read the specified port. The error message text will explain why the error occurred.                                                                                                    |
| 4004          | Unable to write port portnumber at hostname: errormessage  The DMSII Client was unable to write to the specified port. The error message text will explain why the error occurred.                                                                                                    |
| 4005          | DASDL database compile failed  The DMSII Client was unable to compile the DASDL file because it contains a syntax error. Correct the syntax error in PATCH/DATABRIDGE/DMSIICLIENT/ clientdbname/DASDL and then rerun the DMSII Client. Refer to the Databridge DMSII Client Administrator's Guide for information about configuring the DMSII Client DASDL settings. |
| 4006          | Set generation failed  The generation of a SET failed during the clone of the dataset.                                                                                                    |
| 4007          | DBServer protocol level (x) must be at least y  The DMSII Client requires a certain level of RPC protocol indicated by y.  However, Databridge Server supports RPC protocol levels up to x. Install a newer version of Databridge Server that supports RPC protocol y or above.                                                                                      |
| 4008          | ClientLib compile failed  There is an error in compiling the DMSII Client library file. Do not edit SYMBOL/  DATABRIDGE/ DMSIICLIENT/LIB. Reinstall the DMSII Client software. If the file was not edited and it still gets a syntax error, contact Technical Support.                                                                                               |

| Error<br>code | Message and description                                                                                                    |
|---------------|----------------------------------------------------------------------------------------------------|
| 4009          | Unable to link to library_name: reason  The DMSII Client was unable to connect to the DMSII Client library. The error message text will explain why the error occurred.                                                                                                |
| 4010          | DMS Error: errormessage A DMSII operation failed. Refer to your Unisys DMSII documentation to resolve this error.                                                                                                    |
| 4011          | DMUtility dataset purge failed  DMUtility was unable to initialize the data set. Refer to your Unisys DMSII documentation to resolve this error. Verify that SYSTEM/DMUTILITY is available.                                                                            |
| 4012          | Update errors: nnn This is a summary message indicating nnn errors occurred while the DMSII Client was updating the client database. Check the previously displayed messages. Refer to your DMSII documentation to resolve the error.                                  |
| 4016          | SYSTEMSTATUS error errornumber Contact Technical Support.                                                                                                    |
| 4017          | DBServer closed port unexpectedly  Databridge Server closed the network communications port unexpectedly. This could be due to the operator DSing the Worker or a program fault.                                                                                       |
| 4018          | XDR error at line line#  The DMSII Client detected incorrect data or not enough data in the message it received from Databridge Server or in the message it is trying to send to Databridge Server. Contact Technical Support if this condition persists.              |
| 4019          | Missing filename  The DMSII Client skeleton DASDL file is missing. Refer to the Databridge DMSII  Client Administrator's Guide.                                                                                                    |
| 4020          | Invalid AX command: invalid_command  There was a syntax error in the AX command you entered. Refer to the  Databridge DMSII Client Administrator's Guide for valid AX commands.                                                                                        |
| 4021          | dataset_name not found for DISABLE  An unknown data set was specified in the DISABLE or DISABLE ALL command in the DMSII Client parameter file. Correct the data set name and then rerun the DMSII Client. Refer to the Databridge DMSII Client Administrator's Guide. |

| Error<br>code | Message and description                                                                                                    |
|---------------|----------------------------------------------------------------------------------------------------|
| 4022          | This error occurs when you include one of the following commands as the second parameter of WFL/DATABRIDGE/DMSIICLIENT and the DMSII Client parameter file says to disable one or more of the data sets that are in [datasetlist]:                                         |
|               | UPDATE [datasetlist]                                                                                                    |
|               | CLONE [datasetlist]                                                                                                    |
|               | STATUS [datasetlist]                                                                                                    |
|               | For example, if DATA/DMSIICLIENT/CLIENTDB/CONTROL has: DISABLE BANK, BRANCH, TELLER and then you do: START WFL/DATABRIDGE/DMSIICLIENT ("CLIENTDB", "UPDATE HISTORY, BRANCH") you would get error 4022 because BRANCH is disabled.                                          |
| 4023          | Expected keyword not token  There is a syntax error in the second parameter of the WFL. Start the DMSII  Client WFL with the proper syntax. Refer to the Databridge DMSII Client  Administrator's Guide.                                                                   |
| 4024          | Unknown data set: dataset_name  A data set specified in the second parameter of the WFL does not exist in the client database. Start the DMSII Client with valid data sets in the second parameter of the WFL. Refer to the Databridge DMSII Client Administrator's Guide. |
| 4025          | Invalid port number: portnumber  The PORT command in the DMSII Client parameter file contains an invalid port number. Correct the syntax error and then rerun the DMSII Client. Refer to the Databridge DMSII Client Administrator's Guide.                                |
| 4026          | Unrecognized command: errormessager  There is a syntax error in the optional second parameter in the WFL command.  Rerun the WFL using a valid second parameter. Refer to the Databridge DMSII  Client Administrator's Guide.                                              |
| 4027          | Missing insertion point (@) in dasdl_patch_file_name  The at sign (@) was removed from the DMSII Client DASDL file. Re-edit the  DASDL file, and then rerun the DMSII Client. Refer to the Databridge DMSII Client  Administrator's Guide.                                 |

| 4028 | Duplicate insertion point (@) in dasdl_patch_file_name lines firstlinenbr and secondlinenbr  There is more than one at sign (@) in the DMSII Client DASDL file. Remove one of the at signs and then rerun the DMSII Client. Refer to the Databridge DMSII Client Administrator's Guide. |
|------|----------------------------------------------------------------------------------------------------|
| 4029 | Use WFL/DATABRIDGE/DMSIICLIENT/COMPILEDB to compile clientdbname  The DMSII Client has generated the new DASDL for the Client database but the parameter file has the COMPILE = MANUAL option. Start the indicated WFL using a usercode having access to the compilers used in the WFL. |

| Error<br>code | Message and description                                                                                                    |
|---------------|----------------------------------------------------------------------------------------------------|
| 4030          | Use WFL/DATABRIDGE/DMSIICLIENT/REORGDB to reorganize clientdbname The DMSII Client has generated the new DASDL for the Client database but the parameter file has the COMPILE = MANUAL option. Start the indicated WFL using a usercode having access to the compilers used in the WFL. |

#### 2.13 Status Messages

The following status messages may appear on the ODT and on the station that is running the accessory or component. Note that status messages are not processed by error handler routines.

Fatal error

The accessory encountered an error condition that won't allow it to continue processing. The program will terminate. Possible errors include:

Syntax error in the parameter file

Software version mismatch

An error during initialization

Syntax error on line linenumber column columnnumber: 'token' unexpected

The accessory detected a syntax error in the parameter file at the indicated line number and column number. Instead of the expected keyword or value, the accessory found token. Correct the parameter file and rerun the accessory.

Syntax error on line linenumber column columnnumber: Missing end quote mark

The accessory detected a syntax error in the parameter file at the indicated line number and column number. It expected to find the closing quotation mark () for a string. Strings must start and close on the same line of the parameter file. Correct the parameter file and rerun the accessory.

Unexpected end of parameter file

The accessory encountered the end of the parameter file before finding required keywords or values. Add the necessary syntax to the parameter file and rerun the accessory.

Version version compiled compiletime

*version* indicates the release of the accessory and compiletime indicates when it was compiled. This is an informational message.

Workers can not exceed maxnumber (Engine)

This message indicates that the number of Workers specified in the DBEngine parameter file or in an AX WORKERS command exceeds the maximum allowable number.

Workers limit: nn (Engine)

This message indicates the Workers limit.

```
Workers unrecognized limit: text (Engine)
```

This message indicates that the Workers limit is incorrect. Additional text appears with this message, which explains the problem.

```
Snapshot: After modifying the parameter file, please rerun
```

When you run Snapshot for a database for the first time, it creates a parameter file. Use CANDE to edit this file so that the options have the proper values. After saving the file, rerun Snapshot.

```
Snapshot: Creating filename
```

You ran Snapshot without a parameter file so it is generating one called filename for future use. This run of Snapshot does not generate any data files.

```
Snapshot: nnn records extracted (nnn filtered out)
```

This is the response to an AX STATUS command for Snapshot. It shows how many records Snapshot has read so far and how many it has skipped because the filter procedure discarded them.

```
Unrecognized command: text
```

This message indicates that you entered an unrecognized AX command.

```
DBSpan: After reviewing the parameter file, please rerun
```

When you run Databridge Span for a database for the first time, it creates a parameter file. Use CANDE to edit this file so that the options have the proper values. After saving the file, rerun Databridge Span.

```
DBSpan: Audit location: AFN = afn ABSN = absn
```

This is the second line of the response to AX STATUS command. It indicates the audit file number and the audit block serial number currently being processed.

```
DBSpan: Audit time: timestamp
```

This is the third line of the response to an AX STATUS command. It indicates the original time of the transaction that Databridge Span last processed.

DBSpan: Databridge SPAN Initializing time on hostname

This is an informational message that tells you the time Databridge Span is starting and the name of the host it is running on.

DBSpan: Databridge SPAN Terminating time

This is an informational message that tells you the time Databridge Span is stopping. Databridge Span could be stopping because of an AX QUIT command or because the requirements have been met for the STOP option.

DBSpan: Existing output file has different attributes

Databridge Span has found an existing output file to append to but it has different file attributes (for example, BLOCKSIZE, AREASIZE, etc.) than what it computed. The existing file will be renamed with the .../OLDATTS node. Process this file on the target system. Then change the target system to expect the output file with the new file attributes.

DBSpan: Final audit location: time, AFN=nnn, ABSN=nnn

This is an informational message that tells you the point in the audit file at which Databridge Span stopped processing. This information is also located in the NOTE attribute of each Databridge Span output file.

DBSpan: nnn records replicated (nnn skipped)

This is the first line of the response to an AX STATUS command. It indicates the number of records written to the output files and the number of records that were skipped because the filter procedure discarded them.

DBSpan: Reading parameter file filename

This is an informational message that gives you the name of the Databridge Span parameter file.

DBSpan: Renaming to .../name

Databridge Span has encountered a problem file and is renaming it as follows:

Appending /OLDATTS
Appending /BAD
/OLDATTS

Databridge Span appends <code>/OLDATTS</code> to indicate that the existing file has different record sizes than the data that the accessory is attempting to write. This can occur after a reorganization. In this case, do the following: - Process the old files on the target system. - Remove them on the source system. - Prepare the target system to receive data files that have the new layout.

/BAD

Databridge Span appends /BAD to indicate that the existing file ending audit location does not match the current starting location. If the files were created before changing the HEADER option to TRUE in the Databridge Span parameter file, follow the same procedure as above, but in place of step 3, prepare the target system to receive data files containing the header.

DBSpan: Terminating at next quiet point

An operator has given Databridge Span an AX QUIT. Databridge Span will terminate at the next quiet point.

DBSpan: Thruput: nnn records/sec. CPU

This is an informational message that tells you the number of data records that Databridge Span processed per second of CPU time.

DBSpan: Warning: datasetname block size nnn exceeds limit of mmm

The output file block you specified in the Databridge Span parameter file for datasetname is larger than the system block size limit of mmm.

DBSpan: Warning: datasetname block size adjusted to nnn

Span Accessory revised the output file block size to *nnn* to make the block size within the mainframe limit.

DBSpan: Warning: previous limittype limit ignored

The parameter file contains duplicate settings for the STOP option. limittype can be either Time or Task name. Specify only one task name and one time limit. If you specify a second task name or a second time limit, Databridge Span discards the first one and uses only the second one.

DBSpan: Unrecognized command: text

This message indicates that you entered an unrecognized AX command.

# 2.14 Windows Event DBDirector Messages

The following messages can appear in the Windows Application Event log associated with source DBDirectorrelease (for example, DBDirector66) when running Enterprise Server. Message numbers 30005-30013, 30112, 30117, and 30125 in the following list are for information only and do not indicate an error. Some of the messages have a suffix of the form

#### winerror winerrormsg

where *winerror* is a Windows-defined error number and *winerrormsg* is the associated error text returned by the Windows FormatMessage system call.

| 30001 DBDS_Unauthorized       | Administrator rights are required for controlling DBDirector. |
|-------------------------------|---------------------------------------------------------------|
| 30002 DBDS_BadParam           | Bad DBDirector parameter                                      |
| 30003 DBDS_NotInstalled       | DBDirector not registered                                     |
| 30004 DBDS_StatusFailed       | Unable to retrieve DBDirector status                          |
| 30005<br>DBDS_ContinuePending | DBDirector continue pending                                   |
| 30006 DBDS_PausePending       | DBDirector pause pending                                      |
| 30007 DBDS_Paused             | DBDirector paused                                             |
| 30008 DBDS_StartPending       | DBDirector start pending                                      |
| 30009 DBDS_StopPending        | DBDirector stop pending                                       |
| 30010 DBDS_Installed          | DBDirector registered                                         |
| 30011 DBDS_Removed            | DBDirector unregistered                                       |
| 30012 DBDS_Started            | DBDirector started                                            |
| 30013 DBDS_Stopped            | DBDirector stopped                                            |
| 30014 DBDS_InstallFailed      | DBDirector register failed                                    |
| 30015 DBDS_RemoveFailed       | DBDirector unregister failed                                  |
| 30016 DBDS_StartFailed        | DBDirector start failed                                       |
| 30017 DBDS_StopFailed         | DBDirector stop failed                                        |
| 30018 DBDS_AlreadyStarted     | DBDirector already started                                    |

| 30019<br>DBDS_AlreadyStopped    | DBDirector already stopped                                                                                             |
|---------------------------------|----------------------------------------------------------------------------------------------------|
| 30020 DBDS_StillActive          | DBDirector query still active                                                                                          |
| 30021 DBDS_Unknown              | DBDirector unknown result num                                                                                          |
| 30022 DBDS_NoDBDirector         | DBDirector program not found                                                                                           |
| 30100<br>DBDS_EventLogOpenErr   | Unable to open EventLog key                                                                                            |
| 30101<br>DBDS_EventLogKeyErr    | Unable to create EventLog subkey                                                                                       |
| 30102 DBDS_EventFileErr         | Unable to create EventMessageFile value                                                                                |
| 30103<br>DBDS_EventTypesSuppErr | Unable to create TypesSupported value                                                                                  |
| 30104<br>DBDS_NoModuleName      | Unable to get module name for install                                                                                  |
| 30105 DBDS_ServiceMgrErr        | Open Service Control Manager failed                                                                                    |
| 30106 DBDS_ServiceCtrlErr       | Open Service failed                                                                                                    |
| 30110 DBDS_ServiceOpenErr       | Start Service Control Dispatcher failed                                                                                |
| 30111<br>DBDS_BadCommandOp      | Unrecognized command line option option                                                                                |
| 30112 DBDS_ServiceCtrl          | Calling Service Control Dispatcher. Please wait.                                                                       |
| 30113 DBDS_WinSockErr           | [WinSock error num] errormsg                                                                                           |
| 30114 DBDS_NoListenPort         | Databridge registry entry ListenPort not found. Using default port <i>num</i> .                                        |
| 30115 DBDS_NoProgFiles          | Databridge registry entry ProgFiles not found                                                                          |
| 30116 DBDS_NoConfigFiles        | Databridge registry entry ConfigFiles not found                                                                        |
| 30117<br>DBDS_EventRunServer    | DBEnterprise for client at host 'hostname' Process: id, thread: num, socket: hexnum ConfigFiles: dir, Command: command |
| 30118 DBDS_RunErr               | CreateProcess failed for processname                                                                                   |
|                                 |                                                                                                    |

| 30121 DBDS_BlockingReset | Reset to blocking mode failed                           |
|--------------------------|---------------------------------------------------------|
| 30122 DBDS_SocketOpenErr | Can't open TCP socket                                   |
| 30123 DBDS_SocketBindErr | Can't bind local address to socket                      |
| 30124 DBDS_ListenErr     | Listen failure                                          |
| 30125 DBDS_EventListen   | Listening for Databridge client connections on port num |
| 30126 DBDS_MgrReportErr  | Service manager error                                   |
| 30127 DBDS_WaitErr       | Event wait failure                                      |
| 30129 DBDS_WinSockInit   | WinSock startup                                         |
|                          |                                                         |

30130 DBDS\_WinSockTerm

WinSock cleanup

# 3. Databridge Client Messages

### 3.1 Databridge Client Messages

This section lists errors and messages that may occur when running the Databridge Client. Messages generally appear onscreen and in the log file. If tracing is enabled, messages are also captured in the trace file. (The verbose tracing option TR\_VERBOSE generates a large number of low-level messages, which only appear in the trace file.)

#### 3.1.1 Searching for messages

Messages are listed in alphabetic order. To search for a message that starts with the name of an element of your system (such as a file or host name), use other words in the message as search criteria.

Actual messages contain names instead of variables; therefore, your message may not appear in the order you expect. Additionally, messages that appear in more than one section of this guide will be found under section\_name. Messages that are common to most commands are listed in a separate section labeled Common Log Messages.

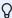

#### Note

Information written to the log file at the start of a Client run is very useful for troubleshooting. Therefore, any time you contact Micro Focus Customer Support, always include the actual, complete log file (versus a screen capture) for a Client run. Screen captures do not contain all of the information required to troubleshoot problems.

For a list of trace messages and exit codes, see the appendices of *Databridge Client Administrator's Guide*.

#### **3.2 Command Messages**

This section includes messages that occur when you issue a command using either the commandline Client or or the Administrative Console in conjunction with the Client Manager Service.

These messages are written to the log file and are displayed on the console, unless otherwise noted. Some of the messages are only written to the log file. And some messages are only written to the trace file when the 0x10000 (65,536 in decimal) bit is set in the trace mask. This bit is referred to as **TR\_VERBOSE** in this section.

#### 3.2.1 Common Log Messages

These messages, common to almost every command, are listed in the section below instead of repeating them for each command. We also include a few common messages marked as "(Server connection only)", which are generated at the start of the run for commands that connect to the Databridge Server (DBEngine or Enterprise Server). These commands include define, redefine, process, clone, switchaudit, and toptest.

```
All garbage data successfully flushed
```

(Server connection only) This message, which appears in the trace file when the TR\_VERBOSE bit in the trace mask is set, indicates that the Client was able to read all of the false TCP data after receiving an incorrect length response to the test pattern. It always follows the message "Flushing garbage data". This message does not appear under normal circumstances.

```
ATM_ECHO: Pattern = 'string1', Response = 'string2'
```

(Server connection only) This message, which appears in the trace file when the TR\_VERBOSE bit in the trace mask is set, indicates that the Client and server successfully exchanged the given (matching) test patterns using the ATM\_Echo RPC.

```
Begin processing configuration file "name"
```

This message, which appears in the trace file when the TR\_VERBOSE bit in the trace mask is set, confirms that the Client is reading the specified text-based configuration file.

```
Calling TLSStartSecurity
```

(Server connection only) This message, which appears in the trace file when the TR\_VERBOSE bit in the trace mask is set, indicates that the Client is initiating the SSL negotiation to establish an encrypted connection to DBServer on the MCP system.

3.2 Command Messages 72

```
Client exit code: dddd[(nnn)] - exit_code_text
[(Client will try to recover from this error)]
```

This message appears any time a Client command completes. On UNIX, the 8-bit exit code *nnn* is shown only if it differs from the case of actual exit code *dddd*. The daemon uses the actual exit codes.

You need to deal with only 8-bit exit codes in scripts that control the running of command line Client ((dbutility). A few exit codes for a process command cause dbutility to restart itself after a brief delay. When this happens you will see the additional text "" Client will try to recover from this error". "The Client gives up after 3 retries if the error persists.

These exit codes include DBM\_AUD\_EOF (9), DBM\_BAD\_AUDITLOC (11), DBM\_WRONG\_ABSN (92), DBM\_BLOCKTOOLONG (1179), DBM\_LOC\_MISMATCH (33) and DBM\_ABSNMISMATCH (1180).

Additionally, if the Client is terminated because a relational database deadlock was detected, **dbutility** will also attempt to recover by restarting after a brief delay.

When using the service to manage Client runs, error recovery is handled by the service, in which case the above mentioned exit codes result in the service relaunching **DBClient** to run a process command after a brief delay. The service gives up after 3 retries, if the error persists, in which case the data source is disabled.

```
Clustered System (nnn nodes)
```

(Windows only) This message, which is only written to the log file when running on a clustered system, displays the number of nodes in the cluster (typically 2).

```
"cmd_name" command output logged to log file "file_spec"
```

During the execution of the auxiliary Client program **DBCIntCfgServer**, the log file is switched to the main log file when running <code>Define/Redefine</code>, <code>Generate</code>, <code>Reorganize</code>, <code>Refresh</code> commands. This ensures that the main log file has everything needed to be able to see the conditions that led up to a problem.

Before executing the switch, this message is written to the **DBCIntCfgServer** the log file, followed by a line of dashes. After the switch is executed, a line of dashes is then written to the main log file, followed by the line "cmd\_name" command issued from console, followed by the date in the form Current date is: Day Mon dd, yyyy.

When the command completes, a line of dashes is then written to the main log file to close off the command and the logging is switched back to the alternate log file where a line of dashes is written to indicate the completion of the command for which the log file was switched.

The Administrative Console's Customize command uses the main log file.

Configuration information read from binary file "name"

This message, which appears in the trace file when the TR\_VERBOSE bit in the trace mask is set, confirms that the Client has successfully read the specified binary configuration file.

```
Connected to host, port nnnn
```

(Server connection only) This message, which appears in the trace file when the TR\_VERBOSE bit in the trace mask is set, indicates that the Client has successfully established a host connection, where *host* is the host name or IP address and *nnnn* is the TCP/IP port number.

```
Connecting to host, port nnnn
```

(Server connection only) Indicates that the Client is establishing a connection to the host, where *host* is the host name or IP address and *nnnn* is the TCP/IP port number.

```
Current date is: Day Mon dd, yyyy
```

This line appears, following a line of dashes, in the log file at the start of every Client run to identify the date on which the Client run was made. This line is also logged when the date changes after midnight, as all log messages only have a time prefix.

```
Databridge Client, Version vvv (nn-bit) {ODBC | OCI}/{SQLServer | Oracle} [OS]
```

The version string *vvv* (for example, 7.0.0.000) identifies the Databridge Client that you are running. The value of *nn* (64) identifies the CPU type. ODBC and OCI are the APIs used to access the relational database (SQL Server or Oracle). For UNIX platforms, the Oracle version for which the Client is built (such as 19c) and the operating system (for instance, Linux) is also listed.

```
Databridge Configuration Server, Version vvv (nn-bit) {ODBC | OCI}/{SQLServer | Oracle} [OS]
```

The version string vvv (for example, 7.0.0.000) identifies the secondary Databridge Client (**DBCIntCfgServer**) that you are running. The value of nn (64) identifies the CPU type. (We support only the 64-bit Client since Databridge version 6.6.) ODBC and OCI are the APIs used to access the relational database (SQL Server or Oracle). For UNIX platforms, the Oracle version for which the Client is built (such as 19c) and the operating system (for instance, Linux) is also listed.

This program provides database access to the Administrative Console and supports the Administrative Console's Customize command. Unless you use the Administrative Console's Customize command, this program only runs for brief periods of time and shuts down automatically after a minute of inactivity.

DBEngine Version: version\_string

(Server connection only) This message, which is only written to the log file, shows the version of the Databridge Engine being used on the mainframe. It is only present in commands that connect to the Databridge Server (or Enterprise Server).

DBEnterprise Version: version\_string

(Server connection only) This message, which is only written to the log file, shows the version of the Databridge Enterprise Server being used. It is only present in commands that connect to the Databridge Enterprise Server.

DBServer Task Number: nnnn

(Server connection only) This message, which is only written to the log file, shows the DBServer task number on the MCP system.

DBServer Version: version\_string

(Server connection only) This message, which is written to the log file shows the version of DBServer used. It is present in commands that connect to the Databridge Server (or Enterprise Server).

DBSupport Title: file\_title

(Server connection only) This message, which is only written to the log file, shows the file title of the Databridge Support Library being used on the mainframe (for example "(DB70)OBJECT/DATABRIDGE/SUPPORT/DEMODB ON DPACK"). It is only present in commands that connect to the Databridge Server (or Enterprise Server).

DBSupport Version: version\_string

(Server connection only) This message, which is only written to the log file, shows the version of the Databridge Support Library being used on the mainframe. It is only present in commands that connect to the Databridge Server (or Enterprise Server).

Disconnecting and restarting transport initialization

(Server connection only) This message, which only appears in the trace file when the TR\_VERBOSE bit in the trace mask is set, indicates that the response to the ATM\_Echo remote procedure call (RPC) timed out. The Client recovers from this error by disconnecting from the server and trying to restart the connection process (up to three times).

```
DMSIISupport Title: file_title
```

(Server connection only) This message, which is only written to the log file, shows the file title of the Databridge DMSII Support Library being used on the mainframe (for example "(DB70)OBJECT/DATABRIDGE/DMSIISUPPORT/DEMODB ON DPACK"). It is only present in commands that connect to the Databridge Server (or Enterprise Server).

```
DMSIISupport Version: version_string
```

(Server connection only) This message, which is only written to the log file, shows the version of the Databridge DMSII Support Library being used on the mainframe. It is only present in commands that connect to the Databridge Server (or Enterprise Server).

```
End processing configuration file "name"
```

This message, which only appears in the trace file when the TR\_VERBOSE bit in the trace mask is set, confirms that the Client has processed the specified text-based configuration file.

```
Filter: filter_name
```

(Server connection only) This message, which is only written to the log file, shows the name of the FILTER being used in the Support Library on the mainframe. It is only present in commands that connect to the Databridge Server (or Enterprise Server).

```
Flushing garbage data
```

(Server connection only) This message only appears in the trace file when the TR\_VERBOSE bit in the trace mask is set. To verify that the transport layer works correctly, the Client exchanges a test pattern with DBServer. If the Client receives a response that has an incorrect pattern or length, the Client attempts to recover from this situation and returns this message. You should not see this message under normal circumstances.

```
Negotiated protocol level = number, Host version = major_vers.minor_vers
```

(Server connection only) This message, which is only written to the log file, shows the protocol level that the Client and the server use, which is the lesser of the Client and server protocol levels (the 7.0 release uses a protocol level of 33). The second part of the message contains the major and minor version numbers of the server (e.g., 7.0).

```
ODBC driver: "name", version = vv
```

This message, which only applies to the SQL Server Client, identifies the name and the version of the ODBC driver used. We recommend using ODBC driver 17.4 or newer.

Oracle database name: name

This line is written to the log file only when the database parameter in the Client configuration file has no assigned value and the command line -D option has not been used to specify the database name. It indicates that the default database name is used. This is not typically done in a production environment, but it could be done when using Oracle Express to evaluate the product. The preferred way of doing things is to create an entry for the database in the file "tnsnames.ora" in the "network/admin" folder in the Oracle files.

Oracle version: major\_vers.minor\_vers

This line, which is only written to the log file, displays the major and minor version of the Oracle database you are using (such as 19.0). This message is present for all commands that connect to the Oracle database.

OS version: version\_string

This line, which is only written to the log file and is only applicable to UNIX Clients, displays the Operating System version string (such as 7.1 on an AIX platform). This message is present for all commands that connect to the relational database. This information is crucial to support to determine if you are using a supported platform. For a complete list of supported platforms and system requirements, see the *Databridge Installation Guide*).

OS: Windows version

This line, which is only written to the log file, displays the name of the Windows operating system. For example, "0S: Windows Server 2019 Standard".

Process ID pid

The Client writes the log file when it starts up, as this information can be useful when you have multiple Clients running simultaneously and you need to find a particular process's PID.

Retrying ATMEcho RPC after flushing input

(Server connection only) This message, which only appears in the trace file when the TR\_VERBOSE bit in the trace mask is set, indicates that the Client received a response of the wrong length from DBServer and is retrying the ATM\_Echo RPC.

Server communications initialization complete

(Server connection only) This message, which only appears in the trace file when the TR\_VERBOSE bit in the trace mask is set, indicates that DBServer or Enterprise Server has successfully executed the DBINITIALIZE RPC.

SQL Server version: major\_vers.minor\_vers

This line, which is only written to the log file, displays the major and minor versions of the Microsoft SQL Server database you are using. Note that SQL Server 2012 is version 11.0, SQL Server 2014 is version 12.0, SQL Server 2016 is version 13.0, SQL Server 2017 is 14.0, and SQL Server 19 is 15.0. This message is present for all commands that connect to the SQL Server database.

SSL negotiation completed successfully

(Server connection only) This message, which appears in the trace file when the TR\_VERBOSE bit in the trace mask is set, indicates that the SSL negotiation for the encrypted connection to DBServer on the MCP was successful. At this point the Client proceeds to initialize the connection to the server.

System: host\_system\_desc

(Server connection only) This message, which is written only to the log file, shows information about the type of Unisys mainframe being used (for example, System: CS790:7003 SSR 56.189.8111). It is only present in commands that connect to the Databridge Server (or DBEnterprise Server).

# **3.2.2 Configure Command Messages**

The following messages appear in response to the command line Client **dbutility**'s configure command.

"locks" directory created

This message appears when the configure command creates the locks subdirectory in the global working directory. The global working directory and the locks directory are created only if they do not already exist.

"name" sub-directory created

This message appears when subdirectories for the Client's working directory are created. These subdirectories are config, logs, dbscripts, discards, and scripts.

Beginning Databridge Client configuration

```
Client configuration file "dbridge.cfg" created in "config" sub-directory
```

This message appears when the Client creates the binary configuration file dbridge.cfg in the config subdirectory. If the directory already exists and contains an old configuration file, this file will be used instead.

```
Creating control table name
```

This message indicates that the specified control table and its associated index are being created in the relational database.

```
Databridge Client configuration completed
```

This message indicates that the **dbutility** configure command is complete and that all of the empty control tables were successfully created in the relational database.

```
Dropping control table name
```

This message indicates that the specified control table is being dropped from the relational database. When a Client control table is found to exist, this command will drop it before creating it again. This message appears when you have previously executed a **dbutility** configure command and are executing it again using the -u option.

```
Generating control tables...
```

```
Working directory "path" created
```

This message appears when the command creates the global working directory for the Client (that is, the working directory for the service). This directory and the locks subdirectory are created only if they do not already exist.

### 3.2.3 Define Command Messages

The following messages appear in response to the Databridge Client define command.

```
"locks" directory created
```

This message appears when the define command creates the locks subdirectory in the global working directory. The global working directory and the locks directory are created only if they do not already exist.

"name" sub-directory created

This message appears for each subdirectory of the Client's working directory that is created. These subdirectories are config, logs, dbscripts, discards, and scripts.

Beginning New DataSource definition

The data source with the host name and port number specified on the command line is being defined. The **dbutility** define command will get an error if the specified data source is present in the control tables. To resolve this error, use the —u option to force delete old entries in the Client control tables.

Beginning Databridge Client configuration

Client configuration file "dbridge.cfg" created in "config" sub-directory

This message appears when the Databridge Client creates the config subdirectory and a binary configuration file, "dbridge.cfg", in that directory. If the config directory already exists, the existing configuration file is used.

Creating file "source\_NullRec.dat"

The Client is creating the file, <code>source\_NullRec.dat</code> to hold the NULL VALUES for data set records from the specified data source. The <code>source</code> entry is the data source specified in the <code>data\_source</code> column of the corresponding DATASOURCES Client control table. The Client uses these records to determine if items are NULL.

DataSet name is a global data set, active column set to 0

The Client automatically disables cloning for the indicated data set. Normally, the data in the global data set is not cloned because it is not very useful. If you need to clone this data set, simply set the active column to 1 in the corresponding row of the DATASETS control table using a user script or the Administrative Console's Customize command. If you are not using the Administrative Console's Customize command, you will need to rerun the define command with the -u option (or run a redefine command with the -R option) to make the change take effect.

DataSet name is a restart data set, active column set to 0

The Client automatically disables cloning for the DMSII restart data set because it does not contain any information that is worth replicating. .

DataSource definition completed

This message indicates that the define command is complete. This means that a row with the data source name, host name, and port number has been added to the DATASOURCES control table. In addition, a row for each data set has been created in the DATASETS control table. The DMSII layout information has been downloaded to the DMS\_ITEMS control table; and the corresponding relational database table layout information has been created in the DATATABLES and DATAITEMS control tables.

```
DB_Info: update_level = ddd, update_ts = timestamp, highest_strnum = ddd

DB_Info: database_ts = timestamp, database_name = name

[DB_Info: OptionFlags=options]
```

These messages are written only to the log file. The first line provides the database update level and the database update timestamp, and the highest structure number in the database for the data source being accessed. The second line provides the database timestamp and the database name for the data source being accessed.

A third line of comma-separated options appears when any of these options are true:

IndependentTrans (INDEPENDENTTRANS is set for the DMSII database)

AccessActive ( READ ACTIVE AUDIT is set in the Engine Control File)

RDB (the DMSII database is an RDB secondary database); FileXtract (the data source is a FileXtract file)

LINKS (LINKS is set to TRUE in the Engine Control File).

```
Defining table entries for DataSet

name[/rectype] (struct_number)
```

The Client control table entries for the specified data set are being defined. /rectype appears only for variable-format data set records that have a non-zero record type (they contain a variable part). For more information, see Variable-Format Data Sets in the Databridge Client Administrator's Guide. struct\_number is the DMSII structure number of the data set. The Databridge Engine processes data sets in structure number order; the structure number is an indication of how close the define command is to completing.

```
Inserting data into control tables...
```

This message indicates that data is being inserted into the control tables.

```
Launching makefilter utility to create the binary filter file "dbfilter.cfg" in the config directory
```

This message indicates that the Client is launching the **makefilter** utility to compile the filter "dbfilter.txt" that was found in the config subdirectory. The **makefilter** output is written to a separate log file named "prefix\_flt\_yyyymmdd.log" (where prefix is the prefix used for the Client log file and defaults to "db").

Loading control tables for datasource

This message appears at the beginning of the second phase of the define command, when the Client reloads the control tables in order to pick up updates that result from the running of user scripts that alter the DMSII layout (script.user\_layout.primary\_tablename).

Mapping table entries for DataSet name[/rectype] (struct\_number)

This message, which normally appears only in the trace file when the TR\_VERBOSE bit in the trace mask is set, indicates that the DMSII layout for the data set in question is being mapped to the corresponding relational database tables. It only appears in the log file if the status\_bits column in the corresponding DATASETS table entry has the bit DS\_Needs\_Mapping (4) set.

Rows updated = ccc

This message, which only appears in the log file when the \_v option is enabled, shows the row counts for all SQL statements that are executed when processing user scripts. A value of 0 is usually an indication that the user script is in error. At this point, it's a good idea to rerun the command with user script tracing and log output tracing enabled (that is, \_t 2049). Log output tracing creates a trace file with both row counts and the SQL statement, which can be hard to match up otherwise.

Running script script\_file\_spec

This message is a confirmation that the Client is running the specified script. For each SQL statement in the script, when the \_-v option is enabled, the Client writes the number of rows that have been changed to the log file. See the preceding message, "Rows updated = ccc", for more information.

Working directory "path" created

This message appears when the define command needs to create the global working directory for the Client (that is, the working directory for the service). This directory and the locks subdirectory are created only if they do not already exist.

# 3.2.4 Redefine Command Messages

The following messages appear in response to the Databridge Client redefine command. These messages can also appear when running the Customize command from the Administrative Console.

### Beginning updates of DataSource definitions

This message indicates that the data source definitions are being recreated. Old Client control table entries that correspond to data sets which need to be redefined (for the specified data source) are deleted first. However, any customization that was done to them using the Administrative Console's Configure command will be preserved. In the case of **dbutility** this is normally achieved by using user scripts, unless the configuration parameter use\_dbconfig is set to True.

#### Command returned a status of nnn

This message, which only appears when using the Administrative Console's Configure command , shows the result of the Compare Layouts operation, which determines if the relational database layout has changed as a result of the data source being redefined. Possible values for *nnn*:

0 indicates that the layouts are unchanged

2032 indicates that a generate command is required (most likely because there are some datasets that have tables that need to be cloned or re-cloned)

2033 indicates that a reorganize command is required, as the changes can be made without having to re-clone anything.

Any other exit status indicates that an error has occurred while comparing the layouts. Check earlier error messages.

The same message is also used to indicate that a remote procedure call by the Administrative Console's Configure command returned a non-zero status, which means that the RPC encountered an error.

### Command returned a status of *nnn* (*text*)

This message, which only appears when using the Administrative Console's Configure command, shows the result of a Define/Redefine command. The message text gives a brief explanation of the error and can be one of the following:

- No Further Action Required processing can continue. In the case of an existing
  data source this indicates that the redefine command does not require that a reorganize
  or generate command be issued.
- You need to run a Reorganize command. In the case of an existing data source this indicates that the redefine command has found differences between the old and new database layouts and that you need to run a Reorganize command to alter the tables.
- You need to run a Generate command. This indicates that the scripts in the dbscripts directory need to be generated before you can run a process command.

Comparing old and new relational database layouts

This message, which only appears when using the Administrative Console's Customize command, indicates that old and new relational database layouts are being compared. The results of this operation determine if the data source needs any special attention prior to resuming normal operations, such as running a generate or reorganize command.

Creating file "datasource\_NullRec.dat"

This message indicates that the Client is creating the file, datasource\_NullRec.dat to hold the NULL VALUES for data set records from the specified data source. The *datasource* entry is the source specified in the data\_source column of the corresponding DATASOURCES control table. The Client uses these records to determine if items are NULL.

A redefine command with the -R option ("Redefine All Data Sets" when using the Administrative Console) recreates the Null Record file. If you accidentally delete this file, this how you go about recreating it.

DataSet name[/rectype] did not previously exist -- you will need to run a generate command

This message indicates that a new data set was added to the DMSII DASDL since the last time a define command or a redefine command was executed and is a reminder that you need to execute a generate command before cloning the new data set. This message appears only when the parameter suppress\_new\_datasets is set to False.

DataSet name[/rectype] did not previously exist, defined with the active column set to 0

This message indicates that a new data set was added to the DMSII DASDL since the last time a define command or a redefine command was executed. This message appears only if the parameter suppress\_new\_datasets is set to True. In this case, the active column for the new data set is set to 0 in the DATASETS table.

DataSet name[/rectype] no longer exists

The specified data set was deleted from the DMSII DASDL since the last time a define or redefine command was executed.

```
DataSet name[/rectype] unaffected by reorganization ds_mode is n[, however a generate command is required as status_bits=ssss]
```

The layout of the relational database table mapped from the specified data set was not affected by the database reorganization. Therefore, the specified data set does not require re-cloning. In the unusual case where the command requires that you execute a generate command, the full message is shown.

```
DataSet name[/rectype] will be re-defined
```

This message, which appears only in the trace file when the TR\_VERBOSE bit in the trace mask is set, indicates that the specified data set will be redefined.

```
DB_Info: update_level = ddd, update_ts = timestamp, highest_strnum = ddd

DB_Info: database_ts = timestamp, database_name = name

[DB_Info: OptionFlags=options]
```

These messages are written only to the log file. The first line shows the database update level, the database update timestamp and the highest structure number in the database for the datassource that is being accessed. The second line shows the database timestamp and the database name for the data source that is being accessed. The third line lists comma-separated options and only appears when any of the following is true:

IndependentTrans (INDEPENDENTTRANS is set for the DMSII database)

AccessActive (READ ACTIVE AUDIT is set in the Engine Control File)

DBPlus (DBPlus is being used by the Engine)

RDB (the DMSII database is an RDB secondary database)

FileXtract (the data source is a FileXtract file)

LINKS (LINKS is set to TRUE in the Engine Control File)

Defining table entries for DataSet name[/rectype] (struct\_number)

The Client control table entries for the specified data set are being defined. /rectype appears only for variable-format data set records that have a nonzero record type. (They contain a variable part.) struct\_number is the DMSII structure number of the data set. Because the Databridge Engine processes data sets in structure number order, the structure number is an indication of how close the redefine command is to completing.

Format level change mmm -> nnn detected for DataSet name[/rectype]

This message, which is printed at the start of a redefine command, indicates that the format level for the given data set has changed. Every time a data set is changed in the DASDL, the format level for the data set is set to the database update level when the DASDL is recompiled. A format level change is an indication that the data set was affected by a DMSII structural reorganization.

Item count change mmm -> nnn detected for DataSet
name[/rectype]

This message, which is printed at the start of the redefine command, indicates that the number of items in the data set has changed. This could be the result of a filler substitution reorganization or a change in the column filtering specified in GenFormat.

Loading control tables for datasource

The redefine command shows this message every time it loads the Client control tables. The redefine command always starts by loading the Client control tables. The Client control tables are also reloaded after running user scripts, at the end of the two main phases of the command, in order to pick up updates that result from the running of these scripts.

Mapping table entries for DataSet name[/rectype] (struct\_number)

This message, which normally only appears in the trace file when the TR\_VERBOSE bit in the trace mask is set, indicates that the DMSII layout for the data set in question is being mapped to the corresponding relational database tables. It only appears in the log file if the status\_bits column in the corresponding DATASETS table entry has the bit DS\_Needs\_Mapping (4) set.

No Further Action Required - Processing can continue

This message, which only applies to the command line Client **dbutility**, is a confirmation that the redefine command did not detect any layout changes. You can resume processing audit files.

Redefine DataSet name[/rectype]: index name for table 'name' was changed from 'name1' to 'name2'

This message indicates that the name of the index for the given table has changed. The Client simply renames the index using a reorganize command to avoid problems at a later time.

Redefine DataSet name[/rectype]: index type for table 'name' was changed from index\_type1 to index\_type2

This message indicates that index type for the given table has changed (for example, from a unique index to a primary key). The Client drops the old index and creates the new index using a reorganize command.

Redefine DataSet name[/rectype]: Table 'name' no longer being used as a result of the DMSII reorg - Run the script 'script.drop.name' to drop the table and its stored procedures

As a result of the DMSII reorganization of the specified data set, the specified table was removed from the DATATABLES and DATAITEMS entries mapped from this data set. The table is not dropped. To drop the table and the stored procedures associated with it, execute the script noted in the message. If using the runscript command specify the -n option and include the directory "dbscripts\" ("dbscripts/" for UNIX) in the file name, as the command will otherwise look for the script in the scripts directory.

Redefine DataSet name[/rectype]: Table 'name' was added [--active column set to 0 in DATATABLES]

As a result of the DMSII reorganization of the specified data set, the specified table was added to the DATATABLES and DATAITEMS entries mapped from this data set. If the parameter suppress\_new\_columns is set to True, the Databridge Client sets the active column of this entry (in DATATABLES) to 0.

Redefine DataSet name[/rectype]: UseStoredStoredProcs option bit was changed from aa to bb

This message indicates that the use of stored procedures for the data set in question changed. This happens when you change the bit by either changing the use\_stored\_procs configuration parameter or by using a user script that changes the corresponding bit in the ds\_options column of the DATASETS table. The Client will ask you to run a reorganize command. The reorganize command will create a new set of scripts and it will refresh the stored procedures for the data set. This means that when you go from using stored procedures to not using them, they will be dropped. Conversely, if you go from not using stored procedures to using them, they will be created.

Redefine Table 'name': Column 'name' (Item# number), changed from  $dec_type(p1[s1])$  to  $dec_type(p2[s2])$ 

As a result of the DMSII reorganization, the data type of the specified column changed.

dec\_type indicates the values of the sql\_type column of the corresponding DATAITEMS table entries

p1 and p2 indicate the values of the sql\_length columns

s1 and s2 indicate the values of the sql\_scale column if applicable for the specified SQL type

```
Redefine Table 'name': Column 'name' (Item# number) dms_subtype value changed from mmm to nnn
```

This indicates that the <code>dms\_subtype</code> for the given column changed. If this is a date this means that the format of the DMSII data is now different. This usually means that you will need to re-clone the data set.

```
Redefine Table 'name': Column 'name' (Item# number) item_key value changed from n(\text{key}\#k1) to m(\text{key}\#k2)
```

This indicates that the order of the columns in the index have changed. The numbers in parentheses are the actual positions of the columns within the index. As long as they're the same, the Client ignores any changes in the item\_key values.

```
Redefine Table 'name'': Column 'name'' (Item# number) masking_info value changed from 0xhhhh to 0xhhhh
```

This message, which applies only to the SQL Server Client, indicates that as a result of a DMSII reorganization (or a change in customization for the column) the state of the masking for the column in question was changed. This will be handled by the ensuing reorganize command which will alter the table to change the masking information for the column.

```
Redefine Table 'name': Column 'name' (Item# number) NULL attribute changed from old_val to new_val
```

As a result of a DMSII reorganization, the NULL attribute of the item changed. In addition, the message shows both the old and new values. The Client alters the column using the reorganize command, which runs the reorg scripts created by the redefine command.

```
Redefine Table 'name': Column 'name' (Item# number) SQL length value changed from old_length to new_length
```

As a result of a DMSII reorganization, the SQL length for the specified column in the specified table changed. In addition, the message shows both the old and new values. The Client alters the column using the reorganize command, which runs the reorganize command.

Redefine Table 'name': Column 'name' (Item# number) SQL type value changed from old\_type to new\_type

As a result of a DMSII reorganization, the SQL type for the specified column in the specified table changed. In addition, the message shows both the old and new values. The Client alters the column using the reorganize command, which runs the reorg scripts created by the redefine command provided that the type of transformation is allowed. For example, if a column with a data type of int changes to date, the data set must be re-cloned; the relational database's ALTER statement does not support this type of transformation.

```
Redefine Table 'name': Column 'name' (Item# number) was added [--active column set to 0 in DATAITEMS]
```

As a result of a DMSII reorganization, the specified column was added to the specified table. If the parameter <code>suppress\_new\_columns</code> is set to True, the Client sets the <code>active</code> column of this entry (in DATAITEMS) to 0. If the parameter <code>suppress\_new\_columns</code> is set to False, the Client adds the column to the table using the <code>reorganize</code> command, which runs a script that executes the actual ALTER statement.

```
Redefine Table 'name': Column 'name' (Item# number) was deleted
```

As a result of a DMSII reorganization the specified column in the specified table was removed. The Client drops the column from the table using the reorganize command, which runs a script that executes the actual ALTER statement. If you want to keep the column, modify the script not to drop the column. Make sure that the column has the NULL attribute or has a DEFAULT defined; the Client will not provide a value for this column. Otherwise, the update will fail.

```
Redefine Table 'name': Column 'name' (Item# number) will be handled as a nullable key
```

This message, which is only applicable to MISER databases, indicates that a MISER date, which is a key, has been encountered when the parameter <code>use\_nullable\_dates</code> is set to True. The Client will generate special code for the update stored procedure to handle the case when the value of the key item in question is NULL.

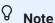

This code is limited to one nullable date in the index of the table. If you have more, you must use a different index.

Redefine Table 'name': Column 'name' moved from position n1 to n2

This message indicates that the column in question is in a different position in the table as a result of a DMSII reorganization or layout changes made using user scripts or the Administrative Console's Customize command. The order of the columns in the table matters when you are using stored procedures, as the parameters will be different. If not using stored procedures the order of the columns does not matter as the SQL statements are dynamically created.

Restoring user changes to DATATABLES and DATAITEMS tables

This message only appears when the redefine command runs in Administrative Console's Customize command compatible mode (that is, the configuration parameter use\_dbconfig is set to True). If the data source was not created using the Administrative Console's Customize command, you must run the **dbscriptfixup** program, which will automatically enable the parameter use\_dbconfig if it runs successfully.

When run in this mode, the redefine command does not use user scripts. Instead, it restores the changes from the old copy of the control tables. This message, which only appears in the trace file when the TR\_VERBOSE bit in the trace mask is set, indicates that the customization changes for the relational database tables and their columns are being restored from the old copy of the control tables.

Restoring user changes to DMS\_ITEMS table

This message, which only appears in the trace file when the TR\_VERBOSE bit in the trace mask is set, indicates that the customization changes for the DMS\_ITEMS entries are being restored from the old copy of the control tables. See the preceding message for details.

Rows updated = ccc

This message, which only appears if the -v option is enabled, shows the row counts for all SQL statements that are executed when processing user scripts. A value of 0 is usually indicates that the user script is in error. When this occurs, it's a good idea to rerun the command with the user script tracing and log output tracing enabled (that is, -t 2049). This creates a trace that provides both the SQL statement and the row counts, which are otherwise hard to match up.

Running script "script\_file\_spec"

This message confirms that the Client is running the specified script. For each SQL statement in the script, if the \_-v option is enabled, the Client writes the number of rows that have been changed to the log file. For details, see the preceding message.

Update of definitions of DataSets completed

This message indicates that the redefine command is complete. As a result, the DMSII layout that the corresponding relational database table layout information has been updated in the Client control tables. If the layout has changed, the scripts that the reorganize command executes are written to the working directory for the data source. Additionally, the original control tables are saved in the unload file named source\_reorg\_nnn.cct, where source is the data source name and nnn is the original update level of the DMSII database. If the command fails because of a bad user script, you can reload the control tables from this file and re-execute the command after fixing the bad user script.

You must also run a generate command for DataSet name[/rectype] which is to be recloned

This message is a reminder that the table layout for the data set in question has changed and a generate command must be run before the data set can be re-cloned. Failure to do so will simply result in the process command failing. This message sometimes follows the message

"WARNING: AA values for DataSet name[/rectype] are no longer valid, ds\_mode set to 0 to force a re-clone".

### 3.2.5 Generate Command Messages

Beginning script generation

This message indicates that the scripts for creating, populating, and updating the Databridge data tables in the relational database are being created in the dbscripts subdirectory.

Creating scripts for 'tabname'

This message indicates that scripts are being created for each table that will be stored in the relational database.

Generate command found nothing to do -- all scripts are current

This message indicates that the generate command did not find any data sets whose DS\_Needs\_Generating (2) bits in the status\_bits column of the DATASETS control table were set. The program suppresses unnecessary script generation to avoid overwriting any changes users might have made to these scripts. To disable this safeguard, use the -u option for the generate command; or from the Administrative Console, select the **Generate All Scripts** command.

Loading control tables for datasource

This message indicates that the DMSII and relational database layout information is being loaded into memory from the Client control tables.

Script generation completed

This message indicates that the generate command is complete and that the necessary script files have been written to the dbscripts directory.

# 3.2.6 Reorganize Command Messages

The following messages appear in response to the Databridge Client reorganize command.

Clearing DataSet name[/rectype] records

This message indicates that the cleanup scripts are being run for the all the tables of the specified multi-source data set.

Creating history table 'name'

This message indicates that a history table is being created because the configuration parameter enable\_dynamic\_hist is set to True.

Creating index 'name' for history table 'name'

Creating index 'name' for table 'name'

This message indicates that the reorganize command is creating the index for a table whose reorganization requires the index to be dropped and recreated after the table is altered.

Creating scripts for 'tabname'

This message is printed as a result of the reorganize command executing a generate command before it does anything else.

Dataset name[/rectype] successfully reorganized

This message is printed after a data set is successfully reorganized. It is meant to show the progress of the command that might take a very long time to complete.

DataSource name successfully reorganized

This message is printed at the end of a reorganize command to indicate that the command completed successfully. It is mainly meant to provide some feedback when the command is executed from the Administrative Console.

```
Dropping index for table 'name'
```

This message indicates that the reorganize command is dropping the index for a table whose reorganization requires the index to be dropped and recreated.

```
Loading control tables for datasource
```

This message indicates that the DATASETS table and relational database layout information is being loaded into memory from the Client control tables.

```
Multisource DataSet name[/rectype] ds_mode is 35

The multi-sourced table has been dropped as there are no records left

Set the ds_mode to 0 in the DATASOURCES table for all of the sources to re-clone
```

These messages indicate that a table for a multi-source data set was dropped as a result of a reorganization that forced a re-clone and that the other data sources have removed all their records from the table, which can now safely be re-cloned. When the reorganization of all data sources is complete, set the <code>ds\_mode</code> column to 0 in the DATASOURCES table to re-clone it. See the next message for more details.

```
Multisource DataSet name[/rectype] ds_mode is 35

Set ds_mode to 0 when all sources have been reorganized
```

These messages indicate that a multi-source data set was dropped and that the other data source must be reorganized before further action can occur. When the reorganization of that data source is complete, set the <code>ds\_mode</code> column to 0 in the DATASOURCES table to re-clone it. When recloning a data set in a multi-source environment, the first data source processed must use the <code>-k</code> option on the command line to make the Client drop the table instead of running the cleanup script to remove its records from the table.

Multi-sourced data sources get their inputs from two (or more) structurally identical DMSII databases (same DASDL) that reside on different systems (for example, two different branches of the company, each with their own database). The data is stored in the same tables in the relational database, using the <code>source\_id</code> columns in all the tables to keep track of where the records originated.

When reorganizing a multi-sourced data source, the changes must be completed in both data sources before you can alter the tables. The data source that is reorganized first is placed in a waiting state until the remaining data sources are reorganized. If the reorganize command determines that the table contains no records that come from any of the other multi-sourced data sources, it issues this message to indicate that it is time to re-clone the table.

Reorganizing DataSet name[/rectype]

This message is printed to the log file when a data set with a ds\_mode of 31 is found. When the reorganization is completed, the message "Dataset name[/rectype] successfully reorganized "is shown.

Stored procedures for all tables of DataSet name[/rectype] successfully refreshed

This message indicates that after altering the tables the reorganize command dropped and recreated the stored procedures associated with the table mapped from the data set.

## 3.2.7 Process and Clone Commands Messages

The following messages appear in response to the Databridge Client process and clone commands.

ABORT command initiated by TERM signal

This message, which is limited to UNIX Clients, indicates that a kill command was used to generate a SIGTERM signal that the Client is responding to. The Client treats this signal exactly like a command line console QUIT NOW command. This is particularly useful, if you are running the Client as a background run.

Attempting to clear duplicate records for table 'name'

This message indicates that following the failure to successfully create an index for a table at the end of the data extraction phase, the Client will attempt to run the script "script.clduprecs.tablename" to remove duplicate records from the table. This situation can occur if the Databridge Engine sees the same record twice during data extraction. This is much more likely in the case of COMPACT data sets where records can move around in the data set when their sizes change.

Begin populating/updating database [from AFN=afn, ABSN=absn, SEG=seg, INX=inx, DMSII Time=timestamp] This message appears at the start of a process or clone command after all the data sets have been successfully selected. The absence of any audit file information indicates that all of the selected data sets need to be cloned and that the Databridge data tables have been successfully created. The audit file location information indicates that a process command has found at least one data set ready to receive DMSII updates.

```
BI image for update to table 'name' is now filtered, deleting old image; Keys: column_name = value, ...
```

This message, which appears in the trace file when the TR\_VERBOSE bit in the trace mask is set, indicates that the row in question, that was not previously filtered, now satisfies the filtering condition and needs to be removed from the corresponding table. The Client automatically deletes this row from the table in this situation.

```
BI image for update to table 'name' was previously filtered, inserting new image;

Keys: column_name = value, ...
```

This message, which appears in the trace file when the TR\_VERBOSE bit in the trace mask is set, indicates that the row in question, that was previously filtered, no longer satisfies the filtering condition and needs to be stored in the corresponding table. The Client automatically inserts this row into the table in this situation.

```
Build_BCP_Record: table='name', record filtered for name1 = occ
Build_Pipe_Stream: table='name', record filtered for name1 = occ
```

These messages are written to the trace file when the TR\_VERBOSE bit in the trace mask is set, during the data extraction phase when an OCCURS table filter is present. They indicates that the specified occurrence of the item (or GROUP) is being suppressed as it meets the filtering conditions. In the case of the SQL Server Client the first message is used when using the BCP API, while all other cases use the second message.

```
Build_Parameters: table='name', record filtered for name1 = occ
```

This messages is written to the trace file when the TR\_VERBOSE bit in the trace mask is set, during the tracking phase when an OCCURS table filter is present. It indicates that the specified occurrence of the item (or GROUP) is being suppressed as it meets the filtering conditions.

```
Bulk load count verification for table 'name' complete: number rows
```

This message only appears when the configuration parameter <a href="verify\_bulk\_load">verify\_bulk\_load</a> is set to 1 or 2 and the number of records in the relational database table is equal to the number of loaded records.

```
Bulk loader parameter "max_temp_storage" = mmm MB
```

(Windows only) This message, which is only written to the log file when one or more data sets are to be cloned, records the value of the max\_temp\_storage parameter in the Client configuration file. This provides readily available information for analyzing and resolving a slow clone. You should use a value of at least 400 MB for this parameter.

Bulk\_loader thread no longer hung, main thread resuming

(Windows only) The bulk loader thread, which had fallen so far behind that it caused the main thread (or one or more update worker threads when using multi-threaded updates) to block, has caught up and allowed the threads to unblock and start running again. If this situation occurs again, you should investigate why the bulk loader is running so slowly. If you are using a remote connection over Oracle, try increasing the value of the sql\_bindsize to 1 MB.

Cleaning up table 'name' [fully]

This message indicates that the Client is deleting selective records from the specified table at the beginning of the data extraction phase, instead of dropping the table and recreating it. This action is taken only in special cases, such as when deleted records are preserved. Another case is when a table that gets its input from more than one data set is partially re-cloned. The presence of the word "fully" indicates that the script "script.cleanup2.table" is being run, as opposed to the script "script.cleanup.table".

Clear duplicate records script ran successfully

This message confirms that the script "script.clrduprecs.tablename" was successfully run. The purpose of this script is to delete records that appear multiple times in the table. The fixup process will reinsert the correct copy of these records. This situation is rare, but tends to happen when compact data sets are involved.

### A

### Caution

You should disable the use of this script when creating composite keys, that you are unsure of. Running this script could end up deleting perfectly good data and forcing you to re-clone, instead of deleting duplicate records encountered during the data extraction. To disable the running of the script for a particular data set, you need to reset the bit DSOPT\_Clrdup\_Recs (32,768) in the ds\_options column of the corresponding row in DATASETS control table.

Clone of selected DataSets completed

This message indicates that the clone command for the specified data sets completed successfully.

```
Closing file "bcppipe.name[_number]"
```

This message, which applies only to the SQL Server Client and appears in the trace file when the TR\_VERBOSE bit in the trace mask is set, indicates that the specified temporary file has been successfully closed prior to being queued for bulk loading.

```
Closing file "lpipe_number[_number].dat"
```

(Windows only) This message, which applies only to the Oracle Client and appears in the trace file when the TR\_VERBOSE bit in the trace mask is set, indicates that the specified temporary file has been successfully closed prior to being queued for bulk loading.

```
Creating index 'name' for table 'name'
```

This message shows the progress of the data set being cloned and indicates that the Client is creating an index for the specified table.

```
Creating table 'name'
```

This message, which shows the progress of the data set being cloned, indicates that the specified table is being created in the relational database.

```
Creating temp file "name" for table 'name'
```

(Windows only) This message shows the progress of the clone during the data extraction phase and indicates that the Databridge Client is creating a temporary file to hold the records that will be passed to the bul loader. When using the Oracle Client the file is named lpipe\_tablenumber.dat and bcppipe\_tablename.dat when using the SQL Server Client. This message is only printed when the first temporary file for the given table is created, unless the TR\_VERBOSE bit in the trace mask is set. In which case it is written to the trace file every time a temporary file is created.

```
Cumulative Statistics:
```

This message contains statistics for the entire run (compared to incremental statistics, which applies only to each individual audit file processed). This message is written to the log file at the end of the run.

For a description of individual messages in these statistics, see Update Statistics.

Data extraction phase for table 'name' complete,

num DMSII records processed, num rows loaded [, num rows in error][, num rows
discarded][, num rows filtered]

Indicates that the data extraction phase for the specified table is complete. It also reports the DMSII record count, the corresponding number of rows that were loaded into the relational database, the count of records that had data errors, the number of discarded records, which are placed into discard files named *tablename*.bad in the discards subdirectory, and the number of filtered out records. If any of the last 3 counts are 0 they are omitted from the message.

Note that records discarded by the bulk loader are placed in different files in the discards subdirectory. The files are named bcp.tablename.bad and sqlld.tablename.bad for the SQL Server and Oracle Clients respectively.

```
Data Extraction [Phase 1] Statistics:
```

This message precedes a list of data extraction statistics that are printed to the log file. In the case of a MISER database, which has virtual data sets that get their input from more than one data set, the data extraction has two phases. The message at the end of the first phase of the data extraction is marked "Phase 1". The statistics at the end of the second phase include both phases.

For a description of individual messages, see Update Statistics.

```
Database clone/update completed
```

This message appears when a process or clone command completes successfully. This message can also appear when the Databridge Engine has successfully read the available audit files but there were no updates to pass on to the Client.

```
DataSet name[/rectype], mode 1->2, datasets_to_fixup = nnn
```

This message, which appears in the trace file when the TR\_VERBOSE bit in the trace mask is set, indicates that a State Information record with a mode of 2 was received for the given data set which had a mode of 1. The Client updates the mode to 2 and decrements the count of data sets that are still in mode 1 after displaying this message.

```
DataSet name[/rectype] will be cloned
```

This message, which applies to the clone command, indicates that the specified data set will be cloned. /rectype only appears for variable-format data set records that have a non-zero record type (contain a variable part).

#### DataSets initialized in DMSTI

This message appears when the Databridge Engine sends the Client a status indication that one or more data sets have been initialized (emptied). This message is preceded by one or more of the following messages that occur during the purging of a data set: "Dropping tablename"; "Creating tablename"; and "Creating index name for tablename".

```
DB_Info: update_level = ddd, update_ts = timestamp, highest_strnum = ddd

DB_Info: database_ts = timestamp, database_name = name

[DB_Info: OptionFlags=options]
```

These messages are only written to the log file and only appear when one or more data sets are in tracking mode.

The first line provides the database update level, the database update timestamp, and the highest structure number in the database for the data source being accessed.

The second line gives the database timestamp and the database name for the data source being accessed.

The third line, which only appears when there is something to report, consists of a set of comma-separated option names. These include: IndependentTrans (INDEPENDENTTRANS is set for the DMSII database), AccessActive (READ ACTIVE AUDIT is set in the Engine Control File), RDB (the DMSII database is an RDB secondary database), FileXtract (the data source is a FileXtract file) and LINKS (LINKS is set to TRUE in the Engine Control File).

```
DB_Wait parameters: retry_secs = rrr, maxwait_secs = ddd, eee
```

This message, which is only written to the log file, shows the values of the DB\_Wait RPC parameters when the configuration parameter <code>use\_dbwait</code> is set to True. This information is logged as it is one of the first things we want to know, when the Client appears to run very sluggishly. Setting <code>max\_wait\_secs</code> to a high value will make the Client go idle for the specified amount of time when the Engine reaches the end of the audit trail. <code>rrr</code> is the retry interval for the Databridge Engine.

When eee is 0 ddd is the time interval after which the Engine stops retrying when it finds no updates. On the other hand if eee is non-zero, it defines the time interval after which the Engine stops retrying when it finds no updates. In the latter case the Client will complete the wait-and-retry loop by issuing DBWait RPCs until ddd seconds elapse with no updates received from the server. A value of 0 for ddd is taken to mean retry forever.

```
{DMAuditLib | FileXtract_Reader_Name} Version: version_string
```

This message, which is only written to the log file when the Client starts processing audit files, shows the reader being used for the audit files. When using FileXtract, the reader's name and version appear in the log file at the start of a process or clone command. These include SUMLOG, TTRAIL, PRINTFILE, BICSS, DISKFILE, LINCLOG.

```
Deleting file "name"
```

(Windows only) The specified file is being deleted. Instead of initiating the bulk loader, the temporary data files are deleted since the -z option implies that the database cannot be updated. This message only appears if you use the -z option.

```
DMSII item data: offset = dddd (0xhhh), len = dd half bytes 0000 xx ...
```

This message, which is only written to the log file, appears after a data error warning if the parameter <code>display\_bad\_data</code> is enabled. These errors include bad digits in numeric data and control characters or 8-bit characters in ALPHA data. xx represent the DMSII values of the data bytes that make up this field.

```
Dropping table 'name'
```

This message appears when a table gets initialized during the processing of updates, as a result of an INITIALIZE of the data set in DMSII. The Client does this by dropping the table and recreating an empty table.

```
Effective COMMIT Parameters: BLOCKS = bbb, UPDATES = uuu, TRANS = ttt, ELAPSED = eee, LONG TRANS = {True | False}
```

This message, which is only written to the log file, shows the effective values of the various CHECKPOINT FREQUENCY parameters. The original values come from the Engine Control File, but are sometimes overridden by the values specified in the Client configuration file.

```
End fixup phase for cloned DataSets
```

This message indicates that the fixup phase for the cloned data sets is ending. At this point, all tables in the relational database that are mapped from active data sets are synchronized.

```
End populating/updating database at AFN=afn, ABSN=absn, SEG=seg, INX=inx, DMSII
Time=timestamp
```

The process or clone command ends at the audit file location that corresponds to the given AFN, ABSN, SEG, INX, and DMSII timestamp values. The next process command starts at this point.

Extended translation library "name" successfully loaded and initialized

This message, which only applies when using an external translation DLL to perform the data translation, indicates the DLL was successfully loaded.

Filter file "dbfilter.cfg" successfully processed

This message, which is written to the trace file when the TR\_VERBOSE bit in the trace mask is set, indicates that the binary was successfully loaded and the associated data structures were successfully initialized.

Incremental Statistics (AFN=nnnn):

This message contains a set of incremental statistics, which apply only to each individual audit file processed. The AFN displayed identifies the audit file for these statistics. It is the previous audit file, as we print these statistics when we encounter the first quiet point in an audit file.

For a description of individual messages, see Update Statistics.

Index 'name' for table 'name' created successfully

This message is printed when the index creation for a table, that was cloned, is successful.

Initiating process command for DataSource name

This message indicates that a **dbutility** process command that has scheduling enabled in the configuration file <code>dbridge.cfg</code> file has just woken up and is run a process command. When using the service, it handles the scheduling by launching a **DBClient** run.

Key change detected in MODIFY for DataSet name[/rectype], handling it as a DELETE/INSERT instead

This message, which only appears in the trace file when the TR\_VERBOSE bit in the trace mask is set, indicates that the Client detected a change in the value of one or more key items. At the start of a process or clone command, the Databridge Client registers the keys being used with the Databridge Engine for data sets that use a SET that has the KEYCHANGEOK attribute as the source for the index. The Databridge Engine handles this situation by sending the updates to the Client as MODIFY records when the keys are unchanged or as MODIFY BI/AI pairs when the keys change. For information about the DSOPT\_CheckKeyChanges (0x1000) bit in the ds\_options column in the DATASETS table refer to the *Databridge Client Administrator's Guide*.

Launching refresh command to update stored procedures

This message indicates that the **dbfixup** program set a bit in the <code>status\_bits</code> column in the DATASOURCES table's row for the data source to indicate that there are OCCURS tables present. Upon seeing this bit a <code>process</code> or <code>clone</code> command initiates a <code>refresh</code> command to get the stored procedures <code>z\_tablename</code> created. These stored procedures are used to speed up delete operations for such tables. Rather than deleting the rows of secondary table for a given key one by one, the Client deletes them all in a single SQL statement by using this stored procedure.

```
Loading binary filter file "dbfilter.cfg"
```

This message, which will only be displayed when there is an occurs table filter present in the config subdirectory for the data source. The filter file is always named <code>dbfilter.cfg</code>. This message is a simple confirmation that the binary filter file was read by the Client. Refer to the section on OCCURS table filtering in the <code>Databridge Client Administrator</code>'s <code>Guide</code> for detail on how this type of row filtering works.

```
Loading control tables for datasource
```

This message indicates that the Client control tables are being loaded for the data source you specified with the process or clone command.

```
Log file switched from "filename" (reason)
```

This message is written to the new log file immediately after a log switch occurs. It provides the name of the previous log file, which is sometime useful if need to find out what happened at a time before the switch.

```
Log file switched to "filename" (reason)
```

This message is written to the log file under the following conditions, which cause the Client to close the current log file and open a new one:

- The logsw\_on\_size configuration parameter is set to True and file size exceeds the configured maximum during an audit file switch.
- The logsw\_on\_newday configuration parameter is set to True and the Client notices that the date has changed.
- The operator issues a Logswitch command.

The values for reason include "Operator Keyin", "Max file size", and "Date change".

```
Mainframe Time 'hh:mi:ss'; {ahead | behind} by hh:mi:ss
```

This message, which appears at the start of a process command, shows the time difference between the mainframe and the Client machine clocks. This value is factored in to all lag time calculations. The Client periodically checks the mainframe clock, to prevent the lag time from going negative if the clocks are adjusted. You will therefore see this message multiple times during the course of a long Client run.

We always display this message at the start of the run and from thereon only if it drifts by more than 2 seconds.

```
MODIFY occurs depending on, item = 'name', bi_count = ddd, ai_count = nnn
- Keys: columnname = value,...
```

This message, which only appears in the trace file when the TR\_VERBOSE bit in the trace mask is set, shows the old and new values of the depends item(s) for an OCCURS DEPENDING ON clause. The values determine how the update is handled when the OCCURS is not flattened.

```
Next update for DataSource name will run at hh:mm (delay = nn secs)
```

This message appears only when you have scheduling parameters enabled for **dbutility** in the configuration file. It tells you when to expect the process command to run again. *hh:mm* corresponds to the time at which the next run starts and *nn* represents the length of this delay (in seconds).

```
Processed: nnnn DMS recs, rrrr rows, bb DMS buffers in use
```

This message appears when the show\_statistics configuration parameter is enabled. It is useful when you are not sure if the Client is running or if it has stopped operating, especially when the cloning requires several hours.

If n\_threads is 0, the last part of the message is omitted. DMS buffers will typically be on one or more worker thread's work queues awaiting processing. One of the DMS buffers is typically used to read the next DMSII record into. This number provides the user with an idea of how much backlog is in the client. With multi-threaded updates, a backlog allows the reading of DMS records and the processing of updates to be handled by different threads. This approach better utilizes the available resources in the client machine and leads to improved throughput.

```
Processed: nnnn DMS recs, rrrr SQL rows[, bbbb SQL rows rolled back]
```

This message, which is printed after the cumulative statistics, contains the total count of DMSII records that were processed and the corresponding count of SQL updates. In addition, when rollbacks occur, it displays the count of rows rolled back.

```
Processing updates from: AFN=afn, ABSN=absn, SEG=seg, INX=inx, DMSII Time=timestamp
```

This message appears after the incremental statistics, which are displayed when the Client encounters the first quiet point in a new audit file. It indicates that the Client is processing updates from the specified AFN, ABSN, SEG, INX, and DMSII time stamp. The statistics that precede it apply to the previous audit file.

QUIT command initiated by QUIT signal

This message, which is limited to UNIX Clients, indicates that a kill command was used to generate a SIGQUIT signal, which the Client is responding to. The Client treats this signal exactly like a command line console QUIT command. This is particularly useful if you are running the Client as a background run.

Redundant update for table 'name'; Keys: columnname = value,...

This message only appears in the trace file when the following conditions are met: the TR\_VERBOSE bit in the trace mask is set; the configuration file parameter <code>optimize\_updates</code> is set to True; and the data set has been marked to receive before- and after-images. The message indicates that the Client found no value changes in the columns of the table and no update is needed. This means that the update can be skipped as it does nothing.

ReleaseSemaphore for name reached maximum value, retrying after brief delay

(Windows only) This message, which only appears in the trace file when the TR\_VERBOSE bit in the trace mask is set, indicates that the Client has exceeded the maximum posting limit for the semaphore by attempting to post too many requests. The Client will stall until the thread that handles requests catches up with the requests. In the case of <a href="https://bcp.work\_semaphore">bcp\_work\_semaphore</a>, this usually means that you have attempted to clone a large number of empty data sets. The Client should normally recover from this situation.

Rerunning the script to clear duplicate records for table 'name'

(SQL Server only) This message indicates that the script which clears duplicate records got a schema change error (539); that is, the schema of tables changed while a select into statement was executing. The Client recovers from this error by rerunning the script. This error only occurs on high-end multiple-CPU machines. If the script fails a second time, the Client returns the message,

"WARNING Attempt to clear duplicate records for table 'name'

failed. "In this case, the ds\_mode column in the DATASETS table for the data set will be set to 11 and the data set will not be tracked.

Restarting fixup phase for previously cloned DataSets

This message appears at the start of a process command (after the message "Begin populating/updating database from AFN = afn, ABSN = absn, ...") if there are data sets in fixup mode (ds\_mode = 1) and no data sets need to be cloned (ds\_mode = 0).

Restarting process command for data source name

This message, which is limited to the command line Client **dbutility**, indicates that the Databridge Engine returned an error status that is handled by restarting the Client after a brief delay. These include DBM\_AUD\_EOF (9), DBM\_BAD\_AUDITLOC (11),

DBM\_WRONG\_ABSN (92), DBM\_BLOCKTOOLONG (1179), DBM\_LOC\_MISMATCH (33) and DBM\_ABSNMISMATCH (1180). These errors all have to do with race conditions when the Engine is attempting to read the current audit file before DMSII has finished writing it. Additionally, if the Client is terminated because a relational database deadlock was detected, **dbutility** will also attempt to recover by restarting after a brief delay.

When using the Client Manager Service you will never see this message, as the service handles the error recovery.

Rows loaded by table:

name rowcount name rowcount name rowcount

This message, which is only written to the log file at the end of the data extraction phase when the show\_table\_stats parameter is set to True, shows the number of rows loaded for each of the affected tables.

Running script "script\_file\_spec"

This message appears only when a data table creation user script or an index creation user script is run.

Selecting DataSet name[/rectype]

This message, which only appears in the trace file when the TR\_VERBOSE bit in the trace mask is set, specifies that the data set in question is being selected at the beginning of a process or clone command. It gives you a chance to make sure that you have selected all of the data sets you want.

{SQLCancel | OCIBreak} operation completed

The Client's timer thread monitors SQL queries that fail to complete within a reasonable amount of time controlled by the configuration parameter sql\_exec\_timeout, which contains two values.

The first value is the time interval after which the timer issues a warning about the SQL operation taking longer than anticipated.

The second value is the time interval after which the timer thread initiates steps to remedy the situation. The first step is to issue a database API call to cancel the query. In the case of SQL Server, this is the ODBC SQLCancel procedure. In the case of Oracle, this is the OCIBreak procedure.

We observed that when the Client is run in a virtual machine (VM), this operation sometimes also hangs because of a loss of connectivity between the ODBC driver and the database machine caused by a problem with the VMWARE networking.

This message indicates that the SQLCancel call did not hang. In order to prevent the timer thread from hanging, the SQL Server Client creates a temporary thread to issue the SQLCancel call. The timer thread then monitors this thread and if it detects that the SQLCancel is hung, it kills the Client task, which allows the service (or the script file that launched the Client) to detect the situation and restart the Client, which normally resolves the issue.

```
Starting bcp for table 'name'
```

(SQL Server Client only) This message indicates that the Client opened a BCP API connection and is about to start loading the specified table.

```
Starting { bcp | sql*loader } for table 'name'
```

(Windows only) This message indicates that the SQL Server (when the using BCP) or Oracle Client is starting the bulk loader for the given table.

```
Starting command: "filename"
```

(UNIX only) The given shell script that runs the bulk loader is being started. The shell script (load.tablename.sh) runs the bulk loader and establishes a named pipe used to communicate data between the main process and the bulk loader process that is spawned from the script.

```
Starting fixup phase for cloned DataSets
```

This message indicates that the Client has finished extracting data and is starting the fixup phase for the cloned data sets.

```
Stopping: All available audit information has been processed (status)
```

This message indicates that no more audit file information is available on the host (that is, a normal stopping point). When READ ACTIVE AUDIT is set to FALSE in the Engine Control file, or when audit files are available but there are no updates, the Databridge Engine will also cause the Client to display this message and stop.

### Q

### Note

If the Databridge Engine finds updates but reaches the end of the audit file before a commit, the Client rolls back the updates. The discarded updates are included when the next audit file or quiet point becomes available.

The status received from DBServer is one of the following:

- · AUD UNAVAIL indicates a normal exit.
- LIMIT\_NAME indicates that the run stopped because the Databridge Engine encountered a task name that satisfied the stop condition. This condition can be specified using a STOP statement in the DBServer parameter file or the Client configuration file.
- LIMIT\_TIME indicates that the run stopped because the Databridge Engine is processing an audit file record whose time stamp satisfies the stop condition. This condition can be specified using a STOP statement in the DBServer parameter file or the Client configuration file.

Stopping: Audit information not available (status)

For an explanation of statuses, see the preceding message. This message occurs when no audit files on the host have been read by the Databridge Engine. This can indicate that no audit files are available (that is, no audit file is closed) or that the Databridge Engine does not have visibility to the audit files. In this case, try again when an audit file is closed. If READ ACTIVE audit is set to FALSE in the Engine Control file, you will get this message when the Client tries to open the active audit.

Stopping: Client operations inhibited between hh:mm and hh:mm

This message indicates that the Client stopped the processing of audit files because it is entering a blackout period defined by the configuration parameter blackout\_period in the scheduling section.

In the case of **dbutility**, this message also applies to a blackout period defined using the stop\_time and end\_stop\_time columns in the DATASOURCES table entry for the data source. To use this feature, which can be associated with the shutdown parameter, set the configuration parameter controlled\_execution to True.

Stopping: Database reorganization - execute a redefine command followed by a reorganize command

This message appears when you run a process command, and the Databridge Engine detects a DMSII structural reorganization or a filler substitution that occurred. See **Changes to the DMSII Database** in Chapter 4 of the *Databridge Client Administrator's Guide*.

Stopping: Database update level changed -- execute a redefine command

This message appears when you run a process command and the Databridge Engine detects a DMSII structural reorganization that does not affect any of the selected data sets. In this situation, the Client will stop, except when you use a MISER database, in which case it will display the warning, "Database update level change ignored".

When the Client stops after a database update level change, it forces you to run a redefine command. This ensures that DASDL changes that affect the operations of the Databridge Client are addressed, even if those changes don't result in a format level change for the data sets.

For example, if an item is added to the SET, which is used by the Client as the source of the index, the Client would not discover that item. Instead, the Client would create false duplicate records, which would result in missing records in the relational database. Another example is if changes are made to the KEYCHANGEOK attribute of the SET that Client uses as the source for index. The Client would not know that KEYCHANGEOK had been set and would create extra records in the relational database when a key change actually occurs.

Stopping: DBEnterprise audit file origin changed

This message appears when you run a process command and the Databridge Client detects a change in the audit file origin (access method) when using Databridge Enterprise Server. When starting to process a new audit file the Client gets a DOC record that has information about the audit file. This includes the access method (direct disk, indirect disk or cache), which defines how the audit file is being read. The configuration parameter stop\_on\_dbe\_mode\_chg determines whether or not the Client should stop when it detects that the audit file origin no longer matches the value specified in the configuration parameter dbe\_dflt\_origin.

Stopping: Discard threshold exceeded

This message indicates that the Client has exceeded the limit on the total number of discard records specified in the configuration file using the first value of the parameter <code>max\_discards</code>. This situation results in exit code 2054.

Stopping: Errors occurred during data extraction [and index\_creation]

This message appears before the fixup phase if discard files were created and (if the last part of the message is present) index creation errors occurred. Instead of entering the fixup phase, the program stops and gives you a chance to look into the problem before continuing.

Stopping: Errors occurred during index creation

This message appears before the fixup phase if index creation errors occurred. Instead of entering the fixup phase, the program stops and gives you a chance to look into the problem before continuing.

Stopping: Garbage collection reorganization has occurred

This message indicates that the processing of updates is being interrupted. This message appears at the first quiet point after a garbage collection reorganization if the stop\_after\_gc\_reorg parameter is enabled.

Stopping: Operator issued a "quit" command

This message indicates that a QUIT command for the Client was issued from the console. The Client stops at the next quiet point after displaying this message.

Stopping: Processing of fixup records deferred to next process command

This message appears when the program typically enters the fixup phase if the configuration parameter defer\_fixup\_phase is enabled (the -c option toggles this parameter). Instead of entering the fixup phase, the program stops.

Stopping: Processing of updates deferred to next process command

This message, which appears at the end of the fixup phase if the stop\_after\_fixups parameter is enabled, indicates that updates will be processed at the next process command.

Stopping: Processing through requested AFN completed

This message appears when the value of an audit file number goes past the audit file number passed to the Client using the F afn command line option or using the Stop after Afn command from the console.

Temporary storage threshold reached, starting bulk loader

(Windows only) This message indicates that the Client has reached the bulk loader max\_temp\_storage cutoff, which is half the value of this parameter. All tables for which temporary files were created will be queued for loading and the main thread (or update worker threads, if the parameter n\_update\_threads is greater than 0) of the Client will continue processing extracts until the full threshold is reached. At that point, it will block waiting for the bulk loader thread to finish loading the tables. If the bulk loader thread finishes before this happens, the Client looks for cutoff at which point it repeats the aforementioned process.

```
TranCommit, AFN=afn, ABSN=absn, SEG=seg, INX=inx, DMSII Time=timestamp
```

This message, which only appears in the trace file when the TR\_VERBOSE bit in the trace mask is set, indicates that the last group of SQL statements were committed on the relational database, along with the DMSII time and the ending audit file State Information.

```
Transaction group aborted by DBEngine, nnn operations rolled back
```

This message, which is written to the trace file when the TR\_VERBOSE bit is set in the trace mask, appears when the Databridge Engine sends the Client an abort status (instead of a commit status). The Databridge Engine rolls back the current transaction group. Transaction rollbacks can happen when the Engine reaches the end of the audit trail, or when READ ACTIVE AUDIT is set to FALSE in the Engine Control file and the Engine reaches the active audit file. In the cases, these updates are applied the next time the Client is run. Additionally, programs on the mainframe that roll back updates can sometimes cause the Engine to send the Client rollback requests. When rollbacks occur, they are included in the statistics that the Client logs. See see Update Statistics.

```
Updates by table (average update times in ms):

name updates (m.mmm) name updates (m.mmm) name updates (m.mmm)
```

This message, which is only written to the log file after an audit file switch when the show\_table\_stats parameter is set to True, shows the number of updates and the average update time for each table during the processing of the last audit file in question. Tables that have no updates are omitted from this list.

#### **Data Extraction Statistics**

These messages are part of the **Data Extraction Statistics** that are printed at the end of the Data Extraction phase of process and clone commands. These messages are listed in the order they appear in the log file.

```
Data Extracted nnn.nn KB in sss.sss secs, throughput = ddd.dd KB/sec, DMSII recs/sec = rrr.rr
```

nnn.nn represents the number of kilobytes of DMSII data received. sss.sss represents the elapsed time (in seconds). ddd.dd represents the corresponding throughput. rrr.rr represents the corresponding rate at which DMSII records were processed.

```
Bytes Received nnn KB in sss.sss secs, total throughput = ddd.ddd KB/sec
```

*nnn.nn* represents the number of kilobytes of total data received (including the packet headers and the non-data packets). *sss.sss* represents the elapsed time in seconds. *ddd.dd* represents the corresponding throughput.

```
DMSII Buffers Used = dd (configured_max = mm)
```

dd is the actual number of DMSII buffers used and mm is the configured maximum. If the parameter n\_update\_threads is set to 0 the value of dd will be 1 unless you have DMSII links.

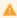

#### Caution

When you have DMSII links the data extraction will use more buffers, therefore you should not try to reduce the default setting as this can cause the clone to fail if it runs out of DMSII buffers.

```
TCP/IP time = sss.sss secs, (dd.dd% of total time)
```

sss.sss represents the amount of time (in seconds) that the main thread of the program spent waiting for TCP/IP data to appear from the host. *dd.dd* is the corresponding percentage of total elapsed time.

```
SQL_exec time = sss.sss secs, (dd.dd% of total time)
```

sss.sss is the amount of time (in seconds) that the main thread of the program spent waiting for the execution SQL statements to complete. *dd.dd* is the corresponding percentage of total elapsed time.

```
TXN_exec time = sss.sss secs, (dd.dd% of total time)
```

sss.sss represents the amount of time (in seconds) the main thread of the program spent waiting for commits to complete. *dd.dd* is the corresponding percentage of total elapsed time.

```
File_I/O time = sss.sss secs, (dd.dd% of total time)
```

This line indicates the amount of time that the main thread spent waiting for file I/O operations to complete. For Windows, this represents the I/O writing the temporary files. For UNIX, it represents the amount of time spent writing to the UNIX pipes. These times also include any blocking time when the bulk loader falls behind the main process. In all cases, sss.sss is the amount of time (in seconds) the program spent waiting on file I/O operations to complete. dd.dd is the corresponding percentage of total elapsed time.

```
buf_wait time = sss.sss secs, (dd.dd% of total time)
```

This line only applies to multi-threaded extracts. sss.sss represents the amount of time (in seconds) the main thread of the program spent waiting for a DMSII buffer to become available. dd.dd is the corresponding percentage of total elapsed time. DMSII buffers are used to hold the raw DMSII records while they are being processed by the Client. In the case of multi-threaded extracts these buffers are placed on the various updater threads' work queues using working storage header blocks described below.

```
ws_wait time = sss.sss secs, (dd.dd% of total time)
```

This line only applies to multi-threaded extracts. sss.sss represents the amount of time (in seconds) that the main thread of the program spent waiting for a working storage header block to become available. dd.dd is the corresponding percentage of total elapsed time. Working storage header blocks are small blocks used to queue DMSII buffers, as they can be on multiple queues when a DMSII data set maps to multiple tables.

```
Bulk_load time = sss.sss secs, (dd.dd% of total time)
```

(Windows only) In the single-thread case ( n\_update\_threads = 0), this includes the amount of time that the main thread spent waiting for the bulk loader operations. While in the muti-threaded case it represent the amount of the time the main thread waited for teh bulk loader thread to finish loading tables. The value sss.sss is the amount of time in seconds that the main thread spent waiting on resources tied up by the bulk loader thread and dd.dd is the corresponding percentage of total elapsed time. A high value of Bulk\_load\_time might be an indication that the value of the parameter max\_temp\_storage you are using is too small. For MISER databases setting max\_temp\_storage to 1 GB seems to work best.

```
Inx_wait time = sss.sss secs, (dd.dd% of total time)
```

sss.sss is the amount of time (in seconds) that the main thread of the program spent waiting for the index creator thread to finish before it could start the fixup phase. *dd.dd* is the corresponding percentage of total elapsed time.

```
CPU/other time = sss.sss secs, (dd.dd% of total time)
```

sss.sss represents the amount of time (in seconds) the main thread of the program was not waiting for any of the above actions to complete. *dd.dd* is the corresponding percentage of total elapsed time. This metric is a derived value and it represents the time during which the thread was in a runnable state.

```
Server_Packet_Counts:

CREATE:ddd DELETE:ddd MODIFY:ddd MOD_BI:ddd MOD_AI:ddd STATE:ddd

LINK_BI:ddd LINK_AI:ddd BULKDEL:ddd DOC:ddd COMMIT:ddd ROLLBK:ddd
```

These values represent the counts of the various record types and commits received from the Databridge Server. During data extraction, CREATE represents the number of records extracted. When using DMSII links, LINK\_AI represents extracted data for the link images in the various records. STATE represents State Information records. All the remaining record types will be zero at the end of the data extraction.

```
Bulk-loader Thread Statistics:

Load_time = sss.sss secs, (dd.dd% of total time)

Idle_time = sss.sss secs, (dd.dd% of total time)

Other_time = sss.sss secs, (dd.dd% of total time)
```

(Windows only) The value sss.sss in the first line is the amount of time (in seconds) that the bulkloader thread spent waiting for the bulk loader executions to complete. dd.dd is the corresponding percentage of total elapsed time.

In the second line, sss.sss is the number of seconds that the thread spent waiting for something to do. dd.dd is the corresponding percentage of total elapsed time.

In the third line sss.sss is the amount of time (in seconds) that the thread was not waiting for any of the above actions to complete and dd.dd is the corresponding percentage of total elapsed time. This metric is a derived value and it represents the time during which the thread was in a runnable state.

```
Index Thread Statistics:

Load_time = sss.sss secs, (dd.dd % of total time)

Idle_time = sss.sss secs, (dd.dd % of total time)

Other_time = sss.sss secs, (dd.dd % of total time)
```

The value *sss.sss* in the first line is the number of seconds that the index-creator thread spent waiting for the execution of the create index SQL statements to complete. *dd.dd* is the corresponding percentage of total elapsed time.

In the second line *sss.sss* is the amount of time (in seconds) that the thread spent waiting for something to do and *dd.dd* is the corresponding percentage of total elapsed time.

In the third line sss.sss is the amount of time (in seconds) that the thread was not waiting for any of the above actions to complete and dd.dd is the corresponding percentage of total elapsed time. This metric is a derived value and it represents the time during which the thread was in a runnable state.

```
[Data Errors: eeeeee SQL rows discarded, dddddd SQL rows in error]
```

This line shows the number of records that had data errors or were discarded. It doesn't appear when both counts are zero.

```
[Filter: dddddd occurs tables records suppressed]
```

This line shows the number of records that were not stored in OCCURS tables because of filtering. It doesn't appear when the count is zero.

```
Thread[1]:

SQL_time = sss.sss secs, (nn.nn % of total time), update_cnt = dddd, average update_time = m.mmm ms

[BCP_time = sss.sss secs, (nn.nn % of total time), record_cnt = dddd, average load_time = m.mmm ms]

[FileIO_time = sss.sss secs, (nn.nn% of total time)

Idle_time = sss.sss secs, (nn.nn % of total time)

Other_time = sss.sss secs, (nn.nn % of total time)
```

#### Thread[2]:

. . .

Total thread BCP\_time = sss secs, total extract\_cnt = dddd, average sql\_time = m.mmm ms

Total thread SQL\_time = sss secs, total extract\_cnt = dddd, average sql\_time = m.mmm ms

Total thread FileIO\_time = sss secs, total extract\_cnt = dddd, average sql\_time = m.mmm ms

These messages only appears when multi-threaded updates are enabled.

In the "SQL\_time" line of each thread the value sss.sss is the amount of time (in seconds) that the thread spent waiting for the execution SQL statements to complete. dd.dd is the corresponding percentage of total elapsed time. The value update\_cnt, which will be 0 unless you have some data sets that are not using the bulk loader, represents the number of SQL statements the thread executed. The average\_update\_time represents the average duration of the updates expressed in milliseconds with three fractional digits.

(SQL Server only) In the "BCP\_time" line of each thread the value sss.sss is the amount of time (in seconds) that the thread spent making BCP API bcp\_sendrow calls or waiting for the bulk loader thread to complete. dd.dd is the corresponding percentage of total elapsed time. The record\_cnt value represents the number of records that the thread loaded and average\_load\_time represents the average duration of the operations expressed in milliseconds with three fractional digits.

In the "File\_IO" lines" sss.sss is the amount of time (in seconds) that the thread spent doing file IO. For Windows Clients this is the IO time for writing records to the temporary files used to pass data to the bulk loader, while for UNIX Clients this represents the IO time writing to the pipe used to pass data to SQL\*Loader.

In the "Idle\_time" line of each thread the value sss.sss represents the amount of time (in seconds) that the thread spent waiting for work. dd.dd is the corresponding percentage of total elapsed time.

In the "Other\_time" line of each thread the value sss.sss represents the amount of time (in seconds) that the thread was not waiting for any of the above actions to complete, and dd.dd is the corresponding percentage of total elapsed time. This metric is a derived value and it represents the time during which the thread was in a runnable state.

The last three lines after the thread resource utilization statistics represent the corresponding statistic across all threads.

#### **Update Statistics**

These messages are part of the Incremental Statistics and Cumulative Statistics of process and clone commands. Incremental statistics are written to both the display and the log file, while incremental statistics are only written to the log file.

Processed nnn.nn KB in sss.sss secs, throughput = ddd.dd KB/sec, DMSII recs/sec = rrr.rr, lag time = hh:mm:ss

nnn.nn represents the number of kilobytes of DMSII data received. sss.sss represents the elapsed time in seconds. ddd.dd represents the corresponding throughput. rrr.rr represents the corresponding rate at which DMSII records were processed. The lag time, which is represented as hours, minutes and seconds, is the difference between the times when a record is updated in the relational database and when it was updated in DMSII (this is only meaningful when doing real/time replication).

```
Received nnn.nn KB from DBServer in sss.sss secs, total throughput = ddd.dd KB/sec
```

*nnn.nn* represents the number of kilobytes of total data received (including the packet headers and the non-data packets). *sss.sss* represents the elapsed time in seconds. *ddd.dd* represents the corresponding throughput.

```
DMSII Buffers Used = dd (configured_max = mm), Audit access rpc = {DBRead | DBWait}, Audit file origin = AF\_origin
```

dd is the actual number of DMSII buffers used and mm is the configured maximum. If the configured value is 0, the maximum value is computed by the program. The rest of the line indicates whether the DBRead or DBWait RPC was used to get updates from the Databridge Engine and the method by which the audit file is being read. The possible values for AF\_origin are HostAudit, DirectDisk, IndirectDisk, and DBECache (the last three apply to Enterprise Server).

```
TCP/IP time = sss.sss secs, (dd.dd% of total time)
```

sss.sss represents the amount of time (in seconds) that the main thread of the program spent waiting for TCP/IP data to appear from the host. *dd.dd* is the corresponding percentage of total elapsed time.

```
SQL_exec time = sss.sss secs, (dd.dd% of total time)
```

sss.sss is the amount of time (in seconds) that the main thread of the program spent waiting for the execution SQL statements to complete. *dd.dd* is the corresponding percentage of total elapsed time.

```
TXN_exec time = sss.sss secs, (dd.dd% of total time)
```

sss.sss represents the amount of time (in seconds) the main thread of the program spent waiting for commits to complete. *dd.dd* is the corresponding percentage of total elapsed time.

```
[buf_wait time = sss.sss secs, (dd.dd% of total time)]
```

This line only applies to multi-threaded updates. sss.sss represents the amount of time (in seconds) the main thread of the program spent waiting for a DMSII Buffer to become available. dd.dd is the corresponding percentage of total elapsed time. DMSII buffers are used to hold the raw DMSII records while they are being processed by the Client. In the case of multi-threaded updates these buffers are placed on the various updater threads' work queues using working storage header blocks described below.

```
[ws_wait time = sss.sss secs, (dd.dd% of total time)]
```

This line only applies to multi-threaded updates. sss.sss represents the amount of time (in seconds) that the main thread of the program spent waiting for a working storage header block to become available. dd.dd is the corresponding percentage of total elapsed time. Working storage header blocks are small blocks used to queue DMSII buffers, as they can be on multiple queues when a DMSII data set maps to multiple tables.

```
[thr_wait time = sss.sss secs, (dd.dd% of total time)]
```

This line only applies to multi-threaded updates. sss.sss represents the amount of time in seconds that the main thread of the program spent waiting for the updater threads to finish processing updates committing the updates. dd.dd is the corresponding percentage of total elapsed time.

```
CPU/other time = sss.sss secs, (dd.dd% of total time)
```

sss.sss represents the amount of time (in seconds) the main thread of the program was not waiting for any of the above actions to complete. *dd.dd* is the corresponding percentage of total elapsed time. This metric is a derived value and it represents the time during which the thread was in a runnable state.

```
Thread[1]:

SQL_time = sss.sss secs, (nn.nn % of total time), update_cnt = dddd, average
update_time = m.mmm ms

Idle_time = sss.sss secs, (nn.nn % of total time)

Other_time = sss.sss secs, (nn.nn % of total time)

Thread[2]:

. . .

Total thread SQL_time = sss secs, total extract_cnt = dddd, average sql_time = m.mmm
ms
```

This message, which is only included in the incremental statistic when multi-threaded updates are enabled. It contains the resource utilization statistics for each of the update worker threads. sss.sss is the number of seconds the thread spent executing SQL statements (SQL\_time), waiting for work (Idle\_time) or doing neither (Other\_time). nn.nn is the corresponding percentage of the elapsed time this represents. dddd is the count of the updates executes by the corresponding thread and m.mmm is the average time in millisecond for the updates for each thread.

The line after the thread resource utilization statistics represents the SQL\_time statistic across all threads.

```
Server_Packet_Counts:

CREATE: ddd DELETE: ddd MODIFY: ddd MOD_BI: ddd MOD_AI: ddd STATE: ddd

LINK_BI: ddd LINK_AI: ddd BULKDEL: ddd DOC: ddd COMMIT: ddd ROLLBK: ddd
```

These values represent the counts of the various record types and commits received from DBServer. CREATE represents insertions into the database. DELETE and MODIFY represent delete and update operations during audit file processing. MOD\_BI and MOD\_AI represent updates that are before and after image records for updates.

LINK\_AI represent link data that is sent to the Client as a separate record. LINK\_BI and LINK\_AI represent before and after images of link items. The LINK\_BI count will always be 0 as they are not currently used. BULKDEL will normally be 0, as it is only used when implementing embedded subsets.

STATE represents State Information records, which contain the location of the audit trail. This contains the audit file number (AFN), the audit block sequence number (ABSN), the segment and index of the block in the audit file and the DMSII timestamp. This information is used when a process command starts processing updates to tell the Databridge Engine where in the audit trail it should start looking for updates. COMMIT represents commits. ROLLBK represents rollbacks. DOC represents documentation records mostly used for debugging. The two exceptions are DOC records that provide information on an audit file, when the Engine starts reading a new audit file and DOC records that indicate that a data set has been reorganized (this is used to inform the Client that a garbage collection has occurred, as it otherwise would not know about it).

```
Server_Rolledback_Packet_Counts:

CREATE: ddd DELETE: ddd MODIFY: ddd MOD_BI: ddd MOD_AI: ddd STATE: ddd

LINK_BI: ddd LINK_AI: ddd BULKDEL: ddd DOC: ddd
```

These values are printed when rollbacks occur and represent the counts of the record types that were rolled back.

```
[Processed: dddd bytes of before image data, rrrr redundant SQL updates skipped]
```

This line normally appears when using the <code>optimize\_updates</code> feature. <code>dddd</code> represents the number of bytes of DMSII before image data received (the cause) and <code>rrrr</code> represents the number of redundant SQL updates that were eliminated (the effect). A low value of <code>rrrr</code> and a high value of <code>dddd</code> is a clear indication that the <code>optimize\_updates</code> feature is not helpful in this case.

BI/AI pairs are used by Databridge for COMPACT data sets that contain items with OCCURS DEPENDING ON clauses and when doing OCCURS table filtering.

```
[Data Errors: eeeeee SQL rows discarded, dddddd SQL rows in error]
```

This line shows the number of records that were not stored in OCCURS tables because of filtering. It doesn't appear when the count is zero.

```
[Filter: dddddd occurs tables records suppressed]
```

This line shows the number of records that were discarded from OCCURS tables because of filtering. It doesn't appear when the count is zero.

```
DBServer TXN Group Statistics (cumulative):

Commits = ccc, Avg UPDATE_inc = uu.uu, Avg Trans time = ss.sss sec, Avg ABSN_inc = bb.bb

Rollbacks = rrr, Avg UPDATE_inc = uu.uu, Avg Trans time = ss.sss sec
```

This message displays statistics for commit and rollback operations performed under the direction of the Engine. *ccc* is total the number of commits; *rrr* is the total number of rollbacks; *uu.uu* is the average number of updates contained in the individual transactions; *ss.sss* is the average duration of these transactions; and *bb.bb* is average number of audit blocks the committed transactions span. If there were no commits or rollbacks in the updates the corresponding line is not printed out and if both counts are all three lines are not printed out.

```
Aux STMT Statistics:

Configured_max = nnn, Max_used = mmm, Recycled_stmt_cnt = rrr

STMT reuse stats: min_sql_ops = nnn, max_sql_ops = mmm, avg_sql_ops = rrr.rr

STMTs never reused = nnn, min_sql_ops = mmm, max_sql_ops = ddd, avg_sql_ops = rrr,rr
```

This message appears at the end of the incremental statistics following an audit file switch. It provides information about the auxiliary statements used by the Client. Unlike the rest of the update statistics these statistics are cumulative, as auxiliary statement usage can span multiple audit files and sometime the entire run. They are omitted from the cumulative statistics, as they would contains the same information.

The first line shows *nnn*, the value of the <code>aux\_stmts</code> parameter in the Client configuration file, and *mmm*, the maximum number of statements that were used. The recycled statement count, *rrr*, indicates how many statements were reused to execute different updates. If the *rrr* value is high (or if the *nnn* and *mmm* values are the same) you may not have enough statements configured. If you change these values, keep in mind that higher values can result in better performance but will require more memory.

The second line represents the number of SQL statements that were executed using a given auxiliary statement. The minimum, maximum and average values are shown. The minimum value is typically 1, if you have tables that are very rarely updated. A high value for the maximum is encouraging, but it can be misleading if you have a small number of tables that get updated a lot. If the average value is high, this indicates that you have enough auxiliary statements. Any statement that is reused will run much faster than one that executes for the first time, as the first execution requires additional I/O. This is particularly visible in the Oracle Client, where the speed up is quite visible.

The third line represents the minimum, maximum, and average number of SQL operations that were executed by these SQL statements and the number of SQL statements that have not been reused. If this number is close to the number of configured auxiliary statements, you might benefit from increasing the value of the configuration parameter <code>aux\_stmts</code>. This would allow more SQL operations to re-use statements, thereby improving performance.

### 3.2.8 Drop and Dropall Commands Messages

The following messages appear in response to the Databridge Client drop or dropall commands.

You must create a separate working directory for each data source. When you need to drop a data source, make sure that the current directory is the working directory for the data source before running the drop command. This ensures that **dbutility** will be able to locate the required scripts. In the case of a dropall command, you can only drop one data source, as the working directory must be changed for each data source. This command will also drop the Client control tables when dropping the last data source. The dropall command is rarely used in this way. It is mainly used for dropping the Client control tables.

```
Cleaning up table 'name'
```

This message indicates that the Client is deleting selective records from the specified table instead of dropping the table. This action is only taken in special cases, such as when tables that contain non-DMSII data are populated by the Client. The drop command cannot drop the table; instead, it removes all the records that the Client created.

```
Deleting control table entries for DataSource name
```

This message indicates that all of the Client control table entries related to the specified data source are being removed.

```
Drop of all Databridge tables successfully completed
```

This message indicates the following:

- All tables for the various data sources defined in the Client control tables have been removed from the relational database.
- All of the corresponding scripts have been deleted from the current directory.
- All of the Client control tables have been removed from the relational database.

Drop of DataSource name partially completed

The drop and dropall commands deletes all tables, stored procedures, and scripts for each table. If no error occurs, the commands proceed to delete the Client control table entries corresponding to the specified data source.

If an error occurs while deleting the Client control table entries, the command continues trying to delete the Client control table entries for the data source from the remaining tables. In this case, you must manually remove the remaining tables, stored procedures, and/or scripts, as well remove the corresponding entries in the Client control tables.

Drop of DataSource name successfully completed

This message indicates that the tables and associated stored procedures for this data source have been removed, as well as the data source entry in the Client control tables. In addition, scripts for this data source were deleted from the dbscripts subdirectory.

Dropping control table name

This message is used by the dropall command to indicate that the Client control table in question is being removed from the relational database in the final stages of the command.

Dropping table 'name'

This message, which only appears in the trace file when the TR\_VERBOSE bit in the trace mask is set, indicates that the specified table and its associated stored procedures are being removed from the relational database.

Loading control tables for datasource

This message indicates that Client control tables are being loaded for the data source that you specified (with the drop or dropall command).

Starting drop of DataSource name

This message indicates that the drop (dropall) command has begun for the specified data source.

## 3.2.9 Switchaudit Command Messages

The following message may appear in response to the Databridge Client switchaudit command, which is limited to the command line Client dbutility.

Audit file switched (Current DMSII AFN = nnnn)

This message indicates that the DMSII audit file was closed and a new one was opened. If the READ ACTIVE AUDIT parameter is set to FALSE in the Engine Control file, the Databridge Engine will not attempt to process the active audit file, unless you are doing a clone. The value *nnnn* is the DMSII database's current audit file number after the command completes.

## 3.2.10 Display Command Messages

The following messages appear in response to the Databridge Client display command.

```
Control tables for DataSource name written to file "fname"
```

This is the confirmation message indicating the successful completion of the command. This message is output to the screen, not the Client log file.

```
Loading control tables for datasource
```

This message indicates that the Client control tables are being loaded for the data source you specified with the display command.

### 3.2.11 Runscript Command Messages

The following messages appear in response to the Databridge Client runscript command.

```
Running script "script_file_spec"
```

This message is displayed when the Client runs the specified script.

```
Script SQL statements and row counts will be written to file "name"
```

This message is a reminder that the runscript command automatically enables SQL tracing and also writes the row counts for insert, delete, and update SQL statements executed in the script. The row counts are of the form "nn row(s) {inserted | deleted | updated}".

```
User script "name" executed successfully
```

This message indicates that the specified script ran with no errors.

### 3.2.12 Unload Command Messages

The following messages appear in response to the Databridge Client unload command.

Control tables for all DataSources written to file "name"

This message is displayed at the end of an unload command when the data source name field of the command line contains the value <code>\_all</code>. This message indicates that the command completed successfully.

Control tables for DataSource name written to file "name"

This message can arise in two situations:

If a data source name is specified on the command line, this message indicates that the unload command completed successfully.

or

If the data source name field of the command line contains the value <code>\_all</code> and the TR\_VERBOSE bit in the trace mask is set, this message is displayed after each data source is unloaded.

Loading control tables for datasource

This message is displayed when the program loads the Client control tables for the specified data source before writing their records out to a file. If several data sources are being unloaded, this message is displayed multiple times.

Unloading control tables for datasource

This message indicates that the unload command is writing the control tables entries for the data source to the file in question.

# 3.2.13 Reload Command Messages

The following messages appear in response to the Databridge Client reload command.

Control tables for all DataSources reloaded from file "name"

This message will appear at the end of a reload command if the data source name field of the command line contains the \_all value. It indicates that the command completed successfully.

Control tables for DataSource name reloaded from file "name"

This message appears at the end of a reload command if a data source is specified on the command line. It indicates that the command completed successfully.

DataSet name[/rectype] will be reloaded

This message appears if a data set list is specified in the command line of a reload command. It is a confirmation message printed prior to reloading the Client control table entries that pertain to the data set in question.

Loading control tables for datasource

This message is displayed if a data set list or the -k option is specified on the command line of the reload command. The command needs to first load the Client control tables to determine if the specified data sets exist and to possibly preserve the State Information.

Reloading Control table entries for DataSource name from file "name"

This message can appear in two situations:

If a data source name is specified on the command line, this message indicates that the reload command is about to reload the control tables for the data source in question.

or

If the data source name field of the command line contains the value <code>\_all</code>, this message is displayed before each data source is reloaded. There is no confirmation message in this case, except at the very end of the command.

## 3.2.14 Refresh Command Messages

The following messages appear in response to the Databridge Client refresh command. This command is normally embedded in the reorganize command. If you decide to manually process a DMSII reorganization by writing your own alter table commands, you will need to run this command. Make sure that you first execute a generate command to ensure that the Client scripts are up-to-date.

Loading control tables for datasource

This message indicates that Client control tables are being loaded in preparation of the execution of the refresh command.

Script SQL statements executed will be written to file "name"

This message is a reminder that the refresh command automatically enables SQL tracing when the -v option is enabled. The refresh command drops the stored procedures for all the tables mapped from the specified data set and then recreates them. If a variable-format data set is specified, all data sets with the given name that have their active columns set to 1 in the DATASETS control table are refreshed (the stored procedures of all replicated record types are refreshed).

Stored procedures for all active tables of DataSource name successfully refreshed

This message indicates that the refresh command, which has a data set name specification of \_all , completed successfully. It confirms that all stored procedures for all active tables in the specified data source were successfully refreshed.

Stored procedures for all tables of DataSet name[/rectype]successfully refreshed

This message confirms that the refresh command completed successfully for the data set that you specified on the command line.

## 3.2.15 Export Command Messages

The following message may appear in response to the Databridge Client export command.

Text configuration file "name" successfully created

This message is confirmation that the export command completed successfully. If using the defaults, the binary file dbridge.cfg is read and its equivalent text configuration file dbridge.ini is created in the config subdirectory for the data source.

## 3.2.16 Import Command Messages

The following messages appear in response to the Databridge Client import command.

Binary configuration file "name" successfully created

This message confirms that the import command completed successfully. If using the defaults, the text configuration file dbridge.ini is read and its equivalent binary file dbridge.cfg is created in the config subdirectory for the data source.

# **3.2.17 Rowcounts Command Messages**

The following message may appear in response to the Databridge Client rowcounts command. The command executes a select count(\*) from tablename SQL statement to get the rows count form each individual table. The command can take a long time to execute when you have large tables.

```
Loading control tables for datasource
```

This message indicates that Client control tables are being loaded in preparation of the execution of the rowcounts command.

```
Row counts for all active tables for DataSource name written to file "name"
```

This message confirms that the rowcounts command completed successfully. It confirms that the command completed successfully. The row counts of all user tables, whose active column is 1 in DATATABLES, that are associated with the data source in the DATASETS control table are written to the Client log file.

```
Table row counts:

name rowcount name rowcount
....
```

This message consists of the names of the various tables followed by their row counts. There are 3 entries per line. Tables that have no data are skipped.

## 3.2.18 CreateScripts Command Messages

The following message may appear in response to the Databridge Client createscripts command.

```
Backing up user scripts to directory "name"
```

This message indicates that the old user scripts are being copied to the specified directory. Unless inhibited by the command line -n option, user scripts are backed up to the <code>datasourceYYYYMMDD[\_HHMISS]</code> subdirectory of the directory whose name is specified by the configuration parameter <code>user\_script\_bu\_dir</code>. If this parameter is not specified, the directory specified by the parameter <code>user\_script\_dir</code> is used instead.

### **Note**

You need to periodically delete old copies of these directories as the Client does not try to manage the backup user scripts directories.

Creating DataSet selection script

This message indicates that the createscripts command is creating the script script.user\_datasets.source. This script normally contains data set selection scripts which manipulate the active column in the DATASETS control table.

Creating user define script for DataSet name[/rectype]

This message indicates that the createscripts command is creating the script script.user\_define.dataset, where dataset is the name of the primary table for the specified data set. These scripts typically perform renames of tables and columns. This is achieved by updating the DATATABLES and DATAITEMS control tables.

Creating user layout alteration script for DataSet name[/rectype]

This message indicates that the createscripts command is creating the script script.user\_layout.dataset, where dataset is the name of the primary table for the specified data set. These scripts typically modify the di\_options and dms\_subtype columns in the DMS\_ITEMS control table to perform customizations, such as cloning numbers as dates or flattening OCCURS clauses.

Loading control tables for datasource

This message indicates that Client control tables are being loaded for the data source you specified with the createscripts command.

User scripts for DataSource name written into directory "name"

This message confirms that a fresh copy of the user scripts were written into the specified directory. The Client removes all user scripts from the directory after backing them up and recreates all the user scripts.

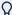

#### Note

If you set the active column to 0 for a data set prior to running the createscripts command, the user scripts for that data set will not be created. You might need to retrieve them from the backup directory if you later change the active column back to 1. Alternatively, you can run the command again with the -n option to prevent a second backup copy from being created.

## **3.2.19 Tcptest Command Messages**

The following messages appear in response to the Databridge Client tcptest command.

```
Bytes Processed nnn.nn KB of DMSII data in sss.sss secs, throughput = ddd.dd KB/sec

Bytes Received nnn.nn KB in sss.sss secs, total throughput = ddd.dd KB/sec

TCP/IP_time = sss.sss secs, (dd.dd of total time)
```

This message appears at the end of the tcptest command.

In the first line, *nnn.nn* represents the number of kilobytes of simulated DMSII data received. sss.sss represents the elapsed time (in seconds). ddd.dd represents the corresponding throughput.

In the second line, *nnn.nn* represents the number of kilobytes of data received. *sss.sss* represents the elapsed time (in seconds). *ddd.dd* represents the corresponding throughput. The number of bytes received is slightly greater than the number of bytes of simulated DMSII data as it also includes the protocol overhead bytes.

In the third line, sss.sss is the amount of time (in seconds) that the program spent waiting for TCP/IP data to appear from the host. dd.dd is the corresponding percentage of total elapsed time.

```
TCP Test completed successfully
```

This message indicates that the Client has successfully completed the tcptest command.

```
TCP_Test: len=nnnn, count=nnnn
```

This message, which appears at the start of the tcptest command displays the length of each message and the number of messages to be sent in the test.

```
TCP_Test: nnnn iterations completed
```

The Client displays this message while executing the tcptest command if the show\_statistics parameter is set to True. The Client displays this message after every *nnnn* iterations, where *nnnn* is the smallest value specified for the statistics\_increment parameter's arguments.

### 3.2.20 Databridge Client Console Messages

The following messages appear in response to **dbutility** console commands and commands issued from the Administrative Console.

```
Aux STMT Statistics:

Configured_max = nnn, Max_used = mmm, Recycled_stmt_cnt = rrr.rr

STMT reuse stats: min_sql_ops = nnn, max_sql_ops = mmm, avg_sql_ops = rrr.rr

STMTs never reused = nnn, min_sql_ops = mmm, max_sql_ops = ddd, avg_sql_ops = rrr.rr
```

This message appears in response to a **dbutility** ASTATS console command. In the case of the Administrative Console it appears in the Statement tab in response to a Statistics command from the Run menu. For details, see Update Statistics.

```
Client State = state_name
```

This message is the first line of the response to STATUS command during a process or clone command. This command's output is covered in a separate sub-section at the end of this section, see Client Status Messages.

```
Commit ABSN increment will be set to nnn at next quiet point
```

This message is displayed in response to a **dbutility** COMMIT ABSN *nnnn* command. In the case of the Administrative Console it is written to the log file and the console window.

```
Commit Parameters: ABSN_inc = aaa, UPDATE_inc = bbb, TIME = ccc, DMS_Txn = ddd

DBserver TXN Group Statistics (cumulative):

Commits = ddd, Avg UPDATE_inc = nnn.nn, Avg Trans time = sss sec, Avg ABSN_inc = ddd

Rollbacks = ddd, Avg UPDATE_inc = nnn.nn, Avg Trans time = sss sec
```

This message is displayed in response to a **dbutility** COMMIT STATS command. For details, see Update Statistics.

```
Commit TIME increment will be set to nnn at next quiet point
```

This message is displayed in response to a **dbutility** COMMIT TIME ssss command. In the case of the Administrative Console it is written to the log file and the console window.

Commit TXN increment will be set to nnn at next quiet point

This message is displayed in response to a **dbutility** COMMIT TRAN *nnnn* command. In the case of the Administrative Console it is written to the log file and the console window.

```
Commit UPDATE increment will be set to nnn at next quiet point
```

This message is displayed in response to a **dbutility** COMMIT UPDATE *nnnn*command. In the case of the Administrative Console it is written to the log file and the console window.

```
Connection to server not yet established
```

This message indicates that the console operator issued an SSTATS command before the Client established a connection with DBServer.

```
Console Input: 'text'
```

The Client logs all console commands issued by the operator, ensuring that there is a record of all such commands. This message, which only appears in the log file, contains the console command text as entered by the operator.

```
Console RPC: {Quit | Quit At hhmmss | Quit After AFN dddd | Quit Now |
Get_Server_Stats | Switch_Log_File | Switch_Trace_File}
```

These messages, which are only applicable to **DBClient**, are only written to the log file. They provide a log of the console command RPCs that were received by the Client.

```
DataSource name idle
```

This message indicates that the **DBCIntCfgServer** program terminated after 1 minute of inactivity. When a new Administrative Console connection starts up it causes the **DBCIntCfgServer** program to be started for each of the data sources included in the service's configuration file. This program provides access to the control tables for the Administrative Console. This message indicates that the **DBCIntCfgServer** program terminated after a minute of no console activity.

```
{DBClient | dbutility} will stop after AFN dddd
```

This message, in response to a QUIT (STOP) AFTER *afn* command, indicates that the Client will stop after the given audit file is processed.

```
{DBClient | dbutility} will stop at hh:mm:00
```

This message, in response to a QUIT (STOP) AT *hh:mm* command, indicates that the Client will stop at the specified time.

```
{DBClient | dbutility} will stop at the next quiet point
```

This message, in response to a QUIT (STOP) command, indicates that the Client will stop at the next quiet point.

```
Log file switched to "filename" (Operator Keyin)
```

This message is displayed in response to a successful LOGSWITCH command, which closes the current log file and starts a new one.

```
Operator commands: cmd_list
```

This message displays a list of the available **dbutility** console commands when a HELP command is issued.

#### Performance statistics:

This message is printed in response to a **dbutility** PSTATS command or a Statistics command from the Administrative Console. It is followed by performance statistics that look exactly like the Incremental Statistics for the Process and Clone Commands see Update Statistics.

#### Performance statistics not available

This message indicates that the operator issued a PSTATS command. However, performance statistics are not currently available because the Client has not yet started receiving extracts or updates from the Databridge Engine or Databridge Enterprise Server.

Performance statistics only available during process and clone commands

This message indicates that the operator issued a PSTATS command while executing a command other than process or clone.

```
Scheduling {disabled | re-enabled}
```

This message, in response to a SCHED command, indicates that the operator either disabled scheduling, or enabled scheduling that was previously disabled by a SCHED OFF command. This command takes effect only when it is time to schedule the next process command and does not affect the currently executing process command. If scheduling is disabled, the process command simply exits normally when the command terminates.

Server statistics only available during a process or clone command

This message indicates that the operator issued a SSTAT command during a command other than the process or clone.

Server statistics will be displayed after next quiet point

This message indicates that the server statistics are not available by Client request until the next quiet point. This is the standard response to the SSTATS console command.

```
Server Statistics:

Usercode: usercode

Priority: nn

Processor time: nn.nnnn seconds

I/O time: nn.nnnn seconds

ReadyQ time: nn.nnnn seconds

Support version: vv.vvv.vvvv [timestamp]

Support: (usercode) filespec ...

Filter: name
```

These messages are the result of the SSTATS command, which requests the server statistics at the next quiet point when the Client is in control of the communications channel to the server. Some of these output lines may be omitted if they are not applicable. Usercode shows the USERCODE under which DBServer is run. Priority shows the priority of the DBServer worker task. Processor time displays the processor time used by the DBServer worker. I/O time displays the I/O time used by the DBServer worker. ReadyQ time displays the ready queue time used by the DBServer worker; this is time spent when the task is ready to run but cannot get a processor.

## **∇** Note

If the  $\neg \lor$  option is enabled, this message will include additional lines of output. These lines are typically suppressed by the Client because the information is redundant.

Trace file switched to "filename"

This message is displayed in response to a successful TSWITCH command, which closes the current trace file and starts a new one with the specified name.

Trace\_options set to 0xhhhhhh

This message, in response to a TRACE command, indicates that tracing is now set to the specified value.

Possible values for wait\_condition include:

- · work which indicates that the thread is idle
- SQL execution to complete which indicates that the thread is waiting for the database API code to return control to it after the update is completed.
- waiting for mutex name which indicates that the thread is waiting on a mutex whose name is provided. If this condition does not clear in a reasonable amount of time, the program might be deadlocked.
- waiting for semaphore name which indicates that the thread is waiting for the specified semaphore to be posted. If this condition does not clear in a reasonable amount of time, the program might be deadlocked.
- running indicates that the thread is actively executing the SQL for an update.
- terminated indicates that the thread has exited. This only happens when the Client is shutting down.
- unknown status dd which indicates that the status of the thread is invalid because of an internal error in the program.

```
Verbose flag set to {true | false}
```

This message, which is a response to a VERBOSE command, indicates whether the verbose option is set.

### 3.2.21 Client Status Messages

These messages show the Client status during a process or clone command. When using the command line Client **dbutility** they are displayed onscreen and in the log file in response to a STATUS console command.

When using the Administrative Console similar messages formatted by the Administrative Console server are displayed in the **Client** tab of a new page in response to a Statistics command from the Run menu.

```
Client State = state_name
```

This message shows the Client state during a process or clone command, followed by information on the status of the Client. Possible values for the <code>state\_name</code> are <code>CLONE</code>, <code>FIXUP</code>, <code>TRACKING</code>, <code>Idle</code>. When using the command line Client <code>dbutility</code> they are displayed onscreen and in the log file in response to a STATUS console command.

When using the Administrative Console similar messages formatted by the Administrative Console server are displayed in the **Client** tab of a new page in response to a Statistics command from the Run menu.

The remaining output lines for this message are described in this section.

```
Processing updates from AFN=afn, ABSN=absn, SEG=seg, INX=inx, DMSII Time=tstamp [(lag time = hh:mi:ss)]
```

This line displays the current State Information, which is followed by the lag time when processing audit files.

```
RCI: Initiating "cmd" command

RCI: Initiating "cmd" command for DataSource dsname [hostname host, hostport port]

RCI: Initiating "cmd" command for DataSet dsname in DataSource dsname

RCI: Initiating "cmd" command for DataSource dsname {from | to} file "fname"
```

These messages, which are only written to the log file are written to the auxiliary log file used for the **DBCIntCfgServer** program's manage command log all commands issued by the operator form the Actions and Advanced menus of the Administrative Console.

```
Server = {DBServer | DBEnterprise}, Audit_access_rpc = {DBRead | DBWait

(retry_secs = mmm, maxwait_secs = nnn, mmm)} [, Audit file origin = AF_origin]
```

This line provides information about the RPC being used to read the audit file (in the case of DBWait we also display the parameters of the RPC) and the origin of the audit file updates. Possible values for  $AF\_origin$  include DBServer-based operations HostAudit and Databridge Enterprise Server-based operations IndirectDisk, DirectDisk and DBECache.

```
RPC Info: last_rpc = name, send_seq_no = 0xhhhh, recv_seq_no = 0xhhhh, resp_count = dddd
```

This line is included to help in diagnosing occasional issues with the communication between the Client and Enterprise Server hanging with each side claiming that it is waiting for an input from the other side. During a process command *name* will typically be Read or Wait, the rest of the line contains information about the current state of the RPC protocol. A similar line of output can be found in the Enterprise log.

```
[Waiting for reason_for_wait, wait_time = mmmm ms]
```

This line indicates that the main thread of the program is waiting for an event or a resource to become available. Thread Wait States for information on the various Values for reason\_for\_wait.

Wait conditions are discussed at the end of this section, as they also apply to the update worker threads when the parameter n\_update\_threads is set to a non-zero value.

```
Log File: "name"
```

This line displays the name of the Client log file, which resides in the logs folder.

```
Trace: {on, mask = 0xhhhh, trace_file = "name" | off}
```

This line indicates whether tracing is enabled and provides the trace mask value and the name of the trace file, if any.

```
Verbose:{on | off}, Scheduling: {on | off}
```

This line shows the status of the verbose option which enables additional log output that gets written to the log file. The Scheduling flag is only meaningful for the command line Client **dbutility**. When using the service, the scheduling function is handled by the service.

```
[Client operations inhibited from hh:mm to hh:mm]
```

This line indicates that a blackout period that inhibits Client operation between the specified times is present in the Client configuration file.

```
[Stop processing updates on mm/dd/yyyy @hh:mm:ss]

[Stop processing updates at first QPT of AFN dddd]
```

These lines indicate whether the Client stops processing updates at the first QPT of the specified audit file or at the specified date and time.

```
Update Worker Thread[n] {waiting for reason_for_wait, wait_time = dddd | running |
  terminated}
```

These lines indicates the state of the various updater threads when the parameter <code>n\_update\_threads</code> is set to a value greater than 0. Possible states are "running", "waiting" and "terminated". If the thread is waiting for an event, the event is shown in <code>wait\_condition</code> and <code>ssss</code> is the amount of time (in milliseconds) the thread has been waiting. The possible for <code>reason\_for\_wait</code> are covered below, see Thread Wait States.

#### **Thread Wait States**

wait time = mmmm ms.

This section provides information about the various wait states for the main thread and the update worker threads that appear in thread state line of the form <code>Waiting for reason\_for\_wait,</code>

```
Waiting for backlog to dissipate, wait_time = mmmm ms
```

(Windows only) This message indicates that the Client has been waiting for the backlog caused by excessive posting for the bulk loader thread or index thread work queues to dissipate. If this number is very large, it may indicate an internal error in the Client.

```
Thread waiting for bulk loader thread to complete, [table = name, ] wait_time = mmmm ms
```

(Windows only) This message is one of several lines of output produced by the STATUS command. It indicates that the Client has been waiting for the specified amount of time for the bulk loader thread to complete. If this number is very large, the bulk loader thread may be blocked waiting for a database resource to become available. The thread\_state is a text message that describes what the bulk loader thread is doing. When using the SQL Server BCP API the table name is included in this message.

```
Waiting for index thread to complete, wait_time = mmmm ms
```

(Windows only) This message is one of several lines of output produced by the STATUS command. It indicates that the Client has been waiting for the specified amount of time for the index thread to complete. If this number is very large, the bulk loader thread may be blocked waiting for a database resource to become available.

```
Waiting for mutex name, wait_time = mmmm ms
```

A thread that needs access to a critical section of code must first acquire the mutex. If the mutex is locked, the thread must wait until it becomes available. If a thread is stuck waiting for a mutex, this is usually an indication of a deadlock. In such cases, all you can do is kill the run. An abort command is unlikely to have nay effect when there is a deadlock.

```
Waiting for semaphore name, wait_time = mmmm ms
```

If a thread needs to execute code after another thread has finished a related task, it will typically do that by using a semaphore to synchronize the two threads. Unless the associated thread has already posted the semaphore, the thread blocks when it tries to acquire the semaphore. When the associated thread is done it posts the semaphore, which wake up the thread waiting for the semaphore. If a thread is stuck waiting for a semaphore, it is usually an indication of a deadlock, which requires that you kill the run. An abort command is unlikely to have nay effect when there is a deadlock.

```
Waiting for SQL execution to complete, [table = name, ] wait_time = mmmm ms
```

This state indicates that the thread is waiting for the SQL update to return. This includes SQL updates to control tables. If this situation persists the timer thread will eventually issue a warning about a SQL execution that appears to be stuck. Index creations are exempt from this situation, as they can take a long time when the tables involved are large. If the name of the table involved is available it is include in the message.

#### େ Note

In the case of SQL Server consider upgrading your ODBC driver, as older ODBC drivers are know to have timing problems with systems using SSD drives. We recommend using ODBC driver 17.4 or newer.

```
Waiting for TCP/IP input from {DBServer | DBEnterprise}, wait_time = mmmm ms
```

This state, which only applies to the main thread, indicates that the Client has acquired a DMSII buffer to hold the next update record and is waiting for TCP/IP input from the server to become available. If this number is very large, the Databridge server could be blocked waiting for some event (for example, for the operator to make an audit file available). If the situation persists the timer thread will issues a warning once the threshold is reached.

The situations where this can occurs are:

- At the end of data extraction when the main thread signals the bulk loader thread to shutdown when it finds its work queue empty. The main thread then waits to be signalled back that the bulk loader thread has exited.
- Following any BCP API call, which could potentially block.
- For Windows Client when a thread is about to queue work for a table on the bulk loader thread's work queue blocks because the previous temporary file for the table has not test completed.

### 3.3 Client Errors

Client errors appear onscreen and in the log file, unless otherwise noted.

These messages are prefixed by the timestamp *hh:mm:ss* (where *hh* is hours, *mm* is minutes, and ss is seconds). Frequently, errors are preceded by a relational database message. When that occurs, refer to your relational database documentation.

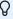

#### Note

Often, a primary problem will cause several secondary problems, resulting in additional errors. Try to find the earliest error and solve that problem first before proceeding. In many cases, solving this one problem resolves the other problems without any additional work.

ERROR: AA value 0xhhhhhhhhhhhh of LINK\_AI image does not match that of previous CREATE image for DataSet name[/rectype]

This message, which can occur during the data extraction phase of a process or clone command, indicates that the AA value in the after image of a DMSII link does not match the AA value of the previous CREATE image for the specified data set record. This situation, which should never occur under normal circumstances, indicates a Databridge Engine error.

ERROR: All Engine COMMIT parameters are zero; at least one of them needs to have a positive value

This message, which can occur at the start of a process or clone command, indicates the resulting commit parameters are in error, as they do not specify any situation under which the Engine should try to do a commit. Since this could result in the system running out of log space or the update process running extremely slowly, the Client will exit with an exit code of 2060 and request that the situation be rectified by updating the configuration file.

ERROR: Ambiguous command cmd, matches both cmd1 and cmd2 commands

In response to command line console input, this message indicates that the text of the command *cmd*, which the operator typed, matches more than one command. Make sure that you type enough characters to make the command unique.

ERROR: Archive file contains a malformed record: record\_text

This message can occur during a reload command if the input scanner does not find the record to be in the expected format. If you edited the unload file created by the unload command you are likely to get this message or any of the other reload command error message. The second line of the message is the record that the program is having a problem with.

ERROR: Archive file "name" contains no data or cannot be read

This message can occur during a reload command, if an unexpected end of file situation occurs. A possible reason for this would be if the unload command that created the file did not complete the command successfully.

ERROR: Archive file does not start with a version record of the form "V, version"

This message can occur during a reload command, if the file specified on the command line is not a control table unload file. The first record of this file is always "V,version" where version is the version of the Client control tables.

ERROR: Attempt to ALTER SESSION to set NLS\_LANGUAGE failed

This message, which only applies to the Oracle Client, can occur when the Client starts up. It indicates that Client is attempting to execute an ALTER SESSION SQL command to set the NLS\_LANGUAGE to AMERICA. This is necessary because all of the SQL data that the Client creates is formatted to use the period as the decimal character. Since we cannot do this for the SQLLoader runs, we must format the SQLLoader data using the proper decimal character. The Client handles all of this automatically. This message might indicate that the userid you are using does not have enough privileges.

ERROR: Attempt to ALTER SESSION to set NLS\_LENGTH\_SEMANTICS failed

This message, which only applies to the Oracle Client, can occur when the Client starts up and detects a AL32UTF8 database. When this occurs, the Client executes an ALTER SESSION SQL command to set the NLS\_LENGTH\_SEMANTICS to CHAR, which prevents data truncation errors from occurring when 8-bit characters are translated to multi-byte characters. The Client handles all of this automatically. This message might indicate that the userid you are using does not have enough privileges.

ERROR: Attempt to clear DAOPT\_Nulls\_Allowed option for key items failed

The Client does not normally allow keys to have the NULL attribute. This would invalidate the SQL that is used to perform update and delete operations, where the WHERE clauses tests the key items for equality. If the items are NULL, you cannot test them for equality. The Client attempts to reset the bit DAOPT\_Nulls\_Allowed (1) that indicates the item allows nulls. This message is displayed in the unlikely situation where the update statement fails.

ERROR: Attempt to connect to a NULL data\_source; add datasource specification to configuration file

This message indicates that there is no datasource parameter specified in the [signon] section of a Client that uses ODBC or CLI. You must specify a datasource parameter so that the Client can connect to the database using ODBC or CLI.

```
ERROR: Attempt to delete record from table 'name' after a duplicate deleted record was unsuccessful (AFN=afn, ABSN=absn, SEG=seg, INX=inx) - Keys: colname = value, ...
```

This message can occur during a process or clone command and it only applies to Miser databases. It indicates that after the Client got a duplicate record while trying to mark a record as deleted, and it then tried to delete the record, the delete resulted in a SQL error. This message may appear after other related error messages that should be addressed first.

```
ERROR: Attempt to delete record from table 'name' during a modify was unsuccessful (AFN=afn, ABSN=absn, SEG=seg, INX=inx) - Keys: colname = value, ...
```

This message can occur when processing a MODIFY record during change tracking. It indicates that, while handling this request as a delete/insert (typically done when the values of keys change), the Client encountered an error during the delete operation. See the database API error that precedes this message to determine the reason why the delete statement failed.

```
ERROR: Attempt to delete record from table 'name' during a two-step modify was unsuccessful (AFN=afn, ABSN=absn, SEG=seg, INX=inx) - Keys: colname = value, ...
```

This message, which can occur during a process or clone command, indicates that the Client was unable to delete the record from the specified table during a two-step modify, which is invoked when the value of the depends item for an item with an OCCURS DEPENDING ON clause changes. If the value of this item decreases, the Client updates the rows that remain in the OCCURS table and deletes the rows that are no longer present. This error appears if the delete operation fails and may appear after other related error messages that need to be fixed first.

```
ERROR: Attempt to delete record from table 'name' was unsuccessful (AFN=afn, ABSN=absn, SEG=seg, INX=inx) - Keys: colname = value, ...
```

This message, which can occur during a process or clone command, indicates that the Client was unable to delete the record from the specified table. If deleted records are being preserved the delete operation is actually an update. This message may appear after other related error messages that should be addressed first.

This message can also occur during an insert that results in a duplicate record and the attempt to recover by doing an update results in no rows being updated. The Client attempts to recover from this situation by doing a delete/insert. You will get this message if the delete fails.

```
ERROR: Attempt to delete records from table 'name' during a modify was unsuccessful (AFN=afn, ABSN=absn, SEG=seg, INX=inx) - Keys: colname = value, ...
```

This message, which can occur during a process or clone command, indicates that the Client was unable to update a record because it did not exist in the database. When a failed update involves an OCCURS table, the insert statement fails. The Client attempts to recover from the situation by deleting all of the records and reinserting them in the table. This message, which rarely occurs, indicates that the delete failed. This message will be preceded by database error messages that might help determine what happened.

```
ERROR: Attempt to delete records from table 'name' was unsuccessful (AFN=afn, ABSN=absn, SEG=seg, INX=inx) - Keys: colname = value, ...
```

This message, which can occur during a process or clone command, indicates that the Client was unable to insert a record into a table and is preceded by several other error messages, warnings, and database error messages that help you determine why this happened. The chain of events leading to this message is:

The Client is unable to insert a record into a table because doing so would result in a duplicate record.

It attempts to do an update instead but finds no matching rows.

When the item has an OCCURS clause, the Client attempts to recover by doing a delete/insert. It tries to delete all occurrences of the item and reinsert them.

If the delete fails, this message displays.

```
ERROR: Attempt to drop history table 'name' while "inhibit_drop_history" option is enabled
```

This message, which can occur during a process or clone command, indicates that the Client attempted to delete a history table while the inhibit\_drop\_history parameter was set to True. This parameter is designed to safeguard against accidentally dropping history tables.

```
ERROR: Attempt to drop index 'name' on table 'name' failed
```

This message can occur during a process or clone command when a table that has data that needs to be preserved is recloned. When the records need to be preserved in a nonstandard manner, the program drops the index of the table and runs a cleanup script to delete unwanted records instead of dropping the table and recreating it. The most common source of this error is that the table in question does not have an index, possibly because the index creation during the original clone failed. The program traps this error and continues execution after printing a WARNING. Look at the database error messages that precede this error for clues as to why the drop index operation failed.

ERROR: Attempt to establish IPC connection with DBClntControl failed

This message, which applies to the **DBClient** and **DBCIntCfgServer** programs, indicates that the IPC connection to the service/daemon could not be established. This connection is used to route output messages to the console via the service/daemon and to allow the console/configurator to issue RPCs to the Clients and get the results passed back.

This is an internal error that is an indication that something is seriously wrong with either the DBCIntControl program or the system. First try to stop and restart the service. If the error persists, reboot the system to clear up the problem.

```
ERROR: Attempt to insert record into table 'name' after delete was unsuccessful (AFN=afn, ABSN=absn, SEG=seg, INX=inx) - Keys: colname = value, ...
```

This message, which can occur during a process or clone command, indicates that the Client unsuccessfully tried to recover from a failed insert by doing a modify. The Client then tries to delete the record or all the occurrences of the given key and tries to reinsert them. This message is an indication that this last insert failed. At this point the client gives up and stops. See the preceding database API error messages for details on why the insert failed.

```
ERROR: Attempt to insert record into table 'name' after failed update was unsuccessful (AFN=afn, ABSN=absn, SEG=seg, INX=inx) - Keys: colname = value, ...
```

This message, which can occur during a process or a clone command, indicates that the program was unsuccessful in performing an update because the target record does not exist. The program then tried to do an insert, which also failed because a duplicate was found. A possible cause of this error is that one of the keys is NULL. If this error occurs, contact Micro Focus Customer Support.

```
ERROR: Attempt to insert record into table 'name' during a modify was unsuccessful (AFN=afn, ABSN=absn, SEG=seg, INX=inx) - Keys: colname = value, ...
```

This message can occur when processing a MODIFY record and the update statement fails to find the record (that is, the row count is 0). The Client attempted to recover from this by doing an insert, which failed. Refer to the database API error messages for details on why the insert failed.

```
ERROR: Attempt to insert record in table 'name' during a two-step modify was unsuccessful (AFN=afn, ABSN=absn, SEG=seg, INX=inx) - Keys: colname = value, ...
```

This message can occur during a process or clone command and indicates that the Client could not insert the record into the specified table during the two-step modify. A two-step modify is used when the value of the depends item changes for an item with an OCCURS DEPENDING on clause. If the value of this item increases, the Client updates the rows that were present in the OCCURS table and inserts the remaining rows. This error appears if the insert operation fails. This message may appear after other related error messages that should be addressed first.

```
ERROR: Attempt to insert record in table 'name' was unsuccessful
```

This message, which can occur when a data set is cloned without using the bulk loader. It indicates that an error occurred when the client tried to do a COMMIT after <code>max\_clone\_create</code> count records were inserted into the table. See the preceding database API error messages for details on why the commit failed.

```
ERROR: Attempt to insert record into table 'name' was unsuccessful - Keys: colname = value, ...
```

This message can occur when a data set is cloned without using the bulk loader. It indicates that an error occurred when the Client tried to insert the record into the table. Refer to the database API error messages for details on why the insert failed.

```
ERROR: Attempt to insert record into table 'name' was unsuccessful (AFN=afn, ABSN=absn, SEG=seg, INX=inx) - Keys: colname = value, ...
```

This message, which can occur during a process or clone command, indicates that the Client was unable to insert the given record into the table. The Client always attempts to recover from a failed insert that is caused by the record already being in the database. If we get a different error, then this message is displayed and the client stops. Refer to the database API error messages for details on why the insert failed.

```
ERROR: Attempt to load record into table 'name' was unsuccessful - Keys: colname = value, ...
```

This message, which is limited to the SQL Server Client, indicates that an error occurred while setting up the host variables during data extraction or that the BCP API's <a href="https://bcp\_sendrow.procedure">bcp\_sendrow</a> procedure returned an error. In either case, look at the message that precedes this one in the log file to help identify the actual reason for this error.

```
ERROR: Attempt to mark record as deleted in table 'name' failed (AFN=afn, ABSN=absn, SEG=seg, INX=inx) - Keys: colname = value, ...
```

This message indicates that the process or clone command (used in conjunction with the delete record preservation feature) was unable to update a record and set the appropriate column to indicate that it has been deleted. Refer to the SQL error messages for clues about why this error occurred.

ERROR: Attempt to reclone DataSet name[/rectype] without recloning DataSet name1 3[/
rectype1]

The clone command is attempting to reclone the specified data set and the following conditions exist:

The configuration parameter automate\_virtuals is set to True.

The specified data set is the primary source for a virtual data set that gets its input from more than one DMSII data set.

The data set that is the secondary source of data has been cloned previously and is not specified on the command line.

Recloning is only allowed for the data set that is the secondary source of the data. For example, assume SV-HISTORY and SAVINGS both provide data for the virtual data set SVHISTORY-REMAP, and SV-HISTORY is the primary source of data for SV-HISTORY-REMAP that must be cloned first. An attempt to reclone SV-HISTORY without recloning SAVINGS results in this error. If you want to reclone SV-HISTORY, you must also reclone SAVINGS. If you specify them both on the command line, the program performs operations in the right order. However, you can reclone SAVINGS without recloning SV-HISTORY.

ERROR: Attempt to rename table 'name' failed

This message can occur during the execution of a reorg command. It indicates that an error occurred while attempting to rename a table. When the parameter use\_internal\_clone is set to True, the redefine command sets up the reorg scripts to use a SELECT INTO statement (CTAS in the case of Oracle) to create a new copy of the table that has the new layout. Added columns are assigned their initial values. Before running the script that does the copy, the reorganize command executes a SQL statement that renames the old table. You will see this message when the rename fails. If the reorg script that does the copy fails, the new table is dropped and the old table is renamed back to its original name. You will also see this message if the rename fails in this case.

ERROR: Attempt to run user stored procedure 'm\_tablename' failed

This message, which only applies to MISER databases during process or clone command, indicates that an error occurred while running the stored procedure used to merge character data that is sent to the client in two separate messages for the data GL-HISTORY and its corresponding resident history records in the data set GL.

```
ERROR: Attempt to treat duplicate insert record as an update for table 'name' failed (AFN=afn, ABSN=absn, SEG=seg, INX=inx) - Keys: colname = value, ...
```

The Client traps all duplicate record errors that occur during the execution of insert SQL statements. It then changes the insert statements into update statements and re-executes them. This error is displayed when this happens while processing an update as a delete/insert. If the resulting update statement fails, this error message is displayed because it cannot find the target record to change. If this error occurs, contact Micro Focus Customer Support.

```
ERROR: Attempt to update res_flag for table 'name' failed
```

This message, which only applies to MISER databases during process or clone commands, indicates that the Client could not update the <code>res\_flag</code> column of a virtual data set derived from a history data set and its associated data sets that contains a array of resident history records. An example of two such data sets is SAVINGS and SV-HISTORY.

When a history records that were previously resident in main data set get inserted into the history data set and the array in the main data set is emptied out to make room for a new history record. Rather then blindly try to insert these records into the virtual data set table, the Client recognizes the fact that the record is already in the table and updates it instead, avoiding getting a duplicate record error, which would result if it did and insert. The update effectively changes the res\_flag column values from 1 to 0. If the record is not in the virtual data set table the Client recover from the failed update by doing an insert, which almost never happen. This error indicates that the update failed. It is handled in the same way as any other update error.

```
ERROR: Attempt to update table 'name' was unsuccessful (AFN=afn, ABSN=absn, SEG=seg, INX=inx) - Keys: colname = value, ...
```

This message, which can occur during a process or clone command, indicates that the Client could not update the specified table. This message may appear after other related error messages that need to be fixed first. This error does not apply to situations where the Client encounters an update with no matching rows; the Client automatically recovers from that situation.

```
ERROR: Bad bit (0xhhhhhhhh) in {DataItem | DataSet | DataSource | DataTable | DMSItem} column mask
```

This message occurs when **DBCIntCfgServer** attempts to update a control table entry and gets an invalid bit mask. This is an internal error in the Administrative Console's Customize command. Contact Micro Focus Customer Support.

ERROR: Bad data mask string index, column 'name' in table 'name' cannot be masked

This message, which is limited to the SQL Server Client, indicates that the data mask specified for the given column is incorrect. Data masks, which are stored in the <code>masking\_info</code> column of the DATAITEMS Client control table, are constructed as 32-bit integers, where the low 8 bits are the masking function code (0 indicates no masking, 1 indicates "default" masking, 2 indicates "email" masking, 3 indicates "random" masking and 4 indicates "partial" masking). The rest of the value is the index into the <code>masking\_parameter</code> array in the Client configuration file, where these values must be specified.

The Client uses this information to add a specification of the form "masked with (function=name([parameters])". Only the random and partial functions have parameters. The random function can be applied to numeric columns, while partial function can be applied to columns of char or varchar type. This error indicates that the specified string is in error.

```
ERROR: Bad {index | table} suffix value nn specified for table 'name' in DATATABLES
```

This message occurs during a generate or reorg command if the index\_suffix or create\_suffix column of the corresponding DATATABLES entry has a value that is out range or there is no [n] specification in the configuration parameters create\_table\_suffix or create index suffix.

```
ERROR: Bad input line 'text' in globalprofile.ini
```

This message, which is limited to UNIX clients, indicates that file globalprofile.ini contains a bad input line. Do not add comments or any other lines to the file, as this will most probably cause this error.

```
ERROR: Bad section header 'name' in globalprofile.ini
```

This message, which is limited to UNIX clients, indicates that first line of file globalprofile.ini has been modified. The first line of this file must contain the section header [dbridge].

```
ERROR: bcp_bind failed for column 'name' in table 'tabname'
```

This error message that only applies to the SQL Server client indicates that the client was unable to bind the specified column to host variables while setting up the BCP API to load the table in question. Contact Micro Focus Customer Support if you get this error

```
ERROR: bcp_init failed for "database..table"
```

This error message that only applies to the SQL Server client indicates that the call on the BCP API's bcp\_init procedure failed. Check the database name and the table name and then Contact Micro Focus Customer Support if you get this error.

ERROR: bcp\_sendrow failed for table 'tabname'

This error message that only applies to the SQL Server client indicates that the call on the BCP API's bcp\_sendrow procedure failed. Check the ODBC error that is associated with this error as there might be a simple explanation such as the database is out of storage space.

ERROR: Begin\_Transaction during data extraction for table 'name' not using the bulk loader failed

This error message, which is limited to data extractions that do not use the bulk-loader (or the BCP API). Such extractions are handled by separate data connections that use transactions to limit the number of updates that are done before doing a COMMIT. Begin transaction should not fail, as it does not do much other than disabling auto-commits. The size of the transaction is controlled by the configuration parameter <code>max\_clone\_count</code>.

ERROR: Binary filter generation failed with exit code nnnn

This message indicates that the **makefilter** run that the Client launched failed. The Client launches **makefilter** at the end of a define or redefine command and when exiting the Administrative Console's Customize command. You need to fix the error in the filter source and rerun **makefilter** to fix this situation. There is no need to rerun the command, as it completed successfully.

ERROR: Binding of variables failed for SQL statement sqLstmt

This message is only applicable when using host variables, which are enabled by setting the configuration parameter <code>aux\_stmts</code> to a non-zero value. This indicates that an internal error occurred while binding program variables to various columns of an SQL statement. In this mode, all SQL statements use bound variables. Before the SQL statements are actually executed, the values are copied into these variables by the program. This technique allows the SQL statement to be reexecuted using different data since the SQL remains constant. Only the content of the host variables changes.

ERROR: Bulk copy record count (mmm) and actual record count (nnn) differ for table 'name'

This message, which only displays when the configuration parameter <code>verify\_bulk\_load</code> is set to 2, indicates a mismatch between the number of rows in the table and the number of rows that the Client loaded. Look at the bulk loader log file for the table in the working directory and also in the discards directory where you will undoubtedly find a discard file for the given table. If the parameter <code>verify\_bulk\_load</code> is set to 2, this situation causes the client to abend. However, if it set to 1, you see a similar warning, and the Client ignores the error.

```
ERROR: Bulk load failed (rc = dd) for table 'name' using bcp - see file "bcp.tablename.log" for more information

ERROR: Bulk load failed (rc = dd) for table 'name' using sql/oader - see file "sqlld.tablename.log" for more information
```

These messages indicates that there was a problem loading the extract records to the corresponding database table using the bulk loader. Look at the bulk loader log file in the working directory. This file usually identifies the problem. The most common problems are:

The maximum error threshold was exceeded causing the bulk load to abort the operation.

The database's bin directory is not in the PATH causing the attempt to run the bulk loader to fail.

The database or table space is out of space.

In the case of the Microsoft SQL Server Client the sequence (rc = d) specifies the exit code of the launched command file that does the bcp. An exit code of 1 indicates that bcp returned a nonzero exit code, and a return code of 2 indicates that **bcp\_auditor** utility determined that the bcp failed, even though bcp returned an exit code of 0.

```
ERROR: Cannot access Databridge control tables -Make sure that a 'configure' command was executed previously
```

This message can occur for any Client command except **dbutility** configure. It can indicate either of the following:

 You did not run the dbutility configure command and therefore the client control tables were not created.

-or-

• (more common) You are trying to execute a **dbutility** command with a relational database user ID that is different from the one that originally created the control tables. In this case, use a relational database query tool to sign on to the relational database with the *same user ID that dbtility is using*. Then, enter the following:

```
For Microsoft SQL Server: select name, uid from sysobjects where type = 'U'
For Oracle: select table_name from user_tables
```

The resulting display includes the name of all of the user tables owned by the user ID. If all of the Client control tables do not appear, the problem is in the user ID you were using. For more information, see the *Databridge Installation Guide*.

ERROR: Cannot access user# for user userid

(SQL Server Client only) When you sign on to the relational database, the Client reads the Microsoft SQL Server table sysusers to find the user index for your user ID. The user index is important because the relational database uses the user index (numeric) rather than the user ID (character string) to mark table ownership.

When this error occurs, it is typically preceded by messages that help to illustrate what went wrong. If this error persists, contact your relational database administrator.

```
ERROR: Cannot find entry point "EBCDIC_to_ASCII" in extended translation {DLL |
shared library} "filename"
```

The attempt to locate the entry point EBCDIC\_to\_ASCII in the data translation DLL failed. Make sure that there is not another DLL with the same name that Windows is finding instead. The best way to avoid this problem is to put the DLL in the Databridge Client program directory and setup the PATH environment variable to include this directory. Because the Client is executed from this directory, and the DLL is also present in that directory, you should not run into this problem.

```
ERROR: Cannot open lock file for data source name, errno=number (errortext)
```

This message indicates that the Client cannot open the lock file used to implement a file lock for the data source. A common cause of this error is that the locks directory does not exist. If you did not use migrate to do the update, you must create the service's (global) working directory and the locks sub-directory in order to be able to run the Client. For more information, see the *Databridge Installation Guide*.

```
ERROR: Cannot run a cmd_name command while the data source is locked
```

This message indicates that a Databridge run has the data source locked. When a run hangs, you must cancel the run to release the lock file. The process\_id of the run that locked the file and the command it is executing is provided in the lock file source\_database. lock (where source is the name of the data source and database is the name of the relational database). This file is located in the locks subdirectory of the service's (global) working directory.

```
ERROR: chdir failed for directory "path", errno=number (errortext)
```

This message, which can occur when processing the user\_script\_dir line of a text configuration file or when updating this parameter in a binary configuration file. It can also occur when running a user script. When file security is enabled, user scripts must reside inside the service's working directory, as they will then be protected by file security. When the Client needs to verify that a user script or the specified user script directory complies with this rule, it does a couple of \_chdir and \_getcwd commands while trying to verify this. This error is an indication that a directory is missing or that the parameter user\_script\_dir is pointing to a non-existent directory.

```
ERROR: CheckTokenMembership() failed for group 'name', errno=number (errortext)
```

(Windows only) This message, which only applies when file security is enabled, indicates that the system call to verify the userid's membership in a group failed. The Client uses this call to determine if the user is allowed to run the Client, by determining if the user has write permissions for the files in the working directory.

```
ERROR: Cleanup of table 'name' failed
```

The Client was unable to delete selective entries from the specified table during the drop or dropall command. The Client typically drops tables. However, if tables contain non-DMSII data or are populated from more than one data source, the Client uses the cleanup scripts to delete the records in question. Look at the relational database messages that precede this error for more information.

```
ERROR: Client aborting rpc_description call
```

This message is preceded by other messages such as relational database API errors. The *rpc\_description* indicates the specific operation (such as connect, initialize, switchaudit) that was in progress when the Client error occurred. This message indicates that a fatal error occurred while processing the given DBServer RPC.

```
ERROR: Client Control Table version mismatch (found number, expected number)
- Run the "dbfixup" program to correct this situation
```

(dbutility only) This message indicates that the client control tables have the wrong version. You must run the dbfixup program to correct this error. This message typically occurs if you upgrade from an earlier version of the Client and do not run the dbfixup program before you run the Client. If you use the Migrate program, it automatically runs dbfixup.

```
ERROR: Client Control Table version mismatch (found number, expected number) - The {service | daemon} will automatically run "dbfixup" to correct this situation
```

This message indicates that a Client launched by the service has detected that the client control tables have the wrong version. The service automatically launches the **dbfixup** program when this happens. The Administrative Console is usable as soon as the **dbfixup** runs for all the data sources.

```
ERROR: Client/host interface level mismatch: client = ver1, host = ver2
```

This message can occur when the Client connects to DBServer, if the version of DBServer is too old to be compatible with the Client. Specifically, this message indicates that DBServer returned an illegal value for the negotiated protocol level. We recommend that you always use matching host, Enterprise Server, Client, and Administrative Console software.

ERROR: Close failed for binary configuration file "name", errno=number (errortext)

This is an indication that there was a problem writing the binary configuration file to disk. The *errortext* explains the cause of the failure. The most common cause is that the *config* directory has not been created or you do not have write access to the *config* directory or the file dbridge.cfg.

ERROR: Close failed for Null Record file, errno=number (errortext)

An error occurred while closing the NULL record file during a define or redefine command. The most likely problem is a lack of disk space. The system error included in the message should explain why the error occurred.

ERROR: Close failed for text configuration file "name", errno=number (errortext)

This is an indication that there was a problem writing the text configuration file to disk. The *errortext* usually indicates the cause for the failure. The most common cause is that the config directory has not been created.

ERROR: Column 'name' in table 'name' is not an AA Value -- this is not supported

This message only occurs when you clone embedded subsets and the client tries to execute a bulk delete operation which deletes all the child record that belong to given parent in the virtual data set tables that implements the embedded subset. This message is indicative of a configuration error as the parent record must be using AA values as the index; without that, the parent/child relationship cannot be implemented.

ERROR: Command aborted due to error in cross checking DMSII Links

The define or redefine command is being aborted because the Client encountered errors when checking the integrity of DMSII links. This message is preceded by one or more error messages indicating which tables have links to nonexistent or inactive tables. The most likely cause of this error is that you are attempting to do a partial redefine of the data source with a data set that is the target of a link not being included in the redefine command.

ERROR: command\_name command failed to complete

This message indicates that the Client command could not complete successfully, where command\_name is a Client command such a process, clone or redefine. Typically, this message is preceded by an explanatory error.

```
ERROR: COMMIT {ABSN | TIME | TRANS | UPDATES} command requires a numeric argument

ERROR: COMMIT {ABSN | TIME | TRANS | UPDATES} value out of range
```

These messages are a result of an invalid user input for a **dbutility** console COMMIT ABSN, COMMIT TIME, COMMIT TRANS, or COMMIT UPDATES command.

```
ERROR: COMMIT command must be followed by \{Absn < n > | Update < n > | Time < n > | TRans < n > | Stats\}
```

This message is a result of an invalid user input for a dbutility console COMMIT command.

```
ERROR: Commit_Transaction during data extraction for table 'name' not using the bulk loader aborting clone
```

This error message is limited to data extractions that do not use the bulk-loader (or the BCP API). Such extractions are handled by separate data connections that use transactions to limit the number of updates that are done before doing a COMMIT. The size of the transaction is controlled by the configuration parameter <code>max\_clone\_count</code>. The failure of the COMMIT is most likely a database resource issue. The preceding database API error messages should help in determining the source of the problem.

```
ERROR: Configuration file "name" contains no valid information
```

This message indicates that the specified configuration file contains no data or valid information (for example, there are no section headers in the file).

```
ERROR: Configuration file [name] section: error_message - Input Line: input_text
```

This message is associated with a large number of errors that can appear when processing a text configuration file. If you use binary configuration files, these messages are confined to the <code>import</code> command.

[name] is the relevant section in the configuration file. input\_text is the actual line of text in which the error occurs. For information about configuration file syntax, see **Appendix C** in the Databridge Client Administrator's Guide.

ERROR: Configuration file contains invalid line: input\_text

This message typically appears when you have omitted the semicolon (;) from a comment line that precedes the first section header in the configuration file.

```
ERROR: Configured numeric date format (number) for item 'name' in table 'name' is not supported, {record will be discarded | date set to NULL} -Keys: colname = value
```

This message can occur during a process or a clone command when processing a data item whose  $sql\_type$  column contains a value of 13 ( $numeric\_date$ ). The configuration parameter  $numeric\_date\_format$  is used to define the format for numeric dates. This error indicates that the format specified in the configuration file is not supported.

```
ERROR: CreateDirectory failed for directory "name", error=number (errortext)
```

(Windows only) This message indicates that attempt to create a directory failed, the *errortext* is the explanation of the error and it should help identify the cause of the error.

You should not try to change file security, except by running setfilesecurity program. This program is located on the root of the install directory.

```
ERROR: CreateFile failed for 'Console_Reader_Thread'
```

(Windows only) This message is an internal error, which indicates that the console thread's attempt to read input from the keyboard failed. As a result, the console is inoperative. Except for this, the run proceeds as if the console were not enabled.

```
ERROR: CreateFile failed for data file "name", error=number (errortext)
```

(Windows only) This message can occur during a process or clone command. It indicates that the Client cannot create the specified data file for hold bulk loader data. The indicated system error should explain the cause of the problem.

```
ERROR: CreateFile failed for file "name", error=number (errortext)
```

(Windows only) This message can occur when opening a new file for write and file security is enabled. The Client creates the new file using the Windows library CreateFile procedure, which uses a DACL that is constructed to reflect the access rights based on the security defined at install time. The error will most likely indicate that the user does not have the proper privileges to create the file. Another advantage of using file security is that it allows the service and the command line to share files when the service is run using the built-in SYSTEM account.

```
ERROR: CreateMutex failed for 'name', error=number (errortext)
```

(Windows only) This message, which can occur during a process or clone command, indicates that a Windows internal error has occurred while attempting to create a mutex resource. If this error occurs, contact Micro Focus Customer Support.

ERROR: CreateSemaphore failed for 'name', error=number (errortext)

(Windows only) This message, which can occur during a process or clone command, indicates that a Windows internal error occurred while attempting to create a semaphore resource used by the table creation thread. If this error occurs, contact Micro Focus Customer Support.

ERROR: CreateThread failed for 'name', error=number (errortext)

(Windows only) This message, which can occur during a process or clone command and indicates that an internal system error occurred while attempting to create a thread (bcp\_launcher, index\_creator or console thread). If this error occurs, contact Micro Focus Customer Support.

ERROR: Creation of control table name failed

This message can occur during a **dbutility** configure command or when the control tables are created by the Administrative Console's Customize or the Define/Redefine commands. It indicates that an error occurred while creating the specified Client control table. See the relational database API message that precedes this message (on the screen or in the log file) for more information.

For more information see OCI Errors or ODBC Errors.

ERROR: Creation of history table 'name' failed

This message, which can occur during a reorganize command, indicates that the command was unable to create the given history table. The configuration parameter <code>enable\_dynamic\_hist</code> allows the Client to dynamically create history tables without having to re-clone the data set in question. See the database API error messages that precede this error message to determine why the creation of the table failed.

ERROR: Creation of keys failed for primary table 'name'

This message can occur during a define or redefine command. It indicates that an error occurred while the Client attempted to define the keys for a primary table. This message is preceded by another error message that explains the actual cause.

ERROR: Creation of keys for OCCURS failed for table 'name'

This message, which can occur during a define or redefine command, indicates that an error occurred while trying to insert the keys for an OCCURS table into the DATAITEMS Client control table. See the relational database API message that precedes this message (on the screen or in the log file) for more information.

ERROR: Creation of keys within split failed for table 'name'

This message can occur during a define or redefine command. It indicates the following:

- A DMSII data set has more columns than the relational database limit, and therefore, must be split into two or more relational database tables.
- An error occurred while creating the keys for a secondary table.

See the relational database API message that precedes this message (on the screen or in the log file) for more information.

ERROR: Creation of table 'name' and its procedures failed

This message can occur during the cloning of a data set using a process or clone command if the Client is unable to create a table and its stored procedures. See the relational database message that precedes this error for more information about what went wrong.

ERROR: Critical columns missing from table 'name', cannot create cleanup script

This message indicates that the generate command could not find some of the columns that are created by setting the external\_columns column of the DATASETS control table to a non-zero value. The most common cause of this message is that the external\_columns column was assigned a value without running a define or a redefine command, or that the active column for the item in question was set to zero in DATAITEMS. It is recommended that you use user scripts to perform all such actions that the redefine command runs and that you never change the value of the active column in DATAITEMS.

ERROR: Data item number nnn referenced in filter file does not exist for table 'name'

This message is an internal error that indicates the binary filter file is not in sync with the Client control tables. Try recreating the filter by either running the **makefilter** utility's <code>import</code> command or run a <code>redefine</code> command with the -R option (Redefine All) to remedy this situation. This situation should never occur because whenever you run a redefine command or you run the Administrative Console's <code>Customize</code> command, **makefilter** is automatically launched. Pay attention to the cases where the program is unable to compile the filter due to errors in the filter source file. Look in the **makefilter** log file to determine why the compile failed.

```
ERROR: Data source does not support transactions (SQL_TXN_CAPABLE = NONE)
```

This message, which is applicable to ODBC and CLI Clients, indicates that the database does support transactions. You cannot run the Databridge Client with a database that does not support transactions. This error indicates that your relational database is not properly set up.

```
ERROR: Database {name | NULL} failed to open [twice]
```

The requested relational database failed to open. (If you do not specify a database name and you are connecting to the default database, the Client displays "NULL" as the database name.)

In this case, check the following:

Is the relational database server running?

Did you enter the correct relational database server name?

Did you enter the correct relational database name?

Did you enter the correct ODBC data source name?

Did you use the correct user ID for the relational database?

Did you use the correct password?

Check the settings for environment variables, dbridge.cfg configuration file, and command line options.

The Client establishes two connections with the relational database server. This error indicates a failure on the second connection when the word twice is present.

```
ERROR: Database password cannot be decoded
```

This message can occur when the Client reads a text configuration that contains an encoded password that is corrupt. This error happens most often when the file has been edited. To resolve the problem, replace any passwords and then use **dbpwenc** or the export command to encode them.

```
ERROR: Databridge call failed for rpc_description (Transport or RPC error)
```

This message is preceded by a SOCKETS ERROR or other message that occurs during the processing of a remote procedure call. The *rpc\_description* identifier indicates that the specific operation that was in progress when the Client error occurred (for example, connect, primary\_set, set\_option, data sets, initialize, switchaudit). This message can occur in any command that establishes communications with DBServer.

ERROR: Databridge control tables are not empty, use dropall command first - To bypass this check, use the 'u' option for the configure command

This message indicates that you are attempting to run a **dbutility** configure command that overwrites the existing client control tables. This message is intended as a safeguard so that you do not accidentally overwrite the existing client control tables. For information about -u and other **dbutility** command options, see **Appendix B** in the *Databridge Client Administrator's Guide*.

ERROR: DataSet List specification not allowed for a DataSource that is not defined

This message occurs during a reload command when you specify a list of data sets to reload for a data source that is not found in the control tables. The partial reload of only a few specific data sets is only supported if the data source exists and contains entries for the specified data sets.

ERROR: DataSet List specification not allowed when loading all DataSources

This message occurs during a reload command when you specify a data source name of \_all and a list of data sets to reload. The partial reload of only a few specific data sets is only supported if the data source is explicitly named, it exists and it contains entries for the specified data sets.

ERROR: DataSet name not found

This message appears during a clone or a refresh command when one of the following occurs:

- You did not enter the correct DMSII data set name on the command line.
- The active column for this data set is set to 0 in the DATASETS control table.

ERROR: DataSet name[/rectype] does not have history tables; DSOPT\_HistoryOnly bit must be 0 in ds\_options

This message, which can occur during a define or redefine command, indicates that the ds\_options column of the DATASETS table entry for the data set is incorrect. The DSOPT\_HistoryOnly (0x2000) can only be set when the bit DSOPT\_Save\_Updates (8) is also set. This is an indication that your user scripts are incorrect.

ERROR: DataSet name[/rectype] failed reorganization, correct the error or reclone — mode dd

This message can occur at the start of a process or clone command if the Client finds a data set whose mode is 33. This situation can occur if you attempt to run a process or clone command after running a reorganize command where the reorganization of a table fails for the data set in question.

To resolve this problem, do one of the following:

• Set the ds\_mode to 0 and re-clone the data set.

-or-

• Fix the reorganization script and rerun the reorganize command after you set the ds\_mode to 31 for the data set in question.

ERROR: DataSet name[/rectype]has an invalid mode dd

This message occurs during a process command (at data set selection time), if the ds\_mode column of the DATASETS control table contains an illegal value *dd*. Use a relational database query tool to enter a valid *dd* value.

ERROR: DataSet name[/rectype]has an invalid value (dd) in the status\_bits field

This message occurs at the start of a process or a clone command (at data set selection time), if the status\_bits column of DATASETS control table contains an illegal value dd. Use a relational database query tool to enter a valid dd value.

ERROR: DataSet name[/rectype] has been reorganized (mode = dd); you must first run a reorganize command

This message can occur at the start of a process or clone command (at data set selection time), if the Client finds a data set whose mode is 31 or 34. This situation can occur if you attempt to run a process or clone command after running a redefine command that needs to be followed by a reorganize command.

After you inspect the reorg scripts to make sure that the actions they are about to perform are reasonable, run a reorganize command. Reorg scripts ALTER tables, which is nearly impossible to reverse.

ERROR: DataSet name[/rectype] has been reorganized; you must first run a redefine command

This message can occur during a process or clone command (at data set selection time), if the DBSelect RPC call returns a status indicating that the data set has been reorganized. This situation can occur if you attempt to clone a data set that was defined before the data set was reorganized in DMSII. Simply run a redefine command and (if necessary) a generate command before attempting the clone again.

ERROR: DataSet name's {real\_ds\_num | virtual\_ds\_num} column points to an inactive or non-existent structure number

This message only applies when the <code>automate\_virtuals</code> parameter is set to True. It indicates that the <code>real\_ds\_num</code> or <code>virtual\_ds\_num</code> column for the specified data set points to an inactive or non-existent structure. The proper handling of virtual data sets that get input from more than one real data set requires that all data sets involved have their <code>active</code> columns set to 1. Use a relational database query tool to correct this situation.

ERROR: DataSource *name* already defined, use redefine command instead - To bypass this check, use the 'u' option for the define command

This message occurs if you attempt to run a define command for a data source that is already defined. It is a protection against inadvertently running a define command when you meant to run a redefine command. If you intended to use a define command, use the -u option on the command line.

```
ERROR: Day of year value val out of range for item 'name'in table 'name'. {record will be discarded | date set to NULL} - Keys: colname = value,...
```

This message can occur during a process or clone command. It indicates that the specified day value is incorrect in a MISER or LINC database date or in a Julian date. In the case of LINC or Miser dates, this should never happen. If it does, contact Customer Support. In the case of a Julian date, the value in the DMSII database is in error (for example 400).

This is not a fatal error. The date is stored as NULL or if the item is a key, the record is discarded.

```
ERROR: Definition of data items for table 'name' failed
```

This message can occur during a define or redefine command. It indicates that a failure occurred while defining the data item for the specified table. For more information on the cause, refer to the messages that precede this message ( (onscreen or in the log file).

```
ERROR: Delete of control_tablename entries for datasource failed
```

This message can occur during a define, redefine, drop, or dropall command. It indicates that the records in the given control table could not be deleted. See the relational database API message that precedes this message (onscreen or in the log file) for more information.

```
ERROR: Delete_all for table 'name' failed
```

This message indicates that the processing of a <code>DELETE\_ALL</code> request failed. This request is used while updating embedded subsets. See the relational database API message that precedes this message (onscreen or in the log file) for more information about why the delete statement failed.

ERROR: Deletion of records from Client control tables failed for DataSource name

This message can occur during the define command, it is always preceded by more specific error messages. It is an indication that the define command could not delete the entries that existed in the control tables. For more information, see the database API message that precedes this message.

ERROR: DeSelect for DataSet name[/rectype] ignored, it has no structure index assigned

This message can occur during a process or clone command if the program encounters an internal error when attempting to deselect a data set. This operation is used when the AA values of a data set are invalidated by a DMSII garbage collection reorganization. When a search of the table that contains the selected data sets fails for the data set to be deselected, this message is displayed.

```
ERROR: DIOPT_Store_as_GUID option only valid for ALPHA(36) items -- option ignored
```

(SQL Server Client only) This message occurs when you try to set the bit DIOPT\_Store\_as\_GUID (0x8000000) for a DMS item that is not an ALPHA(36). Setting this bit causes the Client to treat the data as a GUID and setup the column to have a data type of unique identifier.

ERROR: DMSII database timestamp does not match value in control tables, further processing is not possible

The column <code>db\_timestamp</code>, which was recently added to the DATASOURCES control table, holds the DMSII database's timestamp. This is normally filled in when the data source is defined and is used to make sure that Client is using the same database as when the data source was created. If the column is 0, the test is not preformed. The Client will update this column in this situation. If you need to bypass this error, simple set the <code>db\_timestamp</code> column, which is binary, to all zeroes.

```
ERROR: DMSII date contains an illegal numeric value val for item 'name' in table 'name', {record will be discarded | date set to NULL} - Keys: colname = value,...
```

This message indicates that **dbutility** encountered an illegal numeric value while processing the item which is being interpreted as a DMSII date. This error message applies to both numeric and alpha dates. It can be caused by a number that is longer than 8 digits; a value that contains illegal digits; an incorrect value in the <code>dms\_subtype</code> column; or bad DMSII data. This is not a fatal error. The date is stored as NULL or, if the item is a key, the record is discarded.

```
ERROR: DMSII date/time contains an illegal time value tval for item 'name'in table 'name', {record will be discarded | date set to NULL} - Keys: columnname = value, ...
```

This message indicates that the Client encountered an illegal numeric value while processing the item which is being interpreted as a DMSII time. This error message applies to both numeric and alpha times. It can be caused by a number that is longer than 6 digits; a value that contains illegal digits; an incorrect value in the <code>dms\_subtype</code> column; or bad DMSII data. This is not a fatal error. The time is stored as NULL or, if the item is a key, the record is discarded.

```
ERROR: Drop of control table name failed
```

This message can appear during **dbutility** configure or dropall commands. It indicates that the drop of the specified control table has failed. See the relational database API message that precedes this message (on the screen or in the log file) for more information.

```
ERROR: Drop of table 'name' failed
```

This message can appear during a drop, or a dropall command. It indicates that the drop of the specified data table, or data table's associated stored procedures, has failed. For more information, see the relational database API message that precedes this message (onscreen or in the log file).

```
ERROR: Drop of table 'x_name' failed
```

This error can occur during a reorganize command when the parameter use\_internal\_clone is set to True. It indicates that after the reorganize command created a new copy of the table, the attempt to drop of the old table, which was previously renamed, failed.

```
ERROR: email() masking function is illegal for item 'name' in table 'name' data
type = dtype
```

This error message, which is limited to the SQL Server Client, indicates that an attempt was made to mask the specified column using a masking function of "email". This function is only valid for columns whose data type is char or varchar.

```
ERROR: Embedded DataSet name[/rectype] cannot be selected because its parent structure is not active
```

This message, which can occur during a process or clone command, indicates that the Client encountered an embedded data set whose parent structure is not selected. Set the active column of the parent structure to 1 in the DATASETS control table.

ERROR: Engine did not send BI/AI pair for update to DataSet name[/rectype] which allows key changes - Clear bit 0x1000 in ds\_options of DATASETS entry if you wish to ignore this error

This message indicates that the Databridge Engine did not send updates as BI/AI pairs as the Client requested. Clear the bit, which is displayed as a hexadecimal mask. This situation can occur if you have bad user scripts that force the data set to use AA Values or RSNs by improper methods. You should set the bit DSOPT\_Use\_AA\_Only (0x800) in ds\_options to do this. If you use the deprecated bit DSOPT\_Include\_AA (16) and clear the item\_key columns, you will get this error.

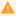

## Caution

Clearing this bit is inadvisable if the key changes are actually taking place.

ERROR: Execution of script "filename" failed

This message can occur during a reorganize command and indicates that the execution of a reorganize script failed. See the relational database API message that precedes this message (on the screen or in the log file) for more information.

ERROR: Expected LINK\_AI record for DataSet name[/rectype] not received from Server

This message indicates that a Databridge Engine error occurred during the data extraction of a data set that has DMSII links. The data extraction for such data sets consists of CREATE images followed by LINK\_AI records. The Client combines these before writing the resulting record to the bulk loader file (or pipe, on UNIX). If a CREATE record is followed by another CREATE record this error is issued. Contact Micro Focus Customer Support in the unlikely event that you get this error.

ERROR: External column 'name' in table 'name' has an unsupported data type "dtype" (SQL Server only) This message, which only occurs when using the BCP API, indicates that the column name, which was added to the table using a create table user script, has an unsupported data type. If you get this error set the bit DSOPT\_Use\_BCP (0x1000000) in ds\_options to make the Client use bcp for this table.

ERROR: Failed to get SID for 'name', error=number (errortext)

(Windows only) This message, which only applies when file security is enabled, indicates that the system call to get the security ID for the given user name failed. Contact Micro Focus Customer Support if you get this error. The Client will revert to using default security when this happens.

## ERROR: Fetch of DATATABLES failed

This message can occur during a define or redefine command. It indicates that the FETCH of the external table names following the SQL select statement for the DATATABLES Client control table failed. For details, see the relational database API messages that precede this message (onscreen or in the log file).

```
ERROR: fgets failed for console input, errno=number (errortext)
```

(UNIX only) The **dbutility** console reads the keyboard to get a console command. If you run **dbutility** as a background run, an attempt to read from the keyboard will result in this error and cause the console thread to terminate. To prevent this error, set the parameter <code>inhibit\_console</code> to True in the Client's configuration file. On UNIX, you can use a couple of the kill signals to communicate with the background run.

```
ERROR: File "name" specified in -f option does not exist
```

This message, which is limited to **dbutility**, indicates the argument of the —f option is not a valid file name. If you just specify a file name, the program looks for the file in the config directory. If you want to point to a file in any other place you need to specify the fully qualified name of the file.

```
ERROR: fseek failed for Null Record file, errno=number (errortext)
```

This error can occur when reading or writing the NULL record files. If the error occurs during a process or clone when trying to read the file, you can try running a redefine command with a -R option to rebuild the file. If you get this error during a define or a redefine command, the only recourse you have is to set the parameter read\_null\_records to False.

```
ERROR: func masking function parameter contains a decimal point for item 'name' in table 'name' data type = dtype
```

This error message, which is limited to the SQL Server Client, indicates that the validation of the masking parameter string specified in the configuration file failed for the column in question. This could happen for a masking type of "random" applied to a column that has an integer data type or a masking type of "partial" that has 3 argument, two of which must be integers.

```
ERROR: func masking function parameter contains non-numeric characters for item 'name' in table 'name' data type = dtype
```

This error message, which is limited to the SQL Server Client, indicates the validation of the masking parameter string specified in the configuration file failed for the column in question. This is limited to a masking type of "random" which has two numeric parameters.

```
ERROR: Generation of AA item 'name' in DATAITEMS table failed for 'tabname'
```

This message can occur during a define or redefine command. It indicates that the specified item could not be placed in the DATAITEMS table. The AA Value is the offset of the record in the DMSII data set (that is, its absolute address). The column, which is named <code>my\_aa</code> or <code>my\_rsn</code>, contains the AA Value or RSN (record serial number) of the record. For more information about the cause of the failure, see the relational database messages that precede this error.

ERROR: Generation of BITOR function failed

The Oracle Client uses a BITOR function to perform logical OR operations on the various options column in the control tables. The <code>generate</code> command creates this function when it does not exist. Oracle has a native BITAND function that performs logical AND operations. This message indicates that the creation of the BITOR function failed. For more information about the cause of the failure, see the relational database messages that precede this error.

ERROR: Generation of Client Control Table version entry in DATASOURCES failed

This message can occur during a **dbutility** configure command or when the control tables are created by the Administrative Console's Customize or Define/Redefine command. It indicates that the Client cannot generate the DATASOURCES table entry that holds the version of the control tables. For details about this problem, see the relational database messages that precede this error. One possible cause is that the userid does not have the required privileges.

ERROR: Generation of common scripts failed

This message applies to the Databridge Client for Oracle only. It can occur during a generate command, and it indicates that an error occurred while running one of the three common scripts that create or replace stored procedures used by the scripts the program uses to create or drop tables and stored procedures. The stored procedures are named <code>exec\_DDL</code>, <code>drop\_proc</code>, and <code>drop\_table</code>. Try dropping these procedures using SQL\*Plus and then rerun the <code>generate</code> command. The OCI messages that precede this error should provide further information as to why this error occurred. The most likely cause for this error is that you do not have the appropriate privileges to perform this operation.

ERROR: Generation of DATASETS entry failed for DataSet name[/rectype]

This message can occur during the define or redefine command. It indicates that an error occurred while inserting an entry into the DATASETS control table for the specified data set name. For more information about the cause of the failure, see the relational database message that precedes this message (onscreen or in the log file).

ERROR: Generation of DATASETS entry failed for Global\_DataSet

This message, which can occur during a define or redefine command. It indicates that an error occurred while inserting an entry for Global\_DataSet into the DATASETS control table. This entry is used for holding the global State Information during update processing when the optimize\_stateinfo and/or the use\_globalstateinfo configuration parameters are enabled. For more information about the cause of the failure, see the relational database message that precedes this message (onscreen or in the log file).

ERROR: Generation of DATASOURCES entry failed for name

This message can occur during a define or a redefine command. It indicates that the Client could not insert a record into the DATASOURCES control table. For more information about the cause of the failure, see the relational database message that precedes this message (onscreen or in the log file).

ERROR: Generation of DATATABLES entry failed for 'tabname' This message can occur during a define or a redefine command. It indicates that the Client could not insert a record into the DATATABLES control table. For more information about the cause of the failure, see the relational database messages that precede this message (onscreen or in the log file).

ERROR: Generation of external column item 'name' in DATAITEMS table failed for 'tabname'

This message, which can occur during a define or a redefine command, indicates that the Client could not generate the entry for the external column item in the DATAITEMS control table. For details, see the relational database message that precedes this message (onscreen or in the log file).

ERROR: Generation of item name in DMS\_ITEMS table failed for DataSet name[/rectype]

This message can occur during the define or redefine command. It indicates that an error occurred while inserting an entry into the DMS\_ITEMS control table for the specified item and data set. See the relational database API message that precedes this message (on the screen or in the log file) for more information.

ERROR: Generation of [KEY] item 'name' in DATAITEMS table failed for 'tabname'

This message, which can occur during a define or a redefine command, indicates that the Client could not insert an entry into the DATAITEMS control table for the specified item, which is a key in the index for the specified table. See the relational database API message that precedes this message (onscreen or in the log file) for more information.

ERROR: getcwd failed, errno=number (errortext)

See message "ERROR: chdir failed for directory "\*path\*", errno=\*number\* (\*errortext\*)", as these errors happen under very similar conditions.

ERROR: History table definition failed for DataSet name[/rectype]

The define or redefine command could not create the entry for the history table for the specified data set in the DATATABLES control table, or it could not create the entries for its columns in the DATAITEMS control tables. See the relational database messages that precede this error for more information about what went wrong.

ERROR: History table 'name' does not include a timestamp [or an identity] column

In order to use history tables, the tables must have a timestamp column to determine the order in which to apply the changes. In the case of the Databridge Client for Microsoft SQL Server, an identity column is equally well suited for this purpose. If the Client finds no such column during a generate command, it displays this error, which causes the generate command to fail. Make sure that you have not set active=0 in DATAITEMS for the columns that the define command automatically creates for history tables.

ERROR: History table 'name' does not include an 'update\_type' column

In order to use history tables, the table must have an update type column, which specifies the type of update involved (insert, delete, or update). If the Client finds no such column during a generate command, it displays this error, which causes the generate command to fail. Make sure that you have not set active=0 in DATAITEMS for the columns that the define command automatically creates for history tables.

ERROR: Host password cannot be decoded

This message can occur when the Client reads a text configuration that contains an encoded password that is corrupted, most typically because the file was edited. If this is a text file, replace the password and use **dbpwenc** or the export command to encode it.

ERROR: Illegal argument for 'g' option

This option is used to pass information from the Client Manager Service (or daemon, on UNIX) to the spawned run. It isn't applicable to **dbutility**. Call Micro Focus Customer Support.

ERROR: Illegal concatenation for items 'name1' and 'name2', resulting column is too large

This error indicates that concatenation is illegal because the resulting column would exceed the maximum length for the corresponding data type.

```
ERROR: Illegal date value val for item 'name' in table 'name', day set to newday -
Keys: colname = value,...
```

This message only occurs when the <code>correct\_bad\_days</code> parameter is set to 1 or 2. It indicates that the DMSII date item contains invalid day values, which the Client is changing to make the date valid. A day value of 0 is changed to 1 with no warnings regardless of the value of the <code>correct\_bad\_days</code> parameter.

```
ERROR: Illegal date value val for item 'name' in table 'name', month set to newmonth - Keys: colname = value, ...
```

This message only occurs when the <code>correct\_bad\_days</code> parameter is set to 2. It indicates that the DMSII date item contains invalid month values, which the Client is changing to make the date valid.

```
ERROR: Illegal date value val for item 'name' in table 'name', {record will be discarded | date set to NULL} - Keys: colname = value, ...
```

This message can occur during the process and clone commands. It indicates that the date extracted from the DMSII data is in error. The most likely causes of this error is bad DMSII data or an incorrect value in the <code>dms\_subtype</code> column. This is not a fatal error. The date is stored as NULL or, if the item is a key, the record is discarded.

```
ERROR: Illegal date value val for item 'name' in table 'name', value of year out of range, {record will be discarded | date set to NULL} - Keys: colname = value, ...
```

This message can occur during a process or a clone command. It indicates that the year portion of the date is invalid for the relational database data type. The year portion of an item with a SQL type of smalldatetime is limited to the range 1900–2079. Similarly, the year portion of an item of SQL type of datetime is limited to the range 1753–9999. The data types of date and datetime2 that were introduced in SQL Server 2008 have a range of 0001-9999. If you are dealing with a SQL type of smalldatetime, consider changing it to date or datetime2.

To make the Client use these data types (instead of smalldatetime and datetime) in SQL Server, set the parameters use\_date and use\_datetime2 to True in the Client configuration file. No additional customization is needed.

The program recognizes a MISER date of 99999 as a special date used by MISER systems and stores it as 6/6/2079 when the SQL type is smalldatetime and 12/31/9999 otherwise. This is not a fatal error. The date is stored as NULL or, if the item is a key, the record is discarded.

```
ERROR: Illegal dms_subtype number for item 'name' in table 'name', {record will be discarded | date set to NULL} - Keys: colname = value, ...
```

This message indicates that a member of a DMSII date GROUP has a <code>dms\_subtype</code> value that is not 1, 2, 3, or 4. Note that the only acceptable DMSII GROUPs are those with 2 or 3 numeric items. DMSII date groups are set up by setting the <code>DIOPT\_Clone\_as\_Date</code> (2) option in the <code>di\_options</code> column of the <code>DMS\_ITEMS</code> entry for the group, followed by the setting of the <code>dms\_subtype</code> columns for the members of the group.

This message can also indicate that a DMSII item with a data type of REAL marked as to cloned as date, has an illegal <code>dms\_subtype</code> value. For a complete list of the valid <code>dms\_subtype</code> values for dates refer to the <code>Databridge Client Administrator</code>'s <code>Guide</code>.

```
ERROR: Illegal hex character 'char' found in encoded string
```

This message can occur when the Client tries to decode passwords when reading the configuration file at the start of a run. Passwords are always encoded in binary configuration files. Password encoding is optional in text-based configuration files and can be done with the export command or the **dbpwenc** utility.

```
ERROR: Illegal month name mmm for item 'name' in table 'name', {record will be discarded | date set to NULL} - Keys: colname = value, ...
```

This message indicates that the Client encountered an illegal month name while processing a DMSII ALPHA date. If the month names are not in English, you need to use the months specification in the configuration file. This is not a fatal error. The date is stored as NULL or, if the item is a key, the record is discarded after it is written to the corresponding file in the discards subdirectory.

```
ERROR: Illegal numeric data (value) for field name[number] in archive file
```

This error can occur during a reload command. If you did not modify the file, report the error to Micro Focus Customer Support.

```
ERROR: Illegal [numeric] time value number for item 'name' in table 'name', {record will be discarded | date set to NULL} - Keys: colname = value, ...
```

This message indicates that the Client encountered an illegal numeric time value while processing the item which is being interpreted as a TIME(1). This is not a fatal error and is most likely caused by bad DMSII data. The date is stored as NULL or, if the item is a key, the record is discarded. Make sure that the <code>dms\_subtype</code> value you specified in the DMS\_ITEMS table is correct.

```
ERROR: Illegal numeric value specified for {count | length}
```

This error can occur during a tcptest command if an illegal numeric value is specified for the count or length parameter of the command. A value that causes the count to go negative also results in this error. Do not use extremely large values for the count, as this would make the test run for a very long time using up a lot of mainframe CPU time.

ERROR: Illegal numeric value specified for 'F' option argument

The argument of the /F option for the Client is an audit file number, which must be in the range of 1 to 9999.

ERROR: Illegal numeric value specified for port

This message can occur during the scanning of the port number from the command line argument for a define command. It indicates that the specified port number is not syntactically correct. Port numbers must be in the range 1 to 65535.

ERROR: Illegal numeric value specified for -t option argument

This message can occur during the scanning of the -t command-line option, which has a numeric argument. It indicates that the specified argument is not syntactically correct. You can specify the trace mask as a decimal number or a hexadecimal number which must be prefixed with "0x".

ERROR: Illegal numeric value specified for 'V' option argument

The -v option is used with the **dbutility** unload command to specify the control table version. When you upgrade, the **dbfixup** program creates control tables that are readable by the Client from which you are upgrading. This allows you to safely reload these control tables and use the previous version if you experience a problem.

ERROR: Illegal operator nnn in filter for table 'name'

This message only occurs when there is an OCCURS table filter present for the given table. It indicates that the binary filter file <code>dbfilter.cfg</code> is malformed. Try recompiling the binary filter by using the import command of the **makefilter** utility to get a fresh copy of the binary filter. If the problem persists, contact Micro Focus Customer Support.

ERROR: Illegal string

This message can occur while processing text configuration files or the UNIX <code>globalprofile.ini</code> file. It indicates that an illegal string value was entered into the configuration file for a parameter whose argument is a quoted string. This message is always followed by a second error message that lists the input record.

In the case of Windows, the most common cause of this error involves the use of back slashes in file names. You must enter a back slash as two back slashes because the first is interpreted as a force character. Failure to do this results in this error.

```
ERROR: Illegal update type dd for table 'name'
```

This internal message only occurs when the aux\_stmts configuration parameter is set to a nonzero value. It can occur during the process or clone command, and indicates that the section of code that generates the SQL statement for an update encountered an undefined update type.

```
ERROR: Improper section header in configuration file line: input_text
```

This message, which can occur when a text configuration file is being processed, indicates that section header is not defined or is not formatted using the following syntax:

```
[*SectionHeaderName*]
```

```
ERROR: Improper test with NULL only legal operations are "=" and "!="
```

This message only occurs when there is an OCCURS table filter present for the given table. It indicates that the binary filter file "dbfilter.cfg" contains a bad test that has a second operand of NULL. You can only test for equality (=) or inequality (!= or <>) with NULL. Examine your filter source file, correct the error and try recompiling the binary filter by using the import command of the **makefilter** utility to get a fresh copy of the binary filter. If the problem persists, contact Micro Focus Customer Support. Under normal circumstances **makefilter** should be flagging the filter statement as being in error; this situation is not expected to ever happen.

```
ERROR: Incomplete script file "name", missing '/***/'
```

This message can occur during a process or a clone operation, while running a script to create a data table. It indicates that the script file script.create.\*tabname\* was not created correctly or is corrupt. First, check that an error did not occur during the last generate command. If the script file is corrupt, run the generate command again to create a new script file. You will need to use the -u option to force it to generate new scripts.

```
ERROR: Index creation failed for control table name
```

This message can occur during a **dbutility** configure command or when the control tables are created by the Administrative Console's Customize or Define/Redefine commands. It indicates that an error occurred while creating the index for the specified control table. See the relational database message that precedes this message (on the screen or in the log file) for more information.

ERROR: Index creation failed for history table 'name'

This message, which can occur during a reorganize command, indicates that the command was unable to create the index for the given history table. See the database API error messages that precede this error message to determine why the creation of the index for this empty table failed.

ERROR: Index creation failed for table 'name'

This message, which can occur during a reorganize command, indicates that the command was unable to re-create the index for the given table. The reorganize command typically will drop the index for a table before altering it, when a column that is a member of the index is involved in the alter command. The command also drops and recreates the index for table whose index type is changed (for example, a unique index is changed to a primary key). See the database API error messages that precede this error message to determine why the creation of the index for this empty table failed.

ERROR: Index thread failure, creating index directly

This message, which is limited to UNIX Clients, indicates that the attempt to create the index thread failed. When this occurs, the main thread creates the index instead. If this error persists, refer to the thread creation error to determine why it is failing.

ERROR: Insufficient temporary value entries -- contact Micro Focus support

This message only occurs when there is an OCCURS table filter present for the given table. It indicates that the filter you are using is too complex for the program to handle. Contact Micro Focus Customer Support to get a new version of the **makefilter** utility that has a larger temporary value array. Alternatively you may want to consider simplifying your filter statement.

ERROR: Internal error, undefined column type *number* for *colname* encountered in Process\_Archive\_Record()

This message indicates an internal error in the reload command. Contact Micro Focus Customer Support unless you modified the archive file created by the Client.

ERROR: Invalid boolean argument specified for {sched | verbose} command

The command entered in the command-line console contains an invalid boolean argument. A boolean argument is of the form {yes | no} or {true | false}. This applies to the sched and verbose commands.

ERROR: Invalid concatenation for item 'colname' in table 'tabname'

The Client only supports concatenation of two ALPHA items or two unsigned NUMBER items. You can also use a NUMBER item that is cloned as ALPHA in place of an ALPHA item, or an ALPHA item that is cloned as a NUMBER in place of a numeric item. Any other combination results in this error message being displayed by the define and redefine commands.

ERROR: Invalid database update type number received

This message can occur during a process or a clone command. It indicates that the Databridge host software returned an undefined update type (for example, an update type that is not CREATE, DELETE, MODIFY, STATE, MODIFY\_BI, MODIFY\_AI, LINK\_AI, DELETE\_ALL, DOC, or STATE). To get more information on this message, you must get a trace of DBServer communications (-t 0x45) and send the trace to Micro Focus Customer Support.

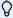

## Note

An alternative is to turn off cloning (set active column to 0) for the offending data set.

ERROR: Invalid length specification for datatype 'name' in external column 'colname'

This message, which occurs when text-based configuration files are being processed, indicates that the sql\_length specification in the given external\_column parameter is invalid for the corresponding data type.

ERROR: Invalid SQL type 'name' for external column 'colname'

This message, which occurs when text configuration files are being processed, indicates that the parameter sql\_type in the given external\_column specification is invalid.

ERROR: Invalid stop\_time or end\_stop\_time value dddd, dddd, values set to 0

This message can occur during a process or clone command if the controlled\_execution configuration parameter is enabled. It indicates that the program detected an error in the values of the stop\_time and end\_stop\_time columns it read from the DATASOURCES control table. These values are integers that represent a time of a day using 24-hour time (*hh:mm* format). If the value *hh* is not in the range 0:24 and *mm* is not in the range 0:59, both entries are set to 0 and this error appears.

ERROR: Invalid structure index number received

This message indicates a problem on the host. In this case, the Databridge Engine is sending a DMSII structure index number that is invalid (for example, a structure index number less than 0). Structure indexes are assigned when the Client sends DB\_Select requests to the Engine for each data set that is to receive updates or extracts at the start of a process or clone command. This index is used to associate DMSII records with the data set they belong to. A structure index of 0 is only used for STATE records, it indicates that the information applies to all selected data sets (that must all have a ds\_mode of 2). To get more information on this message, you must get a trace DBServer communications (-t 0x45) and send it to Micro Focus Customer Support.

```
ERROR: Invalid value nnn for dms_concat_num column in DATAITEMS for table 'tabname' item 'colname'
```

This message indicates that the Client detected a bad item number in the <a href="mailto:dms\_concat\_num">dms\_concat\_num</a>
column. While this error can occur during any Client command, it typically happens when loading the control tables. The most likely cause of this error is from a non-existent item number in the <a href="mailto:dms\_concat\_num">dms\_concat\_num</a> column. After a DMSII reorganization or when changes occur in GenFormat, DMS items numbers can change. If you use hard-coded numbers in your user scripts, you many end up concatenating different columns than the ones you originally specified. Use subqueries in your user scripts instead of hard-coded numbers.

Fix your user script and force a redefine command to make the change take effect. Set status\_bits to 8 for the data set in question or use the -R option for the redefine command.

```
ERROR: IO errors in writing {bcp format | sqlldr control | script} file "name",
errno=number (errortext)
```

This message can occur during a generate or createscripts command. It indicates that an error occurred while writing to the specified file. The system error message *errortext* should give you a handle on why this error occurred.

```
ERROR: IO errors in writing file "name", errno=number (errortext)
```

This error message, which can occur during an unload command, indicates that an error occurred while writing a record to the archive file whose name appears in the message. The system error should explain the cause of the problem.

```
ERROR: It is illegal to change the keys for a DataSet when it is using a DMSII SET for the index
```

The Administrative Console's Customize command currently does not support changing the values of item\_key in DMS\_ITEMS for data sets that are using a DMSII SET as the source for the index.

You can force the Client to use AA Values or the RSN (if it exists) as the index by setting the bit DSOPT\_Use\_AA\_Only (0x4000) in the ds\_options column for the corresponding entry in the DATASETS control table and running a redefine command with the -R option.

```
ERROR: Item 'name' (dms_item_type = number) cannot be cloned
```

This message, which typically should not occur, is an indication that the specified <code>dms\_item\_type</code> column contains a value that the program cannot deal with. If you happen to have a DATAITEMS entry whose type is GROUP (29), attempting to set the active column to 1 results in this error, unless the <code>sql\_type</code> of the item is set to date.

```
ERROR: Item 'name' (type nnn) cannot be tested for NULL as it is not nullable in DMSII
```

This message only occurs when there is an OCCURS table filter present for the given table. It indicates that the binary filter file "dbfilter.cfg" contains a test for NULL for an item that is not nullable in DMSII. You need to rewrite the filter statement for this table, as what you are trying will not yield the results expected.

```
ERROR: Item 'name' in control table 'name' has an illegal sql_type of nnn
```

This message, which is not likely to be seen, indicates that when attempting to set up the host variables for updating a control table, a column with an invalid SQL data type code was encountered.

```
ERROR: Item name in DataSet name[/rectype] points to a non-existent or inactive
DataSet (strnum=nnn)
```

This message only applies when the configuration parameter <code>enable\_dms\_links</code> is enabled. It indicates that the specified item points to a non-existent or inactive data set. This situation is clearly an error, as the link must point to a valid table. You must either set the active column to 0 in the DMS\_ITEMS table for the link in question, or set the active column to 1 in the DATASETS table for the target data set of the link.

ERROR: Item 'name' in table 'name' cannot be cloned as three booleans The program clones DMSII NUMBER(1) items as a field of three Booleans when the bit DIOPT\_Clone\_as\_Tribit (16) in the di\_options column of DMS\_ITEMS is set. If you try to use this option with a DMSII NUMBER whose length is not 1 you will get this error.

```
ERROR: Item 'name' in table 'name' cannot be cloned using a TIME data type, {record will be discarded | time set to NULL} - Keys: colname = value, ...
```

This message occurs if you try to clone a DMSII TIME(12), represented by a <code>dms\_subtype</code> value of 4, as a SQL Server <code>time</code> data type. Use a numeric time instead, as this is not supported.

```
ERROR: Item 'name' in table 'name' cannot be flattened to a string result is too long
```

This message only occurs when you try to flatten a single item with an OCCURS clause to a string. It indicates that the resulting column is too long for a char or varchar data type. You need to consider other ways of dealing with this particular OCCURS clause.

```
ERROR: Item 'name' in table 'name' contains an illegal numeric value val, {record will be discarded | date set to NULL | time set to NULL} - Keys: colname = value, ...
```

This message indicates that the Client encountered an invalid number. The program recognizes numbers that have all their digits set to 0xF to be NULLS; any other number that has a value that is not 0-9 in any digit position except for the sign is treated as bad. A bad number is stored as NULL unless the item is a key, in which case the record is discarded. Note that if the bit  $DAOPT\_Allow\_Nulls$  (1) in the  $da\_options$  column of DATAITEMS is not set, the number is stored as all nines (9) or all zeros (0), depending on the setting of the configuration parameter  $null\_digit\_value$ .

```
ERROR: Item 'name' in table 'name' is not an unsigned NUMBER or an ALPHA item, flattening to a string is not supported
```

This message only occurs when you try to flatten a single item with an OCCURS clause to a string. It indicates that the item is not an unsigned NUMBER or an ALPHA item, which are the only two data types for which flattening to a string is supported.

```
ERROR: Item 'name' in table 'name' contains an illegal numeric value val, {record will be discarded | date set to NULL} - Keys: colname = value, ...
```

This message indicates that the Client detected an invalid date value while processing a DMSII item as a date. This error can occur when the DMSII data is bad or when the item is not an actual DMSII date. For details on interpreting DMSII items as date values, see Decoding DMSII Dates, Times, and Date/Times in the Databridge Client Administrator's Guide.

```
ERROR: Item 'name' in table 'name' contains an invalid time value hh:mm:ss, {record will be discarded | time set to NULL} - Keys: colname = value, ...
```

This message indicates that the Client detected an invalid time value while processing a DMSII item as a time value. This error can occur when the DMSII data is bad or when the item is not an actual DMSII time. For details on interpreting DMSII items as time values, see Decoding DMSII Dates, Times, and Date/Times in the Databridge Client Administrator's Guide.

```
ERROR: Item 'name' in table 'name' has an illegal {dms_item_type | dms_subtype}
```

This message, which can occur during a createscripts command indicates that the item in question is in error. This is the result of bad user scripts. You need to fix this before proceeding any further, as it will cause the Client to fail.

```
ERROR: Item 'name' in table 'name' points to non-existent DMS item numbered nnn
```

This message, which can occur during a createscripts command indicates that the item in question is in error. This is the result of bad user scripts. The most likely cause of this error is that the item number in the dms\_concat\_num column does not exist. You need to fix this before proceeding any further, as it will cause the Client to fail.

```
ERROR: Item 'name' in table 'name' which is a member of a date group is not an integer value, {record will be discarded | date set to NULL} - Keys: colname = value, ...
```

This message appears when you have defined sq1\_type to a date data type and dms\_subtype to 1, 2, 3, or 4, but there is a non--numeric member in the DMSII GROUP. The DMSII date GROUP can contain only numeric fields that must be appropriately identified as year, month, and day. For more information on setting the dms\_subtype column for dates, see **Getting Started** in the *Databridge Client Administrator's Guide*.

```
ERROR: The dms_link_num val of item name in DataSet name[/rectype] does not exist
```

This message occurs during define and redefine command for data sets that contain self-correcting links. It indicates that the item in the SET being referenced by the link does not exist in the data set. Try running a redefine command with the -R as this may get rid of the problem.

```
ERROR: Last Database Error = number
```

This message is printed when a SQL error occurs while processing updates. This message is followed by the actual SQL statement that provoked the error.

```
ERROR: Length of 'letter' option argument exceeds maximum of nnn characters
```

The client performs length checking for the command line switches that have arguments that are strings. When the strings are longer than their assigned limits, the client displays this error. The command line switches involved (and their corresponding maximum length) are:

- -D (30 characters)
- -0 (30 characters)
- -P (30 characters)
- -S (128 characters)
- -X (17 charactesrs)

This error, which only occurs during the data extraction of data sets that have links, indicates that the LINK\_AI data is malformed. The Client combines the CREATE record and LINK\_AI data to form a single data record that can be bulk loaded. However, since the offset of the link data is wrong it would end up overwriting some of non-link data. Contact Micro Focus Customer Support if you get this error.

ERROR: Load of Databridge control tables failed

This message can occur during any Client command except for **dbutility** configure, refresh, runscript, and tcptest. It indicates that an error occurred while reading the control tables. See the relational database API message that precedes this message (on the screen or in the log file) for more information.

ERROR: Log file prefix is too long, maximum allowable length is 20, value truncated

You can specify a prefix for the Client log files in the Client configuration file, however this prefix is limited to 20 characters. If you use a longer prefix, you get this error. The default prefix is "db". We recommend using the data source name as the prefix, when you have more than one data source.

ERROR: Logswitch command failed

The logswitch command, which can be issued from the Console, closes the current log file and open a new one with a different name. See the error messages that precede this message in the log file to see why the command failed.

ERROR: Mask index value nn out of range

(SQL Server Client only) The parameters for the random and partial masking function are stored in the Client configuration using the masking\_parameter array which can hold 100 entries. The index into this table is stored in the low half of the masking\_info column of the DATAITEMS control table entry for the item. If this value exceed 100 you get this error, which is caused by of a bad user script. Fix the user script and run a redefine command with the -R option followed by a generate command with the -u option to fix this problem.

ERROR: Mask type value *nn* out of range

(SQL Server Client only) This message indicates that the masking type, which resides in the low 8-bits of the masking\_info column of the DATAITEMS table has a value that is not in the range 0 to 4. It is an indication that you have a bad user script. Fix the user script and run a redefine command with the -R option followed by a generate command with the -u option to fix this problem.

ERROR: Masking function 'func' does not support parameters, masking string ignored

(SQL Server Client only) This message indicates the masking type, which resides in the low 8-bits of the masking\_info column of the DATAITEMS table does not have parameters. This includes the "default" and "email" masking functions. Fix the user script to zero the rest of the entry and run a redefine command with the -R option followed by a generate command with the -u option to fix this problem.

ERROR: Maximum bcp errors threshold exceeded for table 'tabname', load aborted

(SQL Server Client only) This message indicates that the table in question has gotten more discards than the value specified while issuing bcp\_sendrow calls into the BCP API. At this point the Client will close off the bcp connection and silently discard any additional records received for this table, which will end up needing to be re-cloned.

ERROR: Merge of neighboring items only valid for ALPHA and unsigned NUMBER - unable to merge items 'name1' & 'name2'

The Client merges two neighboring items of like type to form a bigger item when the di\_options bit DIOPT\_MergeNeighbors (0x1000000) is set in the DMS\_ITEMS table entry for the first item. This feature is only supported for items of type ALPHA or unsigned NUMBER. If you try to merge any other type of items you get this error.

ERROR: Mismatched AFN values for reorganized DataSets: 'name1' AFN = afn1 and 'name2' AFN = afn2

This message, which can occur during a redefine command, indicates that not all the data sets to be reorganized have the same AFN value in their State Information. Most likely, the value of the active column changed for one of the data sets.

```
ERROR: Missing END operator in filter for table 'name'
```

This message only occurs when there is an OCCURS table filter present for the given table. It indicates that the binary filter file "dbfilter.cfg" contains a filter that does not end in an END operator. This indicates that an internal error occurred in the **makefilter** utility that should never happen; contact Micro Focus Customer Support.

```
ERROR: Missing entry points in DLL "name"
```

(SQL Server Client only) When using the BCP API, the Databridge Client loads the ODBC DLL and sets ups a table of addresses through which it makes the BCP API calls. This allows the Client to work with the version of the ODBC DLL that supports the features needed. Microsoft includes the SQL Server version number in the DLL name, so we can link the DLL, as its name changes with every version of the ODBC driver.

This message indicates that one of the BCP API entry points that we need is not present in the ODBC driver being used.

```
ERROR: Missing length specification for SQL type sql\_type (nn) in external column 'colname'
```

This error, which can occur during text configuration file processing, indicates that the sql\_length specification for the given external\_column parameter is invalid.

```
ERROR: name command requires a {boolean | decimal numeric | valid | valid numeric
| valid string} argument
```

This message is a response to bad input from the **dbutility** command-line console for a command, which requires the given type of argument. Boolean arguments can be True or False (or "T" or "F"). Decimal arguments cannot be entered as hexadecimal values. Numeric values can be decimal or hexadecimal numbers. Hexadecimal numbers must be prefixed by "0x". String argument are typically text and optionally enclosed in double quotation marks. You must use double quotation marks when the data contains a non-alphanumeric character

```
ERROR: Name 'name' is not a valid {user | group} name
```

This message, which only applies when file security is enabled, indicates that the system call to get the security ID for userid or a group name failed. The Client uses this call to determine if the user is allowed to run the Client and when setting the ACL for a file or directory it creates. If you need to change the file security settings for the Client, use the "setfilesecurity" program for this. Do not use regedit.

ERROR: No active structures were found

This message can occur during a process or clone command. It indicates that no data sets are selected for cloning or updating. In other words, the active columns in the DATASETS Client control table are set to 0 (cloning off). This situation could occur when you use a SQL statement to change the value for the active column, but you do not use a WHERE clause.

ERROR: No configuration file name specified as an argument to the 'f' option

This message indicates that the \_-f option is not followed by a file specification. You cannot specify a null configuration file by omitting the parameter for the \_-f option.

ERROR: No data received from {DBServer | DBEnterprise Server} for *nnn* minutes, aborting Client

This message is displayed when the parameter <code>max\_srv\_idle\_time</code> is set to a non-zero value. It indicates that no data was received from the server for the specified amount of time and the Client is about to stop. The Client will exit with an exit code of 2059 after resetting the connection to the server. When using the service, the service will attempt to restart the Client after a brief delay.

ERROR: No item with dms\_subtype set to 254 was found in table 'name'

This message will only occur when you replicate DMSII embedded subsets using virtual data sets. It indicates that the virtual data set is not properly defined. A value of 254 in the dms\_subtype column of the item is used to indicate that the item is a parent key (that is, it contains the AA Value of the parent item). The virtual data set in question thus implements the embedded subset.

ERROR: No usable link data found in LINK\_AI record, table 'name'

This error indicates that when processing a LINK\_AI image which contains links that have an occurs clause none of the link had any usable link data, which is an indication that the link data is not valid. Contact Micro Focus Customer Support if you get this error.

ERROR: Non-link item 'name' in table 'tabname' cannot follow link items, command aborted

When using DMSII links, the Client requires that all links be placed at the end of the table. Adding non-DMSII columns to the end of the table results in this error. To rectify this problem, you need to change the value of the <code>item\_number</code> columns of the links in DATAITEMS so that they land after all non-link items.

ERROR: Null Record file does not contain an entry for DataSet name[/rectype]

This message, which can occur during a process or clone command, indicates that the null record entry for the specified data set is missing from the file. The most common cause of this error is enabling the configuration parameter read\_null\_records for a data source that was already replicated. To rectify this problem, run a redefine command with the -R option to rebuild the null record file.

ERROR: Null Record file "\*datasource\*\_NullRec.dat" is corrupt

This message, which can occur during the define and redefine commands, indicates that the specified file is corrupt because the Client could not locate a record that is supposed to be in the file. To rectify this problem, re-run the redefine command with the -R option to rebuild the null record file.

### **∇** Note

If you reload the control tables from the unload file that the command creates and rerun the command, you will most likely get this message, which you can safely ignore.

ERROR: Open failed for archive file "name", errno=number (errortext)

This error, which can occur during a Client reload command or a **DBCIntCfgServer** configure command that drives the Administrative Console's Customize command. It indicates that the program got a system error when trying got open the archive file.

```
ERROR: Open failed for file "name", errno=number (errortext)
```

This message can occur during any command that attempts to open a new file for write. The included system error should explain the cause of the problem. In order to implement file security on Windows, all such file opens use common code that creates the file using the Windows library CreateFile procedure, which allows a DACL that defines the file security to be supplied.

Once the file is created with the proper security, we close it and reopen using ANSI C library procedures. You will get this error in the unlikely situation where the open or open call fails. In the case of UNIX Clients, all such file open operations go through common code that displays this message in case of error.

```
ERROR: Open failed for filter file "name", errno=number (errortext)
```

This message only occurs when there is an OCCURS table filter file "dbfilter.cfg" present in the config subdirectory for the data source. It indicates that the attempt to open the filter file for read failed. The provided system error number and its associated test string should provide you with some clues about why this error occurred. You can try deleting the binary filter file and rerunning the makefilter import command to recreate the file.

```
ERROR: Open failed for global configuration file "/etc/MicroFocus/Databridge/7.1/globalprofile.ini"
```

In order to be able to run UNIX Clients, you must first create the file /etc/MicroFocus/Databridge/7.1/globalprofile.ini. This file serves the same purpose as the Windows registry for the Client. It defines the directories where the software was installed and the global working directory where the Client lock files are created in the locks subdirectory. This file also defines the userid under which the daemon is to be run. If you do not create this file, the Client will display this error and exit.

```
ERROR: Open failed for Null Record file "name" failed, errno=number (errortext)
```

This message indicates that the Client failed to open the file datasource\_NullRec.dat. The most common cause of this error is enabling the configuration parameter read\_null\_records for a data source that was already replicated. To rectify this problem, run a redefine command with the -R option to rebuild the null record file.

```
ERROR: Open failed for pipe for shell "filename", errno=number (errortext)
```

This message, which applies to UNIX, can occur during a process or clone command. It indicates that the program could not open the shell script file which launches the SQL*Loader*. The included system error should explain the cause of the problem.

```
ERROR: Open failed for script file "name", errno=number (errortext)
```

```
Example: "ERROR: Open failed for script file "script.user_define.customer", errno=2, (No such file or directory)"
```

This message can occur during a process, clone, generate, refresh, runscript or createscripts command. It indicates that the Client cannot find or open the specified script file. This error typically occurs if the dbscripts sub-directory does not contain the scripts or the user\_scripts\_dir parameter is not properly set up. Make sure that your scripts are in the directories where they are expected to be (dbscripts or scripts) for this data source and that you have not inadvertently deleted any script files. If you ran a createscripts command before the error occurred, the user\_script\_dir parameter may point to a nonexistent directory.

ERROR: Open\_Stmt failed for thread[nn]

This error, which is limited to multi-threaded updates, is usually caused by an SQL error while creating the STMT. An STMT is a data structure that is used to execute pre-parsed SQL statements using host variables to pass the data. It could also be the result of memory allocation error. See the preceding error message for details about the problem.

ERROR: Operand stack {overflow | underflow}-- contact Micro Focus support

This message only occurs when there is an OCCURS table filter file "dbfilter.cfg" present in the config subdirectory for the data source. It indicates that an internal error has occurred while executing the filter pseudo-code. Try to recreate the filter using the **makefiler** utility and if that fails contact Micro Focus Customer Support.

ERROR: Operands for logical operator {AND | OR} are not both boolean values

This message is an internal error that only occurs when there is an OCCURS table filter file "dbfilter.cfg" present in the config subdirectory for the data source. It indicates that the operands for an "AND" or "OR" operation are not both boolean values. Examine the filter source file "dbfilter.txt" to see if you can see something wrong with the filter statement for the given table. If you can see the problem, fix the statement and recompile the filter using the **makefiler** utility. If that fails or you cannot see anything wrong with the filter command, contact Micro Focus Customer Support.

ERROR: Parent DataSet for table number *nnn* referenced in filter does not have the ds\_options "DSOPT\_FilteredTable" bit set - Run the makefilter utility to create a new filter file that is current

This message is an internal error that only occurs when there is an OCCURS table filter file "dbfilter.cfg" present in the config subdirectory for the data source. It indicates the binary filter and the Client control tables are not in sync. Try recreating the filter by either running the **makefilter** utility's import command or run a redefine command with the -R option (Redefine All) to try to remedy this situation. This situation should never occur, as whenever you run a redefine command or you run the Administrative Console's Customize command **makefilter** is automatically launched. However, you need to pay attention to the cases where the program is unable to compile the filter due to errors in the filter's source file. Look in the **makefilter** log file to determine why the compile failed.

ERROR: Parser table in error

This is an internal error indicating that the parser table for the **dbutility** console command is in error. Contact Micro Focus Customer Support if you get this error.

```
ERROR: Partial load failed for table 'name' using sql/oader - see file "sqlld.tablename.log" for more information
```

This message applies to Oracle (Windows). It can occur when SQLLoader stops processing during a segmented load of a table. The amount of the segmented load is determined by your setting for max\_temp\_storage.

```
ERROR: partial() masking function for item 'name' in table 'name' data type =
dtype requires three parameters
```

(SQL Server Client only) When you specify a partial masking function for a column it must have three comma separated parameters; a numeric prefix, a text padding, and a numeric suffix. The prefix and the suffix specify the number of characters to expose at the start and the end of the string, while the padding replaces the remaining characters. This error indicates that the masking string you created does meet these specifications.

```
ERROR: partial() masking function is illegal for item 'name' in table 'name' data
type = dtype
```

(SQL Server Client only) This error indicates that you are trying to use the partial masking function for a column whose data type is not char or varchar.

```
ERROR: Pass1 of two pass modify failed (return code = ddd)
```

This message, which can occur during a process or clone command, indicates that an error occurred while processing an update for an item with an OCCURS DEPENDING ON clause. The value of the item pointed to by the OCCURS DEPENDING ON changed. The Client updates the rows that remain in the table and then inserts new rows or deletes rows that no longer exist from the OCCURS table. The following values indicate the status of updating the tables, and the Client handles them appropriately:

- 6 rows to insert
- 7 rows to delete
- 8 one of the updates found no matching rows

If any other value is returned, it is probably an internal error or some other error that caused the Client to return an unexpected status. Contact Micro Focus Customer Support if this error is not caused by another error during the process of updating the table.

```
ERROR: Prepare failed for SQL statement: sql_stmt
```

This message can occur during a process or clone command. It indicates that an error occurred while parsing a SQL statement used to call stored procedures for updating data or control tables. See the relational database API message that precedes this message (on the screen or in the log file) for more information.

ERROR: Processing of configuration file "name" failed

This message occurs any time the Client finds an error in the text-based configuration file that causes it to terminate.

ERROR: Program terminating, due to bulk loader failure

This message can occur during a process or clone command. It indicates that there was a bulk loader failure during data extraction and that the Client is terminating. When you set the verify\_bulk\_load parameter to True, a bulk loader error causes the Client to abort the clone. This avoids having to extract all the data for a data set, only to find out that the bulk loader count verification failed, which causes the lient to eventually abort.

ERROR: Program terminating, error occurred in a worker thread

This message indicates that a fatal error occurred in an Update Worker thread causing the program to terminate. This message is displayed by the main thread once it realizes that such an error has occurred. To determine what's causing the problem in the Update Worker thread, look for the additional error messages in the log file.

ERROR: pthread\_create failed for 'name', error=number (errortext)

(UNIX) This error indicates that the system could not create the specified thread. The Index Creator Thread creates indexes for tables whose data extraction completes successfully. The Watchdog Thread performs periodic checks for things such as lack of response from the server. When using multi-threaded updates, several Update Worker Threads are responsible for executing SQL.

This is an internal error that should never occur. It is an indication that the system might be low on resources.

ERROR: pthread\_mutex\_init failed for 'name', errno=error (errortext)

(UNIX) This error is indicates that the initialization of a mutex in question failed. It is an internal occur that should never occur.

ERROR: QueryPerformanceCounter failed, error=number (errortext)

(Windows only) This is an internal error that indicates that the Client was unable to get information about the granularity of the external clock that we use to collect time statistics. Contact Micro Focus Customer support if you get this error. The only time you could legitimately get this error is if you are using ancient hardware that does not have an external clock.

```
ERROR: quit after command requires an audit file number in the range 0 to 9999
```

This message can occur during a process or clone command and indicates that the AFN for the QUIT command is invalid.

```
ERROR: quit command not in the form: "QUIT {AT hh:mm | AFTER nnnn}"
```

This message indicates that there is a syntax error in the **dbutility** console QUIT command issued by the operator.

```
ERROR: random() masking function is illegal for item 'name' in table 'name' data type =
dtype
```

(SQL Server Client only) This error indicates that you are trying to use the random masking function for a column whose data type is not a numeric value (for example int or decimal).

```
ERROR: Read failed for file "name", errno=number (errortext)
```

This message, which only displays on the screen, indicates that the log descriptor file log.cfg could not be read. This file is a tiny binary file used by the Client to keep track of the log file name. If the error persists simply delete this file and let the Client create a new one. The most likely source of this error is file ownership conflicts between the command-line Client and the service. See the system error in this message for more information about why this error occurred.

```
ERROR: Read failed for Null Record file, errno=number (errortext)
```

This message, which can occur during a process, clone, or redefine command, indicates that an I/O error occurred while reading the null record file. To rectify this problem, try running a redefine command with the -R option to rebuild the null record file.

```
ERROR: Read failed for trace descriptor file "name", errno=number (errortext)
```

The trace descriptor file trace.cfg is a tiny binary file used by the Client to keep track of the trace file name. If the error persists simply delete this file and let the Client create a new one. The most like source of this error is file ownership conflicts between the command-line Client and the service. See the system error in this message for more information about why this error occurred.

ERROR: ReadFile failed for console, error = number

This message indicates that the Console thread for the Windows Client received a read error while reading keyboard input. You typically get this error message when the Client is terminated by pressing Ctrl+C.

ERROR: Real data set link for data set name[/rectype] is NULL, make sure that automate\_virtuals is true

In a MISER database, user scripts create a pointer that links the virtual data sets and the real data sets from which they are derived using the virtual\_ds\_num, real\_ds\_num and real\_ds\_rectype columns in the DATASETS control table. If the configuration parameter automate\_virtuals is not enabled, this pointer is not set up and executing a createscripts command returns this message.

ERROR: Received invalid structure index for DataSet name[/rectype]

This message can occur during a process or clone command. It indicates that DBServer returned a negative structure index in the response packet for a DB\_Select RPC call. When this occurs, set the active column to 0 in the DATASETS table for the specified data set and try again. If this error continues, contact Micro Focus Customer Support.

ERROR: Refresh command failed

This message indicates that **dbfixup** set a bit in the data source's <code>status\_bits</code> column to indicate that there are OCCURS tables present. Upon seeing this bit a <code>process</code> or <code>clone</code> command initiates a <code>refresh</code> command to get the stored procedures <code>z\_tablename</code> created. These stored procedures are used to speed up delete operations for such tables. Rather than deleting the rows of secondary table for a given key one by one, we delete them all in a single SQL statement using this stored procedure. This message indicates that the launched command failed, look at the Client log file for clues as to why the command failed.

ERROR: Refresh of stored procedures failed for DataSet name[/rectype]

This message, which can occur during a reorganize command, indicates that the Client was unable to drop and recreate the three stored update procedures that are associated with the tables for the data set. See the preceding SQL error to figure out what causes the error.

ERROR: ReleaseSemaphore failed for 'name', error=number (errortext)

This message, which can occur during a process or clone command for Windows Clients, indicates that an error occurred while attempting to post the semaphore (either the bcp\_work\_semaphore or the index\_work\_semaphore, which pass work items to the corresponding threads during the data extraction phase). This is a system error which should not occur under normal circumstances. Reboot Windows.

ERROR: Resequencing DATAITEMS table entries failed for 'itemname' of table 'tabname'

The define and redefine commands resequence DMSII links to always appear at the end of data tables. This happens because, during data extraction, data for the links is received as a separate record and must be added to the previous record that contained the data part of the data set record. This message indicates that a SQL error occurred during the resequencing. See the relational database API message that precedes this message (onscreen or in the log file) for more information.

ERROR: RPC response length of dddddd (Oxhhhhhhhh) is too large

This message, which is very unlikely to occur, indicates that an RPC response packet has a bad length word. All RPC responses are preceded by a 4-byte length. This error indicates that the message is too long to be valid. In the unlikely event that you get this error, simply restart the Client. If you still get the error, contact Micro Focus Customer Support.

ERROR: Script generation failed

This message can occur during a generate command. It indicates that the scripts could not be generated. Typically, this message is preceded by other more explanatory messages.

ERROR: Scripts for DataSet name[/rectype] are not current; you must first run a generate command

This message, which can occur at the start of a process or clone command, indicates that the program believes that you need to run a generate command. The DS\_Needs\_Generating bit of the status\_bits column of the DATASETS entry is used to keep track of this. As stated, run a generate command before going any further.

ERROR: Scripts must reside within the global Databridge Client working directory

This error, which can only occur when file security is enabled, indicates that the user scripts are not in a subdirectory of the Client working directory. You need to place your scripts either in the scripts subdirectory of the data source's working directory or in a subdirectory of the Client working directory when these scripts are shared among various data sources (in this case you could name this directory "userscripts").

FRROR: Select of DATATABLES failed

This message can occur during a define or redefine command. It indicates that the SQL SELECT statement used to get the external table names from the control table DATATABLES failed. See the relational database API message that precedes this message (on the screen or in the log file) for more information.

```
ERROR: sem_init failed for 'name', error=number (errortext)
```

(UNIX) This error is indicates that the initialization of a semaphore failed. The Client uses several semaphores to synchronize activities between the various threads. This is an internal occur that should never occur, unless the system is low on resources.

```
ERROR: Send_DS_Added_Msg() failed
```

This is an internal error that indicates that the Client was unable to send an IPC message to the service for forwarding to the Console. The most common cause of the error would be a network error.

```
ERROR: Send_DS_Deleted_Msg() failed
```

This is an internal error that indicates that the Client was unable to send an IPC message to the service for forwarding to the Console. The most common cause of the error would be a network error.

```
ERROR: Send_DS_Mode_Chg_Msg() failed
```

This is an internal error that indicates that the Client was unable to send an IPC message to the service for forwarding to the Console. The most common cause of the error would be a network error.

```
ERROR: Send_IPC_Message() failed
```

This is an internal error that indicates that the Client was unable to send an IPC message to the service for forwarding to the Console. The most common cause of the error would be a network error.

```
ERROR: Send_IPC_Response() failed
```

This is an internal error that indicates that the Client was unable to send an IPC message to the service for forwarding to the Console. The most common cause of the error would be a network error.

#### FRROR: Set of DATFFORMAT failed

This message applies to the Client for Microsoft SQL Server. It indicates that the attempt to override the database servers default date format was not successful. For more information, see the ODBC message that precedes this message (onscreen or in the log file).

ERROR: Set of nocount off failed

This message applies to the Client for Microsoft SQL Server. It can occur when you first start the Client and it indicates that the attempt to enable row counts by execution the SQL statement SET NOCOUNT OFF failed.

ERROR: SetEntriesInAcl() returned number (errortext)

(Windows only) This message can occur when the Client tries to create an ACL that is uses to create a file or a directory. It indicates that the Windows procedure, which converts of an array of security entries into an ACL, failed. The accompanying error number and error text should help determine what is causing this problem. The most likely source of this error is that the user id under which the Client is running does not have the proper permissions to be able to create an ACL. You may want to temporarily revert to using the default security, until you get this problem resolved.

ERROR: SHCreateDirectoryEx failed for file "name", errno=number (errortext)

(Windows only) This message can occur when the command-line Client tries to create the working directory and the operation fails. The accompanying error number and error text should help determine what is causing this problem. The most likely source of this error is that the user id under which **dbutility** is running does not have the proper permissions to be able to create the working directory.

ERROR: Source record missing in unload file "name"

This message, which can occur during a **DBCIntCfgServer** configure command (which is not the same as a **dbutility** configure command), indicates that the unload file that is being used to hold the backup copy of the control tables does not have a source record (S, ...) immediately following the version record (V, ...). It is an indication that the unload file is corrupt. If you haven't modified this file, contact Micro Focus Customer Support.

ERROR: sp\_recompile failed for table 'name'

This message applies to Microsoft SQL Server. It can occur during a process or clone command after an index for a table is created. The <code>sp\_recompile</code> stored procedure informs the relational database that all the procedures associated with the table should be recompiled at the next execution. This ensures that the query plans associated with the tables use the index that was just created.

ERROR: SQL operation [for table 'name'] timed out (elapsed time eee, incident # nn), aborting query

This message is returned by the watchdog timer thread when the Client wait time for a SQL operation to complete reaches the secondary threshold specified of the parameter sql\_exec\_timeout. (A value of 0 disables this timeout.)

If the table name is known to the Client, it is included in the message. The value eee is expressed in the appropriate units based on its value (e.g., 15 minutes). The value nn is a thread specific counter that is used to make it easy to see if this is a new problem or a repeat warning for an existing hang. When this situation occurs the Client stops with an exit code of 2058.

```
ERROR: SQLAllocHandle(SQL_HANDLE_ENV) failed
```

This error, which can occur with any ODBC or CLI Clients, indicates that the ODBC SQLAllocHandle call for the environment handle failed. Check the preceding ODBC error message for more information about the reason for the failure. This error should only occur if the system is totally out of memory.

```
ERROR: SQLGetDiagRec returned error_name
```

This message, which can occur in ODBC and CLI Clients, indicates that an error occurred while attempting to retrieve an ODBC error. The string *error\_name* is one of the following: "SQL\_INVALID\_HANDLE", "SQL\_STILL\_EXECUTING", "SQL\_NEED\_DATA", "SQL\_ERROR", "SQL\_SUCCESS\_WITH\_INFO", "SQL\_NO\_DATA\_FOUND" or "Unknown Error(nnn)". Contact Micro Focus Customer Support if you get this error.

```
ERROR: SQLColumns for table 'name' returned a column name of NULL for the n'th column
```

(SQL Server only) This message can occur when you are using the BCP API and you have user columns that are added by means external to the Client (such as table creation user scripts that alter the table to add the columns). The BCP API needs to bind all columns, even if the Client is not using them, in which case they will be marked as being NULL.

Before starting the BCP API session to load such a table, the Client uses this ODBC call to get the column for the table and checks and add column descriptors for them to the end of the column list so that the <code>bcp\_bind</code> operation can bind all column. This error indicates that the Client was unable to get the name of the *n*'column in the table. If you get this error, contact Micro Focus Customer Support.

ERROR: SQLLoader control file entry for item 'name' (dms\_item\_type = tt) cannot be generated

This message, which applies to the Client for Oracle, can occur during the <code>generate</code> command when creating the SQLLoader control file. If an item whose <code>dms\_item\_type</code> column contains an illegal value is encountered, the program displays this error. This message originates from exactly the same conditions as the message "ERROR: Item \*'name'\* (dms\_item\_type = number) cannot be cloned," which can occur during a process or clone command.

```
ERROR: Stmt allocation failed for table 'name'
```

This message can occur during a process or clone command, and it indicates that the Client was unable to create a STMT for processing an update to the specified table. See the database API error that precedes this message to determine the cause. The parameter <code>aux\_stmts</code> may be set too high for your hardware configuration. Try reducing the number to 25. This is most likely an indication that you do not have enough memory on your system, or that there is a memory leak.

```
ERROR: system command failed for file "name", errno=number (errortext)
```

This message, which only applies to Windows Clients, can occur during a process or clone command. It indicates that an error occurred while spawning a command prompt session to run the bulk loader utility (SQLLoader for Oracle and bcp for Microsoft SQL Server).

```
ERROR: Table definition failed for DataSet name[/rectype]
```

This message can occur when you run define or redefine. It indicates that the control tables were not populated. For details on why this occurred, see the error messages that occurred during processing of the data set specified by *name*.

```
ERROR: Table 'name' does not contain a res_flag column
```

This error indicates that while processing a LINK\_AI record the Client could not find any link in the table. Contact Micro Focus Customer Support if you get this error.

```
ERROR: Table name prefix for DataSource name is too long
```

This message is an internal error, which indicates that the <code>tab\_name\_prefix</code> value, read from the DATASOURCES control table, is longer than 8 characters. The only way this can happen is if you alter the DATASOURCES table and increase the length of this column.

ERROR: Table 'name', which has an index defined has no key items, index script generation failed

This error occurs if you disable cloning for all the key fields in the index for the specified table. When the generate command tries to generate the index creation script, it displays this message instead of generating a bad create index SQL statement.

ERROR: Table 'name' which has links is not using my\_aa as the primary\_key

This error can occur during a process or clone command and indicates that the specified table contains link items but is not using the my\_aa column as the key. You cannot set active =0 or item\_key =0 for the my\_aa column for a table that contains links. The AA Value is what allows the Client to associate a LINK\_AI record with the corresponding record in the table, whose link needs to be updated.

ERROR: Table number nnn referenced in filter file does not exist

This message only occurs when there is an OCCURS table filter file "dbfilter.cfg" present in the config subdirectory for the data source. It indicates that the filter contains a reference to a table number that no longer exists. The most likely cause of this error is that the filter is not current. You should delete the binary filter file "dbfilter.cfg" from the config sub-directory and rerun the makefilter import command to recreate the file. If it this does not work contact Micro Focus Customer Support.

ERROR: Tables for DataSet name[/rectype] are not current; you must first run a redefine command

This message, which can occur at the start of a process or clone command, indicates that the layouts of the tables mapped from the data set are not current; therefore, they need to be updated via the redefine command. The DS\_Needs\_Redefining (8) bit of the status\_bits column of the DATASETS control table keeps track of this.

ERROR: Tables for DataSet *name[/rectype]* need to be mapped; you must first run a redefine command

This message, which can occur at the start of a process or clone command, indicates that the mapping of the data set to relational database tables was not performed; therefore, you need to run a redefine command. The bit *DS\_Needs\_Mapping* (1) the status\_bits column of the DATASETS control table is used to keep track of this. This situation typically occurs if you try to run a process or clone command after setting the active column to 1 for a data set that was not previously mapped.

ERROR: The binary configuration file is not compatible with the Client being used

The binary configuration file now has an additional parameter in the [signon] section that identifies the Client type for which it was created. If you try to use this configuration with a different Client type, you will get this error (for example, if you try to use a Flat File Client configuration file with a SQL Server Client).

ERROR: The configured number of stmts (mmm) is insufficient for nn threads

Multi-thread updates need a greater number of configured database API statements (STMT) because of the increased number of concurrently executing SQL operations. The minimum allowed value is 20+ the number of threads.

We recommend setting the parameter aux\_stmt to a value of at least 100 when using multithreaded updates.

ERROR: The dms\_link\_num nn of item name in DataSet name[/rectype] does not exist

This error, which can occurs during a define or redefine command, indicates the dms\_link\_num column of the DMS\_ITEMS control table entry for the item point to an data set that does not exist. The only conditions under which this could happen is if the data set in question has its active column set to 0 or it is filtered out in the GenFormat file on the mainframe.

ERROR: The SET with strnum = nn of DataSet name[/rectype] pointed to by link item name in DataSet name[/rectype] contains more than 1 item

This error indicates that a self-correcting link item in the first data set points to a SET for the second data set that has more than one column. This scenario is not supported by Databridge.

ERROR: Time must be specified as 'hh:mm', legal ranges are 0 to 23 for hh and 0 to 59 for mm

This message can occur in response to a command from the command-line console and indicates that the time specification values are invalid.

ERROR: Trace file prefix is too long, maximum allowable length is 20, value truncated

You can specify a prefix for the Client trace files in the Client configuration file, however this prefix is limited to 20 characters. If you use a longer prefix, you get this error. The default prefix is "trace".

ERROR: Tswitch command failed

The TSwitch (trace switch) command is a **dbutility** console command that closes the current trace file and opens a new file. If an IO error occurs during this operation this error is displayed. For more information, see **Log and Trace Files** in Appendix A of the *Databridge Client Administrator*'s *Guide*.

ERROR: Unable to access or update AF\_STATISTICS tables, disabling audit file statistics

Version 7.1 of the Databridge Client has a control table named AF\_STATISTICS that has the incremental statistics for the last 9999 audit files. When you upgrade the Client software, the **dbfixup** program creates this table. You need to enable the parameter in the Client configuration file to make the Client update this table when it starts processing a new audit file.

This error indicates that the table does not exist or that the userid the Client is using does not have access to the file. If the file does not exist, unload all the data sources using the unload command. (Make sure you set the data source name to "\_all" on the command line.) Then run a configure command with the -u option, which will recreate the tables. Finally, use a reload command to restore the control tables (again set the data source name to "all" on the command line).

ERROR: Unable to access registry key SOFTWARE\Micro Focus\Databridge\Client\7.1

The Client needs to access the Windows Registry key created by the installer in order be able to run. If you did not use the installer and tried to copy the files, you will not get very far. Do not attempt to change the registry keys created by the installer as this might result in the Client being unable to operate.

ERROR: Unable to access registry key 'SOFTWARE\ODBC\ODBC.INI'

The Microsoft SQL Server Client gets the server name from the Windows Registry instead of querying the ODBC data source when the configuration parameter <code>use\_odbc\_reg</code> is set to True. This error indicates that the Client is unable to access the key in question. You should not set this parameter to True, unless your server name has dots in it. If you see this error, contact Micro Focus Customer Support.

ERROR: Unable to allocate nnnn bytes of memory

This message can occur during almost all Client commands. It indicates that the operating system does not have enough memory for various Client structures. The most common occurrence of this message is while loading the control tables. If this error occurs, do the following:

Make sure that your system meets the minimum memory requirements for the hardware and software.

Check the size of your swap file. The swap file could be too small or you could be running out of disk space on the volume where the swap file is located.

Try again after quitting all other applications.

Reboot the server if all else fails.

```
ERROR: Unable to convert DMSII type number to a [numeric] time for item 'name' in table 'name', {record will be discarded | time set to NULL} - Keys: colname = value, ...
```

This message can occur during a process or clone command when you map a DMSII item to a relational database integer data type (or in the case of SQL Server, a time data type). The dms\_subtype specified must be one of the values defined in **Decoding DMSII Dates**, **Times**, and **Date/Times** in the *Databridge Client Administrator's Guide*.

```
ERROR: Unable to create "name" directory, errno=number (errortext)
```

This message, which can occur during a **dbutility** configure or define command or when customizing a new data source using the Administrative Console's Customize command, indicates that the Client was unable to create the specified directory. (These directories include the config, logs, dbscripts, discards, and scripts subdirectories.) You also get this message when the Client tries to create the locks subdirectory in the service's working directory and the operation fails.

```
ERROR: Unable to create backup user script directory "path", errno=number
(errortext)
```

This message, which can occur during a createscripts command, indicates that the Client was unable to create the backup user script directory. In some cases this is simply a configuration error; check the configuration parameter user\_script\_bu\_dir to see if it mistyped.

```
ERROR: Unable to create connection to database name for loading table 'tabname'
```

(SQL Server Client only) This error indicates that the Client was unable to create an ODBC connection for loading the given table using the BCP API or without using the bulk loader. The only possible cause for this error is that the system does not have the resources. You should not encounter this message.

ERROR: Unable to create DACL, using default security

(Windows only) This message, which is only applicable when file security is enabled, indicates that the Client was unable to create an ACL to set up the security for a file or directory that it is trying to create. When this operation fails, the Client reverts to using default security. The Client sets up the Working Directory and its subdirectory with inheritance enabled so that if a file or sub-directory is created using default security, it inherits the security from its parent directory. This ensures that the files the user copies into the working directory (files created by the bulk loader) also have security enabled.

ERROR: Unable to create working directory "path", errno=number (errortext)

This message, which can occur during a **dbutility** configure or define command, indicates that the Client was unable to create the global working directory for the Client. The Client requires this location of the locks subdirectory.

ERROR: Unable to detect database name; specify it in the configuration file

This error message is limited to Oracle Express when using the default database. You normally should be able to use the Client without specifying the database in the configuration file. You will get this message if the attempt to read the default database name fails.

ERROR: Unable to drop Databridge Client control tables

This message can occur during a **dbutility** dropall command. It indicates that an error occurred while dropping the control tables. In this case, check the following:

- See the ODBC message that precedes this message (on the screen or in the log file) for more information.
- Look at the previous output messages to see how far the Client progressed before encountering the error.

#### δ

#### Note

After this message appears, you cannot rerun the **dbutility** dropall command if some of the Databridge control tables were dropped. You might need to use a relational database query tool to drop the remaining tables.

ERROR: Unable to expand block to number bytes

This message can occur when the Client tried to expand a previously allocated memory block and the operation fails. It indicates that the operating system does not have enough memory for various Client structures. In this case, do the following:

- · Quit all other applications and try again.
- Check the hardware and software requirements to make sure your system meets at least the minimum memory requirements.
- Check the size of your swap file. The swap file could be too small or you could be running out of disk space on the volume where the swap file is located.
- Reboot the server if all else fails.

```
ERROR: Unable to extract data for variable format date for item 'name' in table 'name',

{record will be discarded | date set to NULL} - Keys: column_name = value, ...
```

This message can occur during a process or clone command. It indicates that the Client was unable to extract the various components of the variable format date whose format specified by the dms\_subtype column in the DMS\_ITEM control table. The most likely cause of this error is that the number you entered is incorrect. Refer to **Decoding DMSII Dates represented as ALPHA or NUMBER** in Chapter 2 of the *Databridge Client Administrator's Guide*.

```
ERROR: Unable to find base data set with strnum = nnn for virtual data set name[/rectype]
```

This message which can occur during a define or redefine command when you have virtual data sets and the parameter automate\_virtuals is set to True and you are not using a MISER database. It indicates that the remote procedure call to the get the base structure index for the virtual data set failed. The most likely cause of this error is that the virtual data set is not properly defined.

```
ERROR: Unable to find control tables for DataSource name in file "name"
```

This error, which can occur during a reload command, indicates that the archive file does not contain any entries for the data source on the command line. You either mistyped the data source name on the command line, you are not using the correct archive file, or you did not back up the data source you are trying to reload.

```
ERROR: Unable to find DataSource name
```

This message can occur during all Client commands except configure, define, and dropall. It indicates that you entered a data source name that is not in the DATASOURCES control table. This can occur if the data source name is misspelled or you have not created the data source yet.

ERROR: Unable to find key for link to DataSet name in DataSet name

This error, which can occur during define and redefine commands indicates that the SET pointed to by the self-correcting link has no keys. Make sure that you did not accidentally set the active column to zero for a column that is a mber of this SET.

ERROR: Unable to find matching concat data item (nnn) record for item 'name' in table 'name'

This message indicates that the <code>dms\_concat\_num</code> column in DMS\_ITEMS contains an incorrect value. This value may refer to a non-existent or inactive column. The user script involved is most likely the cause of the error and should be examined. Avoid using hard-coded number in user scripts; instead, use sub-queries.

ERROR: Unable to find matching data item record for DMS Item Number nnn in table 'name'

This error can occur during any Client command that loads the client control tables when the data source contains an active data set that has active item with an OCCURS DEPENDING ON clause. The loading of the client control tables dynamically sets up the links between the given item and the item on which the OCCURS clause depends. This link may go back to the primary table if the OCCURS item is in a secondary table. The <a href="mailto:dms\_item\_number">dms\_item\_number</a> column is used as a foreign key. If the load cannot find such an item in the DATAITEMS table this message is displayed.

The cause for this error is the active column of the DMS\_ITEMS table of the depends item set to 0, causing it vanish from the DATAITEMS table. To resolve this error, set the active column to 1, set the bit DS\_Needs\_Remapping (1) in the ds\_options column of the corresponding DATASETS control table, and run a redefine command followed by a generate command.

ERROR: Unable to get stmt for {insert | delete | update | delete all} statement for table 'name'

This message, which can occur during a process or a clone command, indicates that the Client was unable to get a statement (OCI, ODBC or CLI) for executing the specified SQL statement. This message is typically preceded by a database API error message. This message will only occur when the configuration parameter <code>use\_stored\_procs</code> is set to False. In this case the Client generates INSERT, UPDATE and DELETE statements instead of calling stored procedures to execute these statements. Both methods use host variables, however not using stored procedures is more efficient, but it uses a bit more memory to hold the SQL statement, which is quite a bit longer. The "delete\_all" case applies to OCCURS tables where all the rows for a given key are deleted in one SQL statement by calling the stored procedure <code>z\_tablename</code>.

ERROR: Unable to get stmt for stored procedure '{i|u|d|z}\_name'

This message, which can occur during a process or a clone command, indicates that the Client was unable to get a statement (OCI, ODBC or CLI) for executing the specified stored procedure.

This message is typically preceded by a database API error message.

ERROR: Unable to get stmt for updating control table name

This message, which can occur during most commands, indicates that the Client was unable to get a statement (OCI, ODBC or CLI) for executing an update statement for the corresponding control table. This message is typically preceded by a database API error message.

ERROR: Unable to handle sql\_type dd for external column 'name' in table 'name'

This message occurs during a process or clone command and indicates that the Client cannot handle the sql\_type for the external column being added to the specified data set. The control tables are most likey corrupt.

You should routinely create backup copies of the control tables before making changes to the user scripts. Using the Administrative Console's Configure command makes this a lot easier and avoid such problems.

ERROR: Unable to load backup copy of control tables for DataSource name

During Client Configuration operations, the initial state of the control tables is automatically saved in the unload file src\_reorg\_\*ddd\*.cct where src is the data source name and ddd is the update level of the database. Client Configuration operations run much like redefine commands. When the Administrative Console's Customize command needs to compare the old and the new layout it reloads the old control tables from this file.

#### A

#### Caution

Deleting the unload file is not recommended until you complete all customization tasks in the Administrative Console's Customize command. The Client automatically deletes the unload file when it no longer needs it. If you run the Administrative Console's Customize command multiple times before running a process command, subsequent executions will not back up the control tables. The Administrative Console's Customize command needs the unload file (that is, the original backup) to determine which changes have been made.

When you run back-to-back redefine commands that do not require a reorganize command, the Client will reload the control tables from the backup file it creates instead of using the updated tables, in case you intend to rerun the command (e.g. after fixing a user script that was incorrect). If this operation fails, you will also get this error. Look at the log file and the unload file to see if you can find out why the operation failed.

FRROR: Unable to load data source list

This message occurs during a define or redefine command indicates that the Client cannot load the data source list. When you have more than one data source in the same relational database, the Client uses the data source list to find out the table names used by other data sources and prevent naming conflicts.

ERROR: Unable to locate DLL "name"

(SQL Server Client only) When using the BCP API, the Databridge Client loads the ODBC DLL and sets ups a table of address through which it makes the BCP API calls. This allows the Client to work with the version of the ODBC DLL that supports the features needed. This error indicates the Client cannot find the specified DLL. Make sure that the directory where the DLL resides is in the system PATH.

ERROR: Unable to locate the extended translation {DLL | shared library} "filename"

The attempt to locate the external data translation DLL, DBEATRAN.DLL, using a LoadLibrary call failed. Windows looks for a DLL in several places, the first of which is the directory where the program being executed resides. Under normal circumstances, this is the program directory created by the installer (c:\Program Files\Micro Focus\Databridge\7.1dbase\_type).

If you use the **Japanese version** of the DLL, select the appropriate feature, in the **Feature Selection** tab of the installer to copy the DLL and sample configuration files to this directory. If you use a different DLL, we recommend that you move the DLL to this directory. Windows also looks for the DLL in the current directory, the Windows system directory, the Windows directory, and the directories listed in the PATH environment variable. If the DBEATRAN DLL is in none of these places, this error message is displayed when you set the configuration parameter use\_ext\_translation to True.

**On UNIX**, the environment variable LD\_LIBRARY\_PATH must contain the directory where the shared library resides.

ERROR: Unable to read first source record from archive file "name", errno= number (errortext)

This error, which can occur during a reload command, indicates that after successfully reading the version record, the Client got an I/O error when it tried to read the next record, which should be a data source record. The most likely cause of this error is a corrupt unload file.

ERROR: Unable to read translation configuration files and initialize tables

This message, which only occurs at the start of process or clone command when using an external translation DLL (or shared library), indicates that the translation DLL initialization was unsuccessful. In most cases, the DLL cannot find the translation configuration file. The DLL expects these configuration files to be located in the config directory where the Client configuration files reside.

ERROR: Unable to read version record from archive file "name", errno=number (errortext)

This message can appear if a file I/O error occurs during a reload command when trying to read the first record of the file (which is always V,version). The included system error should give you more information about why this error occurred.

ERROR: Unable to retrieve database/server names from data source

The SQL Server Client uses SQLGetInfo calls to programmatically retrieve the database and server name for the ODBC data source, which eliminates the need to specify the names in the configuration files. This message indicates that there was an error while retrieving these names. Check the preceding ODBC error message for more information about the reason for the failure.

ERROR: Unable to retrieve ODBC driver name/version from data source

(SQL Server Client only) When starting up the first ODBC connection SQL Server Client makes a couple of ODBC calls to get the ODBC driver name and version. This information is critical in being able to use the BCP API. If you get this error, make sure that you are using one of the recommended ODBC drivers, whose name is of the form MSODBCDLL1x.dll. If you are using one of these drivers and the problem persists try rebooting the server and if that fails contact Micro Focus Customer Support.

ERROR: Unable to retrieve value for 'FileSecurity' from registry (result = nnn)

This error indicates that the Windows registry keys for the Client are corrupt. The Client expects to find the string <code>FileSecurity</code> in the Windows Registry key <code>HKEY\_LOCAL\_MACHINE\SOFTWARE\Micro</code> <code>Focus\Databridge\Client\7.1</code> where the installer saves several values including the name of the directory in which the software was installed. The name <code>FileSecurity</code> is a <code>REG\_DWORD</code>, whose value is 1 or 0. This value determines whether file security is enabled or not. This error indicates that there is no such entry in the list of values for the above-mentioned registry key.

To resolve this issue, change the setting for FileSecurity using the **setfilesecurity** program included with Databridge. Do *not* edit the registry key with regedit.

ERROR: Unable to retrieve value for 'INSTALLDIR' from registry (result = nnn)

This error indicates that the Windows Registry keys for the Client are corrupt. The Client expects to find the string INSTALLDIR (the name of the directory in which the software was installed) in the Windows Registry key HKEY\_LOCAL\_MACHINE\SOFTWARE\Micro Focus\Databridge Client\7.1. The installer saves several values to this key, including the name of the directory in which the software was installed. This error indicates that there is no such entry in the list of values for above mentioned Registry key.

```
ERROR: Unable to retrieve value for 'Server' from registry (result = nnn)
```

This error indicates that the SQL Server Client was unable to get the server name from the Windows Registry key HEY\_LOCAL\_MACHINE\SOFTWARE\ODBC\ODBC.INI. (This Registry key provides the server name only if the configuration parameter use\_odbc\_reg value is True. Avoid using this value unless your server name contains periods.) If you see this error, contact Micro Focus Customer Support.

```
ERROR: Unable to retrieve value for 'UserID' from registry (result = nnn)
```

This error is an indication that the Windows Registry keys for the Client are corrupt. The Client expects to find the string UserID in the Windows Registry key

HKEY\_LOCAL\_MACHINE\SOFTWARE\Micro Focus\Databridge Client\7.1. The installer saves the name of the directory where the software was installed and several other values in this Registry key.

```
ERROR: Unable to retrieve value for 'WORKINGDIR' from registry (result = nnn)
```

This error indicates that the Windows Registry keys for the Client are corrupt. The Client expects to find the string WORKINGDIR (the working directory for the service and location of the locks subdirectory) in the Windows Registry key HKEY\_LOCAL\_MACHINE\SOFTWARE\Micro

Focus\Databridge Client\7.1. For more information about the working directory, see the Databridge Client Administrator's Guide.

```
ERROR: Unable to update specified external column nn
```

This error can only occur when processing a binary configuration file that contains <code>external\_column</code> specifications and indicates that the Client was unable to update its internal table for external column definition. If using a text configuration file, check the syntax of the <code>external\_column[nn]</code> line. If using a binary file, export the configuration file, verify the syntax, (make any corrections), and then import the file. The <code>import</code> command also checks the syntax for you.

```
ERROR: Undefined date format type (number) for item 'name' in table 'name', {record will be discarded | date set to NULL} - Keys: colname = value, ...
```

This message indicates an invalid value in the dms\_subtype column in the DATAITEMS control table. For a list of date formats refer to **Decoding DMSII Dates**, **Times**, **and Date/Times** in the *Databridge Client Administrator's Guide*.

```
ERROR: Undefined section header in configuration file line: text
```

See Sample SQL Server Client Configuration File in Appendix C of the *Databridge Client Administrator's Guide* for valid section headers.

```
ERROR: Unimplemented command cmd_number
```

This internal **DBCIntCfgServer** error indicates that the Administrative Console or its Customize command attempted to execute an unimplemented RPC. This can only happen if you try to run a newer version of the Administrative Console with an old Client. We recommend upgrading the Databridge Client, Databridge host software, and the Administrative Console to compatible versions.

```
ERROR: Unknown command: command
```

This message can appear when you misspell a **dbutility** command, or you enter a command that does not apply to **dbutility**.

```
ERROR: Unknown console command; type "help" to get a list of commands
```

This message indicates that the operator entered an invalid command in the command-line console.

```
ERROR: Update of colname column in DATASETS table failed for name[/rectype]
```

This message, which can occur during a process, clone, define, or redefine command, indicates that an attempt to update the specified column of the DATASETS control table failed. The columns in question include the following columns:

```
active
ds_mode
misc_flags
status_bits
ds_options
```

Check the preceding SQL error message to determine why the error occurred.

```
ERROR: Update of DATAITEMS entries failed for table 'name' [for DataSet name[/rectype]]
```

This error can occur during a redefine command or when running the Administrative Console's Customize command. It indicates that the update of the DATAITEMS control table failed when trying to restore customizations. See the SQL errors that precede this message to find out why this error occurred.

ERROR: Update of DATAITEMS table failed for 'name' of table 'name'

This error can occur when running the Administrative Console's Customize command or when running a redefine command. If it occurs when running the Administrative Console's Customize command, it indicates that **DBCIntCfgServer** was unable to update the DATAITEMS control table for the specified item of the given table,while applying customization changes made by the user. The redefine command can get this error whenever it tries to update the DATAITEMS table and something goes wrong. See the preceding SQL errors to determine why this error occurred.

ERROR: Update of DATASETS table failed for Global\_DataSet

This message can occur during a redefine, clone, or process command. It indicates that an error occurred when updating the DATASETS control table for the Global\_DataSet. See preceding API error messages (onscreen or in the log file) to determine the reason for this error.

ERROR: Update of DATASETS table failed for name[/rectype]

This message can occur during a process or clone command when the DATASETS control table is updated for a given data set (/rectype is added for variable-format data sets except type 0 records). This error can occur during the cloning of a data set when the State Information is changed multiple times and at the end of a process command when the global State Information is being propagated to all data sets whose in\_sync column has a value of 1. This message can occur when running the Administrative Console's Customize command. See the database API messages that precede this error for more information.

ERROR: Update of DATASOURCES table failed for name

This message can occur whenever the DATASOURCES control table is updated for a given data source. This can happen at the beginning and end of a process or clone command when the status\_bits column is updated. See the database API messages that precede this error for more information.

ERROR: Update of DATATABLES and DATAITEMS tables to preserve pass2 changes failed for DataSet name[/rectype]

This message, which can occur during a redefine command or when running the Administrative Console's Customize command, indicates that the Client could not update the DATATABLES and DATAITEMS entries while attempting to preserve changes. Check the SQL error message that precedes this message as to why this error occurred.

ERROR: Update of DATATABLES failed for table 'name' [for DataSet name[/rectype]]

This message, which can occur during most commands, indicates that the Client could not update the DATATABLES entry for the specified table. Check the SQL error message that precedes this message as to why this error occurred.

ERROR: Update of DMS\_ITEMS table failed for name in DataSet name[/rectype]

This message, which can occur during a redefine command or when running the Administrative Console's Customize command, indicates that the Client could not update the DMS\_ITEMS entries. Check the SQL error message that precedes this message for clues about why this error occurred.

ERROR: Update of DMS\_ITEMS table failed for name (item\_number nnn) in DataSet name[/
rectype]

This message indicates that the **DBCIntCfgServer** was unable to update the DMS\_ITEMS control table when processing an update request from the Administrative Console's Customize command. Check the SQL error message that precedes this message as to why this error occurred.

ERROR: Update of DMS\_ITEMS table to preserve pass1 changes failed for DataSet name[/ rectype]

This message, which can occur during a redefine command or when running the Administrative Console's Customize command, indicates that the Client could not update the DMS\_ITEMS entries while preserving previous customizations. Check the SQL error message that precedes this message as to why this error occurred.

ERROR: Update of DMS\_ITEMS to fixup LINKS failed

This error can occur at the start of pass2 of define and redefine commands for data sets that have self-correcting link. It indicates that the attempt to update the DMS\_ITEMS control table failed. Check the SQL error message that precedes this message as to why this error occurred.

ERROR: Update statistics failed for table 'name'

This message applies to the Client for Microsoft SQL Server. It can occur during a process or clone command after an index for a table is created. The update statistics SQL Server command causes the software to update the statistics on the current table. This message indicates that the update statistics command has failed. Check the SQL error message that precedes this message as to why this error occurred.

ERROR: Update Worker thread[nn]: bcp\_done() failed for table 'name'

(SQL Server Client only) The SQL Server Client issues a bcp\_done call into the BCP API when it receives a State Information record from the Databridge Engine that has a ds\_mode of 1 at the end of data extraction. This call commits the current batch of rows and instructs the BCP API that we have reached the end of the data for the load. This error usually means that the database is out of resources. Check for any ODBC errors that precede this error for clues about what happened.

ERROR: Update Worker thread[nn]: FinishDataExtraction failed for table 'name'

(Oracle Client or SQL Server Client using bcp) When processing multi-threaded extracts the Client queues a working storage block which marks the end of extraction. The thread calls the procedure **FinishDataExtraction**.

In the case of Windows, where the Client uses temporary files, this involves closing the temporary file and queuing it on the bulk-loader thread's work queue. This error usually indicates that the close of the temporary file has failed. In the case of UNIX Clients, which use a pipe to run the bulk loader, this error usually indicates a problem with the actual load. Refer to the sqlloader log in the data source working directory for details on why this error occurred.

ERROR: Update Worker thread[nn]: Illegal response type rr encountered

This is an internal error that can only occur when using multi-threaded updates it indicates that an Update Worker encountered a DMS buffer whose record type field is illegal. The only record types that are expected by the Update Worker are CREATE, DELETE, MODIFY, MODIFY\_AI, LINK\_AI, or DELETE\_ALL. Any other record types are handled in the main thread. Report this error to Micro Focus Customer Support.

ERROR: Update Worker thread[nn]: Insert failed during data extraction for table 'name'

This error indicates that the update worker thread got an error when it tried to execute an insert statement to load a record into table that is configured not to use the bulk loader. Check database API errors that precede this error for clues about what happened. Loads that do not use the bulk loader use a separate connection, the rows are loaded in batches whose size is controlled by the parameter max\_clone\_count you could try reducing the value of this parameter to see if it has any effect on the error.

```
ERROR: Update Worker thread[nn]: {Read_CB_CREATE() | Read_CB_DELETE() |
Read_CB_DELETE_ALL() | Read_CB_MODIFY() | Read_CB_LINKS()} failed
```

This error can occur when you use multi-threaded updates, it indicates that the operation in question failed. Look at the SQL errors in the log file to see if you can get any clues as to why this error occurred. If the error persists try setting the parameter n\_update\_threads to 0.

```
ERROR: User columns of dms_subtype n1 and n2 are mutually exclusive
```

This message can occur when processing text configuration files. It indicates that two of the user columns you specified are mutually exclusive. For example update\_type (1) and expanded update\_type (11) or deleted\_record (10) and expanded update\_type (11).

```
ERROR: User columns of dms_subtype\ mmm can only be used in conjunction with dms_subtype\ mmm
```

This message can occur when processing text configuration files. It indicates that you are attempting to use the external column <code>delete\_seqno</code> when the column <code>deleted\_record</code> is not present. The column <code>delete\_seqno</code>, which allows more than one delete to be performed for the same record when the second clock remains unchanged, is only meaningful when the column <code>deleted\_record</code> is present. In the absence of the <code>delete\_seqno</code> column the Client cannot make the update and stalls until the clock changes, thereby degrading performance.

```
ERROR: User DataSet {define | layout} script "filename" failed
```

This message can appear during a define or redefine command. It indicates that the specified user script failed. Check API or SQL errors that precede this message to see why the script failed. If you cannot figure out why it is failing, use the -t 0x800 option for the command or use the runscript command to test the script.

```
ERROR: User DataSets global layout script "filename" failed
```

This message can appear during a define or redefine command. It indicates that specified user script failed. Check API or SQL errors that precede this message to see why the script failed.

```
ERROR: User DataTables global define script "filename" failed
```

This message can appear during a define or a redefine command and indicates that the specified user script failed. Check API or SQL errors that precede this message to see why the script failed. This message may appear after other related error messages that need to be fixed first.

```
ERROR: User global layout script "filename" failed
```

A new type of user script that applies to all data sources was added to the 6.5 Client for Miser customers that shares the same scripts with different data source names. This script, named "script.user\_all\_sources", is run before the global data sets scripts are run. This error indicates that the specified script failed. Check API or SQL errors that precede this message to see why the script failed.

```
ERROR: User script "filename" failed
```

This message can appear during a runscript command and indicates that the specified script failed. Check API or SQL errors that precede this message to see why the script failed.

```
ERROR: User stored procedure creation script "name" failed
```

This message indicates that the Client got an error running the user script <code>script.user\_create\_sp.name</code>, which is used to split up the actions that would normally be executed in the user script <code>script.user\_create.name</code>. This last user script is executed at the time a table is created at the beginning of the data extraction phase. The stored procedure user script is also executed when a <code>refresh</code> command is executed. This command gets automatically run during the execution of a <code>reorganize</code> command. This allows user written stored procedures to be kept current after a DMSII reorganization, rather than just creating them and finding out that they no longer work after a DMSII reorganization.

```
ERROR: User table creation script "filename" failed
```

This message can appear during a process or clone command and indicates that specified data table creation user script fails. Check API or SQL errors that precede this message to see why the script failed.

```
ERROR: Value out of range for 'F' option argument
```

The F option is used to pass **dbutility** an AFN after which it stops. If you use a value that is not in the range 1 to 9999 this error is displayed.

```
ERROR: Value out of range for 'V' option argument - using nn instead
```

The V option is used to pass **dbutility** a control table version to use in the unload command. The value being passed must be greater than 0 and less than or equal to the present version of the control tables. (For 7.0 Clients, the control table version is 33; for 6.6 Clients, the client control table version is 31; and for 6.5 Clients, the control table version is 26.)

ERROR: Virtual data set link for data set *name / rectype* is NULL, make sure that automate\_virtuals is true

In a MISER database, user scripts link the virtual data sets and the real data sets from which they are derived by using the virtual\_ds\_num, real\_ds\_num and real\_ds\_rectype columns in the DATASETS control table. If the configuration parameter automate\_virtuals is not enabled, this pointer is not set up and executing a createscripts command returns this message.

For non-MISER databases, the Client gets the information from the Engine when the parameter automate\_virtuals is set to True. This makes the Client handle virtual data sets in a much more coherent manner by paying attention to the relation between virtual data sets and the actual data sets they are derived from.

ERROR: Work\_desc pool empty

This error, which only occurs with multi-threaded updates, indicates that there is a bug in the Client. The work descriptors are tiny records that are used to queue the same DMS buffer on multiple update worker work queues. Running out of these structures is an indication that Client is failing to return some of these to the pool when they are no longer needed.

ERROR: Write failed for binary configuration file "name", errno=number (errortext)

This message can occur during a **dbutility** import command or when **DBCIntCfgServer** updates a Client configuration file. It indicates that an I/O error occurred while writing to the specified binary configuration file. The system error included in this message should explain why this error occurred.

ERROR: Write failed for bulk load file for table 'name', errno=number (errortext), Record: recordtext

This message applies only to Windows Clients. This message can occur during a process or clone command and indicates that an I/O error occurred while writing to the specified temporary data file. This message typically occurs when you run out of disk space (resulting in the *errortext* "Out of Disk Space"). The system error included in this message should explain why this error occurred.

ERROR: Write failed for discard file for table 'name', errno=number (errortext)

This message, which can occur during a process or a clone command, indicates that an error occurred while writing a record to a discard file, whose name appears in the message. The system error included in this message should explain why this error occurred. The most common cause of this error is running out of disk space. Make sure you take advantage of the recently added configuration parameter max\_discards that allows you to prevent this situation from occurring. You can do this in one of two ways: (1) you can either make the Client abort after a certain number of discards, regardless of which table they belong to, or (2) you can limit the number of discards records written to a discard file for any given table.

ERROR: Write failed for log descriptor file "name", errno=number (errortext)

The Client uses the binary file <code>log.cfg</code> to keep track of the log file name. If the error persists, delete this file and the Client will create a new one. The most likely source of this error is file ownership conflicts between the command-line Client, **dbutility**, and the service. The system error message included in this message should provide information about why this error occurred.

```
ERROR: Write failed for Null Record file, errno=number (errortext)
```

This message, which can occur during a define or redefine command, indicates that an I/ O error occurred while writing to the null record file. The system error included in this message should explain why this error occurred.

```
ERROR: Write failed for pipe for table 'name', errno=number (errortext), Record: recordtext
```

This message, which is limited to UNIX, can occur during a process or a clone command when the main process is writing data to a UNIX pipe used to pass data records to the bulk loader process that runs the Oracle SQL*Loader* utility *errortext* provides information as to why the error occurred. The most common cause of this error is the bulk loader exceeding the maximum discards threshold and aborting. In this case, the *errortext* will be "Broken Pipe".

```
ERROR: Write failed for trace descriptor file "name", errno=number (errortext)
```

The Client uses the binary file trace.cfg to track the trace filename. If this error persists, delete this file and the Client will create a new one. The most likely source of this error is file ownership conflicts between the command-line Client, **dbutility**, and the service. The system error message included in this message should provide information about why this error occurred.

```
ERROR: You need to run a reorganize command for DataSource name
```

This message indicates that you are trying to run a redefine command after a successful run of the command that determined that a reorganize command need to be run next. If you do not want to run the reorganize command, you must reload the control tables form the backup file created by the redefine command.

```
ERROR: 'Y' option must be followed by the text 'reclone_all'
```

When you use the -Y option with the command line Client **dbutility**, you must specify the argument reclone\_all after -Y. Failure to do so results in this error, which is meant to prevent accidental use of -Y, when you meant to type -y.

```
RPC PROTOCOL ERROR: Type = responsetype StrNum=number
```

This message can occur during any Client command that involves communications with DBServer or Enterprise Server. It indicates that an RPC protocol error occurred while trying to read a response packet to an RPC. In this case, try again. If this error occurs persistently and is reproducible, contact Micro Focus Customer Support.

## 3.4 Usage Errors

Usage error messages appear onscreen and in the log file in response to incorrect syntax or missing parameters when you enter <code>dbutility</code> commands. If tracing is enabled, messages are also captured in the trace file. These messages are prefixed by the timestamp <code>hh:mm:ss</code> (where <code>hh</code> is hours, <code>mm</code> is minutes, and <code>ss</code> is seconds)

Each usage message indicates the correct syntax and parameters, as follows:

```
USAGE ERROR: dbutility [options] clone <DataSource> <DataSets>
USAGE ERROR: dbutility [options] configure
USAGE ERROR: dbutility [options] createscripts <DataSource>
USAGE ERROR: dbutility [options] define <DataSource> <host> <port>
USAGE ERROR: dbutility [options] display <DataSource>
USAGE ERROR: dbutility [options] drop <DataSource>
USAGE ERROR: dbutility [options] dropall
USAGE ERROR: dbutility [options] export [<File>]
USAGE ERROR: dbutility [options] generate <DataSource>
USAGE ERROR: dbutility [options] import [<File>]
USAGE ERROR: dbutility [options] process <DataSource
USAGE ERROR: dbutility [options] redefine <DataSource>
USAGE ERROR: dbutility [options] refresh <DataSource> <DataSet>
USAGE ERROR: dbutility [options] reload <DataSource> <File> [<DataSet>...]
USAGE ERROR: dbutility [options] reorganize <DataSource> USAGE ERROR: dbutility [options] rowcounts <DataSource>
USAGE ERROR: dbutility [options] runscript <ScriptFile>
USAGE ERROR: dbutility [options] switchaudit <DataSource>
USAGE ERROR: dbutility [options] tcptest <DataSource> [host port]Len Count
USAGE ERROR: dbutility [options] unload <DataSource> <File>
```

For information on dbutility commands and options, see **Appendix B** in the *Databridge Client Administrator's Guide*.

3.4 Usage Errors 214

# 3.5 Host Messages That Appear on the Client

The following host messages may appear onscreen and in the log file of the Client. If tracing is enabled, messages are also captured in the trace file.

All host messages are followed by a second message that provides an error number.

HOST ERROR: hosterrortext Error Text: text

where hosterrortext is a message from the Client, as listed in this section.

| Where         | Is                                                                                                    |
|---------------|----------------------------------------------------------------------------------------------------|
| hosterrortext | A message from the Client, as listed in this section. Host messages are prefixed by the timestamp <i>hh:mm:ss</i> , where <i>hh</i> is hours, <i>mm</i> is minutes, and <i>ss</i> is seconds. This message typically identifies the API (Engine entry point) being called and provides additional about the task being performed, whenever this is relevant. |
|               |                                                                                                    |

| Where | Is                                                                                                    |
|-------|----------------------------------------------------------------------------------------------------|
| text  | A message from the DBEngine or DBServer on the host, or Enterprise<br>Server. All such messages contain a number whose range determines the<br>origin of the message. DBEngine messages start at 0000, DBServer<br>messages start at 1000, and Enterprise Server messages start at 1100. |

HOST ERROR: Databridge call failed for ATMEcho, error\_number = number

HOST ERROR: Databridge call failed for DB\_PumpMsg, error number = number

DB\_PumpMsg is an RPC to DBServer on the host that creates data traffic to test the speed of the TCP/IP connection. This error can occur during a tcptest command and indicates that the RPC failed.

HOST ERROR: Databridge call failed for DB\_Select on table datasetname, error number = number

This error can occur during a process or clone command, and it indicates that the Databridge Engine was unable to select the requested data set. As part of initialization, the Client send a DB\_Select request for every data that it to be cloned or tracked. The DB\_Select RPC data include the State Information for the data set, which includes the mode and the audit location from which to resume tracking changes. If the data set is to be cloned, the State Information consists of all zeroes.

HOST ERROR: Databridge call failed for dbinfo, error number = number

This message, which can occur when you run a define or redefine command, indicates that the Client was unable to retrieve information about the DMSII database from the Databridge Engine using the DB\_Info RPC. This error can also occur during a process or clone command. The Client uses this RPC to determine if the update level of the DMSII database has changed and makes the appropriate change to the update level value in the DATASOURCES Client control table when the Client ignores an update level change. It also uses this information to inhibit clones during periods where there is a DMSII reorganization that the client has not yet caught up to.

HOST ERROR: Databridge call failed for initialize, error number = number

The Databridge initialize remote procedure call could not initialize the session between DBServer and the Client. This message occurs after three unsuccessful attempts for a TCP/IP connection. This message can occur when you run a define, redefine, process, clone, or switchaudit command.

HOST ERROR: Databridge call failed for initialvalue, error number = number

The Client uses the initial value remote procedure call (RPC) to get the initial value for a data set. It uses this information to assign values to columns that are added as a result of a DMSII reorganization. This message only occurs during a redefine command.

HOST ERROR: Databridge call failed for keys, error number = number

Databridge was unable to retrieve information on keys. This message can occur when you run a define or redefine command.

HOST ERROR: Databridge call failed for layout, error number = number

Databridge was unable to retrieve information on the layout of a data set. This message can occur when you run a define or redefine command.

HOST ERROR: Databridge call failed for nullrecord, error number = number

The Client was unable to retrieve the nullrecord information for a data set. This message can occur during a define or redefine command when the parameter read\_null\_records is set to True. A null record is a DMSII record for a data set where all items are set to NULL using the null values defined in the DASDL. The Client uses this information to construct the null record file, which is used to determine if items are NULL.

HOST ERROR: Databridge call failed for open\_audit, error\_number = number

The Client uses this API during the redefine command to force the Databridge Engine to use the correct description file by opening the audit file that was being read when the DMSII reorganization was detected. This technique makes it possible to process multiple reorganizations when the Client is far behind DMSII.

The Client also uses this API during process commands to ensure that the Engine uses the correct description file when processing DMSII data. When the client has not yet caught up with a DMSII reorganization, the proper description file must be used.

HOST ERROR: Databridge call failed for parameters CONCURR\_EXTR, error number = number

The Client could not override the Databridge Engine parameter WORKERS = *number* during the execution of a process or clone command.

HOST ERROR: Databridge call failed for parameters TG\_BLOCKS, error number = number

The Client could not override the Databridge Engine parameter CHECKPOINT every *number* AUDIT BLOCKS during the execution of a process or clone command.

HOST ERROR: Databridge call failed for parameters TG\_ELAPSED, error number = number

The Client could not override the DBEngine parameter CHECKPOINT every *number* seconds during the execution of a process or clone command.

HOST ERROR: Databridge call failed for parameters TG\_TRANS, error number = number

The Client could not override the Databridge Engine parameter CHECKPOINT every *number* TRANSACTIONS during the execution of a process or clone command.

HOST ERROR: Databridge call failed for parameters TG\_UPDATES, error number = number

The Client could not override the Databridge Engine parameter CHECKPOINT every *number* UPDATE RECORDS during the execution of a process or clone command.

HOST ERROR: Databridge call failed for primary\_key, error number = number

The Client was unable to retrieve information on the primary keys for a data set. This message can occur when you run a define or redefine command.

HOST ERROR: Databridge call failed for primary\_set, error number = number

The Client was unable to retrieve information on the primary\_set for a data set. This message can occur when you run a define or redefine command.

HOST ERROR: Databridge call failed for reset\_option LONGTRANS, error number = number

The Client could not reset the Databridge Engine parameter CHECKPOINT LONG TRANSACTIONS during the execution of a process or clone command.

HOST ERROR: Databridge call failed for reset\_option NO REVERSALS, error number =
number

Error Text: Host error text

The Client could not reset the Databridge Engine parameter NO REVERSALS during the execution of a process or clone command.

HOST ERROR: Databridge call failed for server\_option INHIBIT\_WFL, error number = number

The Client was unable to set the server option that inhibits the running of a WFL when an audit file is processed by the Engine. Normally such a WFL would be used to remove the audit files, once the Engine is done with them.

```
HOST ERROR: Databridge call failed for server_option STOP_{BEFORE | AFTER}_NAME,
error number = number
```

The Client was unable to set the server option that causes the Engine to stop processing audit files when the specified task name is encountered is in the audit trail. The Engine can stop at the quiet point before or after the specified task is encountered. These values are defined in the client configuration file using the parameters stop before task or stop after task.

```
HOST ERROR: Databridge call failed for server_option STOP_{BEFORE | AFTER}_TIME,
error number = number
```

The Client was unable to set the server option that causes the Engine to stop processing audit files when the specified time is reached. These values are defined in the client configuration file using the parameters stop before task or stop after task.

```
HOST ERROR: Databridge call failed for set_option DOC, AFN, error number = number
```

Databridge could not set the DBServer option that requests DOC records to be sent when a new audit file is open during audit file processing. This message can occur at the start of a process or clone command. The Client uses the DBSetOption remote procedure call to request that the Databridge Engine provide documentation (DOC) records for all audit files when the Engine starts processing them.

```
HOST ERROR: Databridge call failed for set_option NO REVERSALS, error number = number
Error Text: Host error text
```

The Client could not set the Databridge Engine parameter NO REVERSALS during the execution of a process or clone command.

```
HOST ERROR: Databridge call failed for sets, error number = number
```

Databridge was unable to retrieve information on sets. This message can occur when you run a switchaudit command.

```
HOST ERROR: Databridge call failed for version, error number = number
```

The Client remote procedure call on the DBVERSION API failed. This message can occur at the start of any command that connects to the Databridge server.

# 3.6 Sockets Errors

Sockets errors appear onscreen and in the log file. If tracing is enabled, messages are also captured in the trace file.

Sockets errors typically indicate the following:

LAN problems

Host TCP/IP problems (for example, you have reached the maximum TCP/IP session quota)

### **SOCKETS ERROR:** connect call failed, error=number(errortext)

The Client is unable to connect to the Databridge server. In this case, check the following:

Is the host name or IP address entered correctly?

Is the port number entered correctly? The port number you enter must match the port number as it is defined in DBServer parameter file.

Is the host running? If so, are Databridge Engine and DBServer running?

If you use DBEnterprise Server, is the DBDirector service running?

#### SOCKETS ERROR: getaddrinfo call failed, error=number (errortext)

This message appears when the Client cannot resolve any of the host names supplied to the Client via the define command. Check the following:

Is the host name entered correctly?

If you entered the host name, did you set up the domain name resolution parameters correctly in the Windows Network folder (in control panel)?

If you entered the host name, is the domain name server running? If the domain name server is down, change the host name in the DATASOURCES table to the IP address and try the command again.

#### **SOCKETS ERROR:** gethostname call failed, error=number (errortext)

This message appears when DBClient or DBClntCfgServer tries to get the host name when trying to connect to the service. This is an internal error that should never occur. If it does, contact Micro Focus Customer Support.

## SOCKETS ERROR: recv call detected a closed (server | console) connection

3.6 Sockets Errors 220

This message appears when the Client is reading TCP data. It denotes that the Client received an abnormal status that indicates the connection to DBServer is closed.

## SOCKETS ERROR: recv call failed for {server | console} connection, error=number (errortext)

This message can occur during a define, process, clone, or switchaudit command. It indicates that the Client encountered an error while receiving data. This error typically occurs when DBServer aborts or resets the TCP/IP connection. The *errortext* should help clarify what happened.

### SOCKETS ERROR: recv call returned 0 after select reported data available

This message, which occurs only when the connection to DBServer is being initialized, indicates that the Client could not obtain the requested data. This occurs only when DBServer closes the connection.

#### SOCKETS ERROR: select timed out after sss seconds for server connection

This message appears when the Client is starting up a connection to the Databridge server. We use an echo RPC to determine if the line is operational or not. We use a sockets select call to time out the receipt of the response to the ATM\_Echo RPC. When you get no data after the prescribed timeout period, you will see this message. Typically, the Client does not immediately give up; it tries to recover from this error.

#### SOCKETS ERROR: send call failed for {server | console} connection, error=number (errortext)

This message can occur during a define, process, clone, or switchaudit command. It indicates that the Client encountered an error while sending data. This error typically occurs when DBServer aborts or resets the TCP/IP connection. The *errortext* should help clarify what happened.

## SOCKETS ERROR: setsockopt(SO\_KEEPALIVE) call failed for TCP port, error=number (errortext)

This message, which can occur during any command that involves a TCP/IP connection, indicates that the Client was unable to set the keep-alive option for the socket. When the connection is idle, the keep-alive option prompts a message to be sent so that the Client can determine if the connection is still alive.

#### **SOCKETS ERROR:** socket call failed, error=number (errortext)

3.6 Sockets Errors 221

This message can occur at the beginning of a define, process, clone, or switchaudit command. It indicates a problem in the Windows sockets software. The *errortext* should help clarify what happened.

## **SOCKETS ERROR: WSAStartup error** *ddd*

This message applies only to the Windows Client. This message can occur at the beginning of a define, process, clone, or switchaudit command. It indicates that the Windows sockets software is incompatible with that used by the Client.

In your Winsock documentation, look up the error code indicated by *ddd*. If you cannot resolve the problem, contact Micro Focus Customer Support.

3.6 Sockets Errors 222

# 3.7 ODBC Errors

All ODBC calls return a result code. The most common result codes are the following:

```
SQL_SUCCESS
SQL_SUCCESS_WITH_INFO
SQL_ERROR
```

SQL\_SUCCESS indicates that the call was successful. SQL\_SUCCESS\_WITH\_INFO indicates that the call completed successfully, possibly with a nonfatal error (warning). The Client will sometimes suppress such warnings if they are expected; in all other cases, these warnings are displayed.

SQL\_ERROR indicates that the call encountered an error. In case of errors, the Client will interrogate ODBC to get the details of the error it displays.

Diagnostic messages may include several error messages. Each of these errors includes an SQLSTATE that provides detailed information about the cause of a warning or error and a diagnostic message that includes a native error code (generated by SQL Server). For example:

```
RetCode = SQL_SUCCESS_WITH_INFO, SQLState = 01000; native_error = 5701, error =
[Microsoft][SQL Native Client][SQL Server]Changed database context to 'TESTDB'.
```

This message is generated when the Client connects to the database. The native error of 5701 is generated by SQL Server.

The following example illustrates an error that typically occurs during the fixup phase. The client suppresses such messages during the fixup phase, but displays them during the change tracking phase.

```
RetCode = SQL_ERROR, SQLState = 23000; native_error = 2601, error = [Microsoft][ODBC SQL Server Driver][SQL Server]Cannot insert duplicate key row in object 'customer' with unique index 'customer_set'.
```

In some situations, multiple error messages are caused by the same event. These kinds of error messages are generated at different levels of the ODBC interface. The Client uses the native\_error code in all cases that involve errors generated by the database.

3.7 ODBC Errors 223

# 3.8 OCI Errors

OCI errors appear onscreen and in the log file. If tracing is enabled, messages are also captured in the trace file.

OCI errors are prefixed by the time stamp *hh:mm:ss*, where *hh* is hours, *mm* is minutes, and *ss* is seconds. In addition, each of the OCI errors is followed by the error message text in this form:

```
Error Text: text
```

where *text* is the error text returned by the OCI. The text may sometimes be several lines long, especially if more than one error has occurred. The text starts with ORA-*xxx*, where *xxx* is the Oracle error number. For explanations, see the Oracle documentation.

OCI errors typically precede a Databridge error. You can typically find the source of the problem by looking up the OCI message. If the error involves a stored procedure, you must search through line numbers and stored procedure names to find the error.

The following OCI error is most likely to occur with the Databridge Client for Oracle.

```
OCI ERROR: err_code = nnnn for ocifunction
```

where *ocifunction* is the name of the OCI function involved in the error. The following is a list of possible OCI functions.

```
OCIAttrGet
OCIAttrSet
OCIBreak
OCIDefineByPos
OCIEnvCreate
OCIEnvInit
OCIHandleAlloc
OCIHandleFree
OCIServerAttach
OCIServerDetach
OCISessionBegin
OCISessionEnd
OCIStmtExecute
OCIStmtFetch
OCTTransCommit
OCITransRollback
```

For more information, refer to the Oracle documentation.

3.8 OCI Errors 224

# 3.9 Client Warnings

Warning messages appear onscreen and in the log file. If tracing is enabled, messages are also captured in the trace file. These messages are prefixed by the timestamp *hh:mm:ss* (where *hh* is hours, *mm* is minutes, and *ss* is seconds).

WARNING: AA values for DataSet name[/rectype] are no longer valid

This message, which can occur during a process command, indicates that a DMSII structural reorganization has invalidated the specified data set that uses AA values as a key. The Client automatically marks the data set as no longer trackable, unless it is re-cloned, by setting its ds\_mode column to 12 in the DATASETS control table.

You can either set the data set's mode to 0 or run the next process command with the -y option to force it to be re-cloned.

WARNING: AA values for DataSet name[/rectype] are no longer valid, ds\_mode set to 0 to force a re-clone

This message, which occurs during a redefine command or when running the Administrative Console's Customize command, indicates that the specified data set must be re-cloned because its AA Values are no longer valid after a DMSII reorganization.

WARNING: AA values for DataSet name[/rectype] are no longer valid after reorganization

This message, which can occur during a redefine command, indicates that a DMSII structural reorganization has invalidated the keys for the specified data set, marking the data set as needing to be re-cloned (ds\_mode to 0). The specified data set uses AA values as a key.

WARNING: Adding a UNIQUEIDENTIFIER column to a table is not supported -- you need to reclone

This message appears when a redefine command encounters a new column that is being stored as a **uniqueidentifier**. Since all existing rows would have their own GUIDs you must re-clone this table.

WARNING: Adding AA values to a table is not supported -- you need to re-clone

This message, which can only occur during a redefine command or when running the Administrative Console's Customize command, indicates that the command detected that the table uses AA values, which were previously not used. Since we cannot assign the correct values for this column in the existing records, you must re-clone the data set.

WARNING: AFN nnn has no StateInfo updates

This message appears when an audit file that contains no quiet points is processed. This means that you either have a very long transaction or that the audit file is empty

WARNING: All database API functions disabled by 'z' option

This message occurs during a process or clone command with the -z option. The Client loads the control table entries for the selected data source, after which it connects to the host and sets a global flag that disables all relational database functions.

The -z option is a debugging tool that can indicate the non-database time required to extract data for a data set or receive updates from the Databridge Engine.

WARNING: All Engine COMMIT parameters are zero; at least one of them needs to have a positive value

WARNING: All Engine COMMIT parameters are zero; this needs to be corrected immediately as it will degrade performance immensely

These messages, which can occur at the start of a process or clone command indicates the commit parameters are all 0. This means that the Client will try override the Databridge Engine's commit parameters by setting them to 0. Commenting them out in a text configuration file sets these parameters to -1, which instructs the Client will not try to override them.

The second message occurs after an operator console command that changes a commit parameter. It indicates that the resulting commit parameters are in error, as they do not specify any situation under which the Engine should try to do a commit. Since this was caused by an operator command, the Client does not exit, but instead tells the operator that the actions taken need to be reversed.

WARNING: All members of the variable format DataSet *name* must be recloned, ds\_mode set to 0 for rectype *nnn* 

If the ds\_options bit DSOPT\_Split\_Vfmt\_ds (0x10000) is set or the configuration parameter split\_varfmt\_ds is enabled, the Databridge Client does not support the cloning of only certain record types of variable format data sets, as all the fixed part records end up in the table for type 0 records.

WARNING: All the commit parameters for the two processing periods are the same, batch job window disabled

This message indicates that the commit parameters, which can now have two Values when the parameter <code>batch\_job\_period</code> is set to define a time period during which batch jobs typically run (for example <code>batch\_job\_period = 22:00, 0200</code>). In this case The first set of parameters is used outside the batch job period window, while the second set is used during the batch period. The Client automatically switches between these two settings by looking at the DMSII timestamp values it receives in State Information records at the end of transactions. This error indicates that the two sets of parameters are identical, which defeats the whole purpose of defining a batch job period.

If you use low values for the commit parameters to minimize the lag time (for example commit\_update\_inc = 1 and commit\_absn\_inc = 1), setting them to much higher values during the batch period will improve performance.

WARNING: Archive file was created by a newer version of the program, extra fields will be ignored

This message can occur during a reload command when you attempt to read an archive file that has a higher version than what the program supports. The Client just reads the number of fields it knows about and ignores the rest. You can use the -v option to write the archive files in formats compatible with older Clients. For a list of versions, see **dbutility Command-Line Options**] in the *Databridge Client Administrator's Guide*.

WARNING: Attempt to clear duplicate records for table 'name' failed

During the data extraction, it is possible to get duplicate records. When a record is moved, it appears more than once in the data set. If the <code>ds\_options</code> bit <code>DSOPT\_Clrdup\_Recs</code> (0x8000) is set in the DATASETS table entry for the data set, the Client remedies this by running the script <code>script.clrduprecs.tabname</code>. This script deletes all records that appear multiple times in the table. The fixup phase involves the processing of audit files that span the times during which the data extraction was done for the data set. It reinstates the correct copy of these records. If the script fails, this error results. See the SQL errors that precede this message to determine why the script failed.

Keys that allow nulls may cause problems with this script and require that you manually remove the duplicate records and recreate the index. Then, you can create the index by running the script script.index.tabname that resides in the dbscripts folder. Once the index is successfully created, set the ds\_mode for the data set back to 1 and restart the Client.

WARNING: Attempt to drop procedure U\_name failed

This message, which only occurs during a configure or dropal1 command, indicates that the Client was unable to drop the specified stored procedure (U\_name, where name refers to a control table name). Refer to the database API error messages that precede this message to determine the cause of this error. This error will occur if your userid has inadequate privileges for dropping a stored procedure. Starting with version 6.5, the Databridge Client no longer uses stored procedures to update control tables, it uses the actual SQL statement in conjunction with host variables instead. Therefore you should not see this error, except after an upgrade from version 6.5 or older Clients.

```
WARNING: Attempt to modify record in table 'name' after failed insert was unsuccessful, changing it to a delete/insert (AFN=afn, ABSN=absn, SEG=seg, INX=inx) - Keys: colname = value, ...
```

This message, which can occur during a process or clone command, indicates that the recovery for a failed insert failed. Normally, the Client tries to recover by doing an update instead of an insert. When the update fails, the Client tries to recover by doing a delete/insert operation. If the specified table is an OCCURS table, all of the rows for the given record are deleted and reinserted. Under normal circumstances, the Client should recover from this situation. This warning indicates that the table likely has missing rows or extra rows, either of which are causing the update to fail.

```
WARNING: Attempt to propagate global stateinfo for DataSets failed
```

This message can occur during a process or a clone command after an audit file switch, or when the Client shuts down at the end of the command. It indicates that the attempt to propagate the global State Information to data sets with their in\_sync columns set to 1 failed.

```
WARNING: Attempt to run back-to-back redefine commands; control tables will be reloaded from the backup file
```

This message indicates that you are running back-to-back redefine commands, which can result in incorrect redefine scripts being generated. To prevent this from happening the Client reloads the control tables from the unload file created by the first redefine command, thus eliminating the possibility of creating bad reorg scripts.

```
WARNING: Attempt to set MARS failed -- reverting to single thread operations
```

When multi-threaded updates are enabled, the SQL Server Client enables MARS (Multiple Active Result Sets), a Microsoft ODBC extension option. MARS allows multiple queries that get results to be executed simultaneously. This is done by a SQLSetConnectAttr ODBC call. If this ODBC call gets an IM006 error indicating that the operation failed, this warning is issued and multi-threaded updates are disabled. Make sure that you are not using an old SQL Server ODBC driver. We recommend using ODBC driver 17.4 or newer.

WARNING: Attempt to set parameter *param\_name* to *value1* rejected by DBEngine; using *value2* instead

This message indicates that Databridge Engine did not set a parameter value as specified by the Client because it was not within the configured allowable range. To change the configured allowable range, contact the administrator for the Databridge host software on the mainframe.

```
WARNING: Attempt to update {dms_scale | dms_signed} ignored, this is only valid for an ALPHA item being cloned as a NUMBER
```

When cloning an ALPHA item as a number, you can set the <code>dms\_scale</code> and <code>dms\_signed</code> columns in DMS\_ITEMS to indicate that the item has a scale and/or is signed. This error indicates that the attempt to perform these updates from the Console failed. Look for the corresponding SQL error in the Client log file to determine why the operation failed.

```
WARNING: Attempt to update stateinfo for DataSets in tracking mode failed
```

The attempt to update the State Information in the DATASETS table from the Administrative Console failed. See the SQL errors that precede this message to determine why the operation failed.

```
WARNING: Bad DMS Timestamp 0xhhhhhhhh received, Timestamp set to NULL
```

This message can occur during a process or clone command when processing a State Information record that has a bad time stamp. This indicates an internal error from which the program recovers by setting the timestamp to NULL to prevent a SQL error.

This message occurs when attempting to interpret a DMSII REAL or ALPHA(6) item as a TIME(6) value and the value of the item is illegal. This can be caused by one of the following problems:

#### Bad DMSII data

Attempting to interpret data that is not a DMSII TIME(6) as a TIME(6)

The Client recovers by setting the value of the item to a NULL, unless it is a key, in which case the record is discarded.

```
WARNING: Bad DMS TIME(60) value 0xhhhhhhhhhhhh received for item 'name' in table 'name', {record will be discarded | date set to NULL} - Keys: colname = value
```

This message can appear during a process or clone command. It indicates that the value of a DMSII REAL or ALPHA(6) item, which is being interpreted as a TIME(60) value, is illegal. This can be caused by one of the following problems:

Bad DMSII data

Attempting to interpret data that is not a DMSII TIME(60) as a TIME(60)

The Client recovers by setting the value of the item to a NULL.

WARNING: Bulk copy record count (mmm) and actual record count (nnn) differ for table 'name'

This message, which only appears if the configuration parameter <a href="verify\_bulk\_load">verify\_bulk\_load</a> is set to 1, indicates a mismatch between the number of rows in the table and the number of rows that the Client loaded. Check the bulk loader log file and the discards directory for a discard file for the given table. If the parameter <a href="verify\_bulk\_load">verify\_bulk\_load</a> is set to 1, the Client ignores the error. However, if it is set to 2, you get a similar error and the Client abends.

WARNING: Bulk load failure has occurred, continuing with process command

When the Client detects a bulk load failure, it adds the data set to a list of data sets that encountered bulk loader failures during the data extraction phase and then it prints this message.

When the data extraction phase ends, the Client displays a message for each data set in the list. This message is the initial indication of the failure, which is reported again when the data extraction completes. Note that if the verify\_bulk\_load parameter is set to 2, the Client abends as soon as it get the first bulk loader failure.

WARNING: Bulk loader discard file created for table 'name'

This message indicates that the Client detected the existence of a bulk loader discard file (sqlld.\*name\*.bad or bcp.\*name\*.bad) after the loading of the table completed. This is an indication that the bulk loader was not able to load all of the records. Look at the bulk loader discard and log files to determine why these errors occurred.

WARNING: Bulk loader thread appears to be hung; main thread waiting

(Windows only) This message indicates that the bulk loader thread could not continue after passing a temporary data file to the bulk loader. Typically, this occurs because the amount of temporary data file storage exceeds the value of <code>max\_temp\_storage</code>. This message indicates that the bulk loader thread is not finished loading the previous batch of files. If this is caused by the bulk loader simply being slow, the situation will correct itself. If the bulk loader thread is hung, look at the <code>sql\*loader</code> or bcp log files to determine the cause.

WARNING: Cannot drop primary key or index for table 'name'

This message indicates that the Client encountered a SQL error while trying to drop an index. The index was being dropped because a bad value in the <code>dt\_options</code> column of the DATATABLES control table caused the index type to be wrong. This error can occur if you change the index types that the Databridge Client uses by using means external to the Client (not recommended). See the SQL errors that precede this message to determine why the operation failed.

WARNING: Cannot get Oracle version

This message can occur during any Client command. It indicates that the Client was unable to read the Oracle system table that contains the product version. Contact Micro Focus Custoer Support.

WARNING: Cannot get SQL Server version

This message can occur during any Client command. It indicates that the Client was unable to read the SQL Server version using a "select @@version" SQL statement. Contact Micro Focus Customer Support.

WARNING: Cannot reorganize table 'name'

This message can occur during a redefine command or when running the Administrative Console's Customize command. It is usually preceded by other messages that indicate why the table cannot be reorganized. In this case, the Client sets the ds\_mode column to 0 in the corresponding entry in the DATASETS control table to force the data set in question to be re-cloned.

WARNING: Client operations inhibited between hh:mm and hh:mm

This message indicates that the Client cannot execute a process or clone command because a blackout period is in effect. Blackout periods are defined by the blackout\_period parameter in the scheduling section of the Client configuration file.

WARNING: Clone of DataSet name[/rectype] failed during bulk load

When the data extraction phase ends, the Client displays this message for all data sets that encountered bulk loader failures. The actual failure will have already been reported as a bulk loader error. This is a done so that you don't have to look through the log file to find the data sets in question.

WARNING: Clone of DataSet name[/rectype] was not completed

When Enterprise Server encounters a situation that forces it to restart the clone using remote regions (also referred to as "indirect disk"), it aborts the clone. The Client keeps track of this fact for the affected data sets. After the data extraction phase is completed, if any of these data sets have a mode of 0 (that is, the clone was not successfully completed), the Client displays this message.

WARNING: Column name 'name' already in use, using 'name' instead

This message can occur during a define or redefine command. It indicates that a duplicate column name was changed to the specified name to make it unique.

WARNING: Command will have no effect until the next scheduled execution time

This message indicates that the user entered a SCHED command from the **dbutility** console while the Client was idle.

WARNING: Control tables do not exist, there is nothing to do

This message can occur during a dropall command and indicates that there is nothing to drop because the control tables do not exist.

WARNING: Data Source *name* has INDEPENDENTTRANS set, extract\_embedded parameter ignored

This message indicates that INDEPENDENTTRANS is set to True and therefore, your setting for the extract\_embedded parameter is disregarded. If INDEPENDDENTTRANS is False, and the extract\_embedded parameter is True, Databridge allows the data extraction of embedded data sets, even though these data sets cannot be tracked.

WARNING: Database API functions previously disabled by 'z' option are now enabled

This message occurs when a process or a clone command is run with the -z option and indicates that the -z option is no longer in effect. This is just a reminder that the relational database did not get updated by this run.

WARNING: Database update level change ignored

This message can occur during a process or clone command and indicates that the Client ignored the change in the DMSII update level because none of the selected data sets were affected by the DMSII reorganization. You should only see this message if you are using a MISER database, in which case the miser\_database parameter is set to True. We require that you run a redefine command regardless of whether the Databridge Engine thinks that no data sets are affected. The Engine does not recognize changes to a SET that the Client might be using as the source for the index. We recommend that you set the auto\_redefine parameter when using the service to allow the service to automatically run a redefine command and prevent interruptions to the Databridge operations.

WARNING: Data extraction failed for DataSet name[/rectype], it will not be selected

WARNING: Data extraction failed for Virtual DataSet name; all DataSets involved with it will not be selected

The two errors can occurs at the start of the data extraction when a data set whose <code>ds\_mode</code> value is 10 (BCP failure) is encountered. The Client treats data sets as if their <code>active</code> column was 0. If this is a virtual data sets, and the parameter <code>automate\_virtuals</code> is set to True all dataset that contribute to the virtual data set are also not selected.

You need to determine why the bulk loads failed and remedy the situation, after which you can try re-cloning the affected data sets.

WARNING: DataSet name does not exist -- reload will not be performed

This message can occur during a **dbutility** reload command, if a list of data sets is specified on the command line and one of them is found not to exist. This message is just a reminder that the data set name in question was ignored.

WARNING: DataSet name[/rectype] allows duplicates, no updates will be allowed

This message indicates that the specified DMSII data set does not have any SETS that do not allow duplicate records and that the AA Values cannot be used as keys. The data set will be cloned; however, subsequent runs of process commands will not track changes for the data set. The only time you receive this message is when you run a generate command. The solution is to use an RSN as a key, as explained in Chapter 2 of the *Databridge Client Administrator's Guide*.

WARNING: DataSet name[/rectype] can be reorganized, run reorganize command: ds\_mode set to 31

This message, which occurs when running a redefine command or the Administrative Console's Customize command, indicates that the Client has generated scripts to reorganize the tables for the specified data set and avoid re-cloning it.

Make sure that you examine the scripts for problems and back up your relational database before you run a reorganize command that will alter the tables.

WARNING: DataSet name[/rectype] does not have valid AA values, Include\_AA option ignored

This message can occur during a define or redefine command and indicates that the Client ignores the ds\_options bit DSOPT\_Include\_AA (0x10) because the specified data set does not have valid AA values. You should not use the ds\_options bit DSOPT\_Include\_AA (0x10) because this bit is deprecated.

Use the  $ds_{options}$  bit DSOPT\_Use\_AA\_Only (0x4000) to force the Client to use the AA Values (or RSNs) as the source for the index.

WARNING: DataSet name[/rectype] does not have valid AA values, Use\_AA\_Only option ignored

This message, which occurs during a define or redefine command, indicates that the Client is ignoring the ds\_options bit DSOPT\_Use\_AA\_Only (0x4000), because the specified data set does not have valid AA values.

WARNING: DataSet name[/rectype] has been added

During a process command, the Client compares the new data set list it gets from the Databridge Engine to the old data set list when a DMSII reorganization is detected. If the new data set list contains additional data sets, this message is displayed. The ensuing redefine command will pick up these data sets unless the configuration parameter suppress\_new\_datasets is set to True.

WARNING: DataSet name[/rectype] has been deleted

During a process command, the Client compares the new data set list it gets from the Databridge Engine to the old data set list when a DMSII reorganization is detected. If the new data set list is missing any data sets, this message is displayed.

WARNING: DataSet name[/rectype] has been initialized

This message can occur during a process or clone command and indicates that the specified data set has been initialized in the DMSII database (that is, all records deleted from it).

WARNING: DataSet name[/rectype] has been reorganized

This message can occur during a process or clone command if the Databridge Engine detects a structural reorganization or a change in item counts (for example, a filler substitution). For every data set affected by the reorganization, the Databridge Engine sends the Client a State Information record whose ds\_mode field has a value of 3. The Client sets the bit DS\_Needs\_Redefining (8) in the status\_bits column of the corresponding DATASETS entry and displays this message.

WARNING: DataSet name[/rectype] has been reorganized, you must first execute a redefine command

This message can appear during a process or clone command if you try to select a data set whose format level is not current. The Client sets the bit DS\_Needs\_Redefining (8) in the status\_bits column of the DATASETS entry for the data set. It also sets a flag that causes the Client to exit with an exit status value of 2 immediately after all the data sets have been selected. It does not stop immediately so that it can catch all such data sets before you run a redefine command. The redefine command will most likely require that run a reorganize or generate command before resuming operations.

```
WARNING: DataSet name[/rectype] has been reorganized (fmtlevel: mmm -> nnn)
```

During a process command, the Client compares the new data set list it gets from the Databridge Engine to the old data set list when a DMSII reorganization is detected. This message only appears when the Databridge Engine fails to detect the fact that a data set has been reorganized. The Client handles the reorganized data set accordingly.

```
WARNING: DataSet name[/rectype] has ds_mode=0, run a reorganize (or generate) command before re-cloning it
```

This message, which occurs when running a redefine command or the Administrative Console's Customize command, indicates that the specified data set will be re-cloned and program scripts must be generated (that is, via the generate command). If other data sets are involved, the generate command is automatically invoked when you run a reorganize command. If you do not run a reorg command, you must execute a generate command before you re-clone the data set.

```
WARNING: DataSet name[/rectype] has ds_mode=mm, mode set to 0
```

This message occurs during a redefine command or when running the Administrative Console's Customize command. It indicates that a data set has an invalid ds\_mode and will be re-cloned as a result. Note that, a ds\_mode value of 10 is used by the Client to indicate bulk loader failure.

```
WARNING: DataSet name[/rectype] has embedded datasets, AA values will be used as keys
```

This message can occur during a define or redefine command. It indicates that the Client will use AA values (or RSNs) as the keys for the specified data set.

WARNING: DataSet name[/rectype] has invalid AA\_Values, it will not be selected

This message, which occurs during a process or clone command when data sets are selected, indicates that the Client encountered a data set whose <code>ds\_mode</code> is 12 and whose <code>active</code> column is 1. The <code>ds\_mode</code> value of 12 indicates that the AA values for the data set are no longer valid. The Client treats this type of data set as if its active column was 0 until it is re-cloned. To force a reclone, you must set <code>ds\_mode</code> to 0 using the Databridge Administrative Console or the relational database SQL query tool, or run the <code>process</code> command with the <code>-y</code> option.

WARNING: DataSet name[/rectype] has no active tables; active column set to 0

This message, which can occur during a process or clone command, indicates that the active columns have been set to 0 in all tables associated with the specified data set. In this case, the Client automatically sets the data set's active column to 0, as there are no tables to populate.

WARNING: DataSet name[/rectype] has no index, it will not be selected

This message can occur during a process or clone command and indicates that the specified data set will not be selected because its ds\_mode had a value of 11, which indicates that it has no index and therefore cannot be tracked

WARNING: DataSet name[/rectype] has no unique keys, AA values will be used as keys

This message can occur during a define or redefine command. It indicates that the Client will use AA values (or RSNs) as the keys for the specified data set.

WARNING: DataSet name[/rectype] has no unique keys and AA values are not usable as keys
- Change tracking is not possible unless a composite key is created

This message can occur during a define or redefine command. It indicates that the specified data set has no index and that AA values cannot be used as the keys. Your only recourse is to create a composite key or possibly enable RSNs for the data set in DMSII (EXTENDED attribute).

WARNING: DataSet name1[/rectype] is a remap of DataSet name2[/rectype], active column set to 0

The term remap is a DMSII term that is roughly equivalent to the term view in a relational database. In DMSII, a data set can have one or more remaps. The original data set is referred to as the base structure. It is also possible to have a remap for a variable-format data set.

## ି Note

/rectype only appears for variable-format data set records that have a non-zero record type (that is, contain a variable part). By default, the Client only clones the base data set and sets the active column to 0 for all remaps.

If you want to use a remap instead of the base structure, you can do so by changing the values in the lactive columns in the DATASETS table for the data sets in question.

WARNING: DataSet name[/rectype] is embedded and INDEPENDENTTRANS is reset - Change tracking is not possible

When INDEPENDENTTRANS is set to FALSE in the DASDL, the parent-child relationship for embedded data sets is lost, and it's impossible to track changes for these data sets. You can clone them if you set the configuration parameter <code>extract\_embedded</code> to True.

WARNING: DataSet name[/rectype] is not the first remap of structure #strnum, active column set to 0

This warning, which can occur during a define or redefine command, indicates that the search for the base structure of a remap was unsuccessful, but we found more than one remap of the base structure and are using the first remap as a substitute for the base structure. If this is not what you want, you can rectify the situation by changing the active columns of the remaps of the base structure so that the Client picks the one you want.

WARNING: DataSet *name[/rectype]* must be recloned, run reorganize (or generate) command: ds\_mode set to 0

This message occurs during a redefine command or when running the Administrative Console's Customize command. It indicates that the data set in question must be re-cloned because the layout changes cannot be applied using alter commands. To resolve the issue, the scripts for the table need to be recreated by running either a reorganized or a generate command. (The reorganize command executes a generate command.)

WARNING: DataSet name[/rectype] record size sent by the Databridge Engine is too short, length changed from 0xhhhhhh to 0xhhhhhhh)

The Client computes the sizes of data set records and compares its result to those passed to it by the Databridge Engine in the <code>recsz\_bytes</code> column of the DATASETS table. If the resulting length is larger than the one provided by the Databridge Engine the Client uses the computed value and issues this warning to make it known that the Engine is sending the wrong length. Notify Micro Focus Customer Support if you ever get this message.

WARNING: DataSet name[/rectype] which contains embedded DataSets does not have valid AA values

This message, which can occur during a define or redefine command, indicates that the specified data set contains embedded data sets but no valid AA values.

WARNING: DataSet name[/rectype] which contains links does not have valid AA values

This message can occur during a define or redefine command and indicates that the specified data set contains link items but no valid AA values. These types of links cannot be supported.

WARNING: DataSet name[/rectype] will be recloned because DataSet name1[/rectype1] is being recloned

The process command will re-clone the specified data set because the following conditions exist:

The configuration parameter automate\_virtuals is set to True.

The specified data set is the secondary source for a virtual data set that gets its input from more than one DMSII data set. This data set was cloned previously but does not have a ds\_mode\_value of 0.

The data set that is the primary source for the virtual data set has a ds\_mode of 0 (it is being re-cloned).

For example, assume that SV-HISTORY and SAVINGS both provide data for the virtual data set SV-HISTORY-REMAP, and SV-HISTORY is the primary source. When the process command finds that SV-HISTORY is being re-cloned, it ensures that SAVINGS is also re-cloned. Unlike the clone command, which produces an error in this case, the process command simply re-clones the specified data set after issuing this warning.

WARNING: DataSet name[/rectype] will be treated as if its active column was 0 - execute a redefine command to remove its definitions from the client control tables

This message is displayed during a process or clone command when the Client selects the data set and gets an invalid structure number error from the Databridge Engine. This can happen at sites that create new data set structures that replace old ones with the same name. To avoid this problem, run a redefine command followed by a generate command to get the new structure defined. Then, re-clone the data set in question. To avoid re-cloning, you must record the old State Information and reinstate it to get the program to produce exactly the same layout for the tables.

WARNING: DBEnterprise audit files origin changed from AF\_origin1 to AF\_origin2

The Client displays this message when the audit file origin for Databridge Enterprise Server changes. This message is not displayed if the previous value of the audit file origin is unknown (255).

WARNING: DBEnterprise audit files origin is AF\_origin

The Client displays this message when the audit file origin for Enterprise Server changes from unknown (255) to a value different than that specified by the configuration parameter dbe\_dflt\_origin . For example, the parameter is set to DirectDisk, but the new value is IndirectDisk.

WARNING: Deleting column 'name', which is a key, requires recloning DataSet name[/ rectype]

This message, which can occur during a redefine command, indicates that a column that used to be a key is no longer is present. When this happens the Client will want to re-clone the data set, as failure to do so could result in duplicate records. One such example would be the deletion of an external column of type deleted\_record.

WARNING: "discard\_data\_errors" parameter overrides "alpha\_error\_cutoff" parameter

This message can appear during any Client command, it indicates that configuration file specifies two mutually exclusive configuration parameter settings. The discard\_data\_errors parameter forces the alpha\_error\_cutoff parameter to be set to 0, indicating that even if one character is in error, the Client should treat the data as bad and discard the record.

WARNING: DMSII reorganization has occurred; AA values for DataSet name[/rectype] no longer valid - {add the -y option to the process command or set ds\_mode to 0 to force a reclone}

This message indicates that a DMSII garbage collection reorganization has invalidated the keys of the specified data set that uses AA values as keys. You must re-clone the affected data set. The Databridge Client sets the ds\_mode column of such a data set to 12.

The Client deselects the specified data set and continues the command. The next time you run a process command, the Client will not select data sets whose mode is 12. You can force a re-clone by specifying the -y switch for the next process command. Do not set ds\_mode to 2 unless you create a composite key instead of using the column my\_aa. See Changing an Index from AA Values to a Composite Key in Chapter 4 of the Databridge Client Administrator's Guide.

WARNING: DTOPT\_Preserve\_Deletes bit erroneously set for table 'name' -- option reset.

This message indicates that the program encountered a table whose dt\_options bit DTOPT\_Preserve\_Deletes (0x80) is set even though there are no user columns that are required to implement deleted record preservation. Make sure that this bit is *not set* in the DATATABLES control table.

WARNING: DTOPT\_PrimaryKey option does not match index type for table 'name'; attempting to recover

This error message can occur during a reorganize command when the Client tries to drop an index. If the dt\_options bit for the table is wrong, the Client realizes this and recovers by using the right SQL to drop the index.

WARNING: Duplicate deleted record for table 'name'; use delete sequence number to avoid slowing the program down

This message can occur when you are preserving deleted records using the deleted\_record column. Since the current value of time is used as the value in this column, when more than one deletion of the same record is seen by the Client within the same second, a duplicate record is created. The Client inefficiently sleeps for a second waiting for the value of time to change. To avoid this situation, add the delete\_segno column, which eliminates such duplicates.

This situation should not occur, unless you have programs that do updates by doing delete/insert operations rather than actual updates. We therefore recommend that you always add the sequence number column when preserving deleted records.

WARNING: Duplicate record encountered during a two step modify for table 'name' which has unique keys - Program automatically recovers from this error by doing a delete/ insert instead (AFN=afn, ABSN=absn, SEQ=seq, INX=inx)- Keys: colname = value, ...

This warning, which can occur during a process or clone command, indicates that the Client was unable to update a record in the specified table during a two-step modify. A two-step modify occurs when a change occurs to the value of the depends item for an item with an OCCURS DEPENDING ON clause. The Client first updates the rows that remain in the OCCURS table and later deletes the rows that are no longer present, or adds rows that were inserted. This warning appears if the update for one of the rows fails because the target row is not in the table. The Client recovers by deleting all of the rows in the OCCURS table for the given key and inserting all of the rows that are present in the after image. This only happens when the OCCURS table is corrupt.

WARNING: Duplicate record encountered for table 'name' which has unique keys Program automatically recovers from this error by doing an update instead (AFN=afn,
ABSN=absn, SEQ=seg, INX=inx) - Keys: colname = value, ...

This message can occur during the fixup phase of a process or clone command if the -v option is enabled. It is unconditionally displayed if this situation occurs during the update phase as this is not expected behavior. The Client attempts to deal with this situation by changing the failed insert into an update instead.

WARNING: Duplicate record encountered for table 'name' which has unique keys - Program automatically recovers from this error by doing a delete/insert instead (AFN=afn, ABSN=absn, SEQ=seg, INX=inx) - Keys: colname = value, ...

This message can occur during when an update finds no rows to update and the subsequent insert get a duplicate message error. As a last ditch effort the Client tries to delete the record and reinsert it. Sometimes the presence of triggers can adversely affect the row count, which is about the only way to explain how this situation could ever occur. If the delete/insert works, the Client continues processing updates, thus avoiding an unnecessary stop.

WARNING: End\_Split\_Table bit in di\_options2 for item name in DataSet name[/rectype] has no matching item with the Split\_Table bit set; the bit will be ignored

The bits DIOPT\_Split\_Table (4) and DIOPT\_End\_Split\_Table (8) in the DMS\_ITEMS di\_options2 column allow you to move a block of DMS items to a new table and return back to adding items to the original table. The current implementation does not allow consecutive DIOPT\_Split\_Table bit settings, as we only remember the last point where the table was split. This warning indicates that you have a spurious DIOPT\_End\_Split\_Table bit set due to a bad user script.

WARNING: Error in creating index for FileXtract table 'name' was ignored

Unlike DMSII data sets, FileXtract tables do not require an index for data tracking. The only type of update that is performed is an insert. Under these conditions, the Client does not object to the lack of an index. This message simply documents the fact that there was no index created.

WARNING: Error in creating index for table 'name'

This message indicates that an error occurred when creating an index for the specified table. This can happen if:

- You have a very large table and your log space is too small.
- You created an invalid composite key

When this error occurs and the DATASETS ds\_options bit DSOPT\_ClrDuprecs (0x8000) is set to 1, the Client runs the script script.clrduprecs.\*name\*. If this script runs successfully, the index is re-created. If the bit is not set or the index creation fails after the script runs, the Client sets ds\_mode to 11 to indicate that the data set has at least one table that does not have an index. This puts the data set temporarily out of commission until you fix the problem. To create the index for the specified table, issue a runscript command for script.index.\*tablename\*.

WARNING: Error in dropping DataSource name

An error occurred during a **dbutility** dropall command. Check the previous error messages (on screen or in log file) for details on what went wrong. If you attempted a dropall command and the scripts for the specified data source could not be found, you probably did not point your current directory to the proper place. If this is the case, change to the proper directory and repeat the dropall command.

This error does not stop the execution of the <code>dropall</code> command. Instead, the Client informs you via this message and then proceeds to the next data source. When the <code>dbutility dropall</code> command is finished with all of the data sources, it leaves the control tables. This allows you to fix the problem (for example, the scripts are in a different directory). You can then rerun the <code>dropall</code> command.

WARNING: Error in initializing table 'name'

The specified table was not dropped and recreated successfully. Check the error messages that appear prior to this one for more details.

WARNING: Error in reading Null Record file "datasource\_NullRec.dat"

This message can occur during a process or clone command and indicates that the Client encountered and error while reading the specified file. Check the error messages that precede this message to see why this file could not be read.

WARNING: Error in reading value in BI for depends item 'name' in table 'name', using maximum of nnnn instead

This warning, which can occur during a process or a clone command, indicates that the Client detected a data error while retrieving the value of the depends item from the before-image of the record. A depends item is an item pointed to by an OCCURS DEPENDING ON clause, which is in the form "OCCURS N TIMES DEPENDING ON *item\_name*." The Client also tests the value of the depends item to make sure it does not exceed the maximum specified in the OCCURS DEPENDING ON clause.

WARNING: Error in reading value of depends item 'name' in table 'name', using maximum of nnnn instead

This warning, which can occur during a process or a clone command, indicates that the Client detected a data error while retrieving the value of the depends item from the after-image.

WARNING: Filter for table 'name', which is not an OCCURS table, will be ignored

This message is an internal error that only occurs when there is an OCCURS table filter file dbfilter.cfg present in the config subdirectory for the data source. It indicates the filter references a table that is not an OCCURS table. The most likely cause of this error is that the filter and the control table are not in sync. Try recreating the filter by either running the makefilter utility's import command or run a redefine command with the -R option (Redefine All) to try to remedy this situation. This situation should never occur, as whenever you run a redefine command or you run the Administrative Console's Customize command makefilter is automatically launched. However, you need to pay attention to the cases where the program is unable to compile the filter due to errors in the filter's source file. Look in the makefilter log file to determine why the compile failed.

WARNING: fixed\_delay scheduling overrides daily scheduling

See sched\_delay\_secs under Scheduling Parameters in Appendix C of the Databridge Client Administrator's Guide.

WARNING: Group name cannot be collapsed, as it contains an item with an OCCURS clause

A groups of unsigned NUMBER or ALPHA items can be collapsed into a single item whose length is the same as that of the GROUP. This operation works like a REDEFINE in GenFormat and it provides a simple way of dealing with dates that are represented as a DMSII GROUP. This operation is only allowed for GROUPs that do not contain items with OCCURS clauses. Attempting to collapse such a GROUP results in this WARNING.

WARNING: Group *name* cannot be collapsed; item name is not an {ALPHA item | unsigned NUMBER} [like the items that precede it]

A groups of unsigned NUMBER or ALPHA items can be collapsed into a single item whose length is the same as that of the GROUP. This operation works like a REDEFINE in GenFormat and it provide a simple way of dealing with dates that are represented as a DMSII GROUP. Attempting to collapse a GROUP whose items do not meet the above restrictions results in this WARNING.

WARNING: Illegal split offset for item 'name' in table 'name' will not be performed

This message is a result of a bad user script that attempt to split an item by specifying a bad offset. You will not see this error when using the Administrative Console's Customize command as it will not allow you to specify an illegal offset.

WARNING: Index column 'name' in table 'name' has NULL attribute, this may cause updates to fail

This message indicates that the index includes a column that allows nulls. If you try to create a Primary Key constraint, it will fail. However, if you create an index, it will appear to work.

WARNING: Index for tables in data set <code>name[/rectype]</code> contains a date that allows nulls; you will need to run a redefine command

This message, which is limited to MISER databases, indicates that the Client encountered an unregistered MISER date column that allows nulls. Running a redefine command will correct this problem.

WARNING: Index 'name' for table 'name' has too many keys -- command terminated

This message, which can occur during a define or generate command, indicates that the Client cannot use the selected DMSII SET as a source for an index, as the number of key would exceed the limit of the corresponding relational database. You need to either force the Client to use AA Values (or RSNs) or create a composite key

WARNING: Index name 'name' already in use by another DataSource, using 'name1'instead

This message, which occurs during a define or redefine command, indicates that an index name that was not unique across data sources was renamed. The new index names are constructed by appending the smallest possible integer (for example, 1, 2, 3,...) to the name to make it unique. If this causes the name to become too long, the last few characters of the index name are changed to digits.

WARNING: Index name 'name' already in use, using 'name1' instead

This message, which occurs during a define or redefine command, indicates that an index name that was not unique was renamed. For example, this message can occur when the index name gets truncated, therefore making it indistinguishable from another index name.

The new index names are constructed by appending the smallest possible integer (for example, 1, 2, 3,...) to the name to make it unique. If this causes the name to become too long, the last few characters of the index name are changed to digits.

```
WARNING: Insert for filtered secondary table 'name' failed, changing it to a delete/insert (AFN=afn, ABSN=absn, SEG=seg, INX=inx)- Keys: colname = value, ...
```

This message is the standard error recovery indication from an exception that occurs during the processing of an insert for an OCCURS table that has a filter. It indicates that the data in the table is corrupted, this can occur during the fixup phase, at which time this message is not displayed unless the -v option is enabled.

```
WARNING: IO error writing to trace file "trace_filename", file closed; errno=number
(errortext)
```

This message can appear during any Client command when the -t option is enabled. It indicates that there was an I/O error writing to the specified trace file. The *errortext* which is generated by the system should explain why the error occurred.

```
WARNING: IPC connection to service lost, terminating command
```

This message, which can occur when using the service, indicates that the Client has lost its IPC connection to the service and is therefore shutting down. This normally indicates that the service (or daemon) has crashed or was stopped.

```
WARNING: Item 'name' in table 'name' contains an illegal character in data [, record will be discarded - Keys: colname = value...
```

This message, which is only applicable when using the translation DLL, indicates that the DLL detected an illegal character (such as an EBCDIC character that translates to a value that is reserved for the starting bytes of a DBCS character, which is encountered when not in double byte mode).

```
WARNING: Item 'name' in table 'name' contains an illegal digit 0xdigit, {number set to NULL value | record will be discarded} - Keys: colname = value,...
```

This message can appear during a process or clone command. It indicates that the program encountered a value other than 0-9 (excluding the sign digit of a signed numbers).

```
WARNING: Item 'name' in table 'name' does not contain a valid GUID, value set to NULL
```

This message, which is limited to the SQL Server Client, when storing an ALPHA(36) item as a uniqueidentifier data type, indicates that the data is not a valid GUID and will therefore be set to NULL to avoid causing a SQL error.

```
WARNING: Item 'name' in table 'name' has 8-bit characters in data[,{ column set to NULL | record will be discarded} ] - Keys: colname = value, ...
```

This message can appear during a process or clone command. It indicates that the Client has changed all 8-bit characters to question marks.

```
WARNING: Item 'name' in table 'name' has control characters in data[; too many errors column set to NULL] - Keys: colname = value, ...
```

This message can appear during a process or clone command. It indicates that the Client has changed all control characters to question marks.

```
WARNING: Item 'name' in table 'name' has control characters in data, record will be discarded - Keys: keyname = value, ...
```

This message can appear during a process or clone command, and it indicates that the Client encountered illegal control characters in the data.

```
WARNING: Item 'name' in table 'name' split into multiple columns
```

This message, which occurs during a define or redefine command, can occur if a DMSII ALPHA item is too big for the relational database to handle and the bit DIOPT\_Split\_Item (4) is set in the di\_options column of the corresponding DMS\_ITEMS table. When this happens, the item is stored in multiple columns. If the bit is not set, the item is truncated instead.

```
WARNING: Item 'name' in table 'name' was truncated to ddd characters
```

This message, which occurs during a define or redefine command, can appear if a DMSII ALPHA item is too big for the relational database to handle and the bit DIOPT\_Split\_Item (4) is not set in the di\_options column of the corresponding DMS\_ITEMS table. When this happens, ALPHA items that are too large are truncated.

```
WARNING: Key_Item 'name' in table 'name' contains an illegal character in data, record will be discarded - Keys: colname = value,...
```

This message indicates that the translation DLL detected illegal characters (such as an EBCDIC character that translates to a value that is reserved for the starting bytes of a DBCS character.

```
WARNING: Key_Item 'name' in table 'name' contains an illegal digit 0xdigit, record will be discarded - Keys: colname = value,...
```

The record is written to the discard file and is otherwise ignored. For more information on discard files, see **Special Handling of Key Items in Discard Files** in the *Databridge Client Administrator*'s *Guide*.

```
WARNING: Key_Item 'name' in table 'name' has 8-bit characters in alpha data, record will be discarded - Keys: colname = value,...
```

The record is written to the discard file and otherwise ignored. For more information on discard files, see **Special Handling of Key Items in Discard Files** in the *Databridge Client Administrator's Guide*.

```
WARNING: Key_Item 'name' in table 'name' has control characters in data, record will be discarded - Keys: colname = value,...
```

The record is written to the discard file and otherwise ignored. For more information on discard files, see Special Handling of Key Items in Discard Files.

```
WARNING: Key_Item 'name' in table 'name' is NULL, item will be treated as blank - Keys: colname = value, ...
```

This message can appear during a process or clone command when the value of a key item of type ALPHA is NULL. If the bit DSOPT\_Keep\_Null\_Alpha\_Keys (128) of the ds\_options column of the corresponding DATASETS entry is set, the Client treats the NULL value as blanks instead of discarding the record. This warning is just a reminder that a NULL key was changed to blanks. This action can sometimes lead to duplicate records.

```
WARNING: Key_Item 'name' in table 'name' is NULL, record will be discarded - Keys:

colname = value, ...
```

This message can appear during a process or clone command when the value of a key item is NULL. The program typically treats a NULL key as a non-fatal error; the record is written to the discard file and otherwise ignored. You are given the option to make the program treat NULL ALPHA keys as blanks instead of NULL. To do this, the bit DSOPT\_Keep\_Null\_Alpha\_Keys (128) of the ds\_options column of the corresponding DATASETS entry must be set using user scripts.

```
WARNING: Link 'item_name' values for DataSet name[/rectype] no longer valid
```

This message can occur during a process or clone command and indicates that the link items for the specified data set are invalid because the target data set's AA values were invalidated by a DMSII garbage collection or structural reorganization. You must re-clone both data sets.

WARNING: Main thread stuck waiting for updaters to complete after COMMIT for (elapsed time sss,  $n_active_threads = nn$ )

This message indicates that the timer thread detected that the main thread is stuck waiting for the updater threads to complete their work, before it can issue a commit. This situation is most likely the result of a stuck query, which could be caused by either a table being locked by a user or one of the updater threads being stuck executing a query.

WARNING: Malformed AF\_header DOC record ignored

Databridge Engine and Enterprise Server use this type of DOC record to pass information about an audit file to the Client when they start processing updates from the given audit file. This message indicates that the record that has been sent is malformed. This is an internal error that should never occur. If you see this error, contact Micro Focus Customer Support.

WARNING: Maximum bcp failure threshold exceeded, aborting clone

The 7.0 client keep track of the number of tables that had bcp failure during data extraction, if this exceed the value of the configuration parameter <code>max\_bcp\_failures</code> the Client aborts the clone to avoid wasting mainframe resources.

WARNING: Maximum discards threshold reached, aborting clone

This message indicates that the Client has exceeded the limit on the maximum number of total discard records that was specified in the configuration file using the first value of the parameter max\_discards. This has happened during data extraction and the clone will be aborted.

WARNING: Maximum discards threshold reached, {DBClient | dbutility} will stop at the next quiet point

This message indicates that the Client has exceeded the limit on the maximum number of total discard records that was specified in the configuration file using the first value of the parameter max\_discards. This has happened during the change tracking phase and the Client will stop at the next quiet point.

WARNING: Maximum discard threshold reached for table 'name' additional discards will not be archived

This message indicates that the Client has exceeded the limit on the maximum number of discard records for the given table that was specified in the configuration file using the second value of the parameter <code>max\_discards</code>. This situation results in the Client ignoring the record without writing to the discard file, as doing so could result in a huge discard file that would slow the Client down considerably, as a result of continuously appending a record to the discard file and closing the file.

WARNING: Miser database requires "param name" to be set to value; parameter set to value

This message indicates that the specified configuration parameter (miser\_database =True), which is required for a MISER database, has the wrong value. You must correct the value of the parameter param\_name in the configuration by using the value specified in the message. These parameters include automate\_virtuals (True), flatten\_all\_occurs (True), use\_nullable\_dates (True) and default\_date\_format (1)

WARNING: More than one nullable date found in index for table 'name', updates will fail if column name is NULL

This message occurs when using a MISER database with the SQL Server Client and you have more than one MISER date being used as a key. The only solution is to use an RSN as the index instead of the SET.

WARNING: Multisource DataSet name[/rectype] must be recloned, run reorganize command: ds\_mode set to 34

This message occurs during a redefine command when a multisource data source is reorganized. It indicates that the specified data source must be re-cloned. You may need to wait until other data sources are caught up with the reorg before doing this. However, the reorganize command can determine if the data source can be re-cloned.

WARNING: Multisource DataSet name[/rectype] processing stopped until other sources are reorganized — mode 35

This message, which can occur during a process or clone command involving a multi-sourced data sets, indicates that the data set has a mode of 35. This means that the source is waiting for all other data sources to be reorganized.

WARNING: Multi-threaded updates need at least 2 DMSII buffers per thread to be effective

This message, which only occurs when processing a text-based configuration file, indicates that the number of DMSII buffers must be increased to support multi-threaded updates.

WARNING: Name 'name' is an SQL reserved word, using 'newname' instead

This message can occur during a define or redefine command. It indicates that a table, column, or index name is a SQL reserved word (for example, order or update) and that the specified new name is being used in its place. The *newname* is the original name with a suffix of \_x .

If using the SQL Server Client and the object in question is a table, you can force the Client to use this name by setting the configuration parameter <code>bracket\_tabnames</code> to True.

WARNING: No data received from {DBServer | DBEnterprise Server} for number minutes

If the Client waits for TCP/IP input from the Databridge server past a certain threshold, the watchdog timer thread returns this message. The initial threshold is 5 minutes.

WARNING: No DataSources found in client control tables

This message which can occur during an unload command, when a data source name of \_all is specified. It indicates that the dbutility program did not find any data sources to unload.

WARNING: No items except keys were active in occurs table 'name', active column set to 0

This message can occur during a generate command. It indicates that the Client disabled cloning of the specified secondary table because it contained nothing but keys.

```
WARNING: No items were active in table 'name', active column set to 0
```

This message can occur during a generate command. It indicates that there are no data items to be cloned for the specified table. This message can occur in the following circumstances:

When you set all of the active columns in the DATAITEMS table to 0. Unless you intended for all the active columns to be set to 0, reset the active columns and run the process again.

When you change a table name in the DATATABLES Client control table but fail to make the same change in the DATAITEMS table.

```
WARNING: No updates received from {DBServer | DBEnterprise Server} for number minutes
```

If the Client is using DBWait and it uses a non-zero value for the second parameter of <code>max\_wait\_secs</code>, you end up with frequent data on the line which acts pretty much like a heartbeat. However, this makes the "No data received from {DBServer | DBEnterprise Server} for \*number\* minutes" message disappear. We added this message so that the watchdog timer can issue warnings about the lack of updates, which could be indicative of a problem with MCP. The initial threshold is 5 minutes. This message is reissued after 15 minutes and then 30 minutes of inactivity, and every 30 minutes thereafter.

WARNING: No value specified for "max\_temp\_storage" in config file, the default value will be used

(Windows only) This message appears only when you explicitly set <code>max\_temp\_storage</code> to 0. To correct this error, change the <code>max\_temp\_storage</code> back to the default setting.

```
WARNING: None of the commit parameters are set, batch job window disabled
```

When the <code>batch\_job\_period</code> parameter is enabled by setting to a time period where the start and end time are different, you must provide to set of commit parameters that the client will use during the two periods. If none of the commit parameters are set, you get this message. When you set this parameter, you will see this warning because the client will ignore the <code>batch\_job\_period</code> parameter.

```
WARNING: One or more data sets will be recloned
```

This message, which can occur during a redefine command or when running the Administrative Console's Customize command, is designed to alert the user that there is a pending re-clone, which might not be desirable.

```
WARNING: Open failed for script file "name", errno=number (errortext)
```

This message can occur during a process or clone command when the check\_user\_scripts parameter is enabled.

```
WARNING: Overflow error in translation DLL for Item 'name 'in table 'name', record will be discarded - Keys: colname = value, ...
```

This message can appear during a process or clone command. It indicates that the character translation DLL called by the Client returned an overflow error status.

```
WARNING: Overflow error in translation DLL for Key_Item 'name' in table 'name', record will be discarded - Keys: colname = value, ...
```

This message, which can appear during a process or clone command, indicates that the character translation DLL called by Client returned an overflow error status while translating the data for an item that is a key. This is not a fatal error; the record is written to the discard file and otherwise ignored. See Special Handling of Key Items in Discard Files.

```
WARNING: Parameter "max_retry_secs" must not exceed the 2'nd value of "max_wait_secs"; parameter set to nn
```

When you specify a second value for the parameter <code>max\_wait\_secs</code>, this value is used in the request sent to the Databridge Engine. The value of the parameter <code>max\_retry\_secs</code> needs to be smaller than this value for this to make sense. If the value of <code>max\_retry\_secs</code> is greater than the second value of the parameter <code>max\_wait\_secs</code> the Client forces the value of <code>max\_retry\_secs</code> to be ½ the value of the second part of <code>max\_wait\_secs</code>.

WARNING: Parameter use\_ctrl\_tab\_sp requires that aux\_stmts be greater than 0 - use\_ctrl\_tab\_sp parameter disabled.

This warning indicates that the parameter <code>aux\_stmts</code> is zero; the parameter <code>use\_ctrl\_tab\_sp</code> cannot be set to True if there are no database API stmt structures required to support the host variables. When the parameter <code>use\_ctrl\_tab\_sp</code> is <code>True</code> (default), all of the control tables updates use host variables. We recommend that you *do not* change the value of the deprecated parameter <code>use\_ctrl\_tab\_sp</code>.

WARNING: Parameter "use\_global\_stateinfo" requires that "optimize\_stateinfo" be enabled - "optimize\_stateinfo" parameter enabled.

This message appears during any Client command if you disable the deprecated parameter optimize\_stateinfo without disabling the deprecated parameter use\_global\_stateinfo. For more information, see [preserve\_deletes] under Process and Clone Command Parameters in the Databridge Client Administrator's Guide. For optimal efficiency of the Client, avoid changing the values of deprecated parameters.

WARNING: Parameters "convert\_ctrl\_char" and "inhibit\_ctrl\_chars" are mutually exclusive

This message can occur when a text configuration file is being processed. It indicates that you need to set one of the specified parameters to False.

WARNING: Parameters use\_decimal\_aa and use\_binary\_aa are mutually exclusive

This message can occur when a text-based configuration file is being processed. It indicates that the specified parameters are mutually exclusive and that you need to set one of them to False.

WARNING: Parent\_AA values for DataSet name [/rectype] no longer valid

This message can occur during a process or clone command and indicates that the Parent\_AA values for the specified embedded data set are no longer valid because the DMSII database was reorganized. You must re-clone both data sets.

WARNING: Pending DMSII REORG -- client update\_level = nnn

This message, which applies to a process command indicates that the Client's update level is not the same as the DMSII update level, which is shown in the DB\_Info lines in the log file at the start of the run. The Client will soon encounter a DMSII reorganization as it processes audit files.

WARNING: Performance statistics cannot be disabled when multi-threaded updates are being used, parameter set to true

When running multi-threaded updates, you must have performance statistics enabled because the Client uses the table statistics to balance the load between threads. Except for show\_table\_stats, statistics parameters should be left enabled.

WARNING: 'quit' command is only meaningful during process or clone commands

This message indicates that the operator issued a dbutility QUIT command. The Client only honors this command during a process or clone command.

WARNING: 'quit' command will take effect at the start of audit file processing

This message indicates that the operator issued a dbutility QUIT command during data extraction. The QUIT command is not acted on during the data extraction phase; it will be acted on at the start of audit file processing.

WARNING: Received unexpected result: seq\_no = hexnumber; expected seq\_no = hexnumber

This message indicates that the host sent an unexpected response to the Databridge Client. Typically, this occurs when the previously executed Databridge command had an error. Since this happens often at session startup where the expected sequence number is 1, this message is not printed when the sequence number is 1 unless the volume option is enabled. This message is displayed unconditionally for any other expected sequence number as this is a symptom of a protocol error between the Databridge server and the Client.

The Databridge Client typically recovers from this condition by discarding the unexpected message, which is left over from a previous session.

WARNING: Redefine command found nothing to do

The redefine command is driven by the bit settings of status\_bits and active column in the DATASETS Client control table. This message indicates that the command found nothing in the status\_bits columns that indicated that something needed to be redefined or remapped and that all the data sets that needed mapping had their active column set to 0. If you want the command to do something, except for the processing of changes caused by DMSII reorganizations, you need to set the bit DS\_Needs\_Remapping in the status\_bits column of the data sets that you want remapped. In the case of data sets that were not previously mapped, setting the active column to 1 prior to running the redefine command is all that is needed. Alternatively, you can add the -R option to force all data sets to be redefined. If you execute the redefine command without doing these things, this message appears to remind you that nothing happened.

WARNING: Reorganize command found nothing to do -- there are no DataSets with mode 31

This message indicates that you did not need to run the reorganize command because no data sets whose mode is 31 were found. It is mainly meant to provide some feedback when the command is executed from the Administrative Console.

WARNING: Session initialization script name failed

This message indicates that the specified script failed. Check the preceding API or SQL error to see why it failed.

WARNING: Set name is not usable as an index as it has too many keys

This warning occurs if you have a DMSII SET that has more keys than the relational database allows in an index. Consider using an RSN. The limit on the number of keys in an index is 16 keys for SQL Server and 32 keys for Oracle.

WARNING: Set name of data set name[/rectype] allows key changes

This warning appears when a data set whose optimum SET has the KEYCHANGEOK attribute is encountered (during a define or redefine command) when using Databridge Engine 6.0 or earlier. It is intended to warn you of the resulting increase in TCP/IP overhead. With the older Engines, the Client requests that all MODIFY records be passed to the Client as MODIFY BI/AI pairs. With the newer Engines, this decision is made by the Engine after comparing the old and new values of the keys in the index. The Client must register the keys it uses with the Engine in order for the Engine to perform this test.

WARNING: Setting *n* update\_threads to 1 will not improve performance, set it to 2 or higher

Using one update thread makes the program work in single-threaded mode, except that all updates are queued to the worker. There is almost no overlap in SQL execution, as the main thread only handles the updates of the DATASETS table. The Client will queue updates to the update worker and use all available DMSII buffers. Using one update thread is not likely to help performance.

WARNING: SQL operation [for table 'name'] appears to be hung (elapsed time eee, incident # nn)

This message is returned by the watchdog timer thread when the Client wait time for a SQL operation to complete reaches the primary threshold specified by the parameter sql\_exec\_timeout. The message is issued at increasing intervals after this point until it reaches 30 minutes, at which point it repeats every 30 minutes. This can indicate that a badly written database application program has locked the table. If this is case, determine the program and terminate it. This problem can also be caused by issuing a select statement that has no "where" clause for a very large table.

If the table name is known to the Client, it is included in the message. The value eee is expressed in the appropriate units based on its value (for example, 5 minutes or 15 seconds). The value *nn* is a thread specific counter that is used to make it easy to see if this is a new problem or a repeat warning for an existing hang.

WARNING: Stored procedures required for data set <code>name[/rectype]</code> which has a key that allows nulls; DSOPT\_No\_StoredProcs option will be ignored

This message, which only applies to MISER databases, indicates that you are attempting to disable the use of stored procedures for a data set that has a key that is a MISER date. This is not possible, as the stored procedures contain logic to handle the update when the key is NULL. If you set the configuration parameter use\_stored\_procs to False and run a redefine command (with the /R option) you will see several occurrences of this message. The Client will then ask you to run a reorganize command, which will fix things up and reset the above mentioned bit for such data sets; after that you will not see this message again.

WARNING: "-t 1" option ignored as this would create a second copy of the log file

This message indicates that for the Client to process this option, additional bits must be set in the trace mask to differentiate the resulting trace file from the log file.

WARNING: Table 'name' cannot be altered data truncation would occur

This message indicates that the size of a column has decreased as a result of a reorganization or a change in a user script. The relational database will not let you do an alter command that does something like changing a column from a NUMBER(10) to a NUMBER(8).

WARNING: Table 'name' cannot be altered, this type of alter is not supported

This message indicates that it is not possible use an alter command to fix a column whose data type has changed. You may be able to handle this manually by creating a new columns and populating the new column using the old values. The only other alternative is to re-clone.

WARNING: Table 'name' contains a column of type CLOB which requires host variables; active set to 0 for DataSet name[/rectype]

(Oracle only) This message indicates that you're updating a column whose data type requires the use of host variables. This message occurs if the Client encounters a table that contains a column of type CLOB, while aux\_stmts is set to 0 or the table has the dt\_options bit DTOPT\_No\_Aux\_Stmts (8) set. You'll need to correct this before going any further.

WARNING: Table 'name' contains a column of type CLOB which requires host variables; minimize\_col\_updates option disabled for DataSet name[/rectype]

(Oracle only) This indicates that the Client is updating a column whose data type requires the use of host variables. The Client will issue this warning if you set the configuration parameter minimize\_col\_updates to True or the corresponding bit in ds\_options of the DATASETS table entry is set for a column of type CLOB. In response, the Client will disable the use of host variables for this table and process the updates for this table if the aforementioned bit is zero.

WARNING: Table 'name' contains more than one nullable key that is a MISER date - updates will fail if the column col\_name is null

This message, which is only applicable to MISER databases, indicates that you have more than one MISER date that allows NULLS in the index. The Client only handles one such key. To get past this error, reset the da\_options bit DAOPT\_Nulls\_Allowed (1). However, if the date in question happens to be NULL when you attempt to update the table, the update will fail. Then, the solution is to use an RSN or a composite key as the index.

WARNING: Table name 'name' already in use by another DataSource using 'newname' instead.

This message can occur during a define or redefine command. It indicates that specified table name was already in use by another data source. The new table name is constructed by appending the smallest possible integer (for example, 1, 2, 3,...) to the name to make it unique. If this causes the name to become too long, the last few characters of the table name are changed to digits.

WARNING: Table name 'name' already in use, using 'newname' instead.

This message can occur during a define or redefine command. It indicates that a table name that was not unique was renamed. This is different from tables being renamed when they are the result of a split data set. For example this message can occur when the table name gets truncated, therefore making it indistinguishable from another table name.

The new table names are constructed by appending the smallest possible integer (for example, 1, 2, 3,...) to the name to make it unique. If this causes the name to become too long, the last few characters of the table name are changed to digits.

WARNING: Table 'name' exceeds max record size of dddd bytes; table 'name1' will be used for additional columns

This message applies to the Databridge Client for Microsoft SQL Server, and it can occur during a define or redefine command. It indicates that the specified table was split because the maximum size limit for a relational database record was reached. Keys in the primary table are replicated into the split table; the tables are not linked in any way. See **Relational Database Split Tables** in the *Databridge Client Administrator's Guide*.

WARNING: Table 'name' has more than ddd columns; table 'name1' will be used for additional columns

This message can occur during a define or redefine command. It indicates that the specified table had to be split because the maximum column limit (*ddd*) for the relational database was reached. The maximum number of columns in a table is 1024 for Microsoft SQL Server and 1000 for Oracle. The keys in the primary table are replicated into the split table; the tables are not linked in any way. See **Relational Database Split Tables** in the *Databridge Client Administrator's Guide*.

WARNING: Table *name* has no index the DataSet *name[/rectype]* cannot be tracked, mode set to 11

This message is returned when a table for a DMSII data source has no index. In the past, these data sets had the <code>ds\_mode</code> set to 11 with no indication that this happened. This message rectifies this situation. You need to create a composite key to be able to track changes to this data set.

WARNING: Table name is a split table; this type of reorg is not supported

The Databridge Client issues this message when a split table is reorganized. This type of reorganization is not supported when a column are added or deleted to the split table. You must reclone the data set.

WARNING: Table *name* is using a PRIMARY KEY, index column *name*, which is a MISER date, cannot have the NULL attribute

This message, which is only applicable to Miser database users, indicates an attempt to use a Primary Key constraint as the index for a table that has keys that are MISER date columns and allow nulls. To make the Client use a unique index instead, clear the dt\_options bit DTOPT\_PrimaryKey (0x800).

WARNING: Tcptest length exceeds maximum value of maxlen, using maxlen instead

This warning indicates that the tcptest length parameter specified on the command line is too large. The value of *maxlen* (currently 128K) is used instead.

WARNING: The clone of DataSet name[/rectype] will be deferred until the client catches up with all pending DMSII reorgs

This warning, which appears at selection time during a process or clone command, indicates that the Client has not yet caught up with outstanding DMSII reorganizations and the requested clone cannot be performed at this time. The clone will be performed as soon after the Client processes that last outstanding DMSII reorganization.

WARNING: The configured number of stmts (nn) is insufficient for n threads

When using multi-threaded updates, you need a minimum of 20 database API STMTs plus the number of threads. When not using multi-threaded updates, the minimum number of API STMTs required is 20.

WARNING: The DataSource name was recently customized, changes made since the backup unload file was created will be lost - To bypass this check, use the 'u' option for the redefine command

If you mix using the Administrative Console's Customize and Define/Redefine command you are likely to get this warning, because making layout changes using the Customize command and the redefine command are not compatible.

The redefine relies on using user scripts to restore changes, while the Customize command restore these changes from the old copy of the control tables. To allow the re-running of a redefine command after a user script is updated, the command reloads the control tables from the backup copy of the control tables and re-runs the command. If the current copy contained any changes implemented by the Customize, they would be lost under these circumstances.

To avoid this situation, refrain from using the redefine command when using Customize to make layout changes. Ideally you should always use the Customize command because it does everything the redefine command does. And unlike the redefine command, the Customize command does not have problems when it is run multiple times, because it picks up changes from that last copy of the table and only uses the backup copy to compare the old and new layout when you are done customizing.

WARNING: The filtering status of data set name[/rectype] has changed from n to m; ds\_mode set to 0 to force it to be recloned

This message indicates that an OCCURS table that was not previously filtered is now filtered (0 -

1) or vice versa. Since this will change the number of records stored in the table, re-cloning is the only option.

WARNING: The "minimize\_col\_updates" parameter will be set to false, as it is invalid for a MISER database

When the Client loads the control tables, if the miser\_database parameter is set to True, the Client disables the minimize\_col\_updates parameter (if set to True) and issues this warning.

WARNING: The parameter 'name' is deprecated; it will be ignored

The Client issues this message if it finds one of the following deprecated parameters in a text configuration file: auto\_reclone, bcp\_date\_format, bcp\_delim, check\_key\_changes, encode\_passwords, and redef\_all\_active\_ds n\_bcp\_threads. The Oracle Client will also issue this warning if you attempt to use the bcp\_delim parameter. Also using the old parameters optimize\_col\_updates and enable\_optimized\_col will generate a similar message stating the new name of the parameter in question.

WARNING: This command will drop all Databridge tables, do you really want to do this?- To bypass this check, use the 'u' option for the dropall command

This message appears during a dropall command when you use the command without the -u option. The -u option is required as a safeguard against accidentally dropping the Databridge tables.

WARNING: Too many data errors for DataSet name[/rectype] -- additional errors will not be {displayed | logged}

This message can appear during a process or clone command. It indicates that the count of data errors for the given data set has just crossed the display or log cutoff threshold and that no more data errors will be displayed or logged for this data set. See <a href="mailto:error\_display\_limits">error\_display\_limits</a>.

WARNING: "trace 1" command ignored as this would create a second copy of the log file

This message appears when a **dbutility** console TRACE command specifies a trace mask of 1 or "verbose" is enabled. The Client won't process this option unless additional bits are set in the trace mask, resulting in a trace file that can be differentiated from the log file.

WARNING: Transaction group aborted; number SQL operations rolled back

This message, which is only written to the trace file when the trace file TR\_VERBOSE bit is set in the trace mask, occurs when the Client rolls back some updates at the end of the last audit file processed. These updates are picked up when the next audit file is processed.

```
WARNING: Truncation error in translation DLL for [Key_] Item 'name'> in table 'name' [, record will be discarded] - Keys: colname = value,...
```

This message can appear during a process or clone command. It indicates that the character translation DLL called by Client returned a truncation error status. This is not a fatal error. However, when the configuration parameter <code>discard\_data\_errors</code> is set to True or the item is a key, the Client discards the record.

```
WARNING: Unable to clear 'changes' column in {DATASETS | DMS_ITEMS} for data source 'name'
```

This warning can occur when running a redefine command or when using the Client Configurator. It indicates that the Client was unable to clear the changes column for the entries in the specified table. Check the SQL error that precedes this warning to determine why the update failed. This column is used by the Administrative Console's Customize command to highlight the items that have changed.

```
WARNING: Unexpected held buffer for DataSet name[/rectype]; buffer discarded
```

This warning indicates that an internal error occurred causing a before image record to not be immediately followed by an after image record. Contact Micro Focus Customer Support if you get this error.

```
WARNING: Unknown translation error (0xdd) for [Key_]Item 'name' in table 'name'[, record will be discarded] - Keys: colname = value, ...
```

This message can appear during a process or clone command. It indicates that the character translation DLL called by the Client returned an undefined error status of 0xdd. This message is a catchall for any new error status that may be added to the data translation DLL. This is not a fatal error. However, when the configuration parameter discard\_data\_errors is set to True or the item is a key, the Client discards the record.

```
WARNING: Update for filtered secondary table 'name' failed, changing it to a delete/insert (AFN=afn, ABSN=absn, SEG=seg, INX=inx) - Keys: colname = value, ...
```

This message is the standard error recovery indication from an exception that occurs during the processing of an update for an OCCURS table that has a filter. It indicates that the data in the table is corrupted, this can occur during the fixup phase, at which time this message is not displayed unless the -v option is enabled.

```
WARNING: Update for table 'name' had no matching row, changing it to a delete/insert (AFN=afn, ABSN=absn, SEG=seg, INX=inx) - Keys: colname = value, ...
```

This message can appear during a process or clone command. It indicates that the executed update SQL statement for a user table resulted in a row count of zero, indicating that the update did not find any matching rows. Furthermore, the update involved an item with an OCCURS clause, so instead of just turning the update into an insert, the Client first deletes any partial data that may be in the occurs table and inserts the after image of the update.

```
WARNING: Update for table 'name' had no matching row, changing it to an insert (AFN=afn, ABSN=absn, SEG=seg, INX=inx) - Keys: colname = value,...
```

This message can appear during a process or clone command. It indicates that the execution of an update SQL statement for a user table resulted in a row count of zero, indicating that the update did not find any matching rows. The Client turns these updates into inserts and tries them again.

```
WARNING: User index creation script "name" failed
```

This message indicates that the execution of the index creation user script for the specified table (script.user\_index. tablename) failed. See the preceding database API error message to determine the cause of the failure. The most likely reason is that the script is in error.

```
WARNING: User script directory must reside in the global working directory or the data source's working directory
```

When security is enabled, all user scripts must reside inside the Client working directory. You will see this warning when the user\_script\_dir configuration parameter is set to point to a directory that does not meet this restriction.

```
WARNING: User table cleanup script name failed
```

This message can occur during a process or clone command and indicates that the specified script failed. Cleanup scripts are used to remove records from special tables that cannot be dropped.

```
WARNING: Value of item 'name' in table 'name' exceeds maximum allowed, value set to NULL
```

This message indicates that the value of a DMS item of type REAL (n) or REAL (m,n) is too large for the Client to be able to handle. The Client uses the precision and the scale to create the corresponding relational database column, therefore attempting to use such a value could result in an SQL error.

WARNING: Value mmm for "maximum\_columns" too large for {Oracle| SQL Server} Vm,Vn using nnn instead

When the Client determines which version of SQL Server or Oracle it is connected to, it checks the value of the configuration parameter <code>maximum\_columns</code> to make sure that this value does not exceed the maximum number of column supported by the database. You will only see this error if you use a very old version of SQL Server or Oracle.

WARNING: Variable Format DataSet name[/rectype] has links -- it will not be tracked

The Databridge Client cannot track changes to variable format data sets that contain links. If the configuration parameter track\_vfds\_nolinks is set to False, the Client will not track any updates to these data sets. This message is a reminder about the action that the Client is taking.

WARNING: Variable Format DataSet name[/rectype] has links -- link updates will not be tracked

The Databridge Client cannot track changes to variable format data sets that contain links. If the configuration parameter track\_vfds\_nolinks is set to True, the Client will track non-link updates to these data sets. This message is a reminder about the action that the Client is taking.

WARNING: Virtual DataSet *name* has no index; all DataSets involved with it will not be selected

This message, which can occur during a process or clone command, indicates that no data sets associated with the given virtual data will be selected, because the virtual data set has no index.

WARNING: Virtual DataSet name will not be selected because its parent structure was not selected

This message can occur during a process or clone command and indicates that the virtual data set will not be selected because the data set from which it was derived was not selected.

WARNING: You are about to overwrite your input configuration file "name"> - To bypass this check, use the 'u' option for the {import\_ | export} command

This message indicates that the input and output filenames are the same for an import or export command. If you want to convert a text configuration file named dbridge.cfg to a binary file, you must set the -u option in addition to specifying the input file using the -f option.

WARNING: You are attempting to run a createscripts command for a data source that was not created using the Client Configurator - The control tables need to be upgraded by running "dbscriptfixup" before you can safely do this

This message, which only occurs when you run a createscripts command, indicates that the control tables are not compatible with the Administrative Console's Customize command. You must first run the **dbscriptfixup** program. This program will fix the control tables and create new set of user scripts that reflect changes to be implemented. The Administrative Console's Customize command uses an additional bit in the various xx\_options columns in the control tables and the xx\_bmask columns to keep track of table entries that were changed during customization.

WARNING: You are attempting to run a redefine command with the parameter

"use\_dbconfig" set to true - The control tables need to be upgraded by running

"dbscriptfixup" before you can safely do this

This warning is a reminder to run the **dbscriptfixup** program before using the Administrative Console's Customize command. The **dbscriptfixup** program fixes the control tables and creates a new set of user scripts from which you can recover a corrupted relational database. It also sets the use\_dbconfig parameter in the binary configuration file to True. This parameter is required for the Administrative Console's Customize command to run. (Attempting to edit this or other parameters in the binary configuration file will only corrupt the file.)

## 3.10 Messages Associated with Client Exit Codes

Exit codes correspond to expected conditions (that is, they are not errors). These messages should be referred to instead of the host messages that often overlap them.

Exit code messages appears at the end of every Client run and between restarted dbutility process commands as a result of scheduling or the built-in error recovery loop. This text (exit\_code\_text) appears in the form "Client exit code: dddd(nnn) - exit\_code\_text".

For a list of Client Exit Codes with detailed descriptions, see **Appendix E** of the *Databridge Client Administrator's Guide*.

```
0000 - Successful
0001 - General error
0002 - Database reorganized
0094 - DBServer STOP TIME limit
0093 - DBServer STOP TASK encountered
1015 - Operator terminated the worker
1135 - Operator terminated DBEnterprise
2001 - Command line usage error
2002 - Client control table error
2003 - Client control table locked
2004 - Client control table load error
2005 - Data source not found error
2006 - Redefine command required
2007 - Could not connect to DBServer
2008 - Invalid data set name
2009 - Invalid ds mode value
2010 - Create/cleanup error
2011 - Error dropping index
2012 - Bad structure index received from DBServer
2013 - Memory allocation error
2014 - No active structures
2015 - No remaining active structures
2016 - Load error
2017 - Load or index creation error
2018 - Index creation error
2019 - Fixup phase deferred
2020 - Client operations inhibited
2021 - Operator issued quit
2022 - SQL error
2023 - COMMIT TRANSACTION error
2024 - ROLLBACK TRANSACTION error
2025 - AFN limit reached
2026 - EBCDIC-ASCII Library error
2027 - Improperly linked virtual dataset
2028 - Not all virtual dataset sources specified
2029 - Records have been discarded, see log for details
2030 - Database signon error
2031 - Verification count discrepancy
2032 - Generate command required
2033 - Reorg command required
2034 - DMSII reorg caused some AA values to become invalid, add the -y option to the process command to force a reclone
2035 - Aborted clone
2036 - Operator issued abort
2037 - Relational database deadlock
2038 - End of fixup phase for cloned DataSets
2039 - Global working directory not found
2040 - Lock file open error
2041 - Install directory not found
2042 - Redefine command required
2043 - IO error writing script files
2044 - DMSII link improperly setup in control tables
2045 - Reorg script error
2046 - Refresh of stored procedures failed
2047 - Bulk Loader failure
2048 - Missing binary configuration file
2049 - Bad checksum in configuration file
2050 - IO Error reading configuration file
2051 - Configuration file processing error
2053 - Error in writing discard file
2054 - Discard threshold exceeded
2055 - 2056 (Not currently used)
2057 - Wrong value for parameter bcp_decimal_char
2058 - SQL operation cancelled
2059 - Server connection timed out
2060 - Commit CHECKPOINT FREQUENCY parameters are all 0
2061 - Error in loading DLL or finding entry points
2062 - Error in updating control table
2063 - Error creating control table
2064 - Error dropping control table
2065 - Malformed unload file
2066 - Error dropping user table
2067 - Control tables are incompatible with DBConfig, you need to run dbscriptfixup
2068 - Unable to create directory
2069 - Unable to allocate STMT; try reducing the value of aux_stmts
2070 - Error creating file
2071 - User script in error
2072 - Bad DMSII database timestamp
2073 - History table error
2074 - Data source already defined
2075 - Index for user table has too many columns
2076 - Mismatched AFNs in control tables
2077 - Protocol error
2078 - File does not exist
2079 - IO error reading filter file
2080 - Malformed binary filter file
2081 - Bad checksum in binary filter file
2082 - Syntax error in filter source file
2083 - Filter generation failed
2084 - Unsupported table encountered in filter source file
2085 - Data source already exists in relational database
2086 - Running a redefine command after customizing a data source is not recommended
2087 - Password decrypting/decoding error
        Topic configuration file is in error
2089 - Database connection lost
2090 - Data integrity verification test failed
2091 - Databridge service failed
2092 - Connection to Server closed by peer
2093 - Connection to Server reset by peer
```

2094 - Transport error for connection to server
2095 - RPC timeout
2096 - Initialization error
2097 - Error processing RPC data
2098 - Communications or protocol error
2099 - Premature termination of RPC
2100 - Abnormal termination - see log for details. This message addresses situations other than a host error or any of the preceding exit codes.

# 4. Databridge Client Manager Service/ Daemon Messages

## 4.1 Databridge Client Manager Service/Daemon Messages

This section includes

Log Messages

**Error Messages** 

Windows Application Log Messages

Client Console and Configurator Messages

## 4.2 Databridge Client Manager Service/Daemon Messages

### 4.2.1 Log Messages

The following messages are only written to the Client Manager Service log file, which is located in the logs directory in the global working directory. These messages are prefixed by the timestamp *hh:mm:ss* (where *hh* is hours, *mm* is minutes, and ss is seconds).

```
Bindsocket({AF_INET | AF_INET6}, port)
```

This message, which is logged at the start of the Service, indicates that the Service is binding the socket to listen for connect requests on the specified port number using the given protocol. AF\_INET6 is IPV6 and AF\_INET is IPV4.

```
Closing [{CNS | IPC}] Session dd, socket = nnn[, userid = 'userid']
```

This message indicates that the corresponding Console or IPC socket is being closed. IPC sockets are used to pass messages between spawned Client runs (**DBClient** or **DBCIntCfgServer**) and the Service/Daemon (**DBCIntControl**). The userid is provided for Console Sessions.

```
CNS Session dd, socket = nnn initialization complete
```

This message indicates that a console session has successfully been initialized. After the signon RPC is received and validated, the following message appears " CNS Session nn, ... signon complete.

```
CNS Session nn, userid = 'userid', role = role, signon complete
```

This message indicates that a Console session has successfully signed on the Service. The supplied userid and role are listed in the log file for reference. The defined roles are "administrator", "operator" and "user".

```
CNS Session nn, userid = 'userid', security = 0xhhhhhhhhh, 0xhhhhhhhh, signon complete
```

This message indicates that a Console session has successfully signed on the Service. Instead of using a predefined role the userid is using customized security with the given attributes, represented as two 32-bit numbers displayed in hexadecimal format. Refer to Administrative Console documentation for a definition of these bits.

Command line too long for data source name, clone command cannot be run

This message indicates that the command line for a clone command is too long. The current limit is 4096 characters, which should be enough for a reasonable clone command. Consider use the -Y with a process command or the -x option with a clone command when the number of data set not be cloned is less than the number to be cloned.

```
Configuration information read from binary file "dbcontrol.cfg"
```

This message, which is logged when the configuration parameter debug is set to True, confirms that the Service has successfully read the binary configuration file "dbcontrol.cfg" from the config subdirectory of the Service's working directory.

```
CreateProcess: cmdline = "cmdline"
CreateProcess: cd = "workingdir"
CreateProcess: module = "filename"*
```

These 3 message are logged when the configuration parameter debug is set to True. The first line shows the command line for a spawned run. The second line shows the working directory used by a spawned run. The third line shows the program file used to spawn the run.

```
Current activity: nnn console sessions, mmm ipc sessions
```

This message shows the number of active sessions for consoles (which include Administrative Consoles and **bconsole** runs) and spawned runs. Each spawned run uses one IPC connection.

```
Data Source name disabled (client exit_code = nnnn)
```

This message indicates that the Service disabled the specified data source because the run's exit code indicated an unrecoverable error. The reason for disabling a data source is to prevent any further Client runs in situations where the Client will keep encountering the same problem. After the problem is resolved, you must enable the data source from the Administrative Console and restart the Client.

```
Data Source name disabled after number retries failed
```

The Service automatically performs error recovery for most exit codes that are thought to be recoverable. It does so by restarting the Client after a brief delay and repeats this process a few times. The Client stops retrying when the number of retries reaches the value of the <code>max\_retries</code> parameter specified in the Service's configuration file for the data source is reached. When this happens it disables the data source and logs this message.

Databridge Client Control Program Version version

This message identifies the version of the code. It is logged when the program starts. The version is of the form *M.m.g.ppp* where *M* and *m* are the major and minor versions of the software (e.g. 7.0), *g* is a group number that is incremented when an Update or Service Pack is issued, *ppp* is the latest patch number. Consult the file readme.txt on the release medium for a list of all relevant patches in a Hot fix, Update or Service Pack.

DBClntControl automatically launching a {generate | redefine} command for data source name

This message is logged when the auto\_redefine or auto\_generate options are enabled for a data source. It indicates that the Service has launched a **DBCIntCfgServer** run to perform the specified command. These options are designed to automate the handling of simple DMSII reorganizations without interrupting production.

DBClntControl automatically launching dbfixup for data source name

This message indicates that the Service encountered a Client exit code of 2056, which indicates that the Client Control Tables are out of date and need to be updated by running the **dbfixup** utility. Starting with version 6.6 the Client Manager Service automatically does this.

DBClntControl shutting down; listen socket closed

This message is logged when the Service shuts down and its associated socket closes.

Deleting working directory tree for data source name

This message is logged when a request is received from the Console to remove a data source and its directories.

End\_of\_run: data\_source = name, process\_id = nnnn, exit\_code = dddd [(Run terminated
prematurely)]

This message is logged when a launched Client notifies the Service that the run is terminating. To determine which type of run it is, you must find the corresponding <code>Start\_of\_run: ...</code> message, with a matching process\_id. In the unlikely case when the Client run crashes or it loses the IPC connection to the Service, the exit code will be followed by the text <code>Run terminated prematurely</code>.

IPC Session dd, socket = nnn initialization complete

This message indicates that a launched run has initialized its IPC session and the two programs can now communicate with each other using this socket.

```
Launching script: "filename"
```

This message indicates that the specified command file (shell script for UNIX) is being launched by the Service.

```
Log file switched from "filename" (reason)
```

This message is written to the new log file immediately after a log switch occurs. It provides the name of the previous log file, which is sometime useful if need to find out what happened at a time before the switch.

```
Log file switched to "filename" (reason)
```

This message is written to the log file under the following conditions, which cause the Service to close the current log file and open a new one:

The logsw\_on\_size configuration parameter is set to True and file size exceeds the configured maximum (the Service check the log file size after a prescribed number of messages are written to the log file).

The logsw\_on\_newday configuration parameter is set to True and the Service notices that the date has changed.

The operator issues a Logswitch command.

The values for reason include Operator Keyin, Max file size, and Date change.

```
Manager for data_source name timed out -- stopping DBClntCfgServer
```

When the Administrative Console connects to the Service, it requests information about the data source, which the Service does maintain. The Service launches **DBCIntCfgServer** to run a manage command, which allows it to indirectly get access to the database. To avoid tying up resources, such runs are brief in duration and terminate after a minute of inactivity. This message indicates that the launched run is terminating.

```
Non-standard data source working directory for srcname, files not deleted
```

This message is logged when processing a request from the Administrative Console to remove a data source's working directory. If it is not a subdirectory of the Service's working directory, it is not removed and this message is logged. This prevents the deletion of a directory that has been moved to a different location for safekeeping purposes. We recommend that you always use the directory structure imposed by the Service.

OPER: cmd command for data source src issued from console, userid = 'name'

This message is one of a series of messages that are designed to allow auditing of all operator actions. Such messages always start with the string <code>OPER</code>:

, thus making it easy to find them by searching for this string in the log file. They also specify the userid of the operator that performed the action.

This message indicates that the operator, whose userid is *name*, has issued the given Administrative Console command for the given data source. This allows the auditing of operator actions to include actions that are directed at launched Clients.

```
OPER: Data Source name {enabled | disabled} by the console, userid = 'name'
```

This message indicates that the operator, whose userid is *name*, has enabled or disabled the given data source.

```
OPER: Data Source src added from console, userid = 'name'
```

This message indicates that the operator, whose userid is *name*, has added the specified data source.

```
OPER: Data Source src removed from console, userid = 'name'
```

This message indicates that the operator, whose userid is *name*, has removed the specified data source.

```
OPER: Data Source src signon information modified from console, userid = 'name'
```

This message indicates that the operator, whose userid is *name*, has changed the signon parameters for the given data source.

```
OPER: Existing Data Source src added from console, userid = 'name'
```

This message indicates that the operator, whose userid is *name*, has added the given data source, which already exists but it not known to the Service.

```
OPER: Password for userid 'name1' reset from console, userid = 'name2'
```

This message indicates that the operator, whose userid is *name2*, has reset the password for the userid *name1*. The Administrative Console manages the sign on from the browser by either using LDAP (recommended) or Simple Authentication, which save the encrypted passwords in a CSV file. The only passwords the Service needs to manage are those for **bconsole** runs. Any **bconsole** run that is launched in a command file (shell script in UNIX) uses a token passed to it on the command line. This token acts as a one time password. We still use a password for **bconsole** issued from the command or from the Windows Scheduler (chron in the case of UNIX). If you need to use **bconsole** in this manner, you will need to use the Administrative Console to set the password for the userid it uses.

```
OPER: Permissions for userid 'name1' updated from console, userid = 'name2'
```

This message indicates that the operator, whose userid is *name2*, has customized the permissions for the userid *name1*.

```
OPER: {Service | Daemon} Data Source srcname parameters modified from console, userid = 'name'
```

This message indicates that the operator, whose userid is *name*, has changed one of the parameters of the data source *srcname*.

```
OPER: {Service | Daemon} debug mode {enabled | disabled} from console, userid = 'name'
```

This message indicates that the operator, whose userid is *name*, has enabled or disabled debug mode for the Service. You should almost never need to do this, except when you are having trouble getting the Service to run.

Besides the log file, you should also look at the Windows Application Event Log, as the Client Manager Service also writes some messages in the Event Log if it encounters problems during startup.

In the case of UNIX the Daemon creates a log file named daemon.log in the Service's working directory where it provides some information about why the Daemon could not be started. Under normal circumstances this file will not be created. If the daemon starts successfully, it deletes this file.

```
OPER: {Service | Daemon} enable_status_file set to dd from console, userid = 'name'
```

(Clustered Windows systems only) This message indicates that the operator, whose userid is name, has changed the value of the parameter <code>enable\_status\_file</code>. If this parameter is set to True, the Service maintains a status file, which contains information about the state of the various data sources it controls. This file is named <code>dbstatus.cfg</code> and it resides in the <code>config</code> subdirectory. It is used to restart runs that were active before the Service is restarted. The difference between using this method and setting <code>run\_at\_startup</code> to True for a data source, is that latter causes the run to always be started, even if it was not active when the Service was taken down.

#### Q

#### Note

If you attempt to set this parameter to True on a system that is not clustered and you have not purchased the Databridge Clustering option, the parameter will be ignored.

```
OPER: {Service | Daemon} listen port set to ddddd from console, userid = 'name'
```

This message indicates that the operator, whose userid is *name*, has changed the port number on which the Service listens. The Service starts out by using the port number that is defined at install time, after that you can change it from the Administrative Console. But if you do so, the change will only take effect after you stop and restart the Service.

```
OPER: {Service | Daemon} log parameters updated from console, userid = 'name'
```

This message indicates that the operator, whose userid is *name*, has changed some of the logging parameters for the Service.

```
OPER: {Service | Daemon} log file switched from console, userid = 'name'
```

This message indicates that the operator, whose userid is *name*, has made the Service switch log files. The current log file is closed and a new one with a different name is opened. The new log file will use today's today date as part of the name, unless the old file was already doing so, in which case it will also add the time to the file name to make it unique.

```
OPER: {Service | Daemon} n_script_threads set to dd from console, userid = 'name'
```

This message indicates that the operator, whose userid is *name*, has changed the number of threads for handling scripts that are launched by the Service.

```
OPER: {Service | Daemon} sess_start_timeout set to dd from console, userid = 'name'
```

This message indicates that the operator, whose userid is *name*, has changed the sess\_start\_timeout parameter in the Service's configuration file. This parameter specifies the length of time that the service waits for input from a new connection before forcing a disconnect. The reason for doing this is to protect against a flood of rogue connection requests that would otherwise cripple the service.

In some cases, the default value of 2 seconds might be too low. This parameter allows you to adjust the value to best suit your environment.

```
OPER: {Service | Daemon} startup_delay set to ddd from console, userid = 'name'
```

This message indicates that the operator, whose userid is name, has changed the startup\_delay parameter in the Service's configuration file. This parameter ensures that process commands for all data sources do not launch simultaneously, which can result in the mainframe failing to start all workers and lead to failed runs. In most cases, the default value of 1 second is adequate.

```
OPER: {Service | Daemon} trace mask set to dd from console, userid = 'name'
```

This message indicates that the operator, whose userid is *name*, has modified the trace mask, which causes tracing of Console and/or IPC traffic to be enabled or disabled, based on the value specified.

```
OPER: Script "filename" launched from console, userid = 'name'
```

This message indicates that the operator, whose userid is *name*, has launched the given script file from the Administrative Console.

```
OPER: Userid 'name1' added from console, userid = 'name2'
```

This message indicates that the operator, whose userid is *name2*, has added userid *name1* to the Service's configuration file.

```
OPER: Userid 'name1' removed from console, userid = 'name2'
```

This message indicates that the operator, whose userid is *name2*, has removed userid *name1* from the Service's configuration file.

```
OS version: version_string
```

This line, which is only written to the log file, displays the Operating System version string. For example "OS: Windows Server 2019 Standard".

Process ID pid

The Service writes the process id to the log file when it starts up.

```
read {CNS | IPC} Session nn (len=nnn):
data
```

This message is written to the log file when tracing is enabled. It shows the Session ID *nn*, the message length *nnn* and the raw data sent to the Service. The output is in debug format with both the hexadecimal values of the bytes and their interpretations as ASII data.

```
RC_rpc_name
```

This message, which is logged when the parameter debug is enabled, identifies the RPC being executed. This is intended to be used in conjunction with a Service trace to make it a bit more readable.

```
Removing data source name
```

In some cases, the removal of a data source and its directories must be deferred until the spawned **DBCIntCfgServer** run terminates. In those cases, this message appears when the process of removing the data source begins.

```
Scheduling for data source name delayed by ss seconds due to blackout_period
```

This message indicates that the Service cannot start a scheduled run because here is a blackout period in effect. The Service simply postpones the start time of the run to coincide with the end the blackout period.

```
Start_of_run: data_source = srcname, process_id = dddd, command = name, originator =
who[sched_type)]
```

This message is logged whenever the Service launches a Client run for a data source. The command name is process or clone for **DBClient** runs and manage, configure, verifysource, redefine or generate for **DBCIntCfgServer** runs.

The launched run can be initiated by any of the following: scheduler, select, console, config, verify, auto-redefine or auto-generate. If the run is started by scheduler, the sched\_type value defines the type of scheduling used for the Client run. Possible values for <code>sched\_type</code> include: daily, fixed delay, <code>err\_retry</code> or startup.

Starting scheduled process command for data source name

This message is logged when the Service launches a process command as a result of scheduling.

```
Starting Session dd, socket = nnn, IP address = ipaddr
```

This message is logged when a connect request is successfully handled. These requests include Administrative Console, Administrative Console Custmonize commands (which use a separate connection) and IPC connections from spawned runs.

```
Starting verifysource command for data source name
```

When the Service adds a data source, it launches **DBCIntCfgServer** to execute a verifysource command. This command determines whether the database and server access parameters are valid. If they are invalid, the Administrative Console operator must correct them.

```
write {CNS | IPC} Session nn (len=nnn):
data
```

This message is written to the log file when tracing is enabled. It shows the Session ID *nn*, the message length *nnn* and the raw data sent by the Service. The output is in debug format with both the hexadecimal values of the bytes and their interpretations as ASII data.

### 4.3 Error Messages

The following messages are only written to the Client Manager Service log file, which is located in the logs directory in the global working directory. These messages are prefixed by the timestamp *hh:mm:ss* (where *hh* is hours, *mm* is minutes, and ss is seconds).

```
ERROR: Add_DataSource: chdir failed for working directory "wdir", errno=number (errortext)
```

When adding a data source the Service creates the working directory for the data source and its subdirectories. It then updates the Service's configuration file and changes the current directory to the data source's working directory and creates the Client's configuration file. After it creates the Client's configuration file, it switches back to the Service's (or global) working directory. This message is used to indicate that the attempt to change the Service's current directory failed. The directory wdir is the target directory for which the <a href="mailto:chdir">chdir</a> command failed. The system error number and its associated text errortext should help determine why the operation failed.

```
ERROR: Add_ExistingDS: chdir failed for directory "dir", errno=number (errortext)
```

When adding an existing data source the Service changes its current directory to the data sources working directory and verifies that its subdirectories exist. When done it changes the current directory back to the Service's working directory. This message is used to indicate that the attempt to change the Service's current directory failed. The directory wdir is the target directory for which the chdir command failed. The system error number and its associated text errortext should help determine why the operation failed.

```
ERROR: Add_ExistingDS: chdir failed for working directory "wdir", errno=number (errortext)
```

When adding an existing data source, the Service uses a series of <a href="chdir">chdir</a> commands to determine if the Client's global working directory contains the required subdirectories. This message is used to indicate that the attempt to change the Service's current directory failed, <a href="wdir">wdir</a> is the target subdirectory for which the <a href="chdir">chdir</a> command failed. The system error number and associated text should help determine why the operation failed. The most likely cause is that the target directory does not exist.

```
ERROR: Bad input line 'text_line' in file "globalprofile.ini"
```

(UNIX only) This message indicates that the file <code>globalprofile.ini</code> has a bad line that is displayed. This file should be created starting from the sample file that is provided with the release. If you are careful when editing and just change the values of the parameters, you will never see this error.

```
ERROR: Bad section header 'text_line' in file "globalprofile.ini"
```

(UNIX only) The only section header used in the file <code>globalprofile.ini</code> is [dbridge]. This file should be created starting from the sample file that is provided with the release. If you are careful when editing and just change the values of the parameters, you will never see this error.

```
ERROR: Bad user id 'userid' specified in file "globalprofile.ini"
```

(UNIX only) This message indicates that the userid provided on the line "userid = name", is not recognized as being a valid user-id.

```
ERROR: Binary configuration file "name" has a bad checksum
```

Binary configuration files use a checksum to ensure that the file is not corrupt. This error indicates that the file was likely patched or is corrupt.

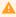

#### Caution

Do not try to use a binary editor to update a binary configuration file. If you change even a single byte, the checksum will be wrong. Instead, use the Administrative Console or the **dbctrlconfigure** utility ( export / import commands) to update the Service's configuration file.

```
ERROR: Binary configuration file "name" is corrupt -- data source number nn has a name of ""
```

ERROR: Binary configuration file "name" is corrupt -- data source source has no working directory

ERROR: Binary configuration file "name" is corrupt -- data source *src* has no client directory

These three messages indicate that the binary configuration is corrupt, which should not happen under normal circumstances.

If the Service will not start, check the Service's log file to see if you got one of these messages. If so, copy the backup configuration file dbcontrol.bak as dbcontrol.cfg to get around this problem. You will want to first export the file to see if it is missing a data source. If this is the case, add it back in using an Add Existing Data Source command from the Administrative Console, or by editing the file and importing it.

The file dbcontrol.bak gets created in the Service's config directory when a data source is added or removed. For all other actions that cause the configuration file to be updated (such as disabling a data source), the Service does not copy the file dbcontrol.cfg as dbcontrol.bak before updating it.

ERROR: Binary configuration file "name" has the wrong check word

The Service only handles binary configuration files; such files start with an 8-byte pattern that is used to determine if the file is binary or not. If the pattern does not match, this message is logged. The file is likely not a binary file.

ERROR: Binary status file "name" has a bad checksum

(Clustered Windows systems only) In addition to the configuration file dbcontrol.cfg the Service uses the binary file dbstatus.cfg to keep track of the state of the various data sources. This file resides in the config sub-directory. This is particularly useful in a clustered architecture when a node switch occurs. It allows the Service to restart the process commands that were running before the node switch occurred. This file uses a checksum to ensure that it has not been corrupted. This message is displayed if the checksum is bad.

#### A

#### Caution

Do not edit this file under any circumstances. If you get this error, simply delete the file from the config subdirectory. This will make the Service forget what it was doing prior to being forcibly shutdown and it will revert to starting up normally.

ERROR: Binary status file "name" has the wrong check word

(Clustered Windows systems only) See previous message for details on the file dbstatus.cfg. Binary configuration files use a checksum to ensure that the file is not corrupt.

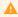

#### Caution

Do not try to use a binary editor to update a binary configuration file. If you change even a single byte, the checksum will be wrong.

ERROR: chdir failed for working directory "name", errno=number (errortext)

During normal operations, the Service uses the chdir command to change the current directory.
This error indicates that the Service was unable to switch the Service's (global) working directory to
the data source's working directory or vice versa. The path of the target directory is specified by
name.

ERROR: Client configuration file "name" has bad checksum

Binary configuration files use a checksum to ensure that the file is not corrupt. This error indicates that the file was likely patched or is corrupt.

#### Caution

Do not try to use a binary editor to update a binary configuration file. If you change even a single byte, the checksum will be wrong.

Instead, use the **dbutility** export / import commands) to update the Client configuration file. The Administrative Console Add Existing command must have a binary configuration file.

```
ERROR: Client configuration file "name" is corrupt, errno=number (errortext)
```

This message indicates that the binary configuration file was edited using a binary editor or patched and was corrupted as a result.

#### A

#### Caution

Using binary editors to update a binary configuration file should be strictly avoided. Altering a single byte will render the checksum as wrong.

To update the client configuration files, use the available options in the Administrative Console or use the **dbutility** export/import commands if you need to edit the files.

```
ERROR: Close failed for binary configuration file "name", errno=number (errortext)
ERROR: Close failed for binary status file "name", errno=number (errortext)
```

These errors indicate that an I/O occurred when the Service tried to close the specified binary configuration file after rewriting it. To determine why the error occurred, refer to the system error *number* and its associated text *errortext* to determine why the close failed.

```
ERROR: Close failed for client configuration file "name", errno=number (errortext)
```

This error indicates that an I/O occurred when the Service tried to close the Client's binary configuration file after rewriting it. The system error *number* and its associated text *errortext* should help in determining why the close failed.

```
ERROR: CreateFile failed for file "name", error=number (errortext)
```

(Windows only) The Service uses the CreateFile library procedure to create new files when file security is enabled. This error indicates that the file could not be created. The Service then creates the file using default security instead. The supplied error *number* and its associated text *errortext* should indicate why the failure occurred.

```
ERROR: CreateMutex failed for 'name', error=number (errortext)
```

(Windows only) This message, which can occur during the startup of the Service, indicates that a Windows internal error has occurred while attempting to create a mutex resource. If this error occurs, contact Micro Focus Customer Care.

ERROR: Createprocess failed for client run, error=number (errortext)

(Windows only) This message, which can occur when the Service launches a run of **DBClient** or **DBCIntCfgServer**, indicates that the attempt to create the process failed. The system error *number* and its associated text *errortext* should help determine the reason for the failure. This error can occur if you edit the Service configuration file and provide the wrong directory for the Client. We recommend that you update the Service configuration file via the Administrative Console or via the **Migrate** utility if you're upgrading.

ERROR: CreateSemaphore failed for 'script\_work\_queue\_sem', error=number (errortext)

(Windows only) This message, which can occur during the startup of the Service, indicates that a Windows internal error occurred while attempting to create a semaphore resource used for signaling the script execution thread. If this error occurs, contact Micro Focus Customer Care.

ERROR: CreateThread failed for "name", error=number (errortext)

(Windows only) This message indicates that a Windows internal error occurred while trying to create a thread. The Service uses threads to launch scripts because they can take a long time to execute. To determine the reason for the failure, refer to the system error *number* and its associated text *errortext*.

ERROR: Execute\_Command returned status -- killing RC session

This message indicates that the Service encountered a problem when trying to execute an RPC received from the Administrative Console or the Administrative Console's Customize command. The error is fatal and causes the session to terminate. If this error causes the Administrative Console to hang, restart the Administrative Console and then reconnect to the Service. If the problem persists make sure that you are running a version of the Administrative Console that is compatible with the Service.

ERROR: Execute\_IPC\_Response returned status

This message indicates that the Service encountered an error while processing the response to an RPC that had been sent to a spawned Client. The message is usually preceded by another message that provides information about why the failure occurred.

ERROR: Get\_IPC\_Response(): seq\_no validation error; send\_no=hhhh, cnt= hhhh, recv\_no=
hhhh

This message indicates that an internal error occurred when processing a response to an RPC that had been sent to a spawned Client. For the Service to correctly identify and process an RPC response, the response must have the same sequence number as the RPC command. If the response has a different sequence number, this message is logged and an RPC error status is returned to the Administrative Console or the Administrative Console's Customize command.

```
ERROR: getcwd failed, errno=number (errortext)
```

The Service uses the <code>getcwd</code> command to get the current directory. If the command fails, this message is logged. The system error *number* and its associated *errortext* that is provided should help determine the reason why this operation failed.

```
ERROR: Incomplete length word (dd bytes) received for Session nn, closing connection
```

This message displays when the Service gets a non-Databridge connection that sends fewer than 4 characters. The Service expects to get a 4-byte length at the start the first message from the Administrative Console or a launched run. When it gets less than 4 characters, it logs this message and closes the connection, instead of going back and trying to read the remaining characters, which could hang the run until the connection is closed.

If your site is using a port checker program, this message may appear.

```
ERROR: Initialization for Session dd did not complete in nnn seconds, terminating connection
```

This message indicates that a new connection to the Service failed to execute the necessary RPCs to set up the session within the expected length of time. This timeout is designed to prevent bad connections from using resources.

If your site is using a port checker program, this message may appear.

```
ERROR: IPC session nn is not properly setup, session terminated
```

This message indicates that a spawned Client provided a bad data source name in the signon RPC data after it successfully connected to the Service. Although this should never happen, contact Micro Focus Customer Care if it does.

```
ERROR: Launch of client failed, errno=number (errortext) -- see file "fork.log" for clues
```

(UNIX only) This message indicates that the daemon was unable to launch the Client either when starting a run of **DBClient** or **DBCIntCfgServer**. This error can occur if you enter the wrong directory for the Client when editing Service configuration file. We recommend that you update the Service configuration file by using the Administrative Console or using the **migrate** utility when upgrading.

To determine why the operation failed, refer to the system error *number* and its associated *errortext*, and to the <code>fork.log</code> file. The daemon creates this file in its working directory when this error occurs.

ERROR: Launched run for data source *name* did not connect back to service within *ddd* seconds

This message indicates that a run launched by the Service failed to connect to the Service and execute the necessary RPCs to set up the IPC connection. The most likely cause for this error is that the launched run encountered an error during startup and terminated prematurely. The 6.6 Service implemented a timeout that allows the Service to free the resources associated with the run and to send a response to the console that prevents it from hanging.

```
ERROR: Message length 0xhhhhhhhh exceeds limit -- closing connection
```

This message displays when the Service gets a message whose length is too long to be legitimate. This allows the Service to protect itself against rogue connections.

```
ERROR: Message length 0xhhhhhhhh for RC_Initialize RPC is incorrect -- closing connection
```

This message displays when the Service gets a non-Databridge connection that sends it an unrecognizable message. The Service knows the length of the initial message it gets from the Administrative Console or a launched run. When this length is wrong, it logs this message and closes the connection.

If your site is using a port checker program, this message may appear.

```
ERROR: Open failed for client configuration file "name", errno=number (errortext)
```

This message indicates that the Service received an error when it tried to open an existing Client file configuration file during an add data source command. To determine why the operation failed, refer to the system error *number* and its associated text *errortext*.

```
ERROR: Open failed for file "name", errno=number (errortext)
```

This message indicates that the Service received an error when it tried to open a file. To determine why the operation failed, refer to the system error *number* and its associated text *errortext*.

ERROR: Open failed for global configuration file "globalprofile.ini"

(UNIX only) This message indicates that the Daemon was unable to access the file globalprofile.ini in the directory /etc/Micro Focus/Databridge/7.0. This file must be created before attempting to do any Client operations.

```
ERROR: pthread_create failed for 'name', error=number (errortext)
```

(UNIX only) This message, which can occur during the startup of the daemon, indicates that a system error occurred when a thread was being created. The Client uses threads to launch scripts as they can take a long time to execute. To determine the reason for the failure, refer to the system error *number* and its associated text *errortext*.

```
ERROR: RC session no longer exists, destination index nn for CNS Session nn
```

This message indicates that an IPC response for an Administrative Console or an Administrative Console's Customize command session was received, but an attempt to find the matching session failed because the session no longer exists. This error is not fatal; the response is simply discarded.

```
ERROR: Read failed for binary configuration file "name", errno=number (errortext)
```

This message indicates that the Service was unable to read the Service binary configuration file dbcontrol.cfg. To determine the reason for the failure, refer to the system error *number* and its associated text *errortext*.

```
ERROR: Read failed for binary status file "name", errno=number (errortext)
```

(Clustered Windows systems only) This message indicates that the Service was unable to read the Service binary status file dbstatus.cfg. To determine the reason for the failure, refer to the system error *number* and its associated text *errortext*.

```
ERROR: Read failed for client configuration file "name", errno=number (errortext)
```

This message indicates that the Client's binary configuration file dbridge.cfg could not be read. To determine the reason for the failure, refer to the system error *number* and its associated text *errortext*.

```
ERROR: Read failed for file "name", errno=number (errortext)
```

This message indicates that the attempt to read the log file descriptor from the file svclog.cfg failed. To determine the reason for the failure, refer to the system error *number* and its associated text *errortext*.

```
ERROR: Select failed, error=number (errortext)
```

This message indicates that a sockets select call returned a count less than zero. The error is ignored and the operation is retried after a brief delay.

```
ERROR: sem_init failed for 'script_work_queue_sem', error=number (errortext)
```

(UNIX only) This message, which can occur during the startup of the Service, indicates that an internal error occurred while attempting to create a semaphore resource used for signaling the script execution thread. If this error occurs, contact Micro Focus Customer Care.

```
ERROR: system command failed for script "filename", errno=number (errortext)
```

This message indicates that the Service was unable to launch a script file associated with a data source, either when a run terminated with a non-zero exit status or when a request to launch a script was received. The most likely cause is that either the script is in error or the script file doesn't exist.

```
ERROR: Unable to allocate nnnn bytes of memory
```

This message indicates that the operating system cannot allocate the specified block of storage because there isn't enough free memory.

```
ERROR: Unable to create client configuration file "name", errno=number (errortext)
```

This message indicates that an error occurred when the Service tried to open and write to the Client binary configuration file. To determine why the operation failed, refer to the system error number and associated text. The most likely cause of this error is that the Service does not the access rights to create the file.

```
ERROR: Unable to create working directory for the daemon
```

(UNIX only) This message can occur if the daemon is started from the command line under a user ID that doesn't have the necessary privileges to create the daemon's working directory. Typically this message would not occur; the scripts that launch the daemon require that the working directory be created in advance.

```
ERROR: Unable to expand block to ddd bytes
```

This message indicates that the operating system is unable to expand an allocated block of memory, either because there isn't enough free memory.

ERROR: Unexpected RPC response received for index dd of {CNS | IPC} Session nn

This message indicates that the Service received an unexpected RPC response. If the problem persists, contact Micro Focus Customer Care.

ERROR: Unimplemented command rpcnumber

This message indicates that the Administrative Console or Administrative Console's Customize command sent the Service an RPC whose number is not known by the Service. This error should not occur, unless you are using a Service that is older than the Administrative Console.

ERROR: Unknown session type dd encountered in Kill\_Session()

This message indicates that an internal error occurred caused by an illegal type in a session. If this error occurs, contact Micro Focus Customer Care.

ERROR: Value out of range for port number in file "globalprofile.ini"

(UNIX only) This error indicate that the port number specified in the file golbalprofile.ini is not in the range 1 to 65535.

ERROR: Value out of range for umask in file "globalprofile.ini"

(UNIX only) This message indicates that the umask line in the file gloabalprofile.ini is bad. This value needs to be an octal number in the range 0 to 0777. It is AND'ed with the default security bits to set the security for a file that is created, just like umask does in UNIX.

ERROR: Write failed for binary configuration file "name", errno=number (errortext)

This message indicates that the Service was unable to write its binary configuration file dbcontrol.cfg. The system error *number* and its associated text *errortext* should help determine the reason for the failure.

ERROR: Write failed for binary status file "name", errno=number (errortext)

This message indicates that the Service was unable to write its binary configuration file dbstatus.cfg. The system error *number* and its associated text *errortext* should help determine the reason for the failure.

ERROR: Write failed for client configuration file "name", errno=number (errortext)

This message indicates that the Service was attempting to create the Client binary configuration file <code>dbridge.cfg</code>. To determine the reason for the failure, refer to the system error system error number and its associated text errortext.

```
ERROR: Write failed for file "name", errno=number (errortext)
```

This message indicates that the Service was unable to create the log descriptor file svclog.cfg.

```
ERROR: XDR_Copy failed; RC_Sess_buflen = 0xhhhh, IPC_Sess_buflen = 0xhhhh
```

This message indicates that an internal error occurred when the RPC data from a console session run is copied to a send buffer. If this error occurs, contact Micro Focus Customer Care.

```
ERROR: XDR receive failure for sockettype socket nnn
```

This message indicates that the attempt to read and decode the data for an RPC failed for the specified socket type. The socket type can be CONSOLE, IPC, or LIMBO. LIMBO indicates that the connection type is not yet known. This error may occur when the connection closes.

```
ERROR: You must be 'su' or userid 'userid' to run the daemon
```

(UNIX only) This message indicates that the script used to run the Service uses a different userid than the one specified in the file globalprofile.ini. To switch the Service to a user other than that in globalprofile.ini, start the Service after you su to the root user.

```
SOCKETS ERROR: accept call failed for remote console, error=number (errortext)
```

This message indicates that the Service got an error when it tried to issue an accept in response to a connect request. This is a network error; the associated error *number* and its associated text *errortext* may help you determine why it occurred.

```
SOCKETS ERROR: bind call failed for remote console TCP port number nnn, error=number (errortext)
```

This message indicates that the Service was unable to bind the ipc\_port to the given socket. To resolve this problem specify a different port for the <code>ipc\_port</code> parameter in the Service configuration file. This error usually occurs when the Service starts.

```
SOCKETS ERROR: getaddrinfo call failed, error=number (errortext)
```

This message appear when the Service start up, this call is used when trying to figure what type of listen requests (IPV4, IPV6 or both) need to be handled. Contact Micro Focus Customer care if you get this error.

```
SOCKETS ERROR: listen call failed for remote console, error=number (errortext)
```

This message indicates that the Service was unable to listen for incoming calls on the specified port. To resolve this problem, specify a different port for the <code>ipc\_port</code> parameter in the Service configuration file. This error usually occurs when the Service starts.

```
SOCKETS ERROR: recv call failed for {CNS | IPC} Session nn, error=number (errortext)
```

This message indicates that the Service encountered an error while receiving data. This typically occurs when the connection is reset.

```
SOCKETS ERROR: recv call for {CNS | IPC} Session nn detected a closed connection
```

This message indicates that the Service detected a closed connection while receiving data.

```
SOCKETS ERROR: send call failed for {CNS | IPC} Session nn, error=number (errortext)
```

This message indicates that the Service encountered an error while sending data. This typically occurs when the connection is closed or reset.

```
SOCKETS ERROR: setsockopt(SO_REUSEADDR) call failed for remote console TCP port, error=number (errortext)
```

This message, which can occur when the Service starts up, indicates that the attempt to set the specified socket option failed.

```
SOCKETS ERROR: socket call failed for remote console TCP port, error=number (errortext)
```

This message, which can occur when the Service starts up, indicates that the Service was unable to get a port. This is an indication that the system is out of resource. The quickest fix is to reboot the system.

```
SOCKETS ERROR: WSAStartup error nnn
```

(Windows Only) This message indicates that the attempt to initialize Windows sockets failed. The only thing to do is to reboot and hope that the problem goes away.

```
WARNING: The enable_status_file parameter is only valid when using the Micro Focus clustering package; request ignored
```

The parameter enable\_status\_file is ignored unless your license key indicates that you have purchased the Databridge Clustering option. If you have not the Service ignores this option.

### 4.4 Windows Application Log Messages

These messages are written to the Windows Application Log by the Service. They are particularly useful when the Service has problems starting, and the log file may not have any information.

Bind failed for listen socket on port number

This message which is written to the Application Log indicate that when the Service tried to bind the socket to IPV6 or IPV4 both bind failed. The most likely cause of this error is that the port is in use.

```
CheckTokenMembership() failed for group 'name', error=errno (errortext)
```

When file security is enabled and you specify group names for the Databridge Administrators the Service uses this system call to determine if the current user is a member of this group. This is an indication that you are not using the SYSTEM ACCOUNT or the account specified as UserID in the Windows Registry, and that the attempt to verify the group membership of the current account in the Databridge Administrator group failed.

```
CreateDirectory() failed for "path", error=errno (errortext)
```

This message indicates that the Service was unable to create the directory specified by path. This needs to be rectified before the Service can run effectively. The most likely cause for this is that you entered a bad file name when running the **updatepath** utility at install time. You need to use **regedit** to correct this or run the **setfilesecurity** utility.

```
End cmd command for data source name, process_id=pid, exit_code=nnnn (exit_code_text)
```

This message is written to the Application Log when a Client run launched by the Service terminates.

cmd is the Client command, which can be clone, configure, generate, process or redefine. Other Client commands such as manage and verifysource are not logged. The process ID is used to find the matching entry when the Client run is launched. nnnn (text) is the Client exit code and the associated explanatory text that is written to the Client log file at the end of the run.

```
Error in processing binary configuration file "dbcontrol.cfg"
```

This message is written to the Application Log when the Service fails to start because it cannot read the configuration file. Looking at the application event log is a good place to start when the Service will not start.

Failed to create configuration file "name"

The first time you run the Service it creates its global working directory and the subdirectories config, logs and locks. It then creates the binary configuration file dbcontrol.cfg in the config subdirectory. This message indicates that an error occurred while writing this file.

Failed to open configuration file "name"

This message indicates that the Service was unable to open the configuration file and that the subsequent attempt to create or verify the existence of the working directory failed.

INSTALLDIR parameter is an empty string in the Windows registry

The Service uses the INSTALLDIR string in the Windows registry key for the key for the Databridge Client. This string is created by the installer. This message indicates that the string has been wiped out. It is recommended with this situation to reinstall the Databridge Client.

Launch name command for data source name process\_id=dddd, started by who [sched\_type]

This message is written to the application log when a Client run is launched by the Service.

cmd is the Client command, which can be clone, configure, generate, process, redefine or dbfixup. Other Client commands such as manage and verifysource are not logged. The process ID is used to find the matching entry when the Client run is launched. who is the userid that launched the command. [sched\_type] indicates how the run was launched. Possible values include autogenerate, auto-redefine, console, config and scheduler. Runs started by the scheduler also the scheduling type, which can be daily, fixed\_delay, err\_retry or startup. startup is a result of having the run\_at\_startup parameter set to True for the data source. daily and fixed\_delay indicate that the run was scheduled because the corresponding type of scheduling is enabled for the data source.

err\_retry indicates that a process command was restarted because the Service determined that retrying was appropriate. Most errors for which the Service retries are controlled by the max\_retries and sched\_retry\_secs parameters. Exit codes that are related to connectivity and inability to connect to the database do not use these parameters. Instead they retry forever using longer and longer intervals until they reach the maximum delay time (currently 5 minutes).

Launch of dbfixup for data source name failed

This error indicate that the Service was unable to start the **dbfixup** program which resides in the corresponding Client's install directory. This should not happen, unless the file is missing from this directory.

Launch of dbfixup for data source srce, process\_id=pid, started by who

This message is a confirmation that the Service launched **dbfixup** for the data source *src. who* is the userid that initiated the operation, this can sometimes be blank.

Launch of name command for data source name failed

This message is written to the application when the launch of a Client command name fails.

```
Launching script: script [{]for data source src]
```

This message indicates that the service is launching the given script. If the data source is known, it is included in the message.

```
Set working directory failed
```

This message indicates that the Service was unable to change the current directory to the working directory. The most likely cause for this is that you entered a bad file name when running the **updatepath** utility at install time. You need to use **regedit** to correct this.

```
SHCreateDirectoryEx() failed for "path", error=errno (errortext)
```

This message indicates that the Service was unable to create the working directory specified by *path*. This needs to be rectified before the Service can run. The most likely cause for this is that you entered a bad file name when running the **updatepath** utility at install time. You need to use **regedit** to correct this. Or you do not have write access to the directory in which you are trying to create the working directory (e.g. ProgramData in Windows).

Started

When the Service is successfully started it writes this message to the Application Log.

```
Unable to create DACL
```

When file security is enabled, the Service creates a DACL that it uses to set the file security for all directories and files it creates. If it is unable to create it will revert to using default security, it writes this message to the Application Log as a reminder that something is not working correctly. The most likely cause of this error is that you are not running the Service using the proper account.

Unable to read *reg\_str* parameter from Windows registry (result = *nn*)

This message indicates that the Service was unable to retrieve the value of the string  $reg\_str$  from the Windows registry key for the Databridge Client, where  $reg\_str$  is one of the following names: FileSecurity, INSTALLDIR, UserID or WORKINGDIR. Use regedit to see if the Windows registry entry is corrupted. You probably should reinstall the Databridge Client software if this happens.

User 'name' not authorized to run Databridge client

When file security is enabled, the Service writes this message to the Application Log if it determines that the current userid is not the SYSTEM account or a userid that has access to the Databridge working directory files.

## **4.5 Client Console and Configurator Messages**

The following messages only occur when using the Client Console or the Client Configurator and are not related to Client Console errors, which indicate a problem between the Client Console and the Client service.

```
3001 - Console must first issue an RC_Initialize function
3002 - Session not signed on
3003 - Signon failed
3004 - Error decoding RPC parameters
3005 - Illegal function
3006 - Databridge client running a process command, request rejected
3007 - Databridge client running a clone command for one or more of the selected data sets
3008 - Databridge configuration server already running for the data source, request rejected
3009 - Maximum number of attachments for the session or the data source exceeded, request rejected
3010 - Data source not found
3011 - An error occurred while spawning the Databridge client
3012 - Session not attached to the data source, request rejected 3013 - An RPC is pending, request rejected -- try again in a few seconds
3014 - The specified run cannot be found
3015 - An error occurred while attempting to switch the log file
3016 - An illegal trace mask was specified in the RC_SetParameter RPC
3017 - An invalid parameter number was specified in the RC_SetParameter or RC_GetParameter RPC
3018 - No host variables
3020 - Statistics not yet available; issue the request after the client initialization is completed
3021\, - The data source is disabled, you must enable it before this function can be performed 3022\, - The specified process cannot be found
3023 - The session is already attached to the specified run
3024 - Proc not found
3025 - Manager running
3026 - Manager closed
3027 - Data source not selected
3028 - Relational data base error
3029 - Data source locked, request rejected
3030 - Error loading the client control tables
3031\, - You cannot specify partial state information; AFN, ABSN, SEG & INX must all be specified 3032\, - Requested function is not supported
3033 - Internal error
3034 - Error while encoding RPC data
3035 - Malformed RPC
3036 - Wrong Password
3037 - Maximum number of data sources reached
3038 - 3059 (Currently unused)
3051 - Internal error, list is empty
3052 - Client internal error
3053 - Error while attempting to update client control tables
3054 - No client control tables found in the relational database
3055 - Client control table version mismatch -- run the dbfixup utility to fix this situation
3056 - You do not have the proper credentials to run this RPC \overset{\cdot}{\text{3057}} - WARNING: Data source already selected -- request ignored
3058 - Error while attempting to create the client control tables
3059 - Data source already exists
3060 - DBClntCfgServer unable to connect to server -- verify hostname, hostport parameters for data source
3061 - Databridge client error
3062 - Backup error
3063 - Illegal update
3064 - Set not found
3065 - DATATABLES entry not found
3066 - DMS_ITEMS or DATAITEMS entry not found
3067 - Memory allocation error
3068 - Invalid layout
3069 - Rollback error
3070 - DMSII to relational database mapping failed
3071 - Invalid backup
3072 - Invalid handle
3073 - Audit File processing only
3074 - Parameter value out of range
3075 - Cannot connect to the server
3076 - Not implemented
3077 - Invalid parameter Value for RPC
3078 - Attempt to create directory failed
3079 - File IO error
3080 - File open error
3081 - File creation error
3082 - File 'dbcontrol.cfg' in error, unable to update it
3083 - Data source cannot be removed it is currently active
3084 - Files missing in data source's dbscripts directory
3085 - Client configuration file in error
3086 - Invalid data source name
3087 - Redefine command failed
3088 - Illegal RPC for current DBConfig state
3089 - This RPC is only allowed for DBConfig
3090 - Illegal Option
3091 - Option has bad argument
3092 - Default client configuration file has the wrong version
3093 - Default client configuration file is corrupt
3094 - Attempt to change directory failed
3095 - Databridge client running a redefine command, request rejected
3096 - Databridge client running a generate command, request rejected
3097 - Command line too long
3098 - You need to run dbscriptfixup before you can customize control table using DBConfig
3099 - Name already in use by another object in the database
3100 - Databridge client is already running a script for the data source, request rejected 3101 - Cannot perform add as userid that already exists
3102 - Cannot remove a userid that does not exist
3103 - Maximum number of userids reached, cannot add another userid
3104 - Cannot remove the last userid
3105 - Script quota exceeded
3106 - Cannot remove a userid that is active
3107 - Userid locked
```

# 5. Legal Notice

#### © 2023 Open Text

The only warranties for products and services of Open Text and its affiliates and licensors ("Open Text") are as may be set forth in the express warranty statements accompanying such products and services. Nothing herein should be construed as constituting an additional warranty. Open Text shall not be liable for technical or editorial errors or omissions contained herein. The information contained herein is subject to change without notice.

5. Legal Notice 297